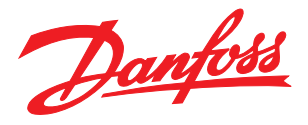

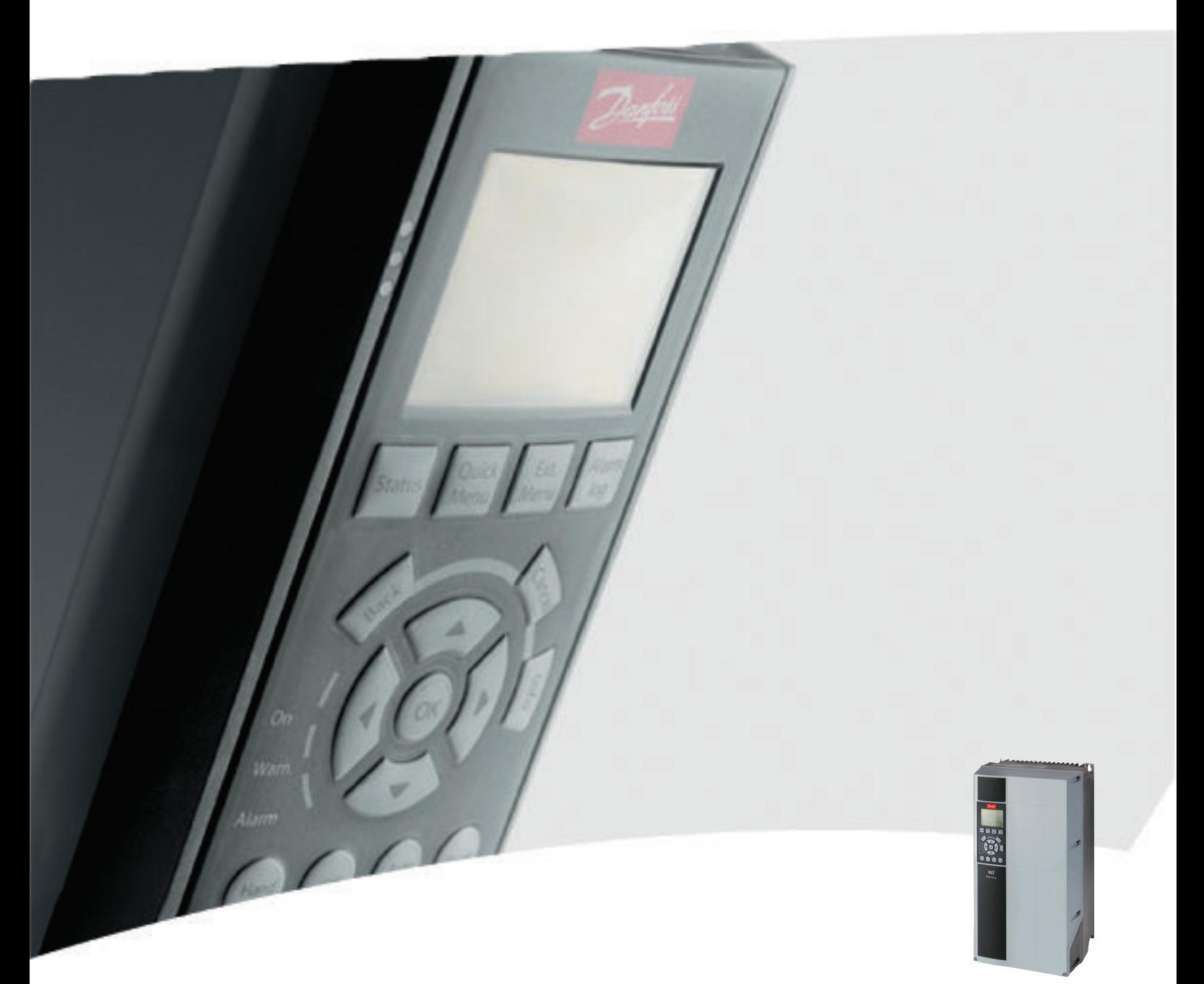

# Instrucţiuni de operare pentru Putere mare VLT® HVAC Drive FC 100

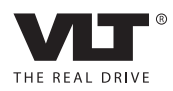

## **Conţinut**

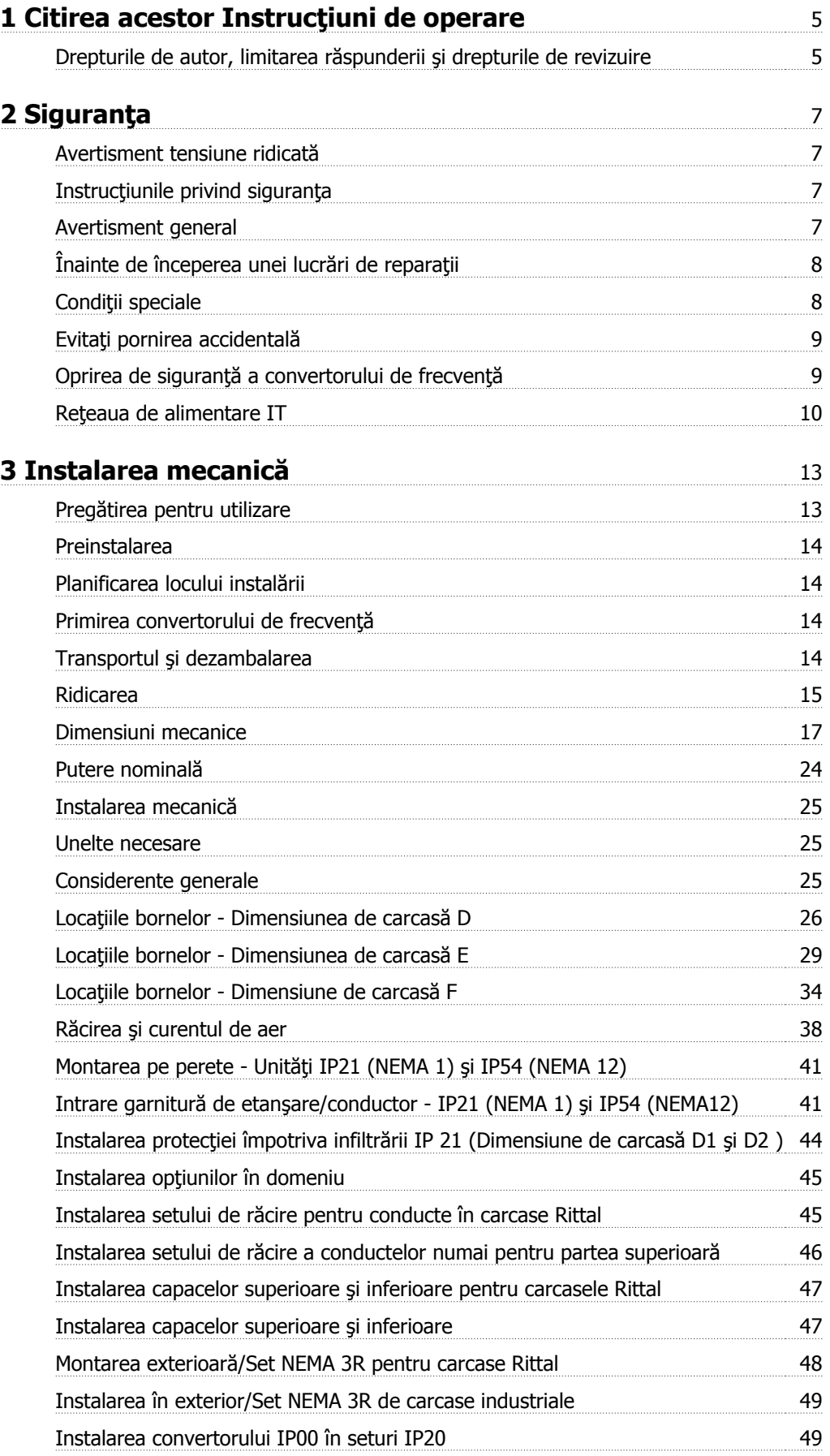

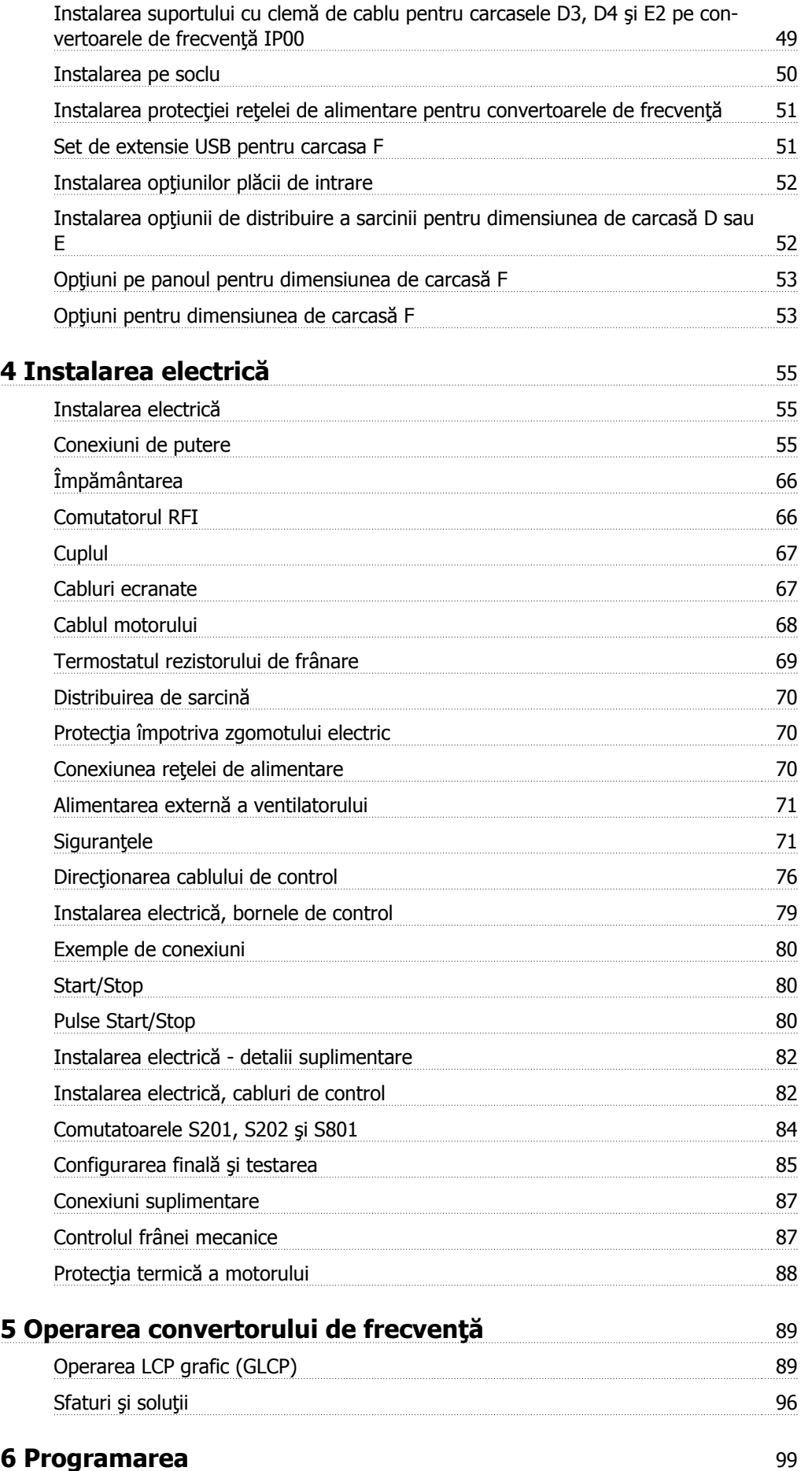

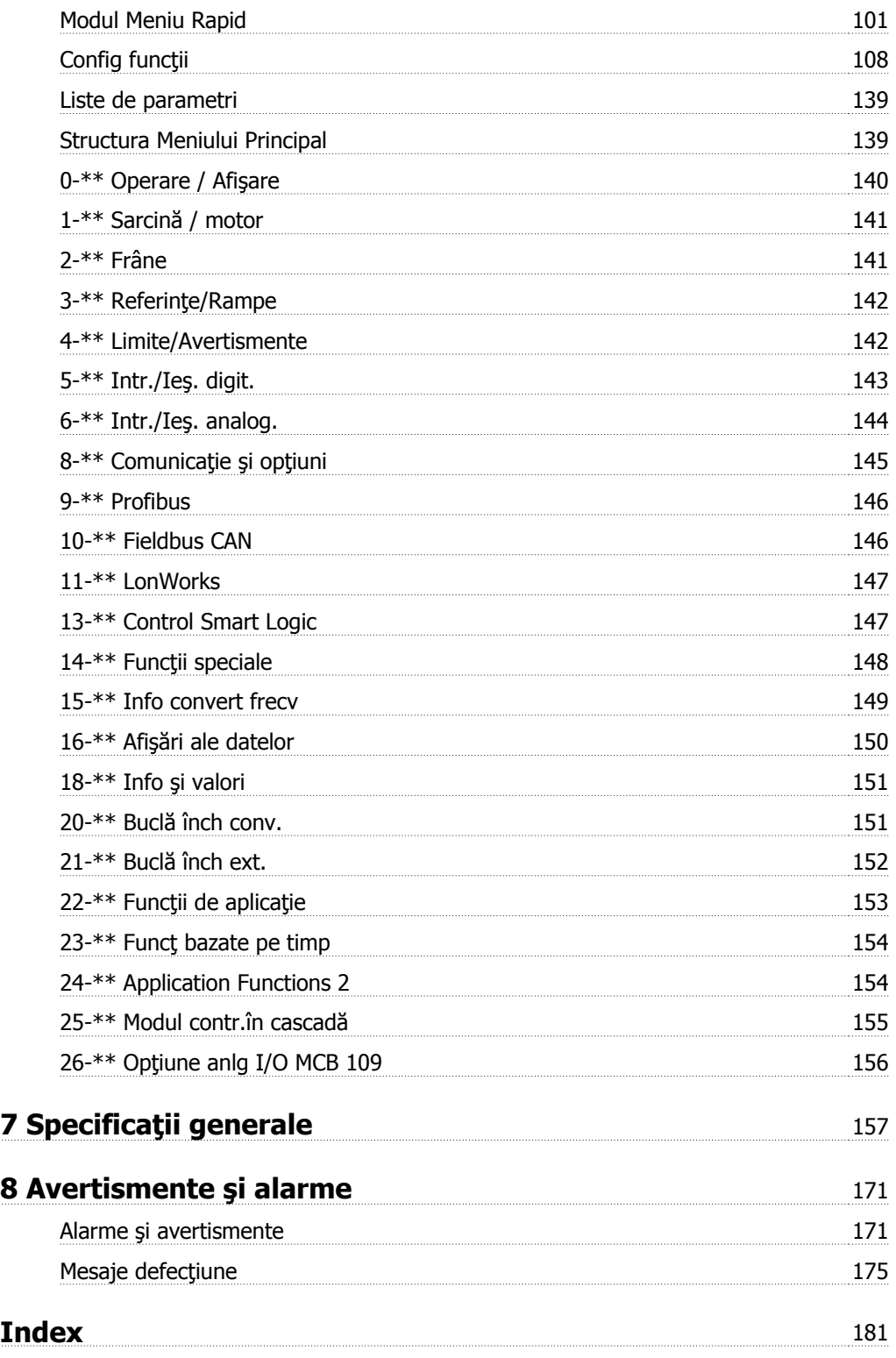

1 Citirea acestor Instrucţiuni de operare

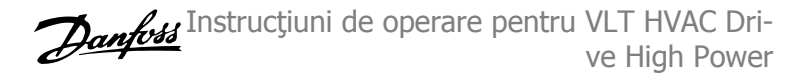

## **1 Citirea acestor Instrucţiuni de operare**

## **1.1.1 Drepturile de autor, limitarea răspunderii şi drepturile de revizuire**

Această publicație conține informații de proprietate intelectuală aparținând Danfoss. Prin acceptarea și utilizarea acestui manual, utilizatorul este de acord ca informațiile cuprinse în acest document să fie utilizate numai pentru operarea echipamentului furnizat de Danfoss sau a echipamentelor furnizate alți distribuitori, cu condiția ca astfel de echipamente să fie destinate pentru comunicarea cu echipamentul Danfoss prin intermediul legăturii de comunicații seriale. Această publicație este protejată de legile privind drepturile de autor din Danemarca și din majoritatea altor țări.

Danfoss nu garantează faptul că programul software dezvoltat conform recomandărilor furnizate în acest manual va funcționa corespunzător în fiecare mediu fizic, hardware sau software.

Deşi Danfoss a testat şi a revizuit documentația din acest manual, Danfoss nu face afirmații și nu oferă garanții, nici explicite nici implicite, cu privire la această documentație, inclusiv cu privire la calitatea, performanța sau potrivirea sa la un anumit scop.

Danfoss nu va fi în niciun caz responsabil pentru pagubele directe, indirecte, speciale, accidentale sau subsecvenţiale în urma utilizării sau incapacităţii de a utiliza informaţiilor cuprinse în acest manual, chiar dacă a fost avertizată privind posibilitatea unor astfel de daune. În special, Danfoss nu este responsabil pentru cheltuieli, inclusiv, dar fără a se limita la cele suportate ca urmare a pierderii de profituri sau venituri, a pierderilor sau pagubelor cauzate echipamentelor, pierderea programelor de computer, pierderea de date, cheltuieli pentru substituirea acestora sau orice solicitări de despăgubire venite din partea terţelor părţi.

Danfoss îşi rezervă dreptul de a revizui oricând această publicaţie şi de a aduce modificări conţinutului acestuia fără notificare prealabilă şi fără obligaţia de a notifica foştii sau actualii utilizatori cu privire la astfel de revizuiri sau modificări.

## **1.1.2 Simboluri**

Simboluri utilizate în acest manual:

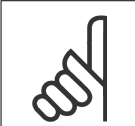

**NB!** Indică o informaţie căreia cititorul trebuie să acorde atenţie.

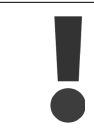

Indică un avertisment general.

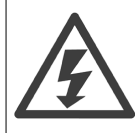

Indică un avertisment de tensiune mare.

✮ Indică configurarea implicită

## **1.1.3 Literatură disponibilă pentru VLT HVAC Drive**

- **-** Instrucţiunile de operare MG.11.Ax.yy oferă informaţiile necesare pentru instalarea şi utilizarea convertorului de frecvenţă.
- **-** Instrucţiuni de operare pentru VLT HVAC Drive High Power, MG.11.Fx.yy

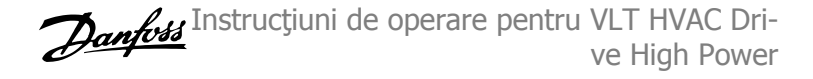

- Ghidul de proiectare MG.11.Bx.yy prezintă toate datele tehnice cu privire la convertorul de frecventă și la aplicațiile și domeniile de utilizare specifice clienților.
- **-** Ghidul de programare MG.11.Cx.yy oferă informaţiile necesare de programare şi cuprinde descrierile complete ale parametrilor.
- **-** Instrucţiuni de montare, Opţiune Analog I/O MCB 109, MI.38.Bx.yy
- **-** Notă privind aplicaţiile, Ghidul de devaluare pentru utilizare în condiţii de temperaturi ridicate, MN.11.Ax.yy
- **-** Instrumentul de configurare MCT 10 bazat pe PC, MG.10.Ax.yy îi permite utilizatorului să configureze convertorul de frecvenţă dintr-un mediu Windows<sup>™</sup> bazat pe PC.
- **-** Software-ul Danfoss VLT® Energy Box la www.danfoss.com/BusinessAreas/DrivesSolutions , apoi alegeţi Descărcare software PC
- **-** VLT® VLT HVAC Drive Aplicaţii convertor de frecvenţă, MG.11.Tx.yy
- **-** Instrucţiuni de operare pentru VLT HVAC Drive Profibus, MG.33.Cx.yy.
- **-** Instrucţiuni de operare pentru VLT HVAC Drive Device Net, MG.33.Dx.yy
- **-** Instrucţiuni de operare pentru VLT HVAC Drive BACnet, MG.11.Dx.yy
- **-** Instrucţiuni de operare pentru VLT HVAC Drive LonWorks, MG.11.Ex.yy
- **-** Instrucţiuni de operare pentru VLT HVAC Drive Metasys, MG.11.Gx.yy
- **-** Instrucţiuni de operare pentru VLT HVAC Drive FLN, MG.11.Zx.yy
- **-** Ghid de proiectare pentru filtrele de ieşire, MG.90.Nx.yy
- **-** Ghid de proiectare pentru rezistor de frânare, MG.90.Ox.yy

x = Număr revizuire

yy = cod limbă

Danfoss Literatura tehnică este disponibilă în format tipărit la Danfoss Biroul de vânzări local sau online la: www.danfoss.com/BusinessAreas/DrivesSolutions/Documentations/Technical+Documentation.htm

## **1.1.4 Abrevieri şi standarde**

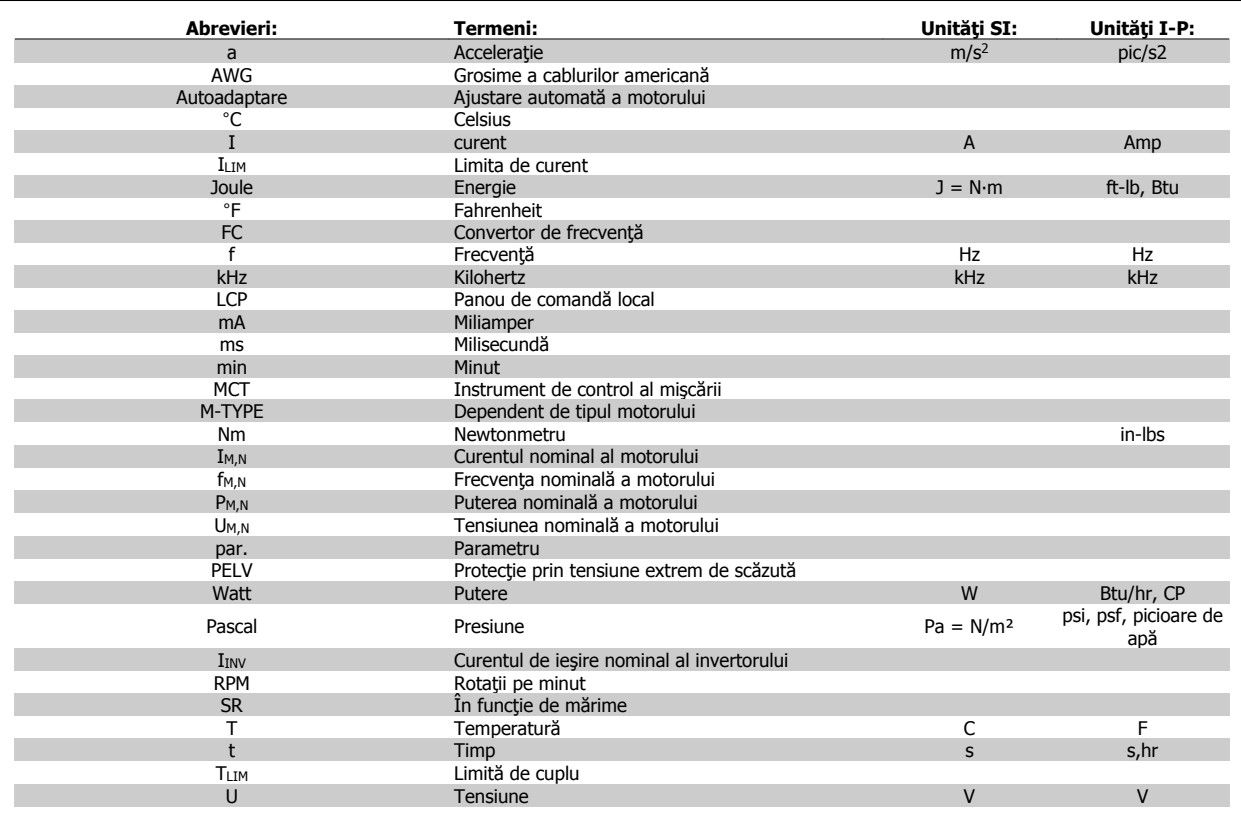

Tabel 1.1: Tabel de abrevieri şi standarde.

Instrucţiuni de operare pentru VLT HVAC Drive High Power 2 Siguranta

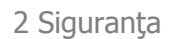

 **2**

## **2 Siguranţa**

### **2.1.1 Avertisment tensiune ridicată**

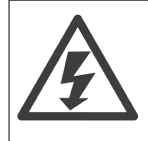

Tensiunea convertorului de frecvenţă şi a modulului opţional MCO 101 este deosebit de periculoasă ori de câte ori acesta este conectat la reţea. Instalarea incorectă a motorului sau a convertorului de frecvenţă poate duce lamoarte, răniri grave sau avarierea echipamentului. În consecință, este foarte importantă respectarea instrucțiunilor din acest manual, a legilor locale și naționale și a reglementărilor tehnice de siguranță.

## **2.1.2 Instrucţiunile privind siguranţa**

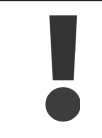

Înainte de a utiliza funcţiile care influenţează în mod direct sau indirect siguranţa personală (de ex., **Oprire de siguranţă**, Mod Incendiu sau alte functii care fie fortează oprirea motorului, fie încearcă să îl mentină în functiune) trebuie efectuate o **analiză a riscurilor** şi un **test al sistemului** în detaliu. Testele sistemului **trebuie** să includă testarea modurilor de defecţiune în ceea ce priveşte semnalizarea controlului (semnalele analogice şi digitale şi comunicaţia prin port serial.

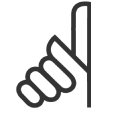

**NB!**

**Înainte de a utiliza modul Incendiu, luaţi legătura cu Danfoss**

- Asiguraţi-vă de conectarea corespunzătoare a convertorului de frecvenţă la împământare.
- Nu decuplați fisele de alimentare de la retea, conexiunile motorului sau alte conexiuni ale alimentării în timp ce convertorul de frecventă este conectat la alimentare.
- Protejaţi utilizatorii împotriva tensiunii de alimentare.
- Protejaţi motorul împotriva suprasarcinii conform reglementărilor naţionale şi locale.
- Curentul de scurgere la pământ depăşeşte 3,5 mA.
- Tasta [OFF] nu este un comutator de siguranţă. Aceasta nu deconectează convertorul de frecvenţă de la reţeaua de alimentare.

### **2.1.3 Avertisment general**

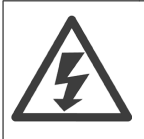

#### **Avertisment:**

Atingerea părţilor aflate sub tensiune poate fi fatală – chiar dacă echipamentul a fost deconectat de la reţeaua de alimentare. De asemenea, asigurati-vă că au fost deconectate toate intrările de tensiune (legătura circuitului intermediar c.c.), precum și conexiunea motorului pentru recuperarea energiei cinetice.

Înainte de a atinge orice componente aflate sub tensiune ale convertorului de frecvență, aşteptați cel puțin timpul specificat: Aveți în vedere faptul că ar putea exista tensiune ridicată în circuitul intermediar, chiar dacă LED-urile modulului de control sunt stinse. Un LED roşu este montat pe o placă de circuit în interiorul convertorului de frecvenţă pentru a indica tensiunea magistralei de c.c. LEDul roşu va rămâne aprins până când circuitul intermediar va avea o tensiune de 50 V c.c. sau mai mică.

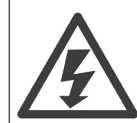

#### **Curentul de dispersie**

Valoarea curentului de scurgere la împământare de la convertorul de frecvenţă depăşeşte 3,5 mA. Conform IEC 61800-5-1, trebuie utilizată o legătură de protecție la masă cu ajutorul: unui conductor de împământare de Cu de min. 10 mm<sup>2</sup> sau de Al de 16 mm<sup>2</sup> sau a unui conductor de împământare suplimentar – cu aceeași sectiune transversală a cablului ca și ale conexiunilor de alimentare – ce trebuie să se termine în bifurcaţie.

#### **Dispozitivul de curent rezidual**

Acest produs poate induce un curent continuu în conductorul protector. În cazul în care, pentru o protecție suplimentară, se utilizează un dispozitiv de curent rezidual (RCD), acesta trebuie să fie neapărat unul de tip B (întârziere de timp), montat în circuitul de alimentare a acestui produs. Consultați, de asemenea, Nota privind aplicațiile RCD, MN.90.GX.02.

Împământarea de protecție a convertorului de frecvență și utilizarea dispozitivului pentru curent rezidual trebuie întotdeauna să corespundă reglementărilor nationale și locale.

## **2.1.4 Înainte de începerea unei lucrări de reparaţii**

- 1. Deconectați convertorul de frecvență de la rețeaua de alimentare
- 2. Deconectaţi bornele 88 şi 89 ale magistralei de curent continuu
- 3. Aşteptaţi cel puţin perioada menţionată în secţiunea Avertisment general de mai sus
- 4. Scoateţi cablul motorului

## **2.1.5 Condiţii speciale**

#### **Caracteristici electrice:**

Caracteristica indicată pe plăcuţa indicatoare a convertorului de frecvenţă se bazează pe o sursă de alimentare de la reţea tipică cu 3 faze, în intervalele de tensiune, curent şi temperatură specificate, ce se presupune că va fi utilizată la majoritatea aplicaţiilor.

De asemenea, convertorul de frecvenţă acceptă alte aplicaţii speciale care afectează caracteristicile electrice ale convertorului de frecvenţă. Condiţii speciale care pot afecta caracteristicile electrice sunt:

- Aplicaţiile monofazate
- Aplicatiile la temperaturi ridicate care necesită devaluarea caracteristicilor electrice
- Aplicațiile din mediul marin cu condiții de mediu mai severe.

Este posibil ca și alte aplicații să afecteze caracteristicile electrice.

Consultați secțiunile relevante din acest manual și din Ghidul de proiectare VLT HVAC Drive MG.11.BX.YY Ghidul de proiectare pentru informații privind caracteristicile electrice.

#### **Cerinţe pentru instalare:**

Siguranța electrică generală a convertorului de frecvență necesită considerente de instalare speciale în ceea ce privește:

- Siguranțele și disjunctoarele pentru protecția la supratensiune și scurtcircuit
- Alegerea cablurilor de alimentare (reţea de alimentare, motor, frână, distribuire de sarcină şi releu)
- Configurarea grilei (conductorul de împământare a transformatorului delta, IT, TN, etc.)
- Siguranța porturilor de joasă tensiune (condiții PELV).

Consultaţi clauzele relevante din aceste instrucţiuni şi Ghidul de proiectare VLT HVAC Drive pentru informaţii despre cerinţele de instalare.

Instrucţiuni de operare pentru VLT HVAC Drive High Power 2 Siguranta

## **2.1.6 Instalarea în condiţii de altitudine ridicată (PELV)**

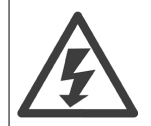

### **Instalarea în condiţii de altitudine ridicată:**

380 - 480 V: Pentru altitudini de peste 3 km, luaţi legătura cu Danfoss privind PELV.

525 - 690 V: Pentru altitudini de peste 2 km, luaţi legătura cu Danfoss privind PELV.

## **2.1.7 Evitaţi pornirea accidentală**

În timp ce convertorul de frecvenţă este conectat la reţeaua electrică, motorul poate fi pornit/oprit utilizând comenzi digitale, comenzi de magistrală, referinţe sau prin intermediul Panoului de comandă local.

- Deconectaţi convertorul de frecvenţă de la reţeaua electrică ori de câte ori considerentele de siguranţă personală fac necesară evitarea unei porniri accidentale.
- Pentru a evita pornirea accidentală, întotdeauna activați tasta [OFF] înainte de schimbarea parametrilor.
- Dacă borna 37 este decuplată, opană electrică, o suprasarcină temporară, o pană în circuitul de alimentare sau o pierdere a conectării motorului poate provoca pornirea unui motor oprit.

### **2.1.8 Oprirea de siguranţă a convertorului de frecvenţă**

Pentru versiunile echipate cu o intrare la borna 37 pentru oprirea sigură Intrarea la borna 37 pentru Oprirea sigură, convertorul de frecvenţă poate îndeplini funcția de siguranță Cuplu sigur dezactiv (Aşa cum este definit prin schița CD IEC 61800-5-2) sau Categoria de oprire 0 (așa cum este definit în EN 60204-1).

Este proiectat şi aprobat pentru a corespunde cerinţelor de siguranţă ale categoriei 3 în EN 954-1. Această funcţionalitate se numeşte Oprire de siguranță. Înainte de a integra Oprirea de siguranță la o instalație, este nevoie de efectuarea unei analize de risc precise asupra instalației pentru a se determina dacă funcționalitatea și categoria de securitate a Opririi de siguranță este corespunzătoare și suficientă. Pentru a instala și utiliza funcția de Oprire sigură în conformitate cu cerințele de siguranță din Categoria 3 a standardului EN 954-1, se vor respecta toate instrucțiunile și informațiile din cadrul Ghidul de proiectare VLT HVAC Drive! Informațiile și instrucțiunile furnizate în Instrucțiunile de operare nu sunt suficiente pentru o utilizare corectă și sigură a funcției Oprire de siguranță!

2 Siguranta

**2** 

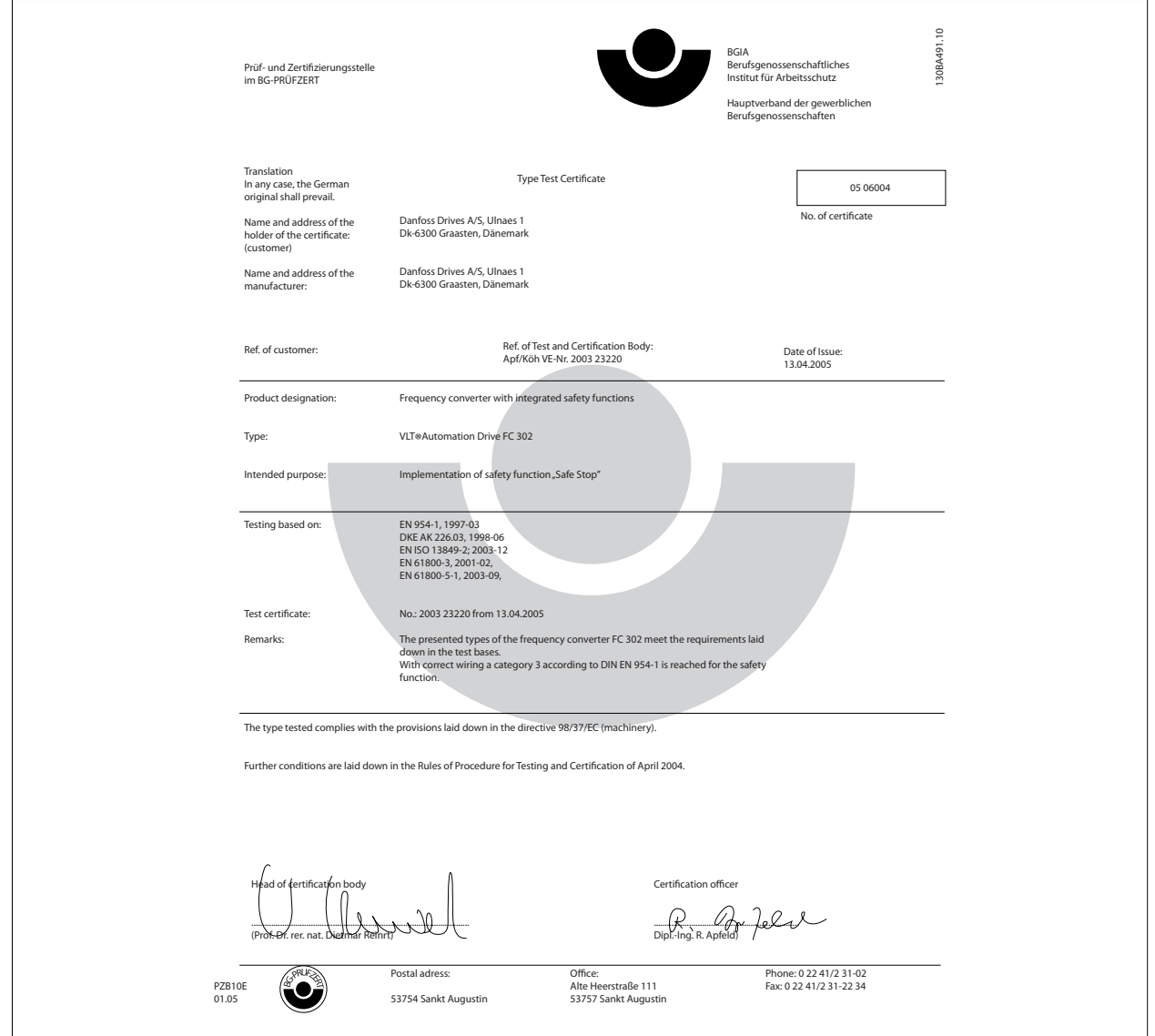

Acest certificat acoperă, de asemenea, şi FC 102 şi FC 202!

## **2.1.9 Reţeaua de alimentare IT**

#### **Reţea de alimentare IT**

Nu conectaţi convertoare de frecvenţă prevăzute cu filtre RFI la alimentarea de la reţea având o tensiune mai mare de 440 V între fază şi nul pentru convertoare de 400 V şi 760 V pentru convertoare de 690 V.

Pentru alimentările în triunghi de 400 V şi împământarea în delta (cu un singur conductor de împământare), tensiunea reţelei poate depăşi 440 V între fază şi nul.

Pentru alimentările în triunghi de 690 V și împământarea în delta (cu un singur conductor de împământare), tensiunea rețelei poate depăşi 760 V între fază şi nul.

Par. 14-50 Filtru RFI poate fi utilizat pentru a deconecta condensatorii RFI interni de la filtrul RFI spre împământare.

Instrucţiuni de operare pentru VLT HVAC Drive High Power 2 Siguranta

## **2.1.10 Versiunea software-ului şi aprobările: VLT HVAC Drive**

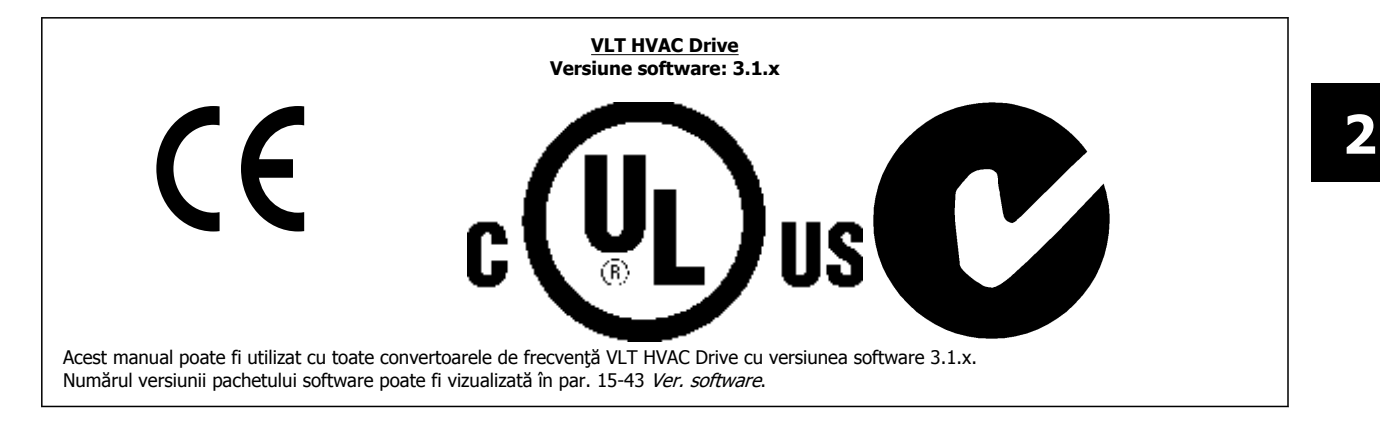

## **2.1.11 Instrucţiuni privind dezafectarea**

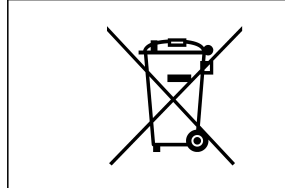

Echipamentele care conțin piese electrice nu trebuie trecute la deșeuri împreună cu gunoiul menajer. Acestea trebuie colectate separat cu deșeurile electrice și electronice conform legislației locale în vigoare. 3 Instalarea mecanică

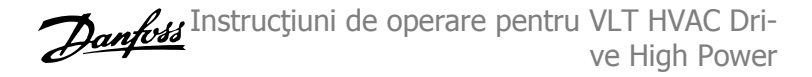

## **3 Instalarea mecanică**

## **3.1 Pregătirea pentru utilizare**

### **3.1.1 Despre instalare**

Capitolul descrie instalarea mecanică şi electrică la şi de la bornele pentru alimentarea de la reţea şi pentru modulul de control. Instalarea electrică a *opțiunilor* este descrisă în Ghidul de instrucțiuni de operare și de proiectare relevant.

Convertorul de frecvenţă este astfel conceput încât să se poată efectua o instalare rapidă şi corectă a EMC prin parcurgerea paşilor descrişi mai

jos.

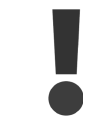

Citiți instrucțiunile de securitate înainte de instalarea unității.

Nerespectarea următoarelor recomandări poate avea ca rezultat moartea sau rănirea gravă.

#### **Instalarea mecanică**

• Montarea mecanică

#### **Instalarea electrică**

- Conectarea la reţeaua de alimentare şu la împământarea de protecţie
- Conectarea motorului şi cablurile
- Siguranţele şi întrerupătoarele de circuit
- Bornele de control cablurile

#### **Configurarea rapidă**

- Panoul de comandă local, LCP
- Adaptarea automată a motorului, AMA
- Programarea

Dimensiunea de carcasă depinde de tipul carcasei, de gama de putere şi de tensiunea reţelei.

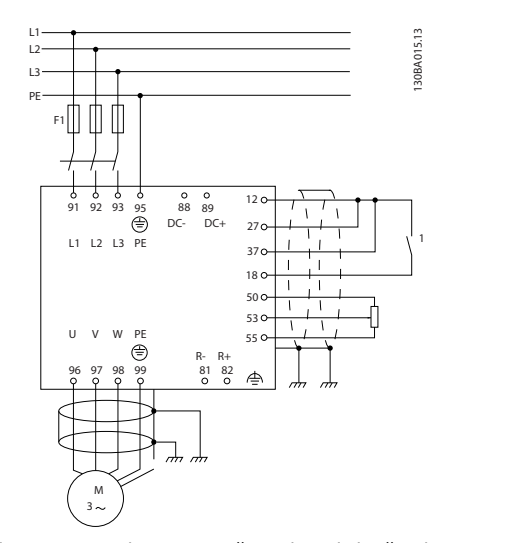

Ilustraţia 3.1: Schema prezintă instalaţia de bază incluzând rețeaua de alimentare, motorul, cheia pentru pornire/oprire şi potenţiometrul pentru reglarea vitezei.

## **3.2 Preinstalarea**

**NB!**

## **3.2.1 Planificarea locului instalării**

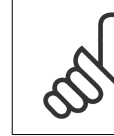

**3** 

Înainte de efectuarea instalării, este important să planificați instalarea convertorului de frecvență. Nerespectarea aceste instrucțiuni poate avea ca rezultat operaţiuni suplimentare în timpul şi după instalare.

**Alegeţi cel mai bun loc de funcţionare luând în considerare următoarele (consultaţi detaliile din paginile următoare şi Ghidurile de proiectare respective):**

- Temperatura de functionare
- Metoda de instalare
- Răcirea unităţii
- Poziţionarea convertorului de frecvenţă
- Directionarea cablului
- Asiguraţi-vă că sursa de alimentare furnizează tensiunea corectă şi curentul necesar
- Asiguraţi-vă că acest curent nominal de sarcină al motorului se află în limitele maxime ale curentului de la convertorul de frecvenţă
- În cazul în care convertorul de frecvență nu conține siguranțe încorporate, asigurați-vă că siguranțele externe sunt dimensionate corect.

## **3.2.2 Primirea convertorului de frecvenţă**

La primirea convertorului de frecvență, asigurați-vă că pachetul este intact și observați orice avarie care ar fi putut avea loc la unitate în timpul transportului. În cazul apariţiei avarierilor, contactaţi imediat compania de transport pentru a cere daune.

## **3.2.3 Transportul şi dezambalarea**

Înainte de despachetarea convertorului de frecvenţă, se recomandă ca acesta să fie poziţionat cât mai aproape de locul final de instalare. Îndepărtaţi cutia şi manevraţi convertorul de frecvenţă pe palet cât mai mult posibil.

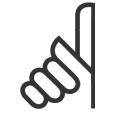

### **NB!**

The card box cover contains a drilling master for the mounting holes in the D frames. For the E size, please refer to section Mechanical Dimensions later in this chapter.

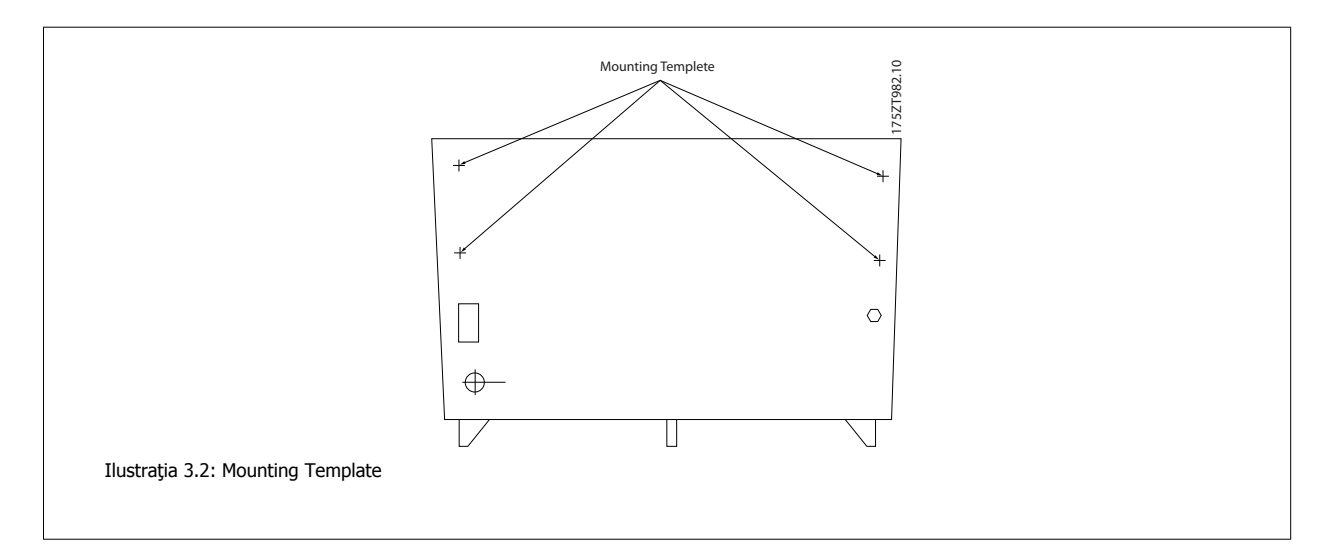

Instrucţiuni de operare pentru VLT HVAC Drive High Power **3 Instalarea mecanică** 

 **3**

## **3.2.4 Ridicarea**

Ridicaţi întotdeauna în buclele de ridicare dedicate. Pentru toate carcasele D şi E2 (IP00), utilizaţi o bară pentru a evita îndoirea orificiilor de ridicare ale .

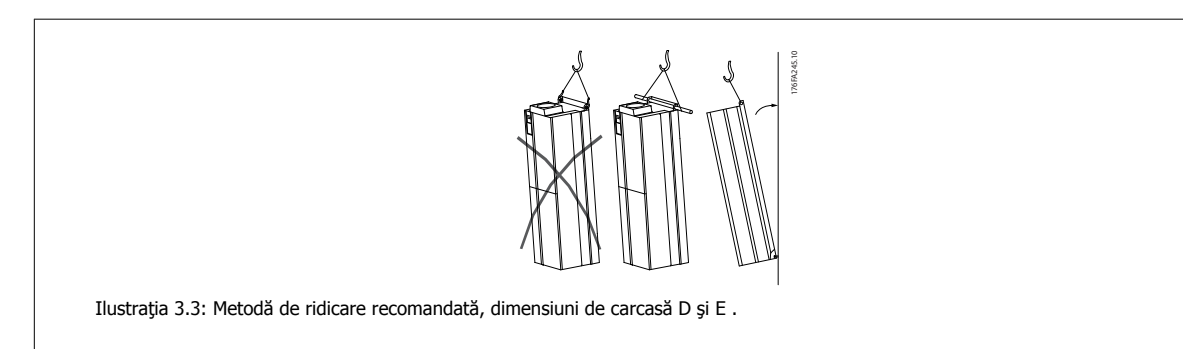

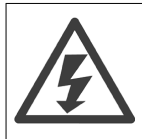

Bara de ridicare trebuie să poată să manevreze greutatea . Pentru greutatea diferitelor dimensiuni de carcasă, consultaţi secţiunea Dimensiuni mecanice. Diametrul maxim pentru bară este de 2,5 cm (1 inch). Unghiul dintre partea superioară a convertorului de frecvenţă şi cablul de ridicare trebuie să fie de 60°C sau mai mare.

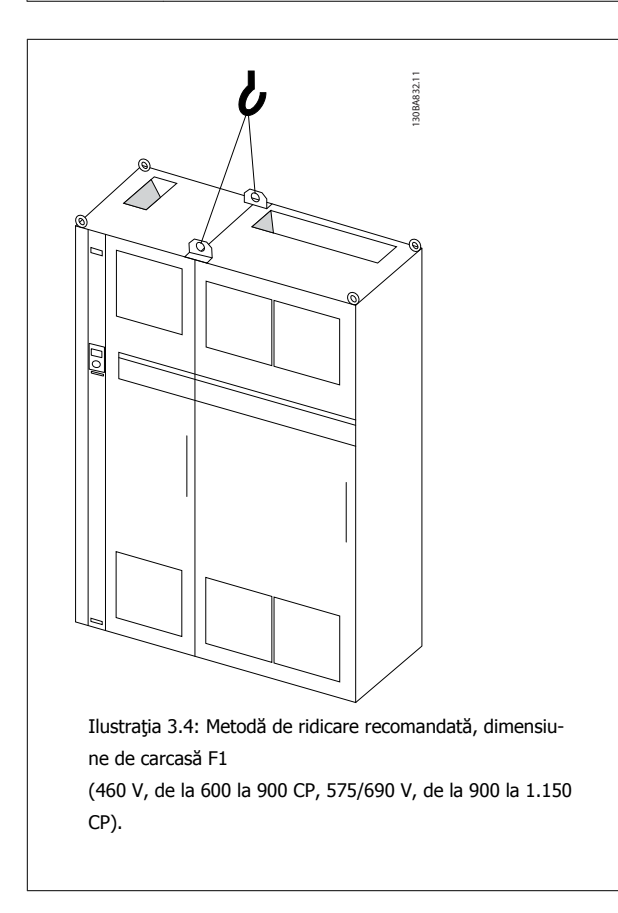

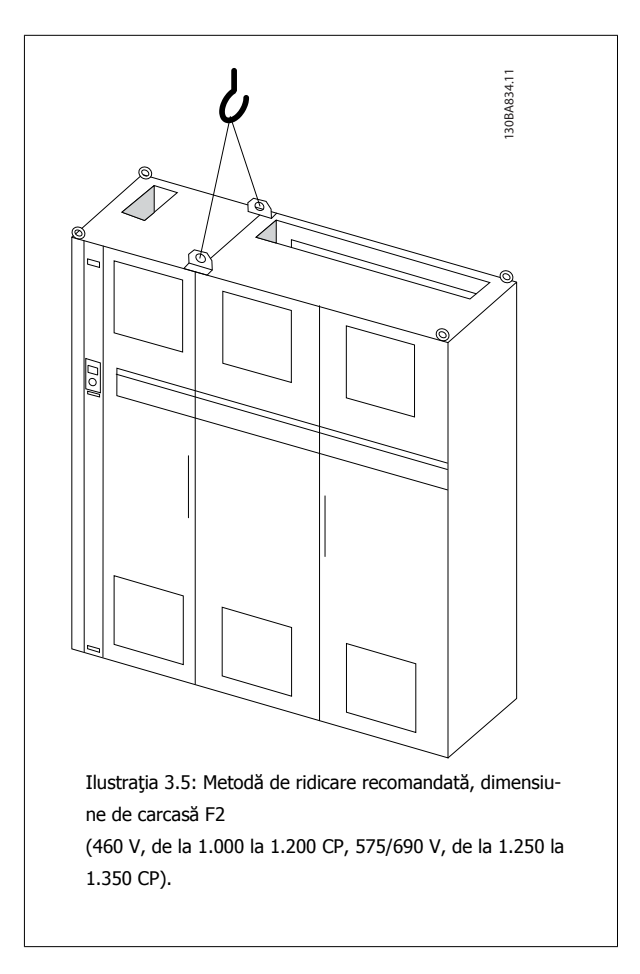

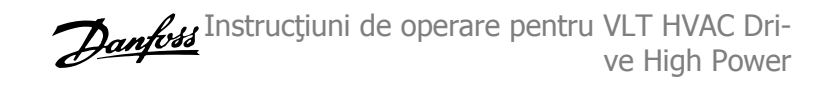

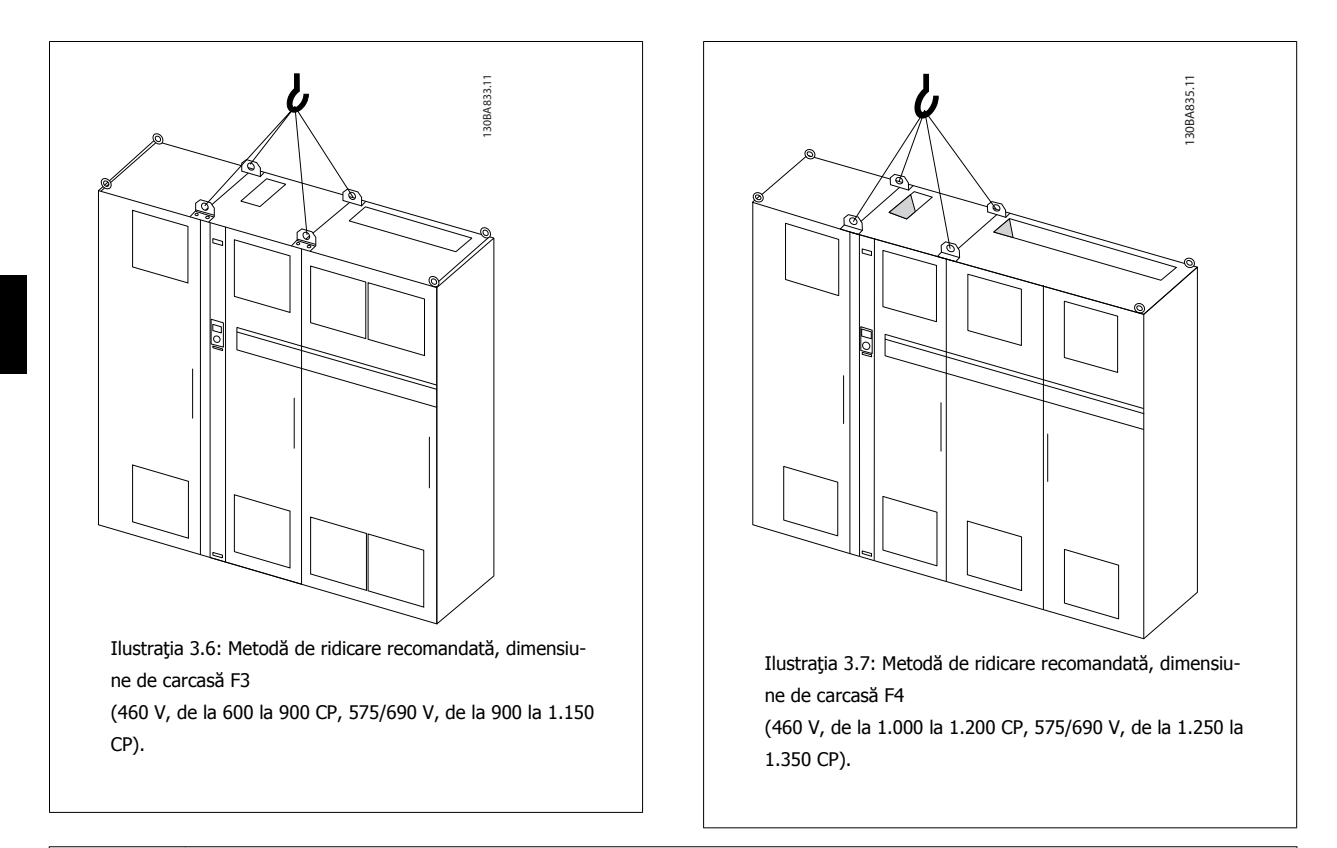

### **NB!**

Soclul este livrat în acelaşi pachet cu , dar nu este montat la dimensiunile de carcasă F1-F4 în timpul transportului. Soclul este necesar pentru a lăsa curentul de aer în convertorul de frecvență pentru a furniza o răcire corespunzătoare. Carcasele F trebuie să fie poziţionate în partea superioară a soclului în locul final de instalare. Unghiul dintre partea superioară a convertorului de frecvenţă şi cablul de ridicare trebuie să fie de 60°C sau mai mare.

Pe lângă desenele de mai sus, o bară distanțieră reprezintă un mod acceptabil de a ridica carcasa F.

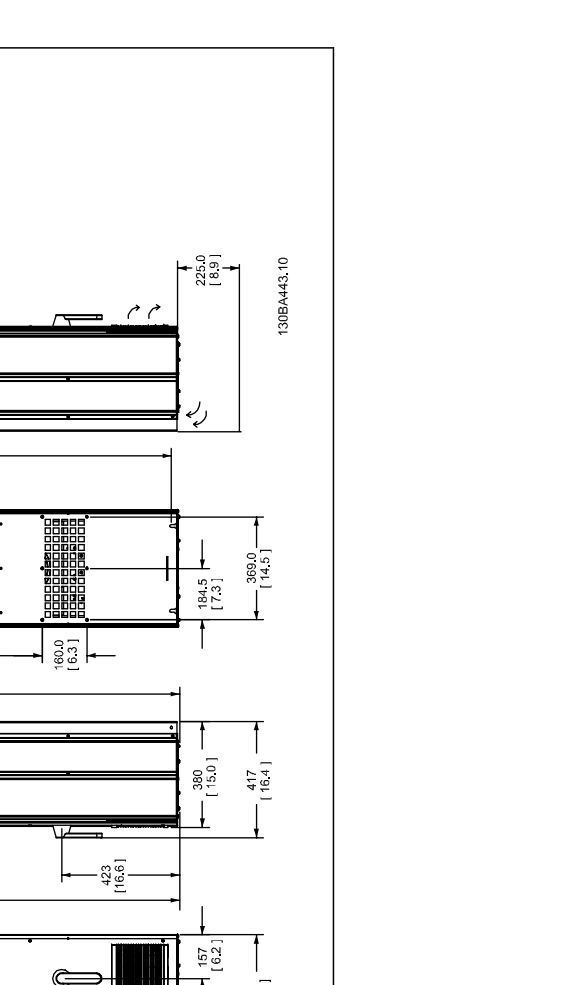

Instrucţiuni de operare pentru VLT HVAC Drive High Power **3 Instalarea mecanică** 

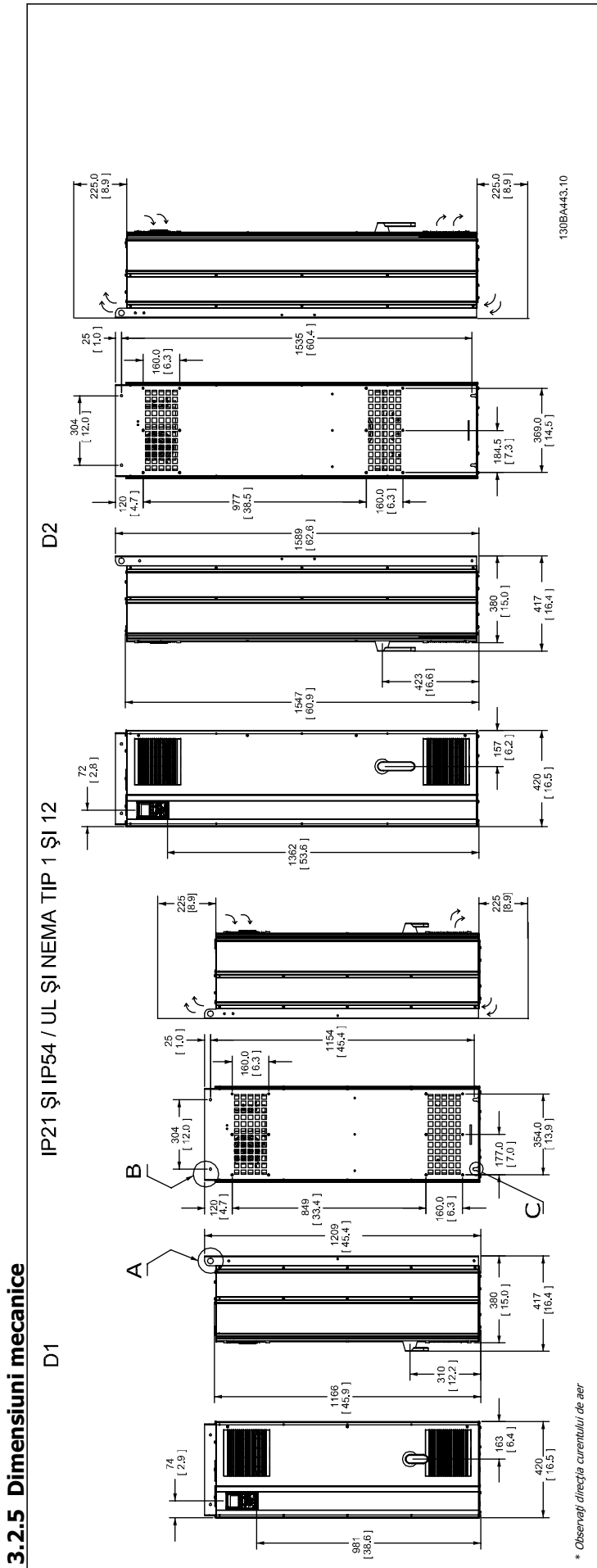

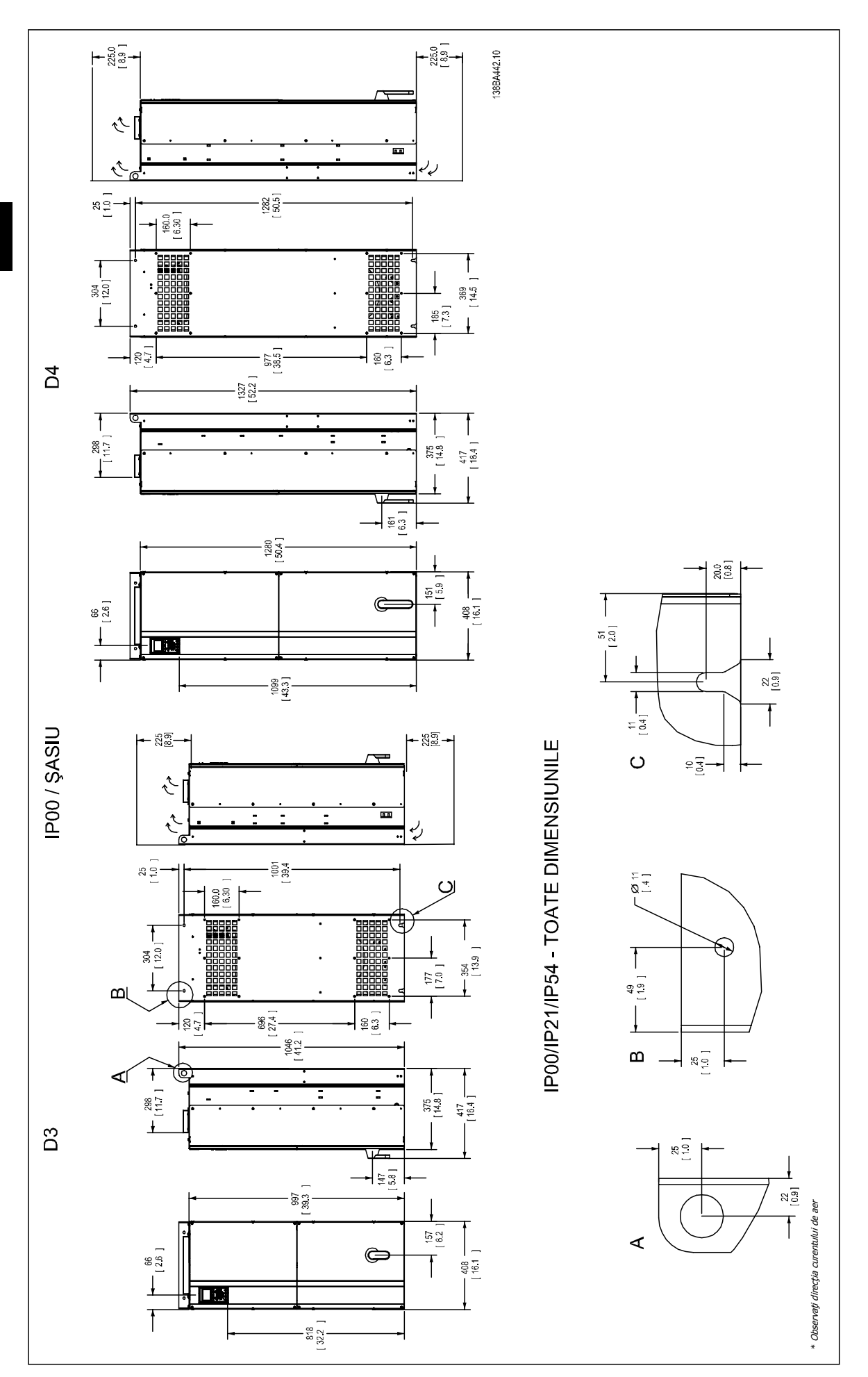

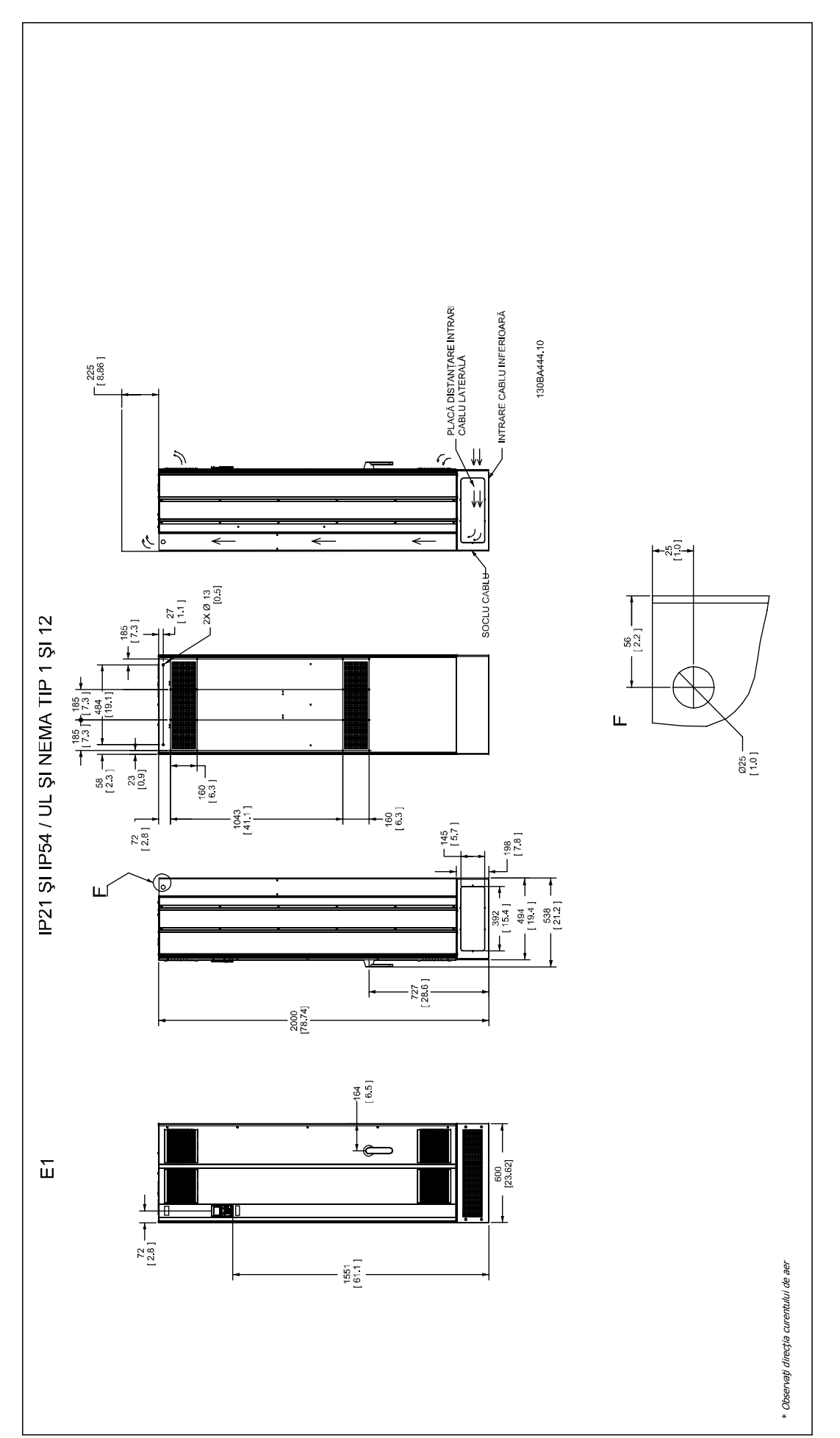

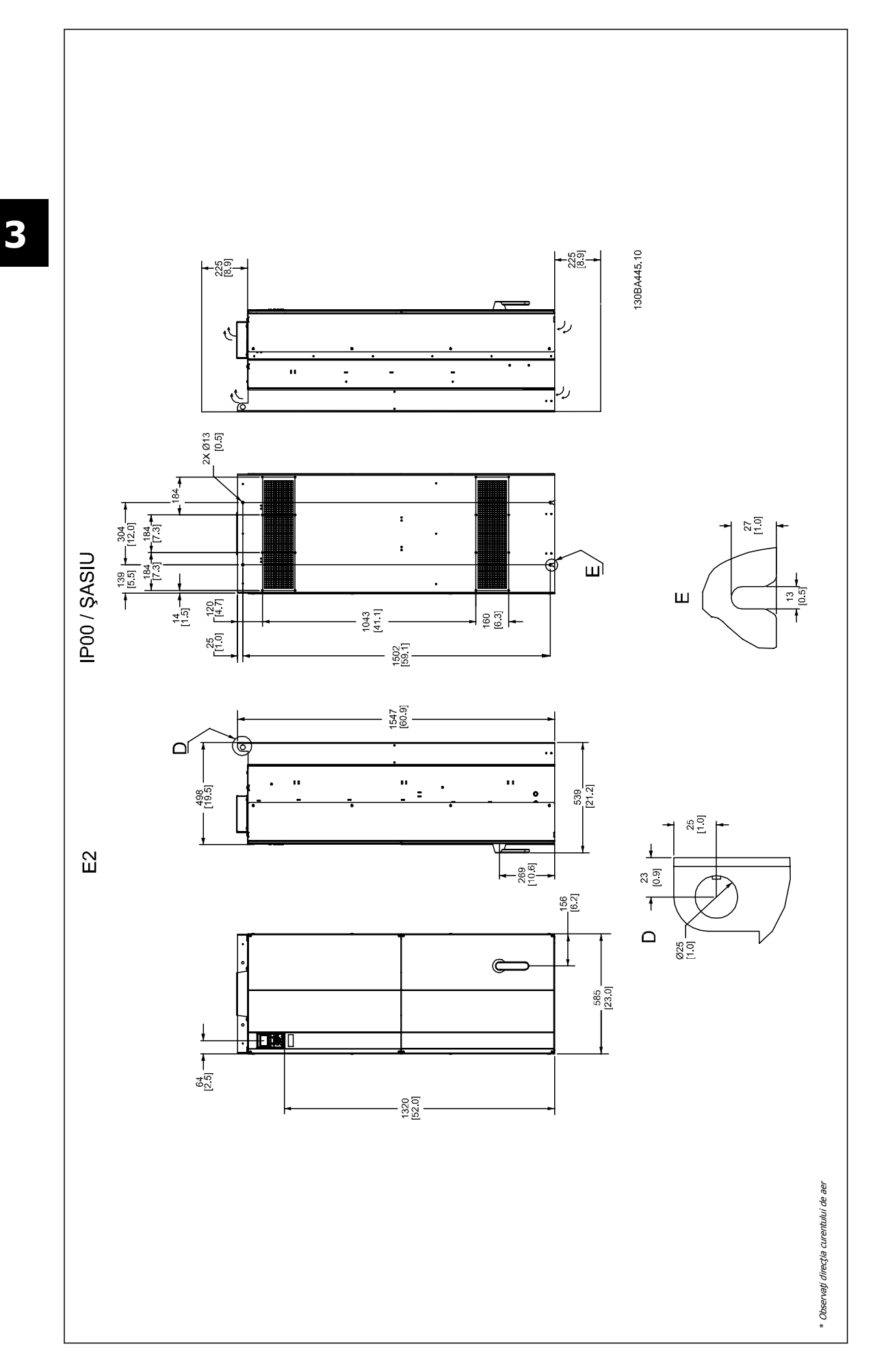

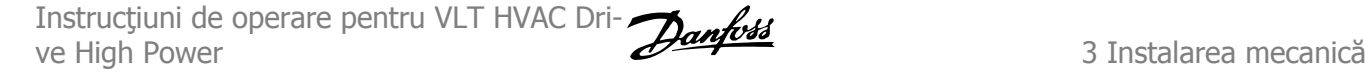

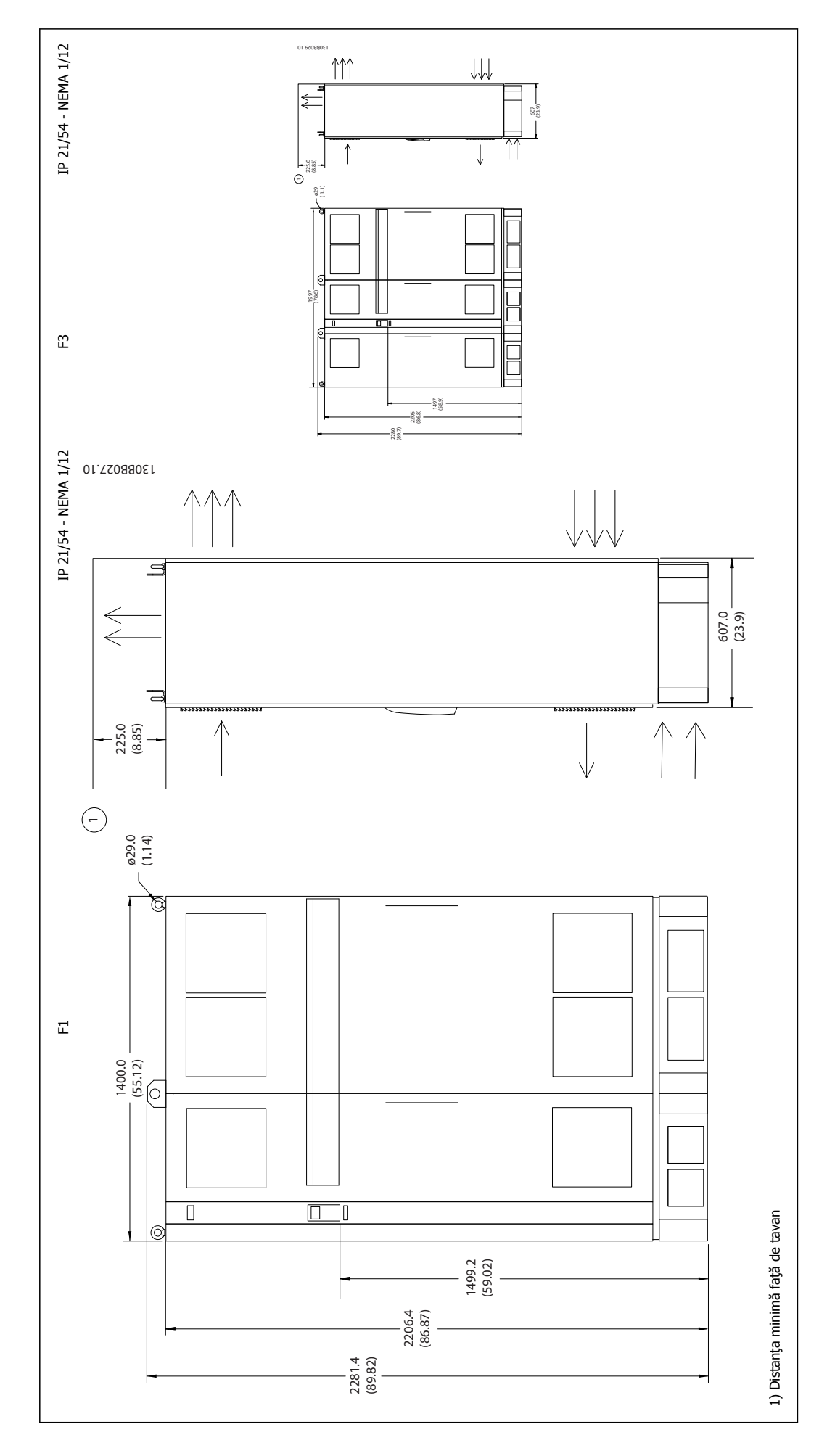

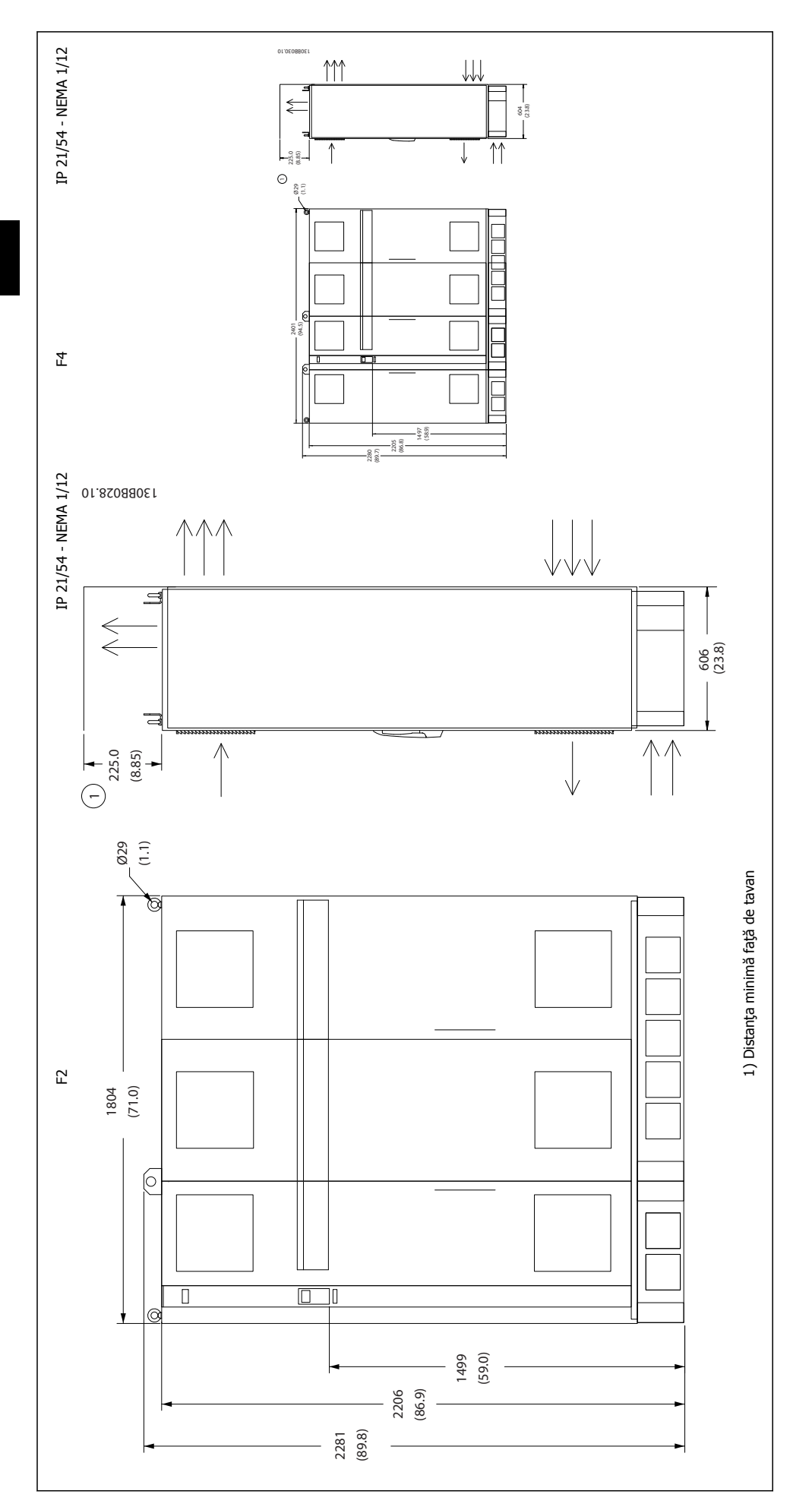

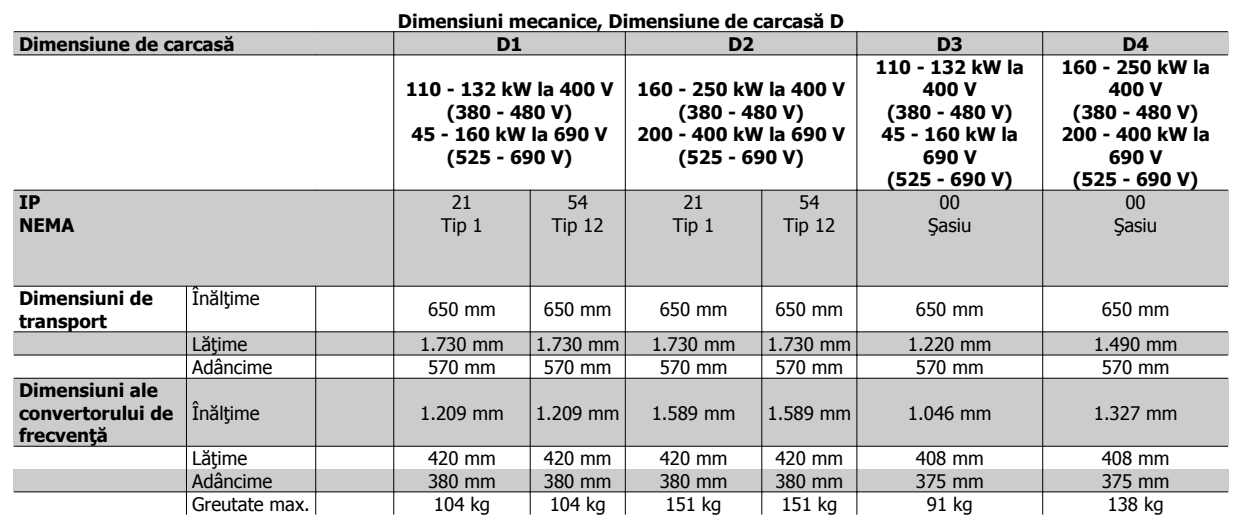

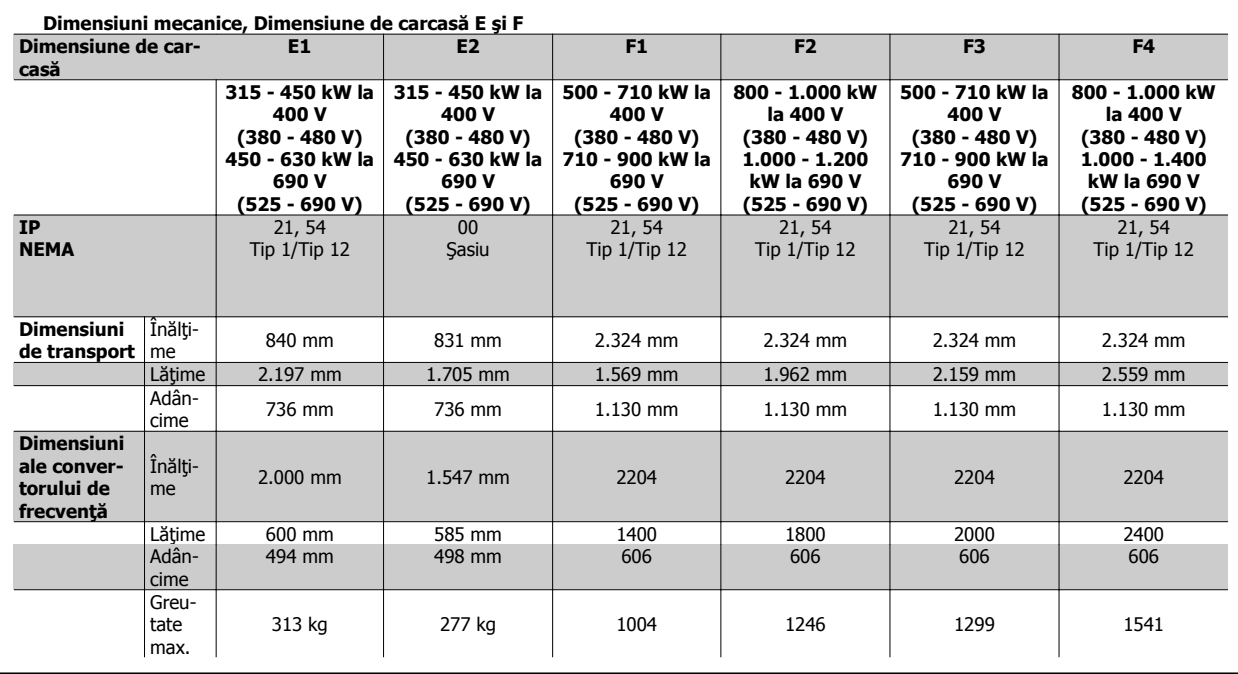

## **3.2.6 Putere nominală**

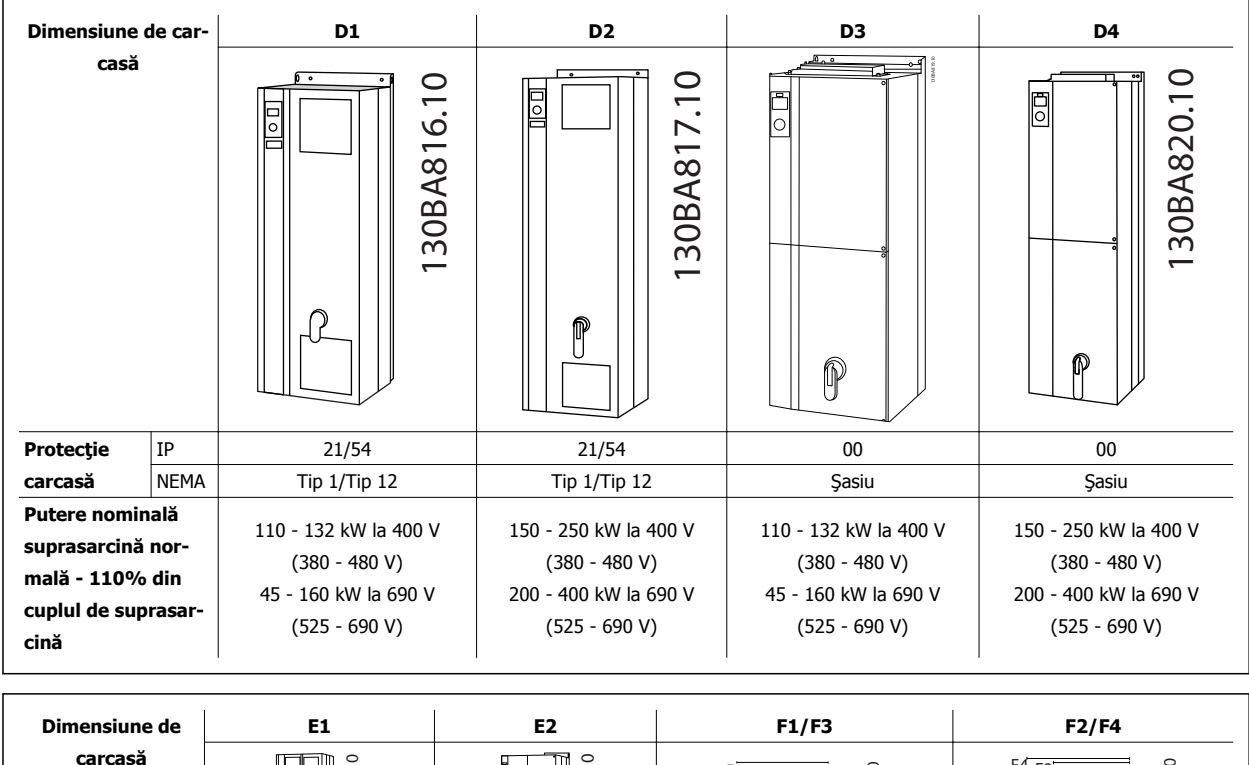

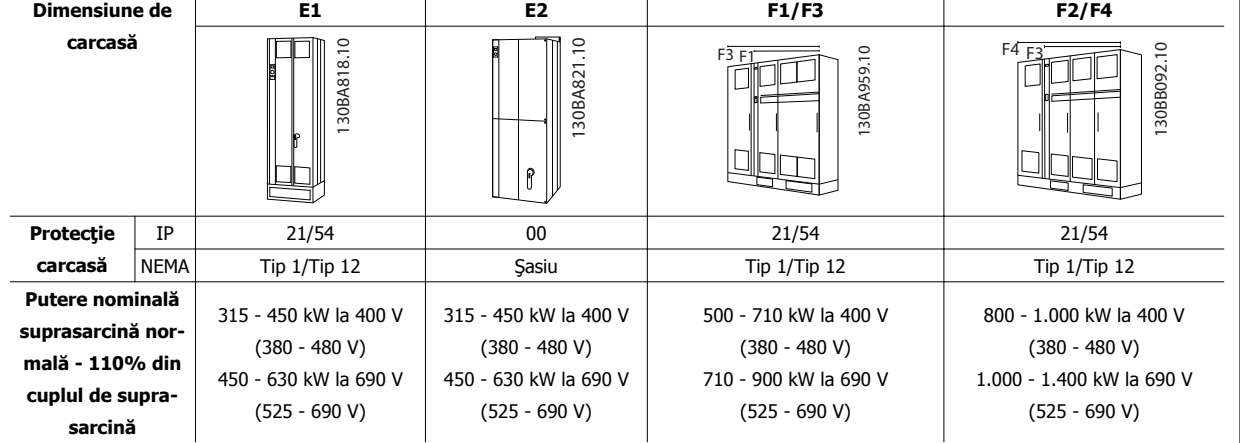

#### **NB!**

Carcasele F au patru dimensiuni diferite, F1, F2, F3 şi F4 Carcasa F1 şi carcasa F2 sunt alcătuite dintr-un tablou al invertorului în partea dreaptă şi un tabloul al redresorului în partea stângă. Carcasa F3 şi carcasa F4 au un tablou cu opţiuni suplimentare în partea stângă a tabloului redresorului. Carcasa F3 este o carcasă F1 cu un tablou pentru opţiuni suplimentare. Carcasa F4 este o carcasă F2 cu un tablou pentru opţiuni suplimentare.

Instrucţiuni de operare pentru VLT HVAC Drive High Power **3 Instalarea mecanică** 

## **3.3 Instalarea mecanică**

Pregătirea instalării mecanice a convertorului de frecvență trebuie să fie efectuată cu atenție pentru a asigura un rezultat corespunzător și pentru a evita operaţiunile suplimentare în timpul instalării. Începeţi prin a privi atent desenele mecanice de la sfârşitul acestei instrucţiuni pentru a vă familiariza cu cerinţele legate de spaţiu.

## **3.3.1 Unelte necesare**

**Pentru a efectua instalarea mecanică, sunt necesare următoarele unelte:**

- Maşină de găurit cu burghiu de 10 sau 12 mm
- Ruletă
- Cheie fixă cu ştuţuri metrice relevante (7 17 mm)
- Prelungiri la cheia fixă
- Perforator metalic pentru tablă pentru conducte sau garnituri de etanșare a cablului în unități IP 54 și IP 21/Nema 1.
- Bara de ridicare pentru a ridica unitatea (tijă sau ţeavă cu un diametru max. de 25 mm (1 inch), capabilă să ridice minimum 400 kg (880 lbs.)).
- Macara sau alt ajutor de ridicare pentru a fixa convertorul de frecventă
- O unealtă T50 în cruce este necesară pentru a instala carcasa E1 în tipurile de carcase IP21 şi IP54.

### **3.3.2 Considerente generale**

**NB!**

#### **Accesul la conductori**

Asiguraţi-vă că există acces corespunzător la cablu, inclusiv toleranţa de îndoire necesară. Deoarece carcasa IP00 este deschisă în partea inferioară, cablurile trebuie să fie fixate pe panoul posterior al carcasei în care este montat convertorul de frecvenţă, utilizând de exemplu, cleme de cablu.

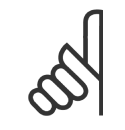

Toate bornele de cablu trebuie montate în limitele lăţimii barei magistrale a bornei.

#### **Spaţiul**

Lăsați un spațiu corespunzător deasupra și sub convertorul de frecvență pentru a permite curentul de aer și accesul la cablu. În plus, trebuie luat în considerare spaţiul din faţa unităţii pentru a permite deschiderea uşii panoului.

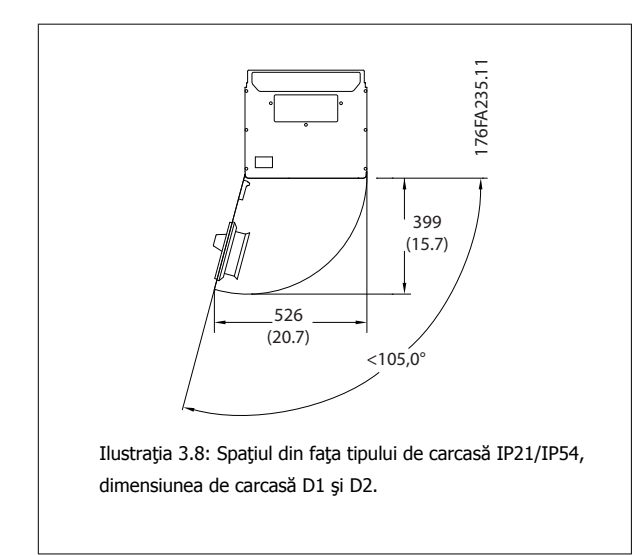

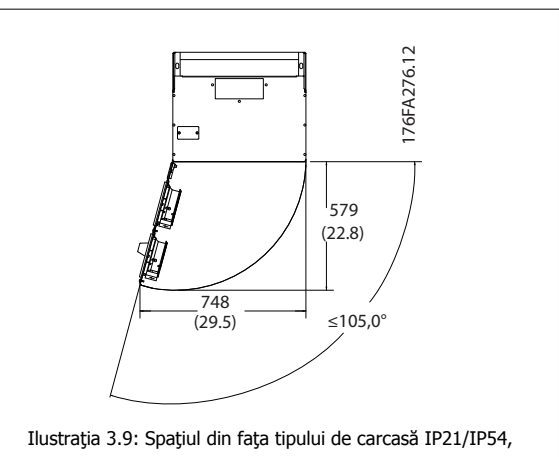

dimensiunea de carcasă E1.

Instrucţiuni de operare pentru VLT HVAC Drive High Power

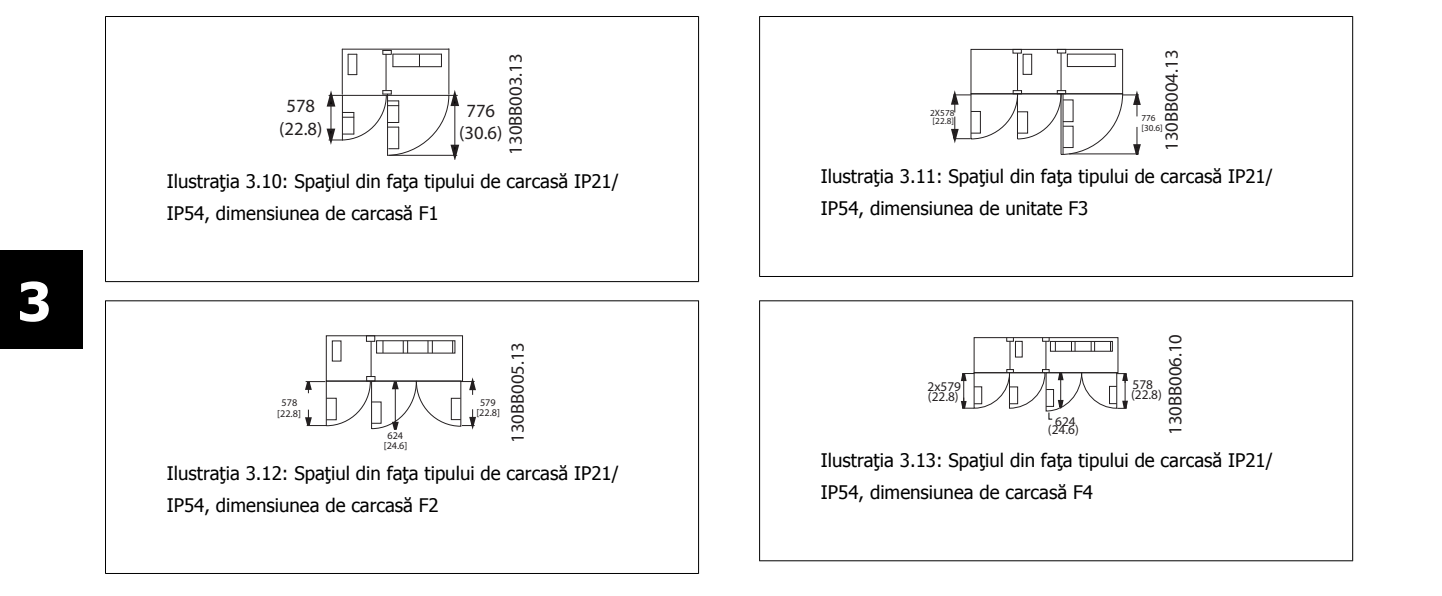

## **3.3.3 Locaţiile bornelor - Dimensiunea de carcasă D**

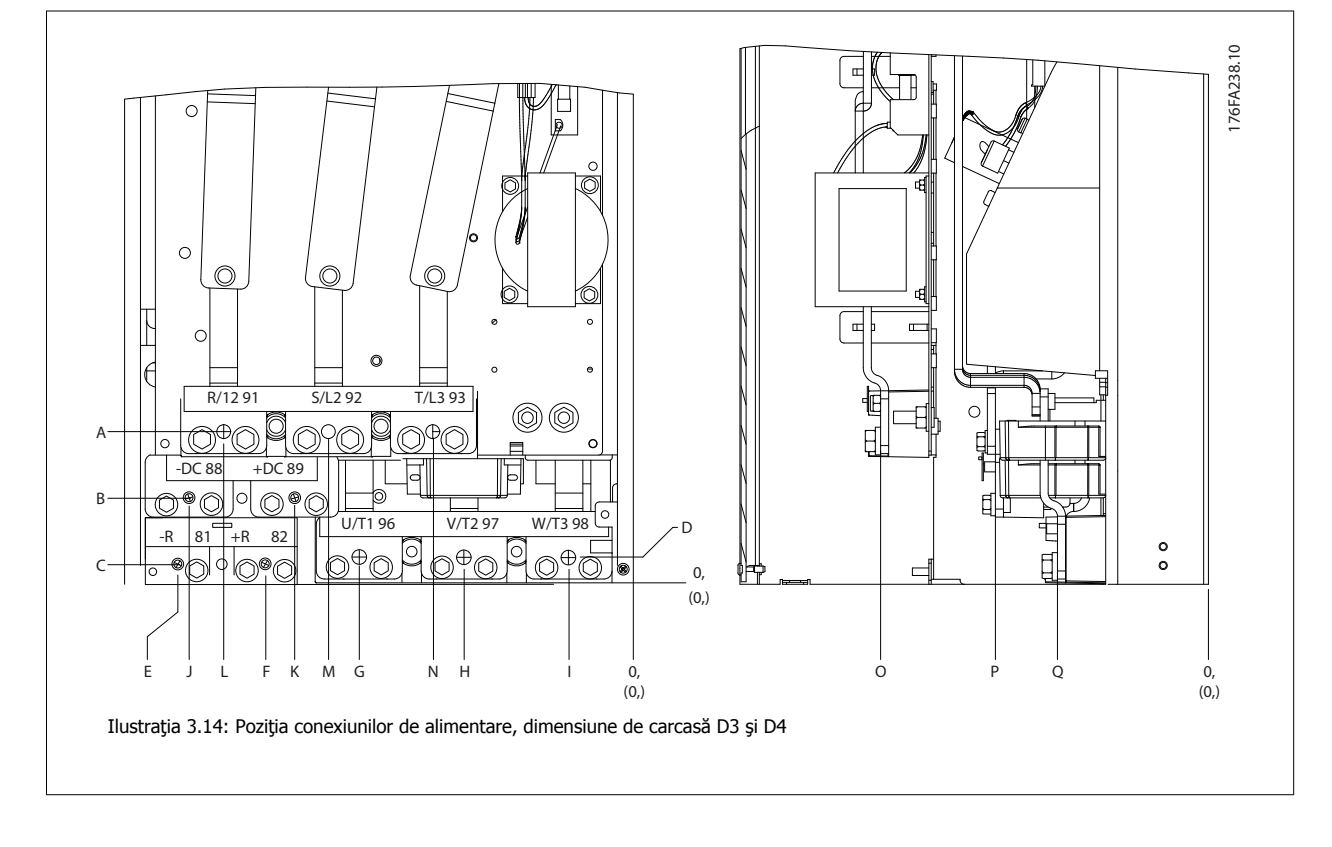

Aveţi în vedere următoarele poziţii ale bornelor când proiectaţi accesul la cabluri.

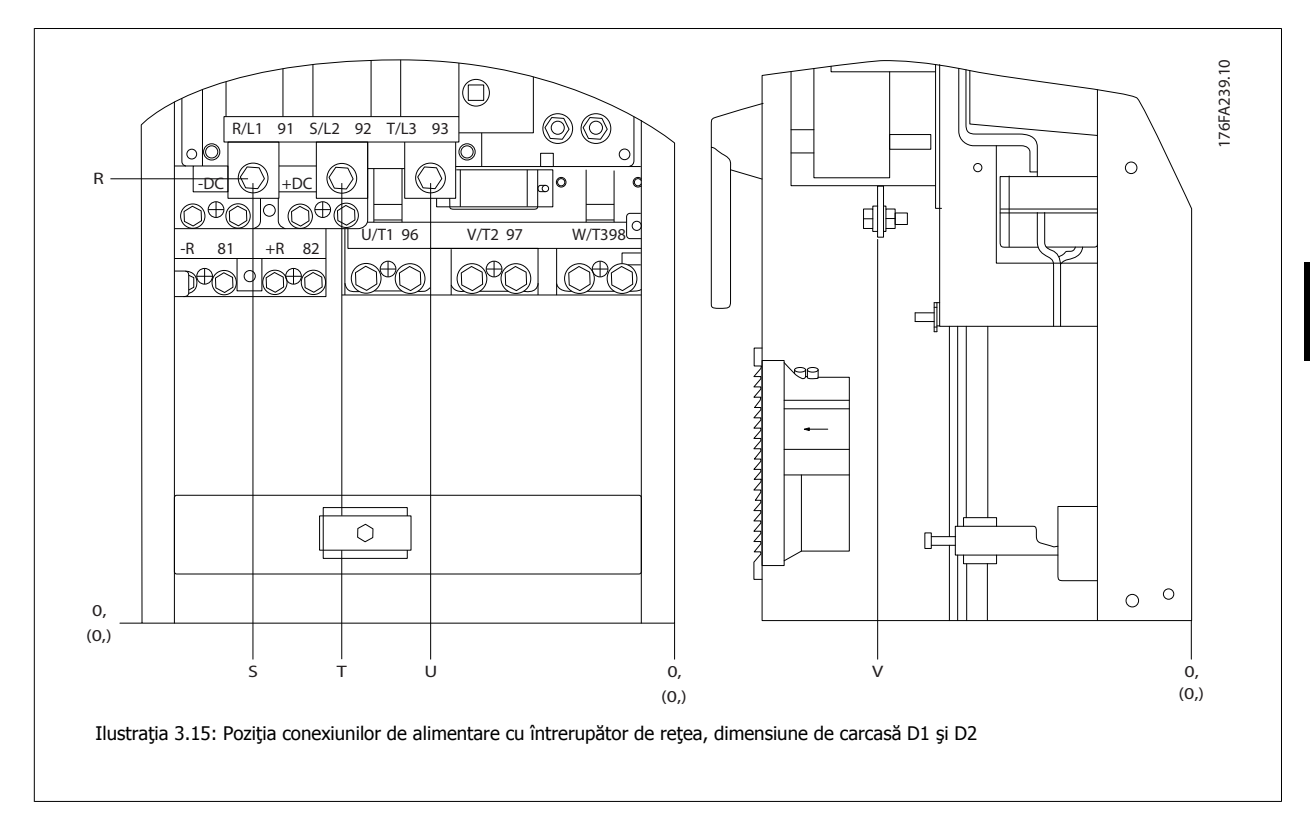

Fiți atent deoarece cablurile de alimentare sunt grele și greu de îndoit. Calculați bine poziția optimă a convertorului de frecvență pentru a asigura o instalare uşoară a cablurilor.

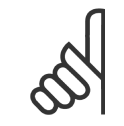

#### **NB!** Toate carcasele D sunt disponibile cu borne standard de intrare sau cu întrerupător de reţea. Toate dimensiunile bornelor se pot găsi în următorul tabel.

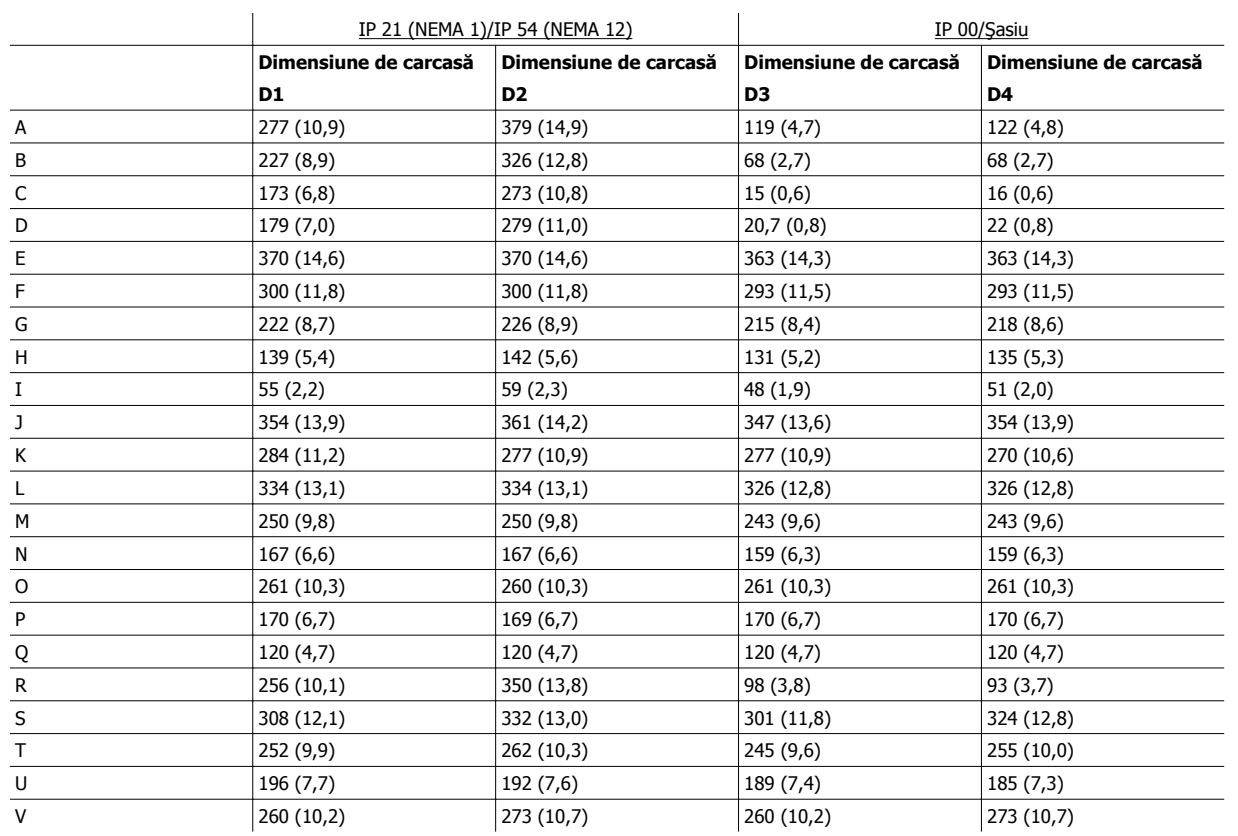

Tabel 3.1: Poziţiile cablurilor aşa cum sunt prezentate în desenele de mai sus. Dimensiuni în mm (inch).

Instrucţiuni de operare pentru VLT HVAC Drive High Power **3 Instalarea mecanică** 

 **3**

## **3.3.4 Locaţiile bornelor - Dimensiunea de carcasă E**

#### **Locaţiile bornelor - E1**

Luaţi în considerare următoarele poziţii ale bornelor la proiectarea accesului la cabluri.

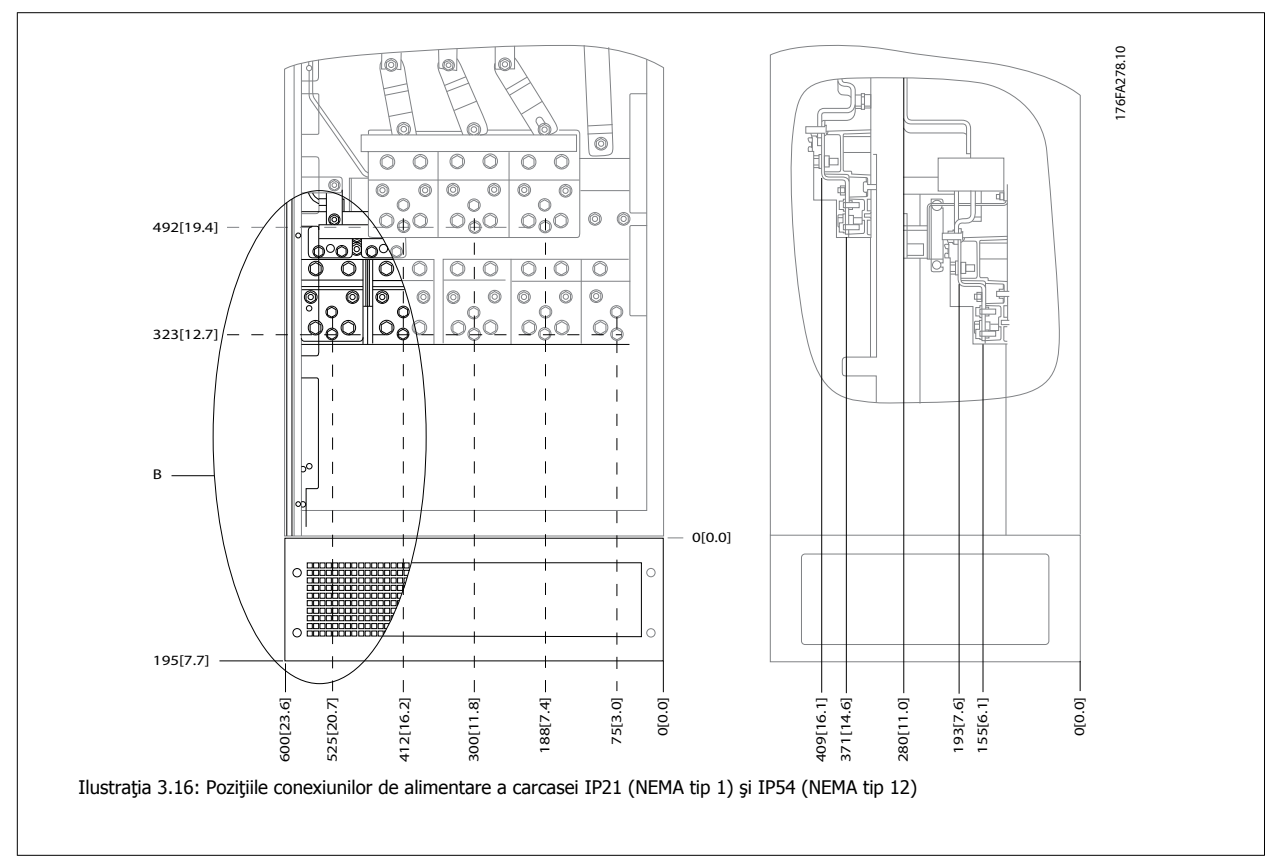

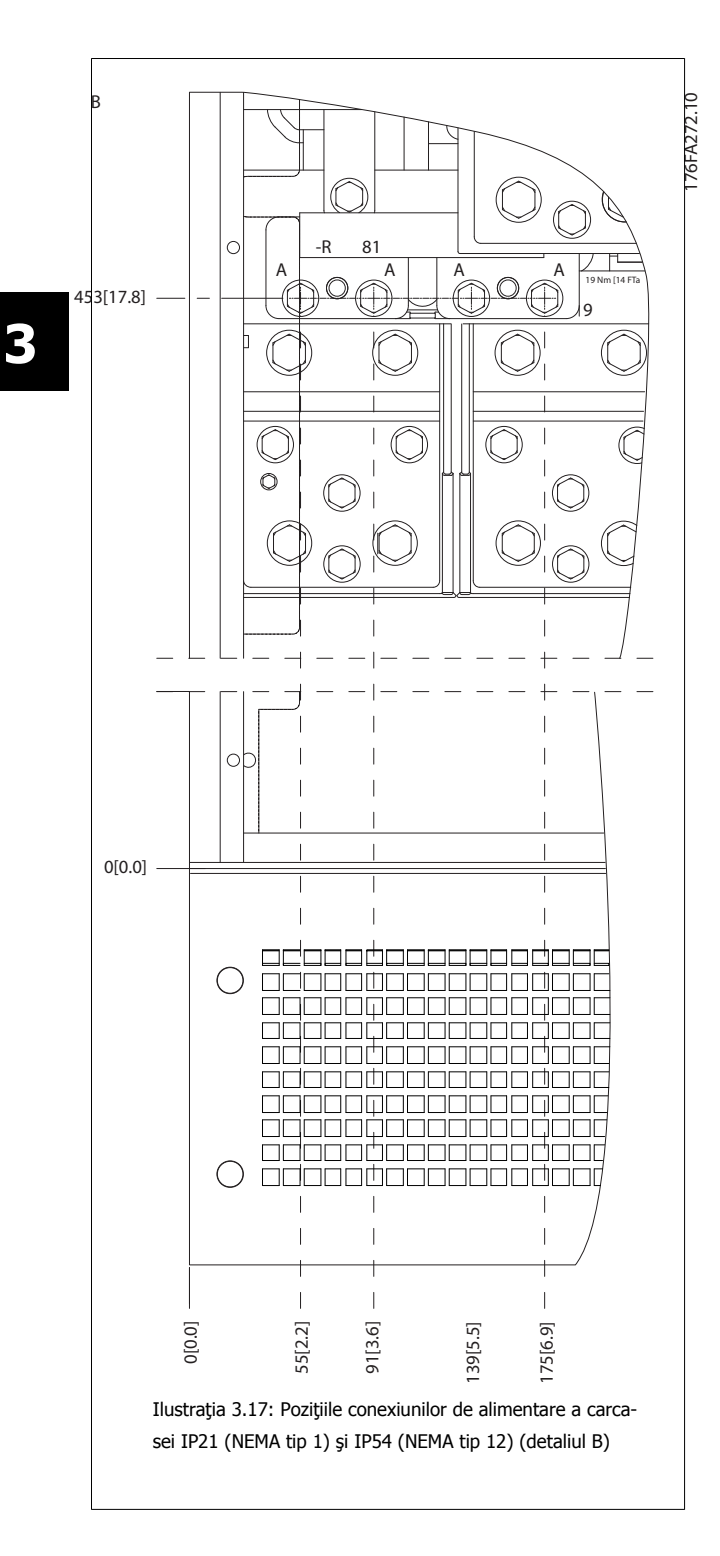

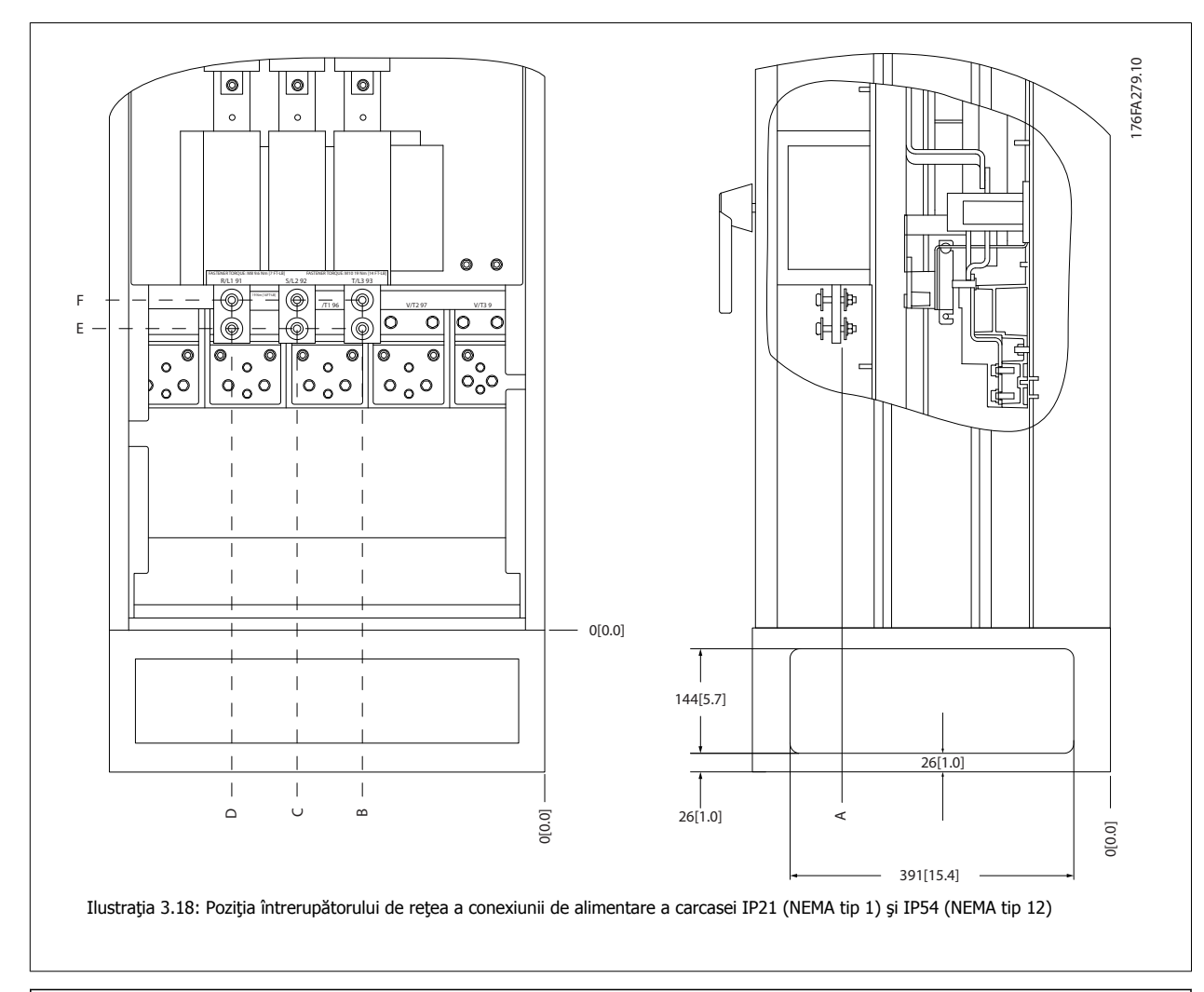

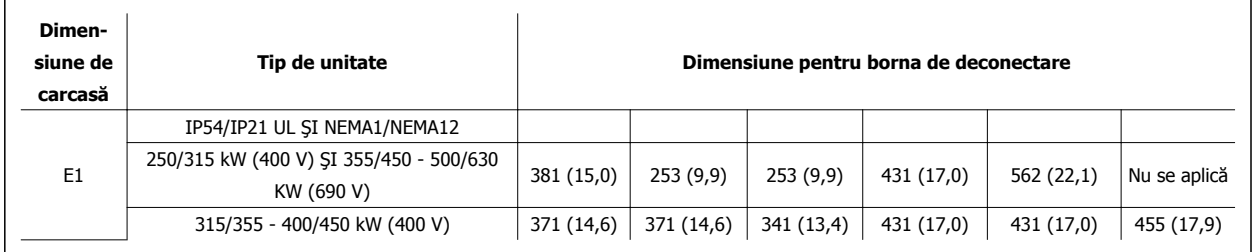

### **Locaţiile bornelor - Dimensiunea de carcasă E2**

Luaţi în considerare următoarele poziţii ale bornelor la proiectarea accesului la cabluri.

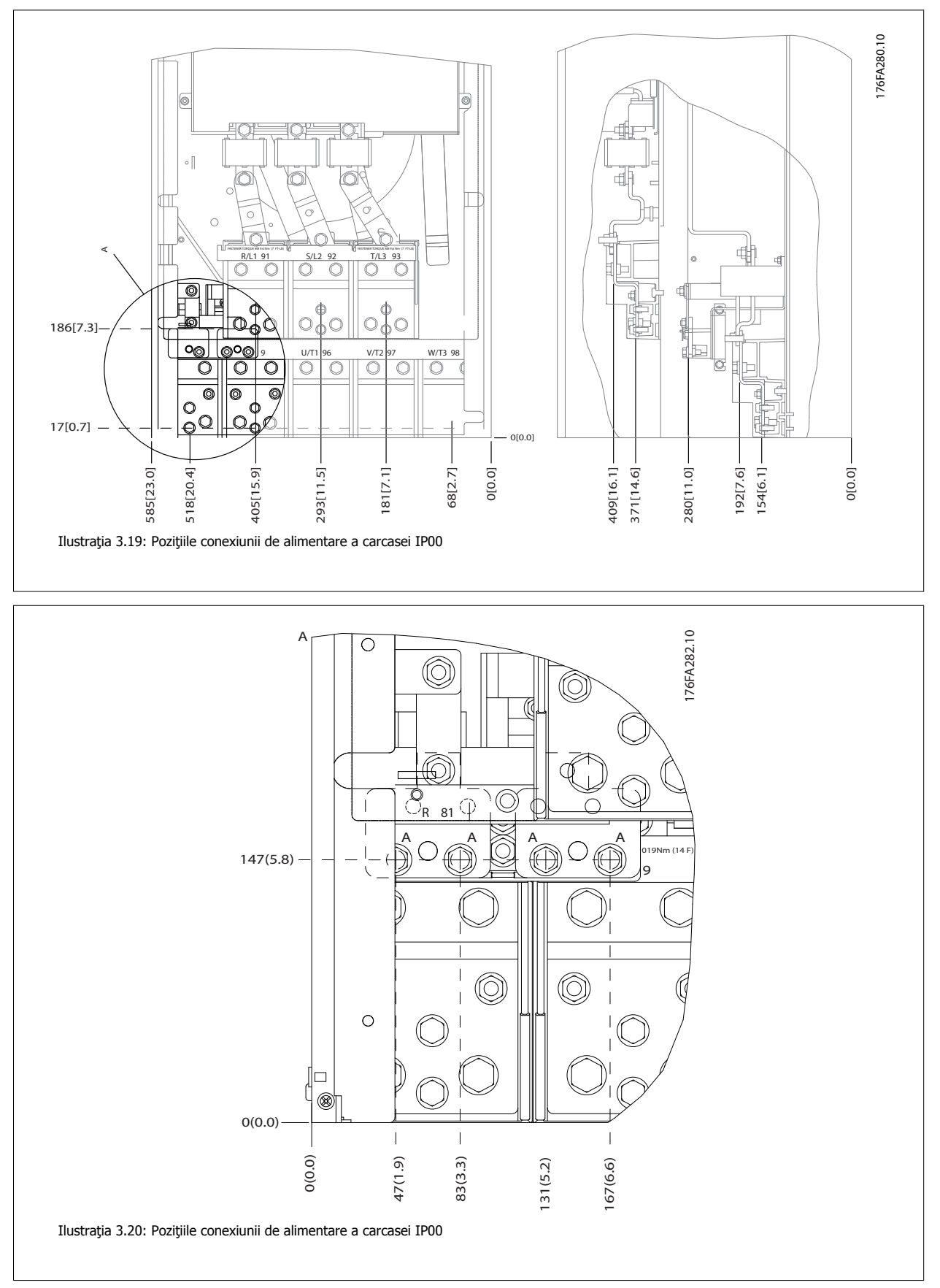

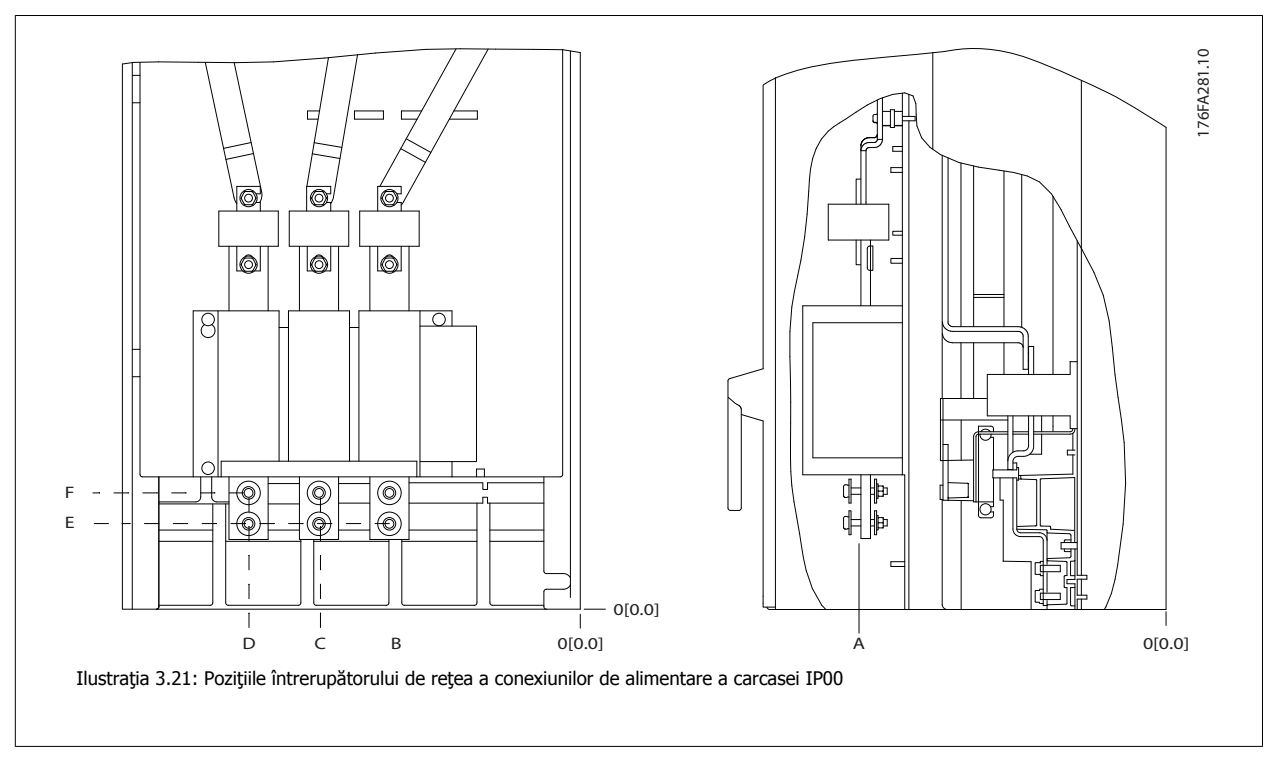

Rețineți că aceste cabluri de alimentare sunt grele și dificil de îndoit. Calculați bine poziția optimă a convertorului de frecvență pentru a asigura o instalare uşoară a cablurilor.

Fiecare bornă permite utilizarea a maximum 4 cabluri cu borne de cablu sau utilizarea unei borne standard a tabloului. Împământarea este conectată la punctul de terminație relevant din convertorul de frecvență.

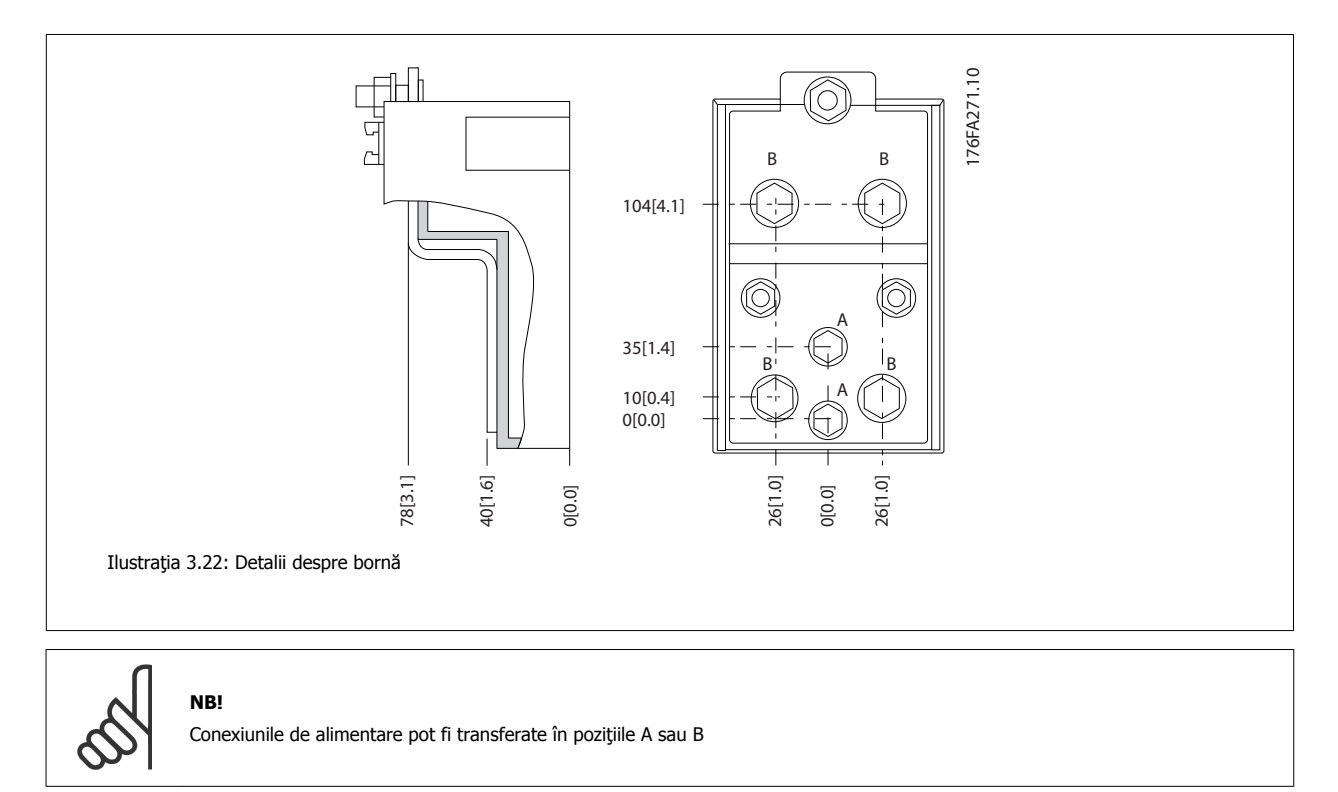

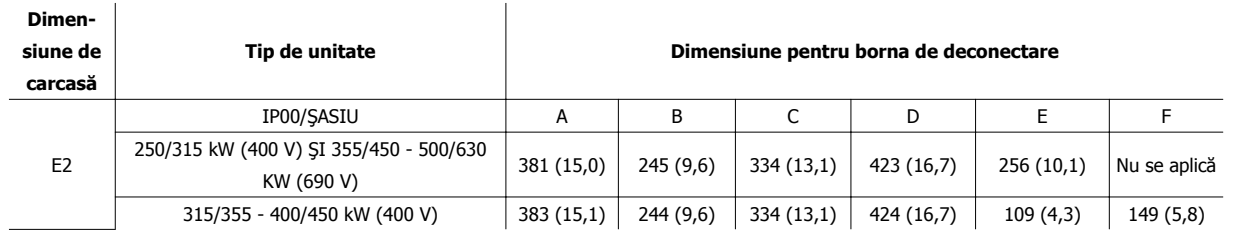

## **3.3.5 Locaţiile bornelor - Dimensiune de carcasă F**

**NB!**

Carcasele F au patru dimensiuni diferite, F1, F2, F3 şi F4. F1 şi F2 sunt alcătuite din tabloul unui invertor pe partea dreaptă şi din tabloul unui redresor pe partea stângă. F3 şi F4 au un tablou suplimentar pentru opţiuni în partea stângă a tabloului redresorului. Carcasa F3 este o carcasă F1 cu un tablou suplimentar pentru opţiuni. Carcasa F4 este o carcasă F2 cu un tablou suplimentar pentru opţiuni.

#### **Locaţiile bornelor - Dimensiunea de carcasă F1 şi F3**

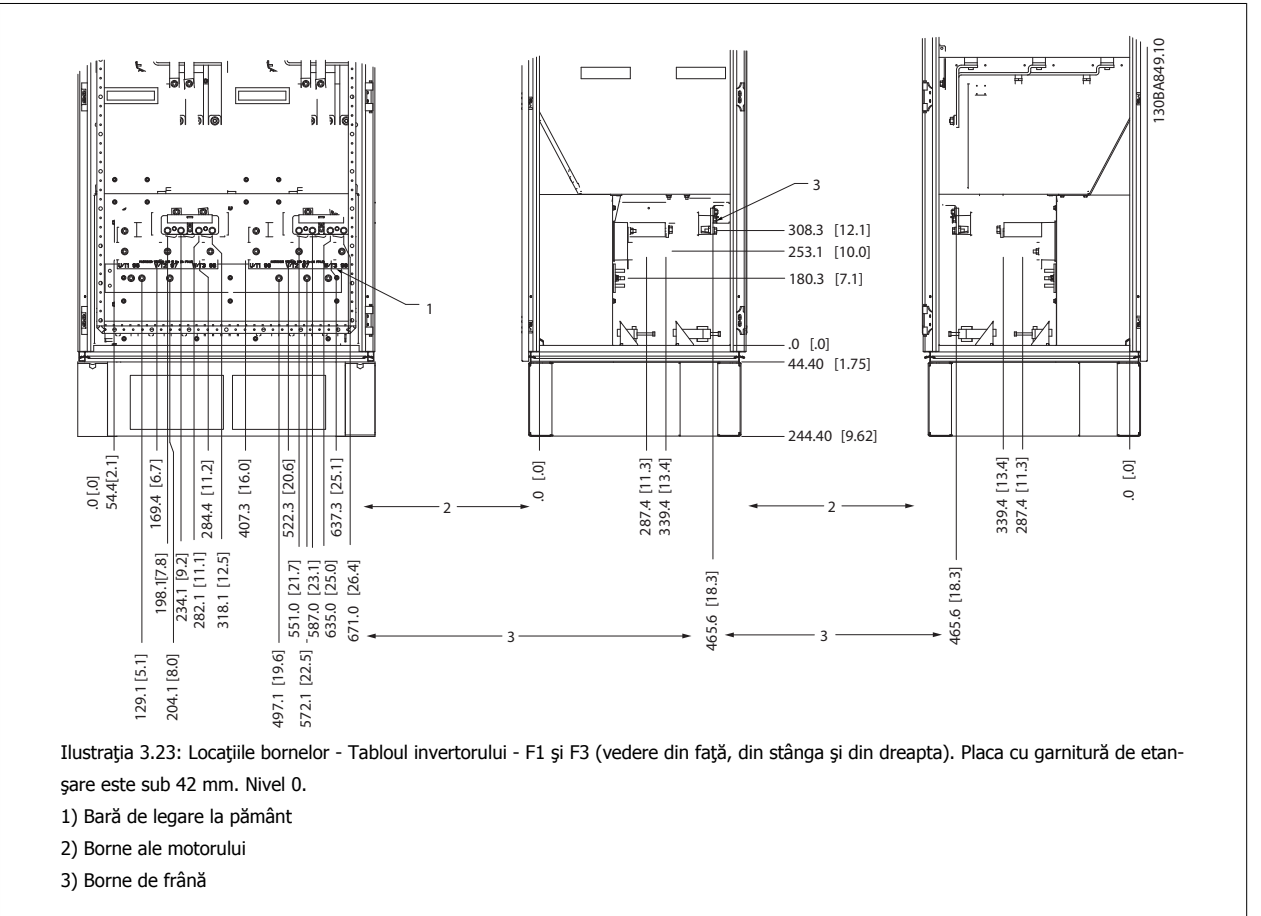

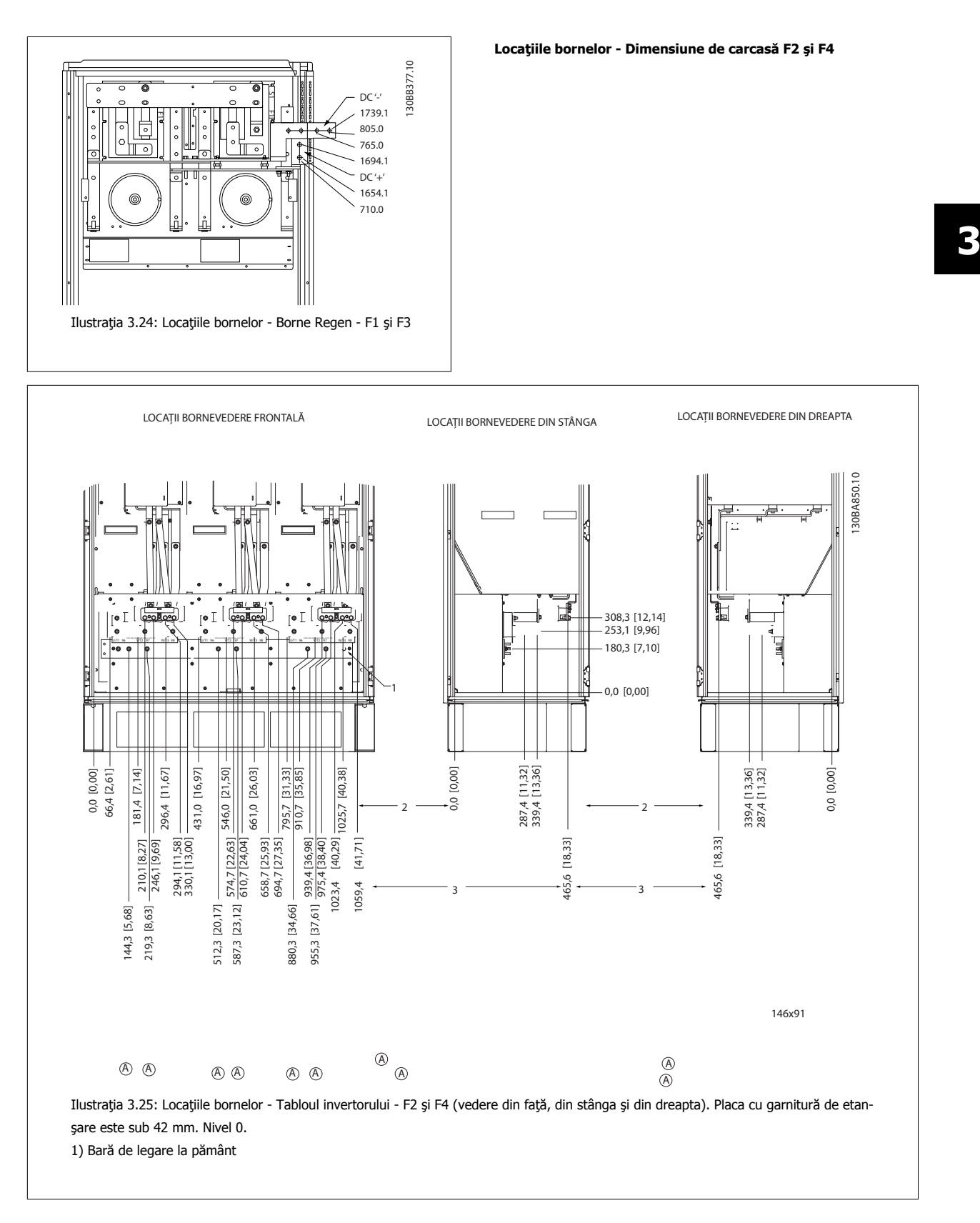
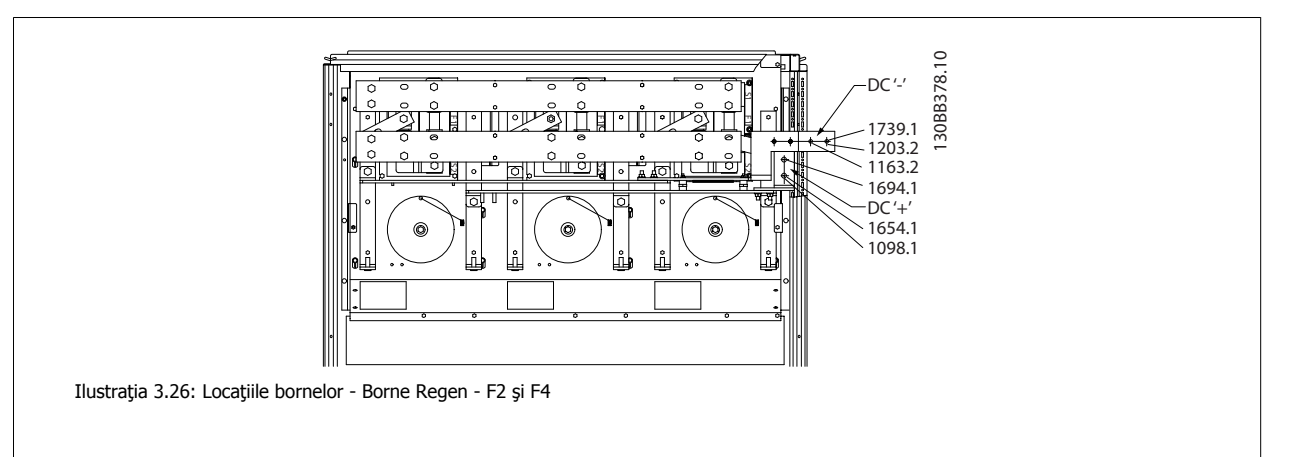

### **Locaţiile bornelor - Redresor (F1, F2, F3 şi F4)**

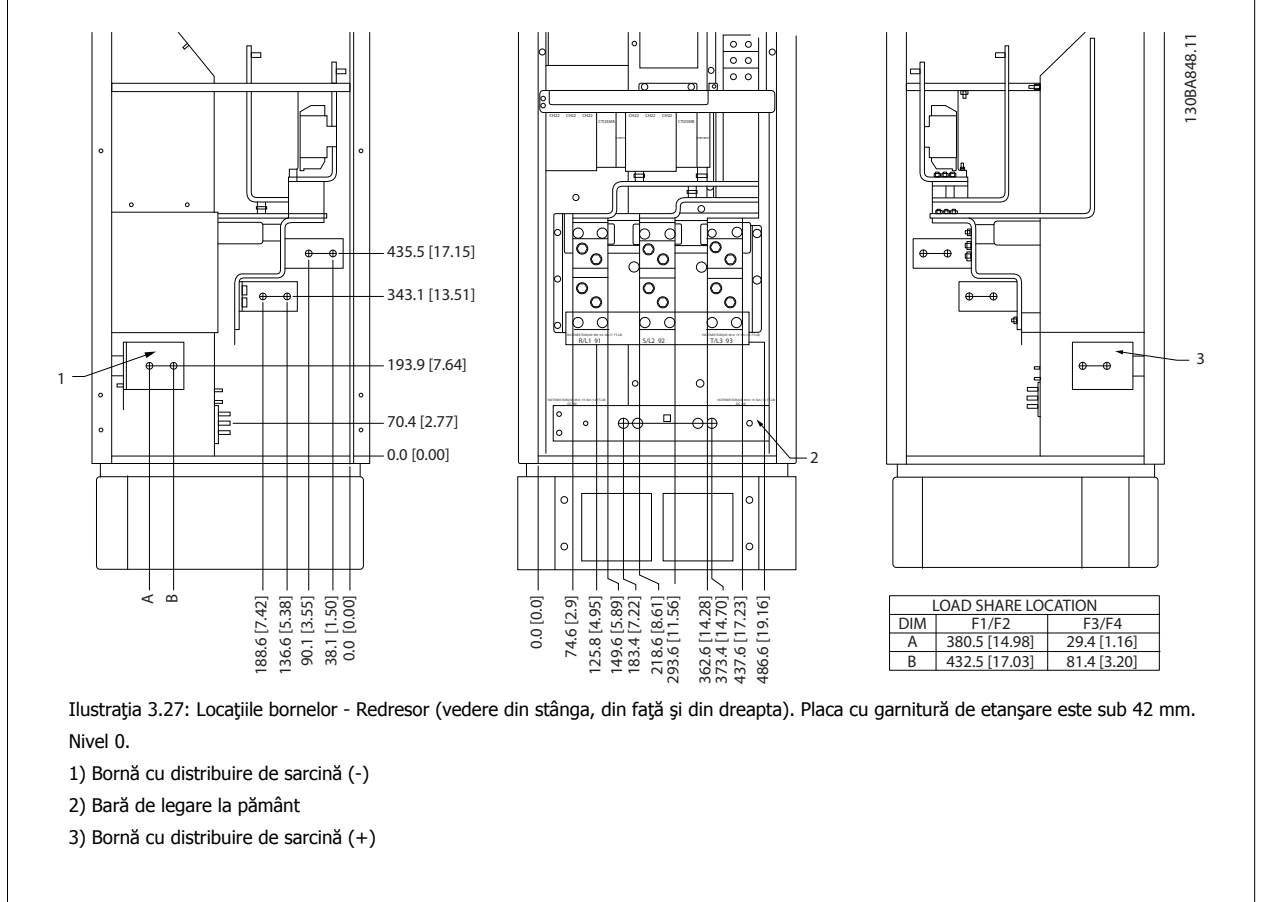

Instrucţiuni de operare pentru VLT HVAC Drive High Power **3 Instalarea mecanică** 

 **3**

### **Locaţiile bornelor - Tablou pentru opţiuni (F3 şi F4)**

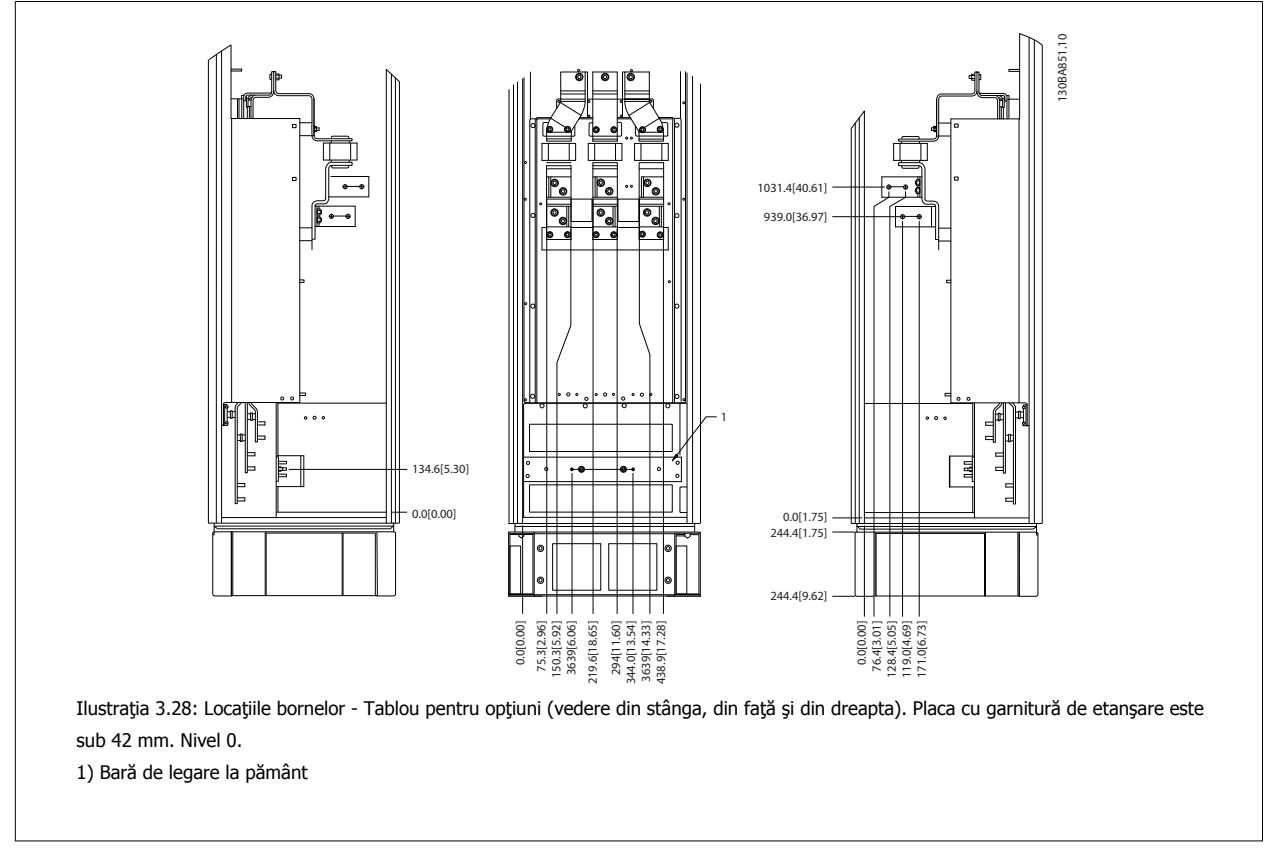

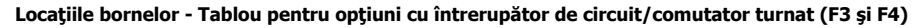

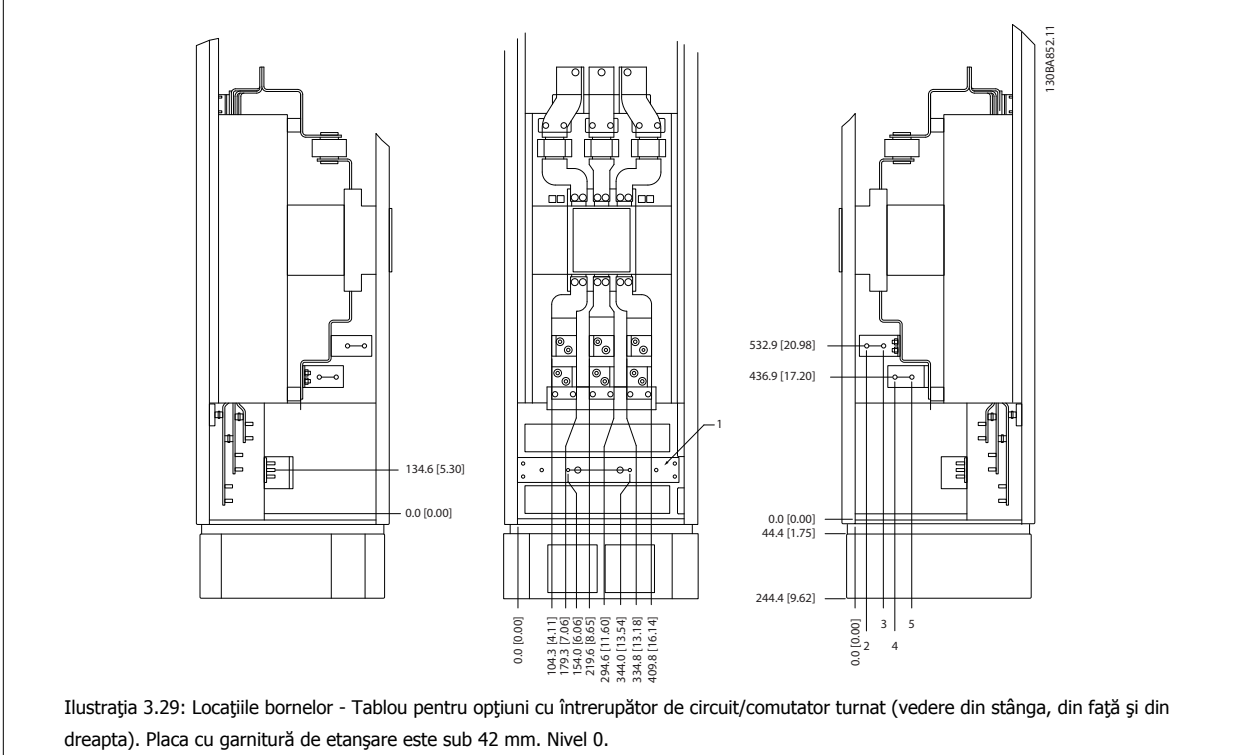

1) Bară de legare la pământ

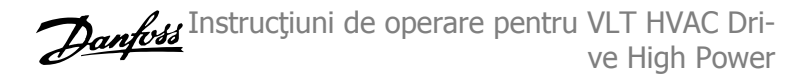

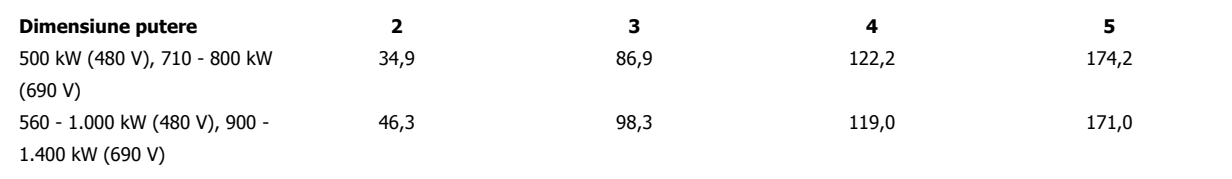

Tabel 3.2: Dimensiune pentru bornă

### **3.3.6 Răcirea şi curentul de aer**

#### **Răcirea**

Răcirea poate fi obținută prin diferite modalități, utilizând conductele de răcire din partea inferioară și superioară a unității, introducând și eliminând aerul din unitate și combinând posibilitățile de răcire.

#### **Răcirea prin conducte**

A fost dezvoltată o opţiune dedicată pentru a optimiza instalarea convertoarelor de frecvenţă IP00/cu şasiu în carcasele Rittal TS8 utilizând ventilatorul convertorului de frecvenţă pentru răcirea forţată a canalului posterior. Aerul din afara părţii superioare a carcasei poate fi direcţionat în conducte din exteriorul unei instalaţii, astfel încât pierderile de căldură de la canalul posterior să nu fie dispersate în cadrul camerei de control care reduce cerinţele pentru aerul condiționat al instalației.

Pentru informații suplimentare, consultați Instalarea setului de răcire a conductelor în carcasele Rittal.

#### **Răcirea în partea din spate**

Aerul din canalul posterior poate fi, de asemenea, ventilat în interiorul şi în afara părţii din spate a unei carcase Rittal TS8. Acesta oferă o soluţie în care canalul posterior ar putea prelua aerul din exteriorul instalației și ar readuce pierderile de căldură în exteriorul instalației, reducând astfel cerințele pentru aerul condiţionat.

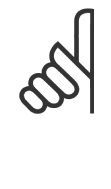

### **NB!**

Este necesar un ventilator al uşii pe carcasă pentru a elimina pierderile de căldură neintroduse în canalul posterior al convertorului de frecvenţă şi toate pierderile suplimentare generate de alte componente instalate în interiorul carcasei. Cantitatea totală de curenţi de aer necesari trebuie calculată astfel încât să poată fi alese ventilatoarele corespunzătoare. Anumiți producători de carcase oferă un program software pentru efectuarea calculelor (adică programul software Rittal Therm). În cazul în care VLT este singura componentă care generează căldură în carcasă, curentul minim de aer necesar la o temperatură a mediului ambiant de 45°C pentru convertoarele de frecvență cu carcasă D3 și D4 este de 391 m<sup>3</sup>/h (230 cfm). Curentul minim de aer necesar la o temperatură a mediului ambiant de 45°C pentru convertorul de frecventă cu carcasă E2 este de 782 m<sup>3</sup>/h (460 cfm).

#### **Curentul de aer**

Trebuie asigurat curentul de aer necesar peste radiator. Debitul este prezentat mai jos.

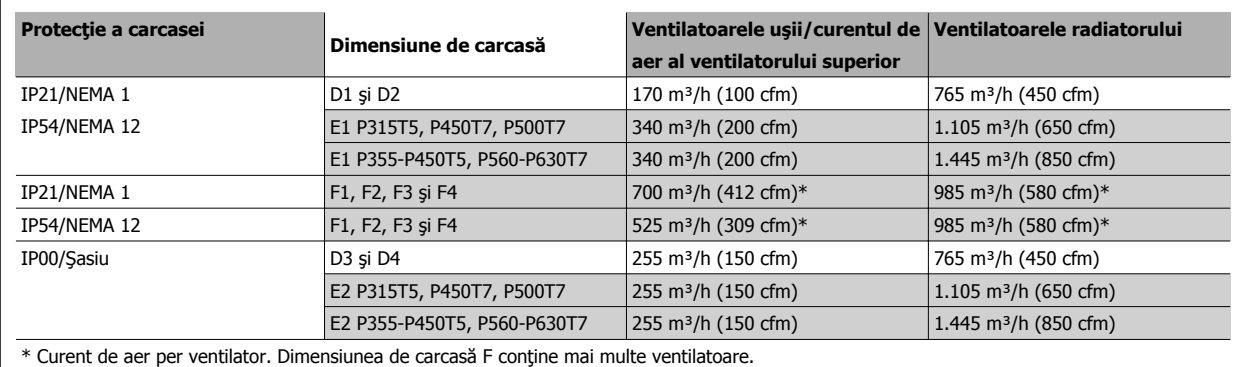

Tabel 3.3: Curentul de aer al radiatorului

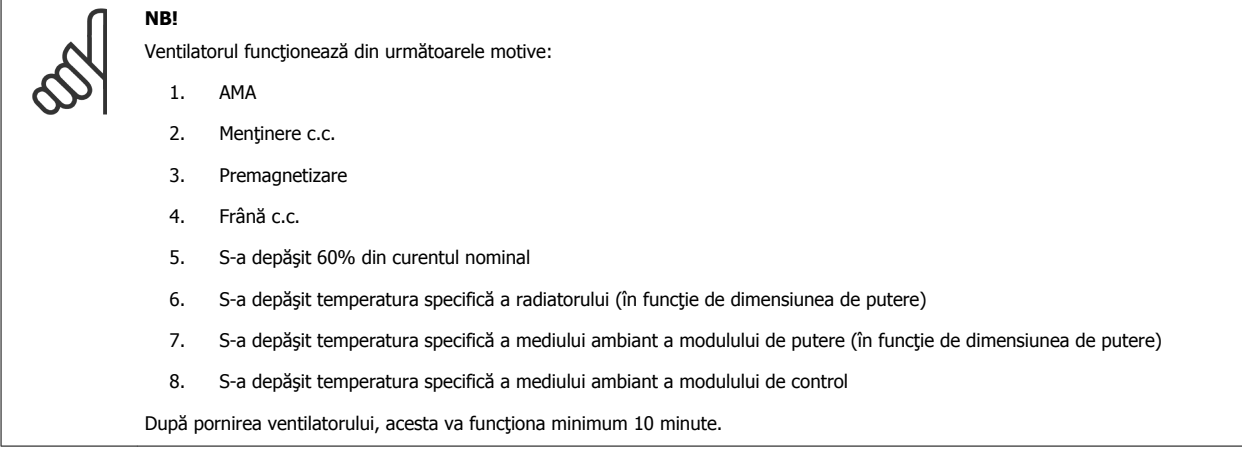

### **Conducte externe**

Dacă se adaugă extern o conductă la tabloul Rittal, trebuie calculată scăderea de presiune în conducte. Utilizați diagramele de mai jos pentru a devalua convertorul de frecvență în funcție de scăderea presiunii.

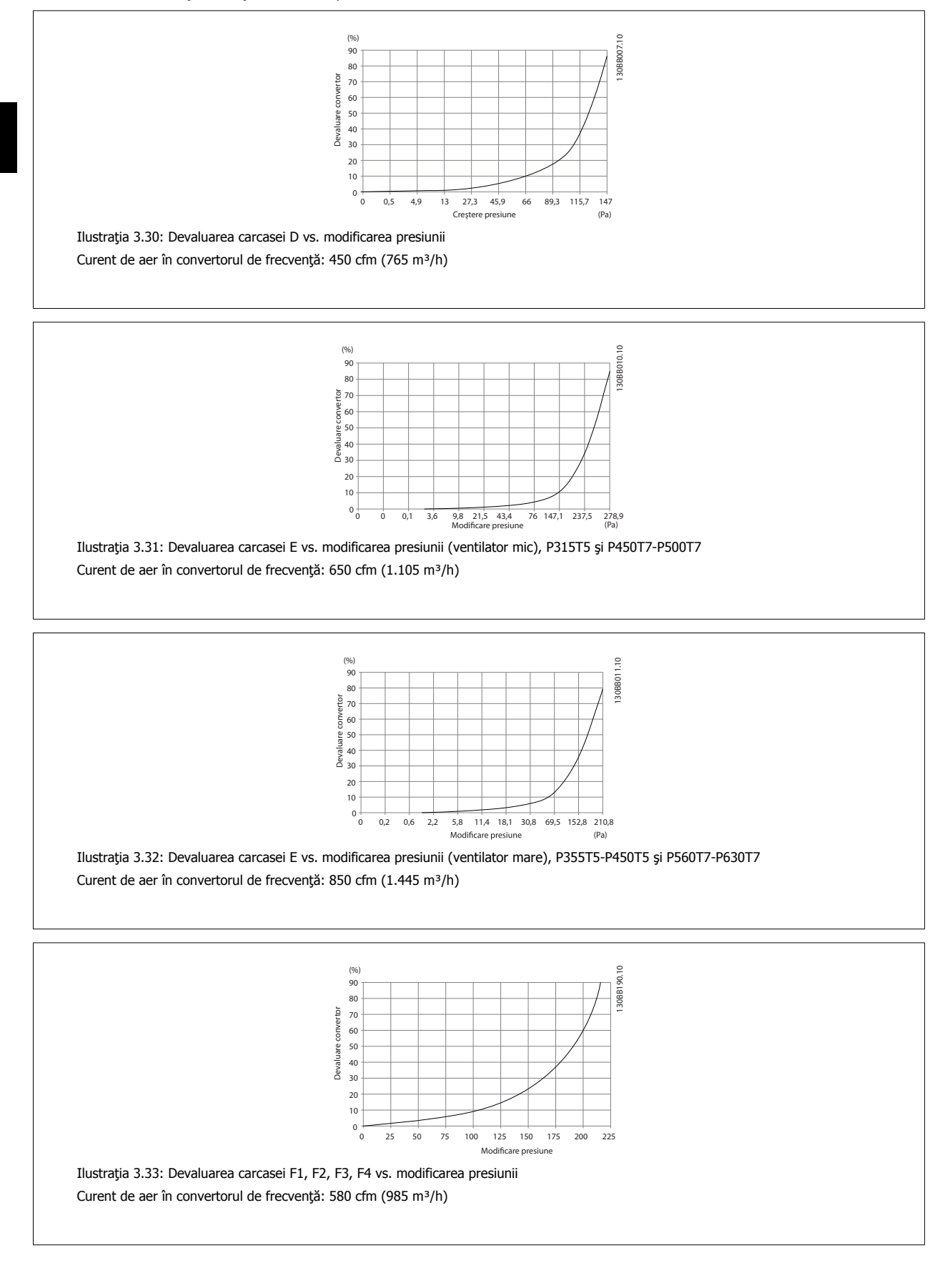

Instrucţiuni de operare pentru VLT HVAC Drive High Power **3 Instalarea mecanică** 

### **3.3.7 Montarea pe perete - Unităţi IP21 (NEMA 1) şi IP54 (NEMA 12)**

Aceasta se aplică numai la dimensiunile de carcasă D1 şi D2 . Trebuie avut în vedere locul de instalare a unităţii.

#### **Luaţi în considerare punctele relevante înainte de a alege locul final de montare:**

- Spaţiul liber pentru răcire
- Acces pentru deschiderea uşii
- Intrarea cablului din partea inferioară

Marcați cu atenție orificiile de fixare utilizând şablonul de montare de pe perete și dați găuri așa cum este indicat. Lăsați o distanță potrivită față de podea și de tavan pentru răcire. Este necesar un spațiu minim de 225 mm (8,9 inchi) sub convertorul de frecvență. Montați bolțurile în partea inferioară şi ridicaţi convertorul de frecvenţă pe bolţuri. Înclinaţi convertorul de frecvenţă pe perete şi montaţi bolţurile din partea superioară. Strângeţi toate cele patru şuruburi pentru a fixa convertorul de frecvenţă pe perete.

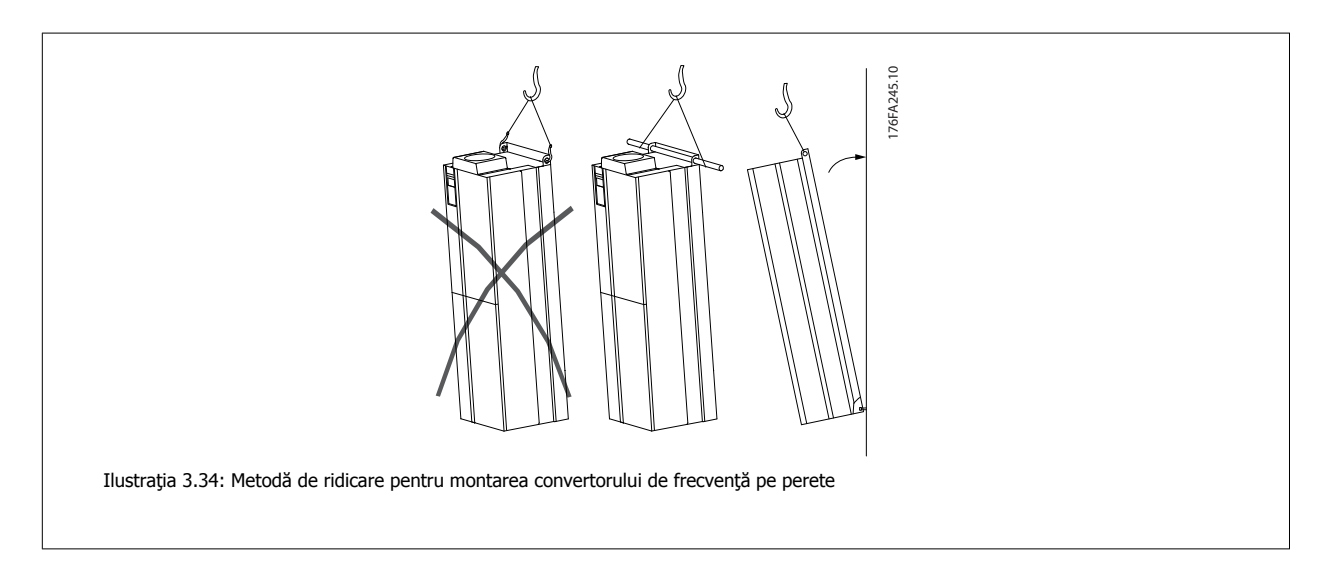

## **3.3.8 Intrare garnitură de etanşare/conductor - IP21 (NEMA 1) şi IP54 (NEMA12)**

Cablurile sunt conectate prin placa cu garnitură de etanșare din partea inferioară. Îndepărtați placa și pregătiți locul în care să poziționați intrarea pentru garniturile de etanşare sau pentru conductori. Pregătiţi orificiile în zona marcată pe desen.

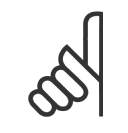

### **NB!**

Placa cu garnitură de etanșare trebuie să fie fixată pe pentru a asigura nivelul de protecție specificat, precum și pentru a asigura răcirea corespunzătoare a unităţii. În cazul în care placa cu garnitură de etanşare nu este montată, este posibil ca acest să decupleze la Alarma 69, Tem mod. put.

### **Intrările cablurilor văzute din partea inferioară a - 1) De pe partea reţelei de alimentare 2) De pe partea motorului**

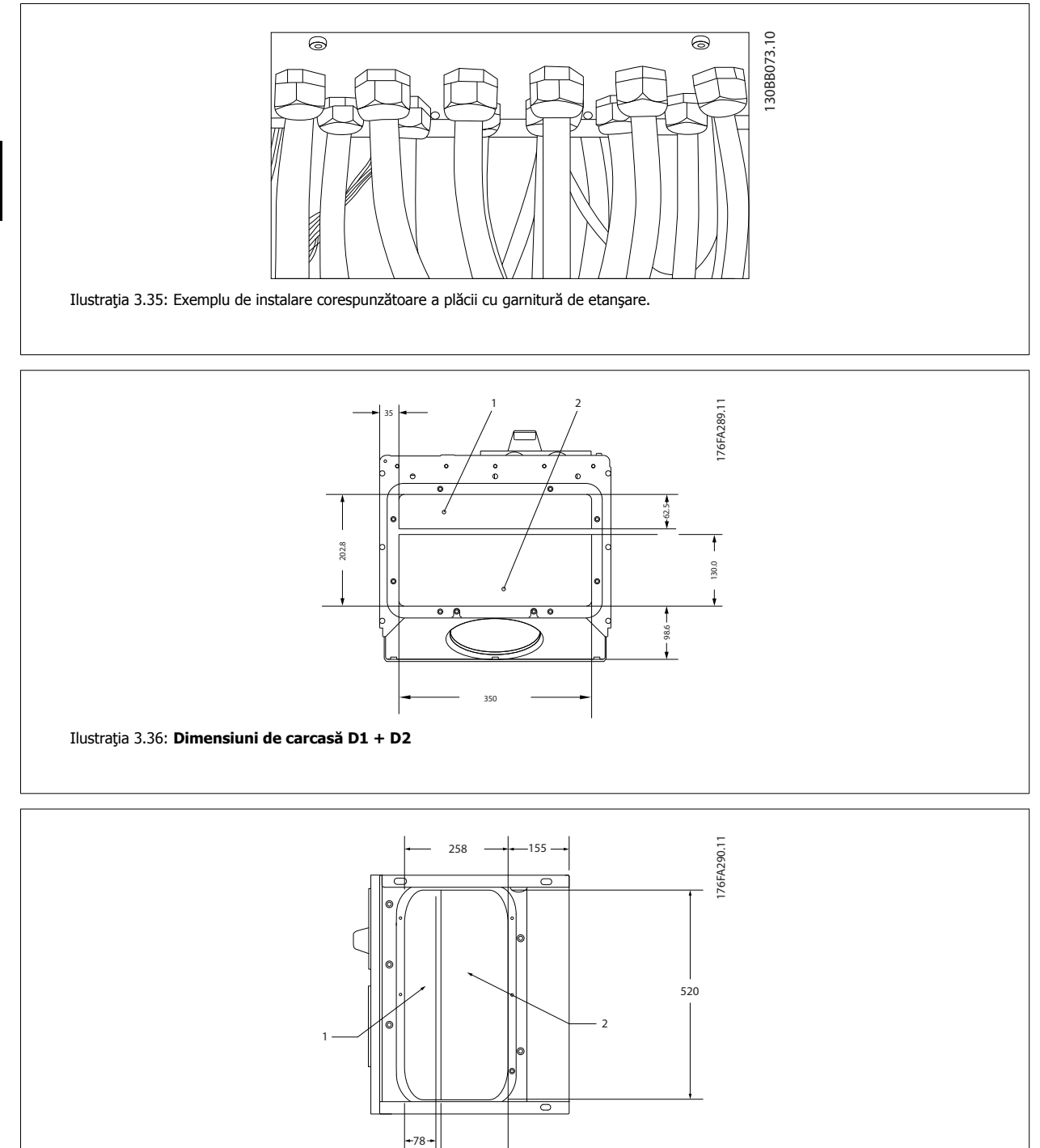

167

**3** 

Ilustraţia 3.37: **Dimensiune de carcasă E1**

### **F1-F4: Intrările cablurilor văzute din partea inferioară a - 1) Poziţionaţi conductorii în zonele marcate**

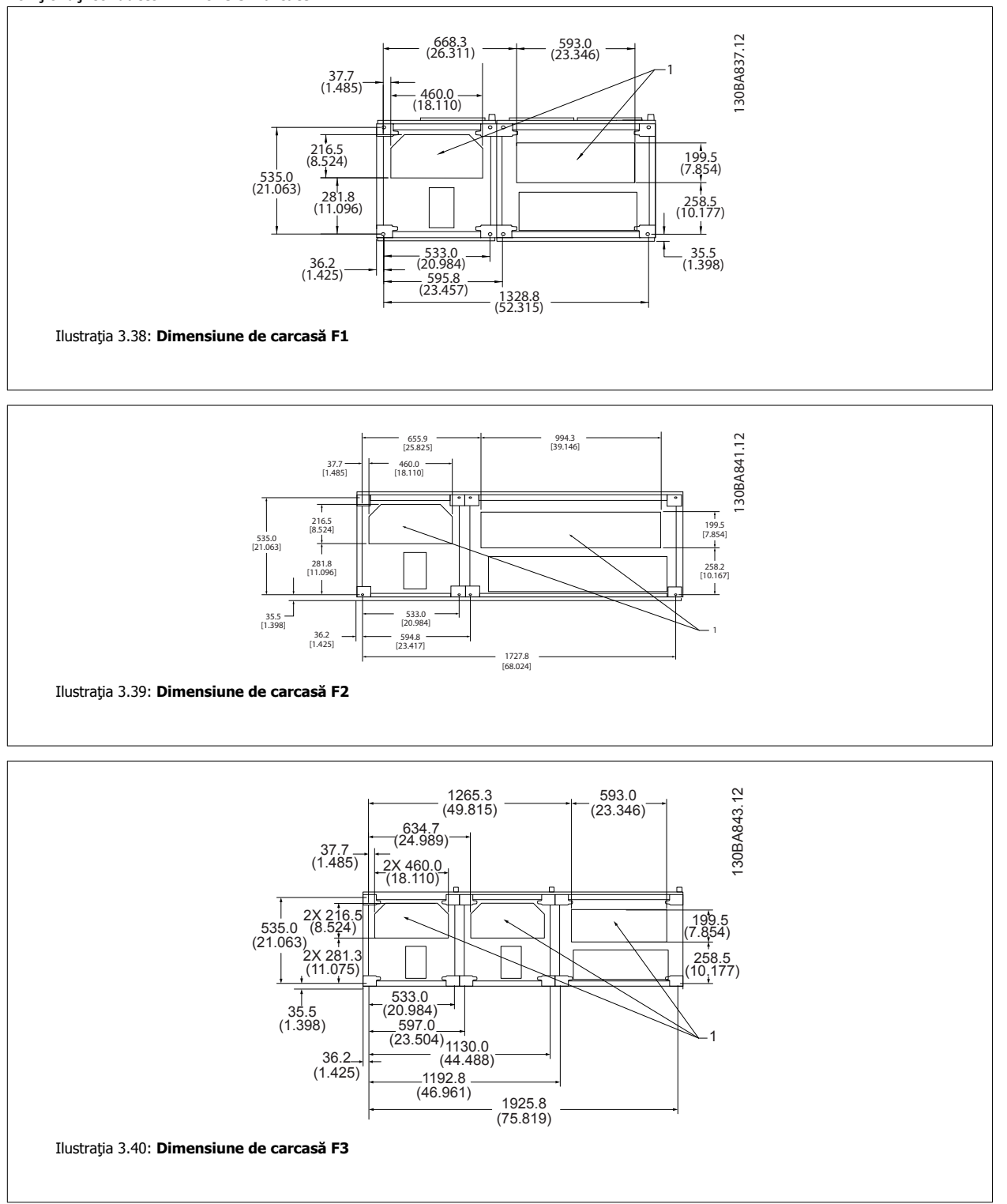

MG.11.F3.46 - VLT® este marcă comercială înregistrată Danfoss 43

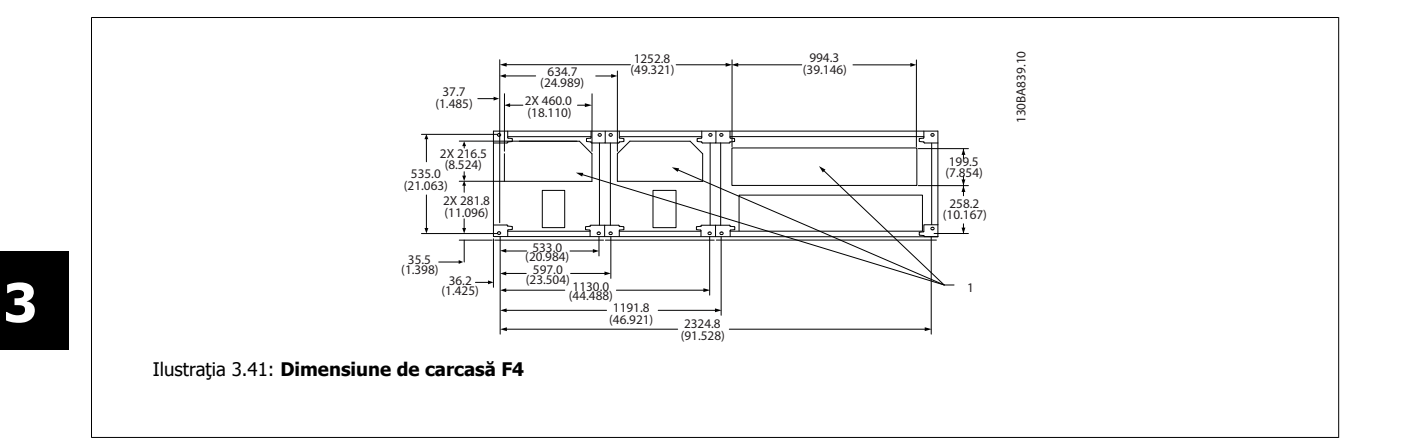

### **3.3.9 Instalarea protecţiei împotriva infiltrării IP 21 (Dimensiune de carcasă D1 şi D2 )**

**Pentru a respecta valoarea nominală IP21, trebuie instalată o protecţie separată împotriva infiltrării aşa cum se explică mai jos:**

- Îndepărtaţi cele două şuruburi din partea din faţă
- Introduceţi protecţia împotriva infiltrării şi puneţi la loc şuruburile
- Strângeţi şuruburile la 5,6 Nm (50 in-lbs)

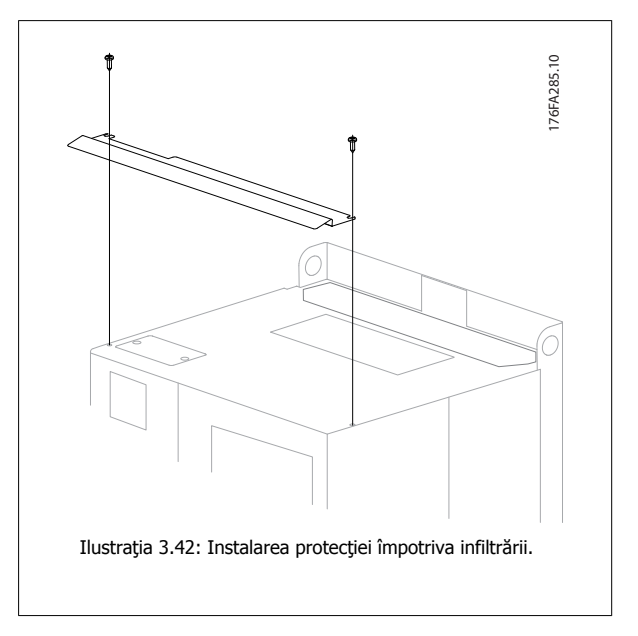

Instrucţiuni de operare pentru VLT HVAC Drive High Power **3 Instalarea mecanică** 

# **3.4 Instalarea opţiunilor în domeniu**

### **3.4.1 Instalarea setului de răcire pentru conducte în carcase Rittal**

Această secțiune prezintă instalarea convertoarelor de frecvență cu IP00/șasiu inclus cu seturi de răcire pentru conducte în carcase Rittal. Pe lângă carcasă, este necesară o bază/un soclu de 200 mm.

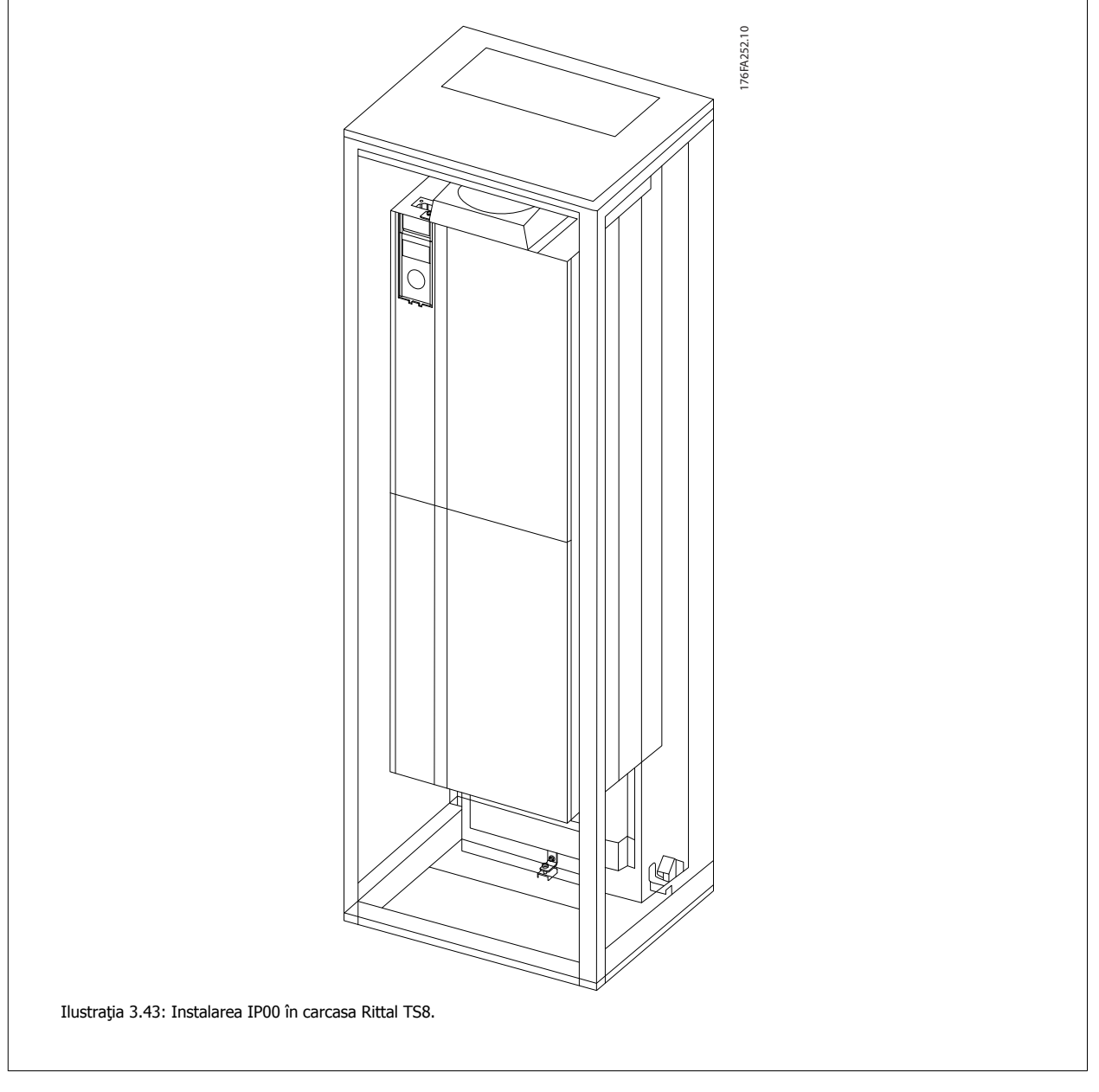

#### **Dimensiunea minimă a carcasei este:**

- Carcasă D3 şi D4: adâncime de 500 mm şi lăţime de 600 mm.
- Carcasă E2: adâncime de 600 mm şi lăţime de 800 mm.

Adâncimea și lățimea maxime sunt așa cele necesare pentru instalare. La utilizarea mai multo convertoare de frecvență într-o carcasă, se recomandă ca fiecare convertor de frecvenţă să fie montat pe propriul panou posterior şi sprijinit de-a lungul secţiunii centrale a panoului. Aceste seturi de lucru pentru conducte nu acceptă montarea "în carcasă" a panoului (pentru detalii, consultați catalogul Rittal TS8). Seturile de răcire pentru conducte listate în tabelul de mai jos sunt potrivite pentru a fi utilizate numai cu convertoarele de frecvenţă IP00/cu şasiu în carcasele Rittal TS8 IP 20 şi UL, NEMA 1 şi IP 54 şi UL şi NEMA 12.

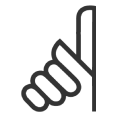

## **NB!**

Pentru carcasele E2, este important să montați placa în partea cea mai din spate a carcasei Rittal din cauza greutății convertorului de frecvenţă.

**3** 

**NB!**

Sunt necesare ventilatoare ale uşii pe carcasă pentru a evacua pierderile de căldură care nu pătrund în canalul posterior al convertorului de frecvenţă şi toate pierderile suplimentare generate de alte componente instalate în interiorul carcasei. Cantitatea totală de curenţi de aer necesari trebuie calculată astfel încât să poată fi alese ventilatoarele corespunzătoare. Anumiţi producători de carcase oferă un program software pentru efectuarea calculelor (adică programul software Rittal Therm). În cazul în care VLT este singura componentă care generează căldură în carcasă, curentul minim de aer necesar la o temperatură a mediului ambiant de 45°C pentru convertoarele de frecvență cu D3 și D4 este de 391 m<sup>3</sup>/h (230 cfm). Curentul minim de aer necesar la o temperatură a mediului ambiant de 45°C pentru convertorul de frecvență cu E2 este de 782 m<sup>3</sup>/h (460 cfm).

#### **Informaţii legate de comandă**

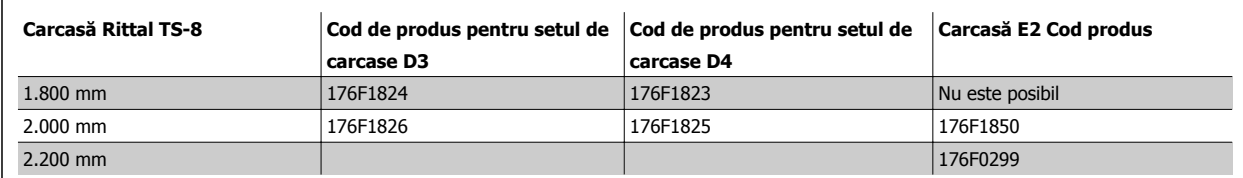

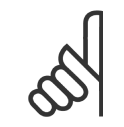

# **NB!**

Pentru informații suplimentare, consultați Manualul de utilizare a setului pentru conducte, 175R5640

#### **Conducte externe**

Dacă se adaugă extern o conductă la tabloul Rittal, trebuie calculată scăderea de presiune în conducte. Pentru informații suplimentare, consultați secţiunea Răcirea şi curentul de aer.

## **3.4.2 Instalarea setului de răcire a conductelor numai pentru partea superioară**

Această descriere este pentru instalarea numai a părții superioare a seturilor de răcire a canalului posterior pentru dimensiunile de carcasăD3, D4 și E2. Pe lângă carcasă, este necesar un piedestal de 200 mm ventilat.

Adâncimea minimă a carcasei este de 500 mm (600 mm pentru carcasa E2) şi lăţimea minimă a carcasei este de 600 mm (800 mm pentru carcasa E2). Adâncimea și lățimea maxime sunt cele necesare pentru instalare. La utilizarea mai multor convertoare de frecvență într-o singură carcasă, montați fiecare convertor de frecvență pe panoul posterior și susțineți-l de-a lungul secțiunii centrale a panoului. Seturile de răcire a canalului posterior sunt foarte asemănătoare în structură pentru toate carcasele. Seturile D3 și D443 și 44 nu acceptă montarea "în carcasă" a convertoarelor de frecvenţă. Setul E2 este montat "în carcasă" pentru susținerea suplimentară a convertorului de frecvenţă.

Utilizarea acestor seturi aşa cum se descrie mai sus elimină 85% din pierderi prin canalul posterior utilizând ventilatorul principal al radiatorului convertorului de frecvență. Partea rămasă de 15% trebuie să fie eliminată prin ușa carcasei.

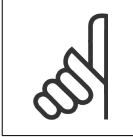

Pentru informaţii suplimentare, consultaţi secţiunea Instrucţiuni pentru setul de răcire prin canalul posterior din partea superioară, 175R1107.

#### **Informaţii legate de comandă**

**NB!**

Dimensiune de carcasă D3 şi D4: 176F1775 Dimensiune de carcasă E2: 176F1776

### **3.4.3 Instalarea capacelor superioare şi inferioare pentru carcasele Rittal**

Capacele superioare şi inferioare, instalate pe convertoarele de frecvenţă IP00 direcţionează aerul de răcire a radiatorului în interiorul şi în exteriorul părții din spate a convertorului de frecvență. Seturile sunt aplicabile pentru carcasele D3, D4 și E2 ale convertorului de frecvență IP00. Aceste seturi sunt proiectate și testate pentru a fi utilizate cu convertoarele de frecvență IP00/cu șasiu în carcasele Rittal TS8.

#### **Note:**

- 1. Dacă se adaugă o conductă externă la calea de evacuare a convertorului de frecvenţă, se va crea o presiune suplimentară în partea din spate care va reduce răcirea convertorului de frecvență. Convertorul de frecvență trebuie să fie devaluat pentru a se adapta la răcirea redusă. Mai întâi, trebuie calculată scăderea de presiune, apoi consultați tabelele de devaluare prezentate mai devreme în această secțiune.
- 2. Sunt necesare ventilatoare ale uşii pe carcasă pentru a evacua pierderile de căldură care nu pătrund în canalul posterior al convertorului de frecventă și toate pierderile suplimentare generate de alte componente instalate în interiorul carcasei. Cantitatea totală de curenți de aer necesari trebuie calculată astfel încât să poată fi alese ventilatoarele corespunzătoare. Anumiţi producători de carcase oferă un program software pentru efectuarea calculelor (adică programul software Rittal Therm).

În cazul în care convertorul de frecventă este singura componentă care generează căldură în carcasă, curentul minim de aer necesar la o temperatură a mediului ambiant de 45°C pentru convertoarele de frecvență cu carcasă D3 și D4 este de 391 m<sup>3</sup>/h (230 cfm). Curentul minim de aer necesar la o temperatură a mediului ambiant de 45°C pentru convertorul de frecvență cu carcasă E2 este de 782 m<sup>3</sup>/h (460 cfm).

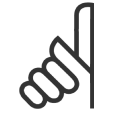

Pentru informații suplimentare, consultați instrucțiunile pentru Capacele superioare și inferioare - Carcasa Rittal, 177R0076.

#### **Informaţii legate de comandă**

Dimensiune de carcasă D3: 176F1781 Dimensiune de carcasă D4: 176F1782 Dimensiune de carcasă E2: 176F1783

**NB!**

### **3.4.4 Instalarea capacelor superioare şi inferioare**

Capacele superioare şi inferioare pot fi instalate pe dimensiunile de carcasă D3, D4 şi E2. Aceste seturi sunt proiectate pentru a fi utilizate pentru a direcționa curentul de aer prin canalul posterior în interiorul și în exteriorul părții din spate a convertorului de frecvență spre deosebire de în partea inferioară şi în afara părţii superioare a convertorului de frecvenţă (când convertoarele de frecvenţă sunt montate direct pe un perete sau în interiorul unei carcase sudate).

#### **Note:**

- 1. Dacă se adaugă o conductă externă la calea de evacuare a convertorului de frecvenţă, se va crea o presiune suplimentară în partea din spate care va reduce răcirea convertorului de frecvență. Convertorul de frecvență trebuie să fie devaluat pentru a se adapta la răcirea redusă. Mai întâi, trebuie calculată scăderea de presiune, apoi consultaţi tabelele de devaluare prezentate mai devreme în această secţiune.
- 2. Sunt necesare ventilatoare ale uşii pe carcasă pentru a evacua pierderile de căldură care nu pătrund în canalul posterior al convertorului de frecventă și toate pierderile suplimentare generate de alte componente instalate în interiorul carcasei. Cantitatea totală de curenti de aer necesari trebuie calculată astfel încât să poată fi alese ventilatoarele corespunzătoare. Anumiţi producători de carcase oferă un program software pentru efectuarea calculelor (adică programul software Rittal Therm).

În cazul în care convertorul de frecvenţă este singura componentă care generează căldură în carcasă, curentul minim de aer necesar la o temperatură a mediului ambiant de 45°C pentru convertoarele de frecvență cu carcasă D3 și D4 este de 391 m<sup>3</sup>/h (230 cfm). Curentul minim de aer necesar la o temperatură a mediului ambiant de 45°C pentru convertorul de frecvență cu carcasă E2 este de 782 m<sup>3</sup>/h (460 cfm).

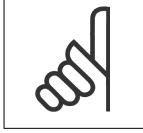

Pentru informatii suplimentare, consultati sectiunea *Instructiuni numai pentru capacele superioare și inferioare, 175R1106.* 

#### **Informaţii legate de comandă**

**NB!**

Dimensiune de carcasă D3 şi D4: 176F1862 Dimensiune de carcasă E2: 176F1861

### **3.4.5 Montarea exterioară/Set NEMA 3R pentru carcase Rittal**

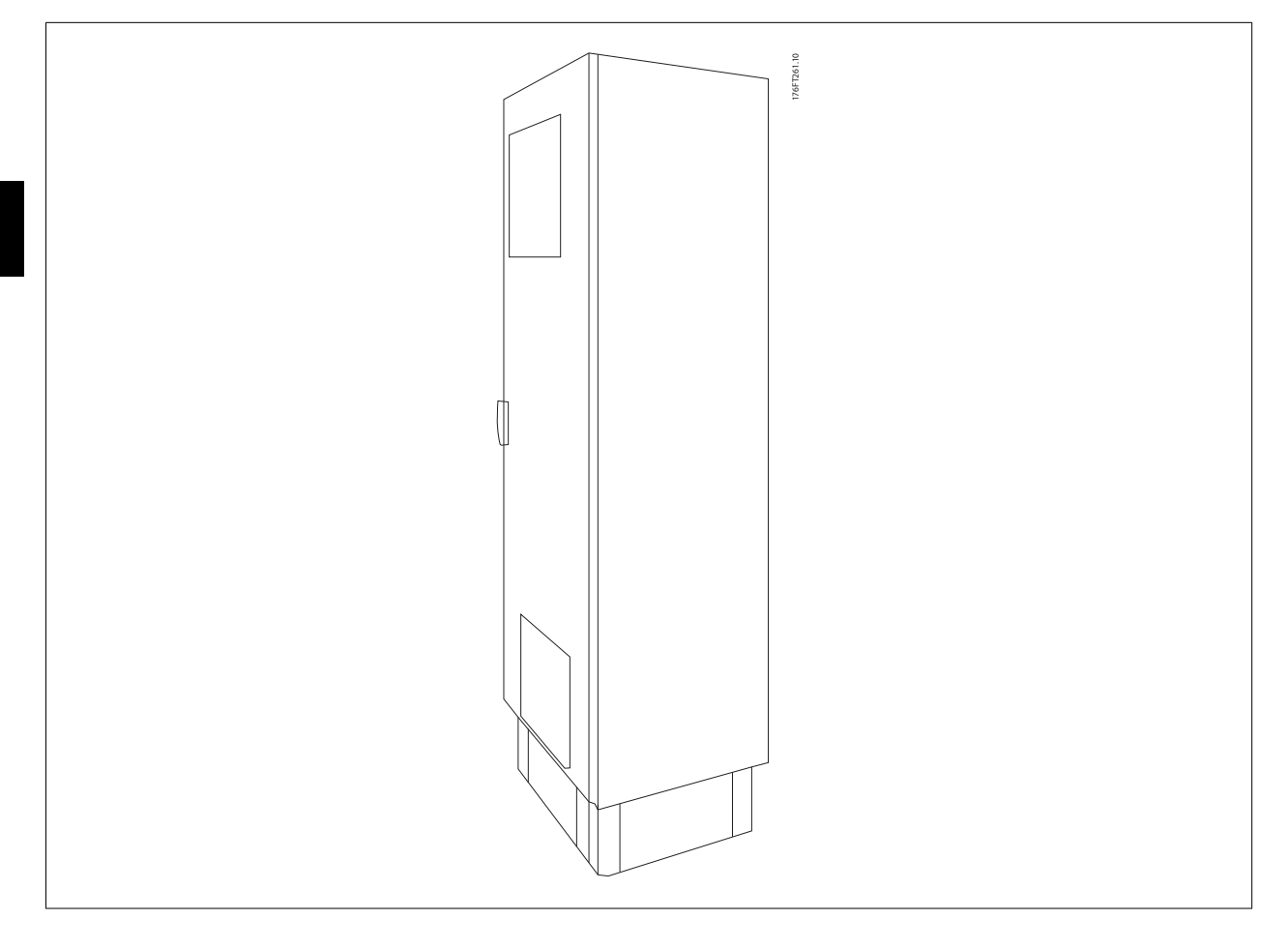

Această sectiune este pentru instalarea seturilor NEMA 3R disponibile pentru convertorul de frecventă cu carcase D3, D4 și E2. Aceste seturi sunt proiectate și testate pentru a fi utilizate cu versiuni IP00/cu șasiu ale acestor carcase în carcase Rittal TS8 NEMA 3R sau NEMA 4. Carcasa NEMA-3R este o carcasă exterioară care oferă un nivel de protecție împotriva ploii și a gheții. Carcasa NEMA-4 este o carcasă exterioară care oferă un nivel mai mare de protecţie împotriva vremii nefavorabile şi a apei menajere.

Adâncimea minimă a carcasei este de 500 mm (600 mm pentru carcasa E2), iar setul este proiectat pentru o carcasă cu o lățime de 600 mm (800 mm pentru carcasa E2). Sunt posibile și alte lățimi de carcase; totuși este necesar un hardware Rittal suplimentar. Adâncimea și lățimea maxime sunt cele necesare pentru instalare.

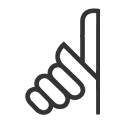

Caracteristica de curent a convertoarelor de frecvență din carcasele D3 și D4 este devaluată cu 3%, la adăugarea setului NEMA 3R. Convertoarele de frecventă din carcasele E2 nu necesită devaluare.

#### **NB!**

**NB!**

Sunt necesare ventilatoare ale uşii pe carcasă pentru a evacua pierderile de căldură care nu pătrund în canalul posterior al convertorului de frecvenţă şi toate pierderile suplimentare generate de alte componente instalate în interiorul carcasei. Cantitatea totală de curenti de aer necesari trebuie calculată astfel încât să poată fi alese ventilatoarele corespunzătoare. Anumiti producători de carcase oferă un program software pentru efectuarea calculelor (adică programul software Rittal Therm). În cazul în care VLT este singura componentă care generează căldură în carcasă, curentul minim de aer necesar la o temperatură a mediului ambiant de 45°C pentru convertoarele de frecventă cu D3 și D4 este de 391 m<sup>3</sup>/h (230 cfm). Curentul minim de aer necesar la o temperatură a mediului ambiant de 45°C pentru convertorul de frecvență cu E2 este de 782 m<sup>3</sup>/h (460 cfm).

#### **Informaţii legate de comandă**

Dimensiune de carcasă D3: 176F4600 Dimensiune de carcasă D4: 176F4601

Dimensiune de carcasă E2: 176F1852

**NB!**

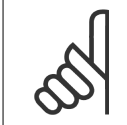

Pentru informații suplimentare, consultați instrucțiunile pentru 175R5922.

### **3.4.6 Instalarea în exterior/Set NEMA 3R de carcase industriale**

Seturile sunt disponibile pentru dimensiunile de carcasă D3, D4 și E2. Aceste seturi sunt proiectate și testate pentru a fi utilizate cu convertoarele de frecvenţă IP00/cu şasiu în carcase cu structură de cutii sudate cu o caracteristică de meniu a carcaselor NEMA 3R sau NEMA-4. Carcasa NEMA-3R este o carcasă externă rezistentă la praf, la ploaie şi îngheţ. Carcasa NEMA-4 este o carcasă rezistentă la praf şi la apă.

Acest set a fost testat şi respectă caracteristica de mediu UL tipul 3-R.

Notă: Curentul nominal al convertoarelor de frecvenţă cu carcasă D3 şi D4 este devaluat cu 3% la instalarea într-o carcasă NEMA-3R. Convertoarele de frecvenţă cu carcasă E2 nu necesită devaluare la instalarea într-o carcasă NEMA-3R.

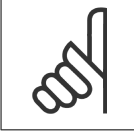

Pentru instrucțiuni suplimentare, consultați instrucțiunile pentru Instalarea externă/Setul NEMA 3T de carcase industriale, 175R1068.

#### **Informaţii legate de comandă**

Dimensiune de carcasă D3: 176F0296 Dimensiune de carcasă D4: 176F0295 Dimensiune de carcasă E2: 176F0298

**NB!**

### **3.4.7 Instalarea convertorului IP00 în seturi IP20**

Seturile pot fi instalate pe dimensiuni de carcase D3, D4, şi E2 (IP00).

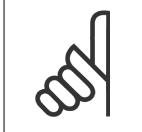

Pentru instrucţiuni suplimentare, consultaţi instrucţiunile pentru Instalarea seturilor IP20, 175R1108.

#### **Informaţii legate de comandă**

**NB!**

Dimensiune de carcasă D3/D4: 176F1779 Dimensiune de carcasă E2: 176FXXXX

### **3.4.8 Instalarea suportului cu clemă de cablu pentru carcasele D3, D4 şi E2 pe convertoarele de frecvenţă IP00**

Suporturile cu clemă de cablu ale motorului pot fi instalate pe dimensiunile de carcasă D3 şi D4 (IP00).

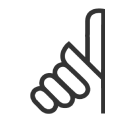

Pentru informații suplimentare, consultați instrucțiunile pentru Setul de suporturi cu clemă de cablu, 175R1109.

#### **Informaţii legate de comandă**

Dimensiune de carcasă D3: 176F1774 Dimensiune de carcasă D4: 176F1746 Dimensiune de carcasă E2: 176F1745

**NB!**

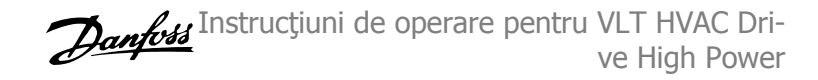

### **3.4.9 Instalarea pe soclu**

Această secțiune descrie instalarea pe un soclu disponibil pentru convertoare de frecvenţă cu carcase D1 şi D2. Acesta este un soclu cu o înălţime de 200 mm care permite montarea pe podea a acestor carcase. Partea frontală a soclului are deschideri pentru pătrunderea aerului în componentele de alimentare.

Placa cu garnitură de etanşare a convertorului de frecvenţă trebuie să fie instalată pentru a furniza un aer de răcire corespunzător la componentele de control ale acestuia prin intermediul ventilatorului uşii şi pentru a menţine nivelurile IP21/NEMA 1 sau IP54/NEMA 12 ale protec-

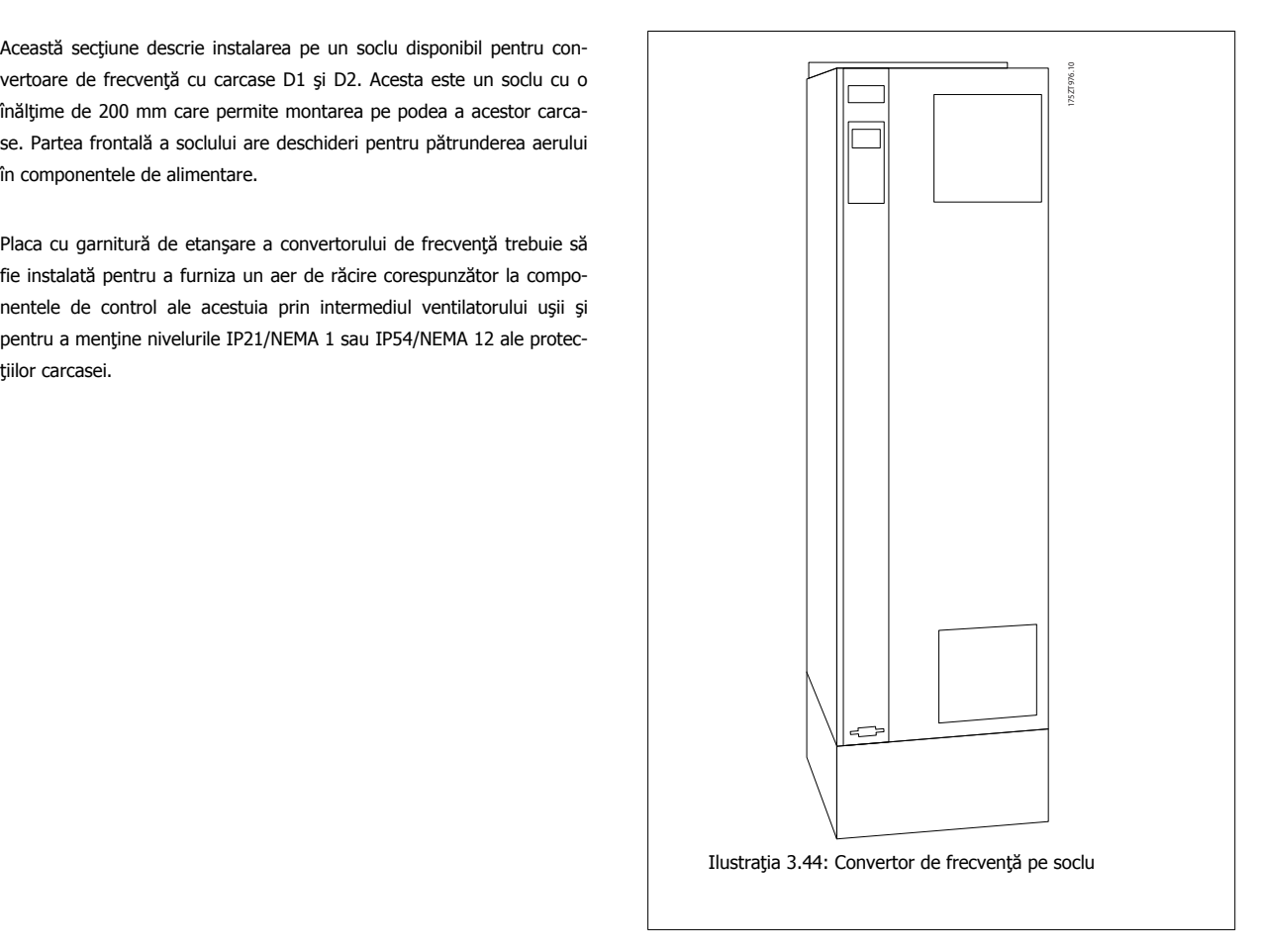

Există un soclu care se potriveşte pentru ambele carcase D1 şi D2. Numărul de comandă este 176F1827. Soclul este standard pentru carcasa E1.

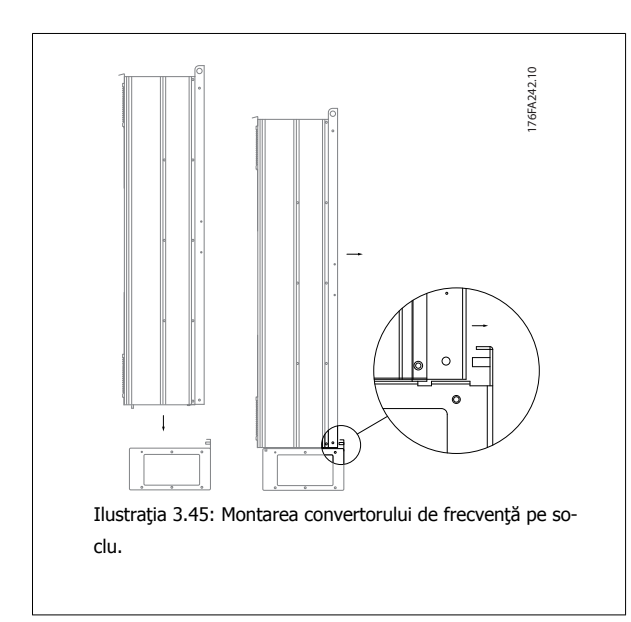

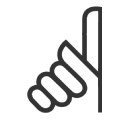

### **NB!**

Pentru informații suplimentare, consultați Manualul de utilizare a setului pentru soclu, 175R5642.

Instrucţiuni de operare pentru VLT HVAC Drive High Power **3 Instalarea mecanică** 

### **3.4.10 Instalarea protecţiei reţelei de alimentare pentru convertoarele de frecvenţă**

Această sectiune este pentru instalarea unei protecții a rețelei de alimentare pentru seria de convertoare de frecvență cu carcase D1, D2 și E1. Nu este posibilă instalarea în versiunile IP00/cu şasiu, deoarece acestea au inclus ca standard un capac metalic. Aceste protecţii îndeplinesc cerinţele VBG-4.

#### **Numerele comenzii:**

Carcasele D1 şi D2: 176F0799 Carcasa E1: 176F1851

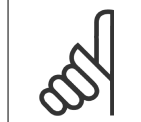

**NB!** Pentru informaţii suplimentare, consultaţi Fişa cu instrucţiuni, 175R5923

### **3.4.11 Set de extensie USB pentru carcasa F**

Un prelungitor USB poate fi montat în usa convertoarelor de frecventă cu carcasă F.

#### **Cod de comandă:**

176F1784

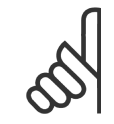

**NB!**

Pentru informații suplimentare, consultați Fișa cu instrucțiuni, 177R0091

**NB!**

# **3.4.12 Instalarea opţiunilor plăcii de intrare**

Această secţiune este pentru instalarea în domeniu a seturilor opţionale de intrare pentru convertoarele de frecvenţă în toate carcasele D şi E. Nu încercați să îndepărtați filtrele RFI de pe plăcile de intrare. Pot apărea avarieri la filtrele RFI dacă aceste sunt îndepărtate de pe placa de intrare.

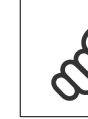

Acolo unde sunt disponibile filtre RFI, există două tipuri diferite de filtre RFI în funcție de combinația plăcii de intrare și filtrele RFI interschimbabile. Seturile de instalare în domeniu, în anumite cazuri, sunt aceleaşi pentru toate tensiunile.

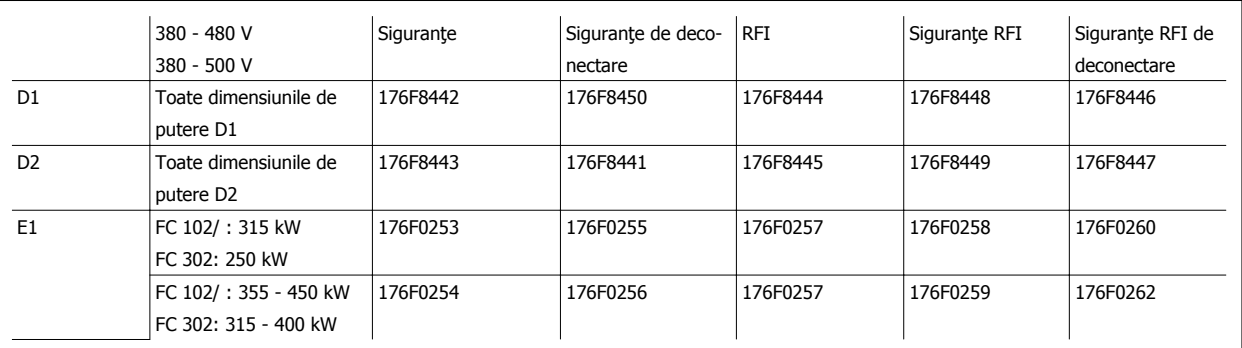

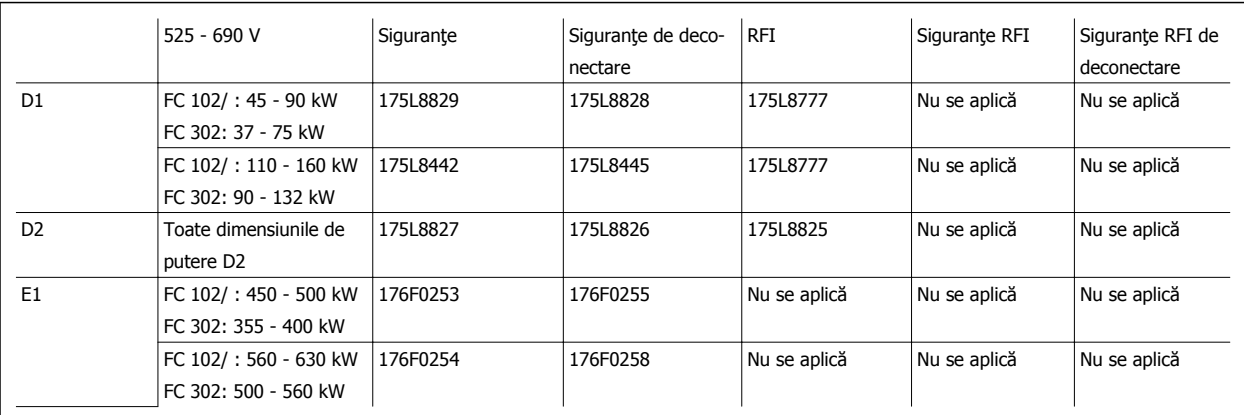

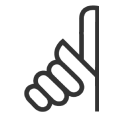

**NB!**

Pentru informații suplimentare, consultați Fișa cu instrucțiuni, 175R5795

## **3.4.13 Instalarea opţiunii de distribuire a sarcinii pentru dimensiunea de carcasă D sau E**

Opţiunea de distribuire a sarcinii poate fi instalată pe dimensiunile de carcase D1, D2, D3, D4, E1 şi E2.

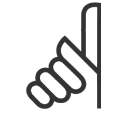

Pentru informaţii suplimentare, consultaţi secţiunea Instrucţiunile pentru setul de borne de distribuire a sarcinii, 175R5637 (carcasele D) sau 177R1114 (carcasele E).

#### **Informaţii legate de comandă**

**NB!**

Dimensiune de carcasă D1/D3: 176F8456 Dimensiune de carcasă D2/D4: 176F8455 Dimensiune de carcasă E1/E2: 176F1843

# **3.5 Opţiuni pe panoul pentru dimensiunea de carcasă F**

### **3.5.1 Opţiuni pentru dimensiunea de carcasă F**

#### **Radiatoare electrice cu convecţie şi termostat**

Montate în interiorul tabloului pentru convertoarele de frecvenţă cu dimensiunea de carcasă F, radiatoarele electrice cu convecţie controlate cu ajutorul unui termostat ajută la controlul umidităţii în interiorul carcasei, prelungind durata de viaţă a componentelor convertorului de frecvenţă în mediile umede. Configurările implicite ale termostatului pornesc radiatoarele la 10°C (50°F) şi le opresc la 15,6°C (60°F).

#### **Iluminarea tabloului cu priză de curent**

În interiorul tabloului convertoarelor de frecvenţă cu dimensiunea de carcasă F poate fi montat un sistem de iluminare pentru a creşte vizibilitatea în timpul reparațiilor și a întreținerii. Carcasa sistemului de iluminat include o priză de curent pentru alimentarea temporară a uneltelor sau a altor dispozitive, disponibilă cu două tensiuni:

- 230 V, 50 Hz, 2,5 A, CE/ENEC
- 120 V, 60 Hz, 5 A, UL/cUL

#### **Configurarea derivaţiei transformatorului**

Dacă sistemul de iluminare și priza și/sau radiatoarele electrice cu convecție și termostatul sunt instalate, transformatorul T1 necesită setarea derivațiilor la tensiunea de intrare corespunzătoare. Un convertor de frecvență de 380 - 480/500 V va fi setat inițial la derivația de 525 V, iar un convertor de frecvenţă de 525 - 690 V va fi setat la derivaţia de 690 V pentru a vă asigura că nu va apărea supratensiunea la echipamentul secundar dacă deviaţia nu este modificată înainte de alimentare. Pentru a seta derivatia corectă la borna T1 amplasată în tabloul redresorului, consultati tabelul de mai jos. Pentru amplasarea în convertorul de frecvență, consultați imaginea redresorului din secțiunea Conexiuni de alimentare.

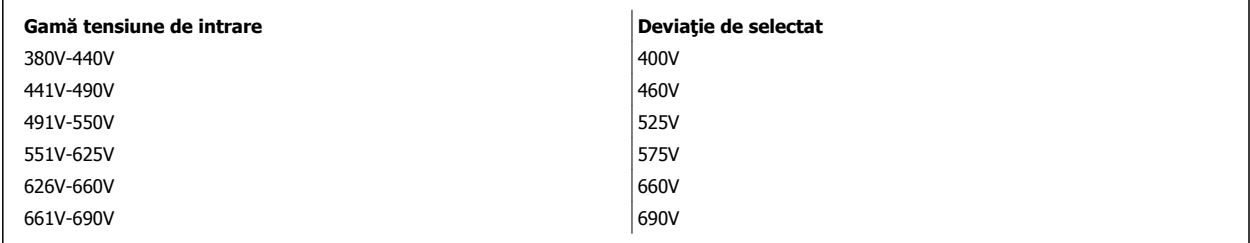

#### **Borne NAMUR**

NAMUR este o asociaţie internaţională a utilizatorilor de tehnologie automată din domeniul industriilor de prelucrare, în special industria chimică şi cea farmaceutică din Germania. Selectarea acestei opţiuni furnizează bornele organizate şi etichetate la specificaţiile standardului NAMUR pentru bornele de intrare şi de ieşire ale convertorului de frecvenţă. Aceasta necesită modulul termistorului MCB 112 PTC şi modulul de releu extins MCB 113.

#### **RCD (Dispozitivul de curent rezidual)**

Utilizează metoda de echilibrare centrală pentru a monitoriza curenții cu defecțiuni la împământare în sistemele împământate și în cele împământate cu rezistență mare (sisteme TN și TT în terminologia IEC). Există un pre-avertisment (50% din punctul de funcționare pentru alarma principală) și un punct de funcționare pentru alarma principală. Asociat fiecărui punct de funcționare este un releu de alarmă SPDT pentru utilizare externă. Necesită un transformator de curent "de tip fereastră" extern (furnizat și instalat de client).

- Integrat în circuitul de oprire de siguranță a convertorului de frecvență
- Dispozitivul de tip B IEC 60755 monitorizează c.a., c.c. în impulsuri şi curenţii c.c. cu eroare de împământare
- Indicator grafic cu bară cu LED-uri pentru nivelul curentului cu defecțiune la împământare de la 10 100% din punctul de funcționare
- Jurnal de defecțiuni
- Buton TEST/RESET (Testare/Resetare)

#### **Monitor al rezistenţei izolaţiei (IRM)**

Monitorizează rezistenţa izolaţiei în sistemele subterane (sisteme IT în terminologia IEC) între conductorii cu faze ai sistemului şi pământ. Există un pre-avertisment ohmic și un punct de funcționare pentru alarma principală pentru nivelul izolației. Asociat fiecărui punct de funcționare este un releu de alarmă SPDT pentru utilizare externă. Notă: numai un singur monitor al rezistenţei izolaţiei poate fi conectat la fiecare sistem neîmpământat (IT).

- Integrat în circuitul de oprire de siguranţă a convertorului de frecvenţă
- Afişaj LCD al valorii ohmice a rezistenţei izolaţiei
- Jurnal de defecțiuni
- Butoane [INFO] (Informaţii), [TEST] (Testare) şi [RESET] (Resetare)

### **Oprirea de urgenţă IEC cu releu de siguranţă Pilz**

Include un buton suplimentar de comandă cu 4 conductori pentru oprirea de urgență, montat în partea frontală a carcaseiși un releu Pilz care îl monitorizează împreună cu circuitul opririi de siguranţă a convertorului de frecvenţă şi cu contactorul principal amplasat în tabloul pentru opţiuni.

### **Oprire de siguranţă + releu Pilz**

Furnizează o soluție pentru opțiunea "Oprire de urgență" fără contactor în convertoarele de frecvență cu carcasă F.

### **Demaroare manuale pentru motor**

Furnizează curent trifazat pentru ventilatoarele electrice care sunt adesea necesare pentru motoarele mai mari. Curentul pentru demaroare este furnizat prin sarcina oricărui conector, întrerupător de circuit sau întrerupător de reţea disponibil. Curentul este întrerupt înaintea fiecărui demaror al motorului și este oprit atunci când curentul de intrare al convertorului de frecvență este oprit. Sunt permise până la două demaroare (unul, dacă este comandat un circuit protejat cu siguranţe de 30 A). Integrate în circuitul opririi de siguranţă a convertorului de frecvenţă. Funcțiile unității includ:

- Întrerupător de functionare (pornit/oprit)
- Protecţie la scurtcircuit şi suprasarcină cu funcţie de testare
- Funcție de resetare manuală

### **Borne de 30 de Amperi, protejate cu siguranţe**

- Curent trifazat corespunzând tensiunii de intrare a reţelei pentru alimentarea echipamentul auxiliar al clientului
- Nu este disponibil dacă sunt selectate două demaroare manuale pentru motor
- Bornele sunt oprite când curentul de intrare al convertorului de frecvență este oprit
- Curentul pentru bornele protejate cu siguranțe va fi furnizat prin sarcina oricărui conector, întrerupător de circuit sau întrerupător de rețea disponibil.

### **Alimentare cu energie de 24 V c.c.**

- 5 amp, 120 W, 24 V c.c.
- Protejată împotriva supracurentului de ieşire, a suprasarcinii, a scurtcircuitelor şi a supratemperaturii
- Pentru alimentarea dispozitivelor accesorii furnizate de client, cum ar fi senzori, I/O PLC, contactoare, sesizori de temperatură, indicatori luminoşi şi/sau alte echipamente electronice
- Diagnosticele includ un contact c.c. corespunzător uscat, un LED verde indicând alimentarea corespunzătoare cu c.c. şi un LED roşu indicând suprasarcina

### **Monitorizare a temperaturii externe**

Proiectată pentru monitorizarea temperaturii componentelor externe ale sistemului, cum ar fi spirele şi/sau cuzineţii motorului. Include cinci module de intrare universale. Modulele sunt integrate în circuitul opririi de siguranță a convertorului de frecvență și pot fi monitorizate prin intermediul unei rețele de fieldbus (necesită achiziţionarea unui cuplor separat pentru modul/magistrală).

### **Intrări universale (5)**

Tipuri de semnal:

- Intrări RTD (inclusiv PT100), cu 3 sau 4 conductori
- **Termocuplu**
- Curent analogic sau tensiune analogică

Functii suplimentare:

- O ieşire universală, care poate fi configurată pentru tensiune analogică sau curent analogic
- Două relee de ieşire (N.O.)
- Afişaj LC cu două linii şi diagnostice cu LED-uri
- Detecţie a ruperii conductorilor principali pentru senzori, a scurtcircuitelor şi a polarităţii incorecte
- Pachet software pentru configurarea interfeţei

# **4 Instalarea electrică**

# **4.1 Instalarea electrică**

### **4.1.1 Conexiuni de putere**

**NB!**

#### **Cabluri şi siguranţe**

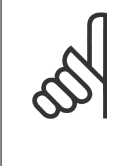

#### **Generalităţi despre cabluri**

Toate cablurile trebuie să respecte reglementările naţionale şi locale cu privire la secţiunea transversală a cablului şi la temperatura mediului ambiant. Aplicaţiile UL necesită conductori de cupru la 75°C. Conductorii de cupru la 75 şi 90°C sunt acceptaţi din punct de vedere termic pentru convertorul de frecventă pentru a fi utilizați în aplicațiile non-UL.

Conexiunile cablului de alimentare sunt poziționate așa cum se arată mai jos. Dimensionarea secțiunii transversale a cablului trebuie să fie efectuată în conformitate cu valorile nominale ale curentului și cu legislația locală. Pentru detalii, consultați secțiunea Specificații.

Pentru protecția convertorului de frecvență, trebuie utilizate siguranțele recomandate sau unitatea trebuie să includă siguranțe încorporate. Siguranțele recomandate pot fi văzute în tabelele din secțiunea privind siguranțele. Asigurați-vă întotdeauna că se efectuează introducerea corectă a siguranțelor conform reglementărilor locale.

Conexiunea la rețea este legată la comutatorul de alimentare de la rețea dacă există unul.

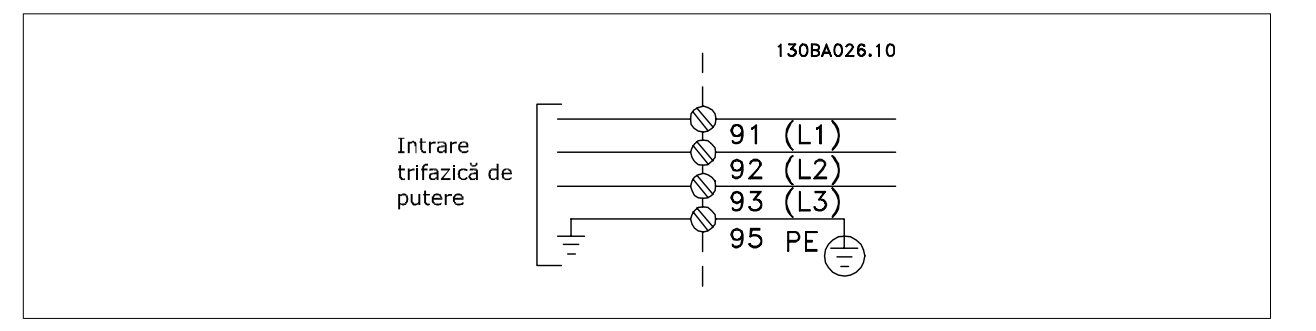

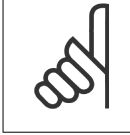

### **NB!**

Cablul motorului trebuie să fie ecranat/armat. Dacă se foloseşte un cablu neecranat, unele cerinţe EMC nu sunt satisfăcute. Pentru a vă conforma specificaţiilor privind emisia EMC, utilizaţi un cablu ecranat/armat al motorului. Pentru informaţii suplimentare, consultaţi secțiunea Specificații EMC din Ghidul de proiectare pentru.

Pentru dimensionarea corectă a secțiunii transversale și a lungimii cablului de motor, consultați secțiunea Specificații generale.

#### **Ecranarea cablurilor:**

Evitati instalarea cu capete ecranate răsucite (conductori de conexiune). Acestea vor anula efectele de ecranare la frecvente înalte. Dacă este nevoie de întreruperea ecranării pentru a instala un izolator de motor sau un contactor de motor, ecranarea trebuie continuată la cea mai mică impedanță de înaltă frecventă posibilă.

Conectaţi ecranarea cablului de motor atât la placa de cuplaj a convertorului de frecvenţă, cât şi la carcasa de metal a motorului.

Suprafaţa de contact pentru conectarea ecranării trebuie să fie cât mai mare (a se folosi clema de cablu). Acest lucru se poate efectua prin utilizarea dispozitivelor de instalare furnizate pe convertorul de frecvență.

#### **Lungimea cablului şi secţiunea transversală a acestuia:**

Convertorul de frecvență a fost testat pentru EMC cu o anumită lungime de cablu. Pentru a reduce nivelul zgomotului și curenții de dispersie, utilizați un cablu de motor cât mai scurt.

#### **Frecvenţa de comutare:**

Când convertoarele de frecvenţă sunt utilizate cu filtre sinusoidale pentru a reduce zgomotul acustic provenit de la motor, frecvenţa de comutare trebuie să fie configurată conform instrucțiunilor din par. 14-01 Frec. de comutare.

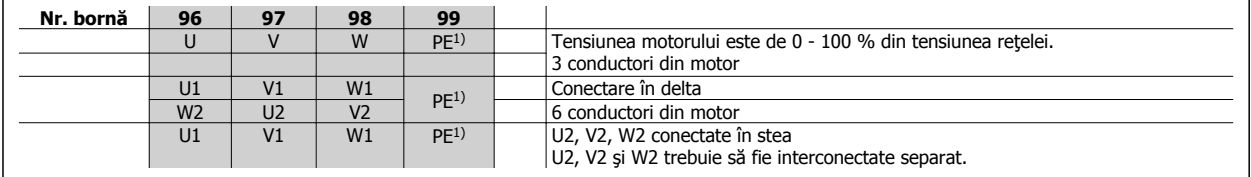

1)Împământare de protecţie

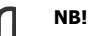

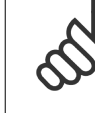

La acele motoare care nu sunt prevăzute cu hârtie pentru izolarea fazelor sau cu alte izolatoare pentru mărirea rigidităţii dielectrice între faze, pentru a putea fi utilizate cu alimentatoare (cum ar fi, un convertor de frecvenţă), montaţi un filtru sinusoidal pe ieşirea convertorului de frecvenţă.

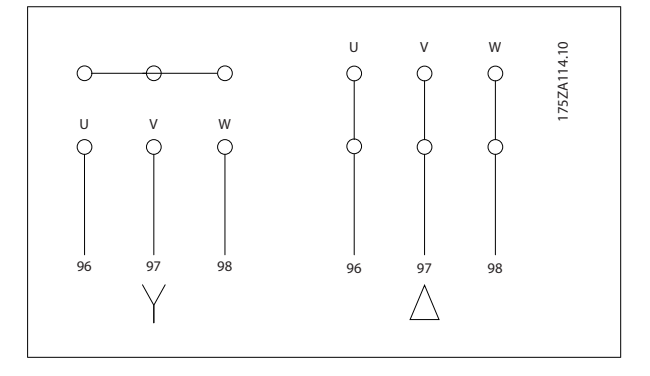

Instrucţiuni de operare pentru VLT HVAC Drive High Power **1999 - Alice de State Australia** de 4 Instalarea electrică

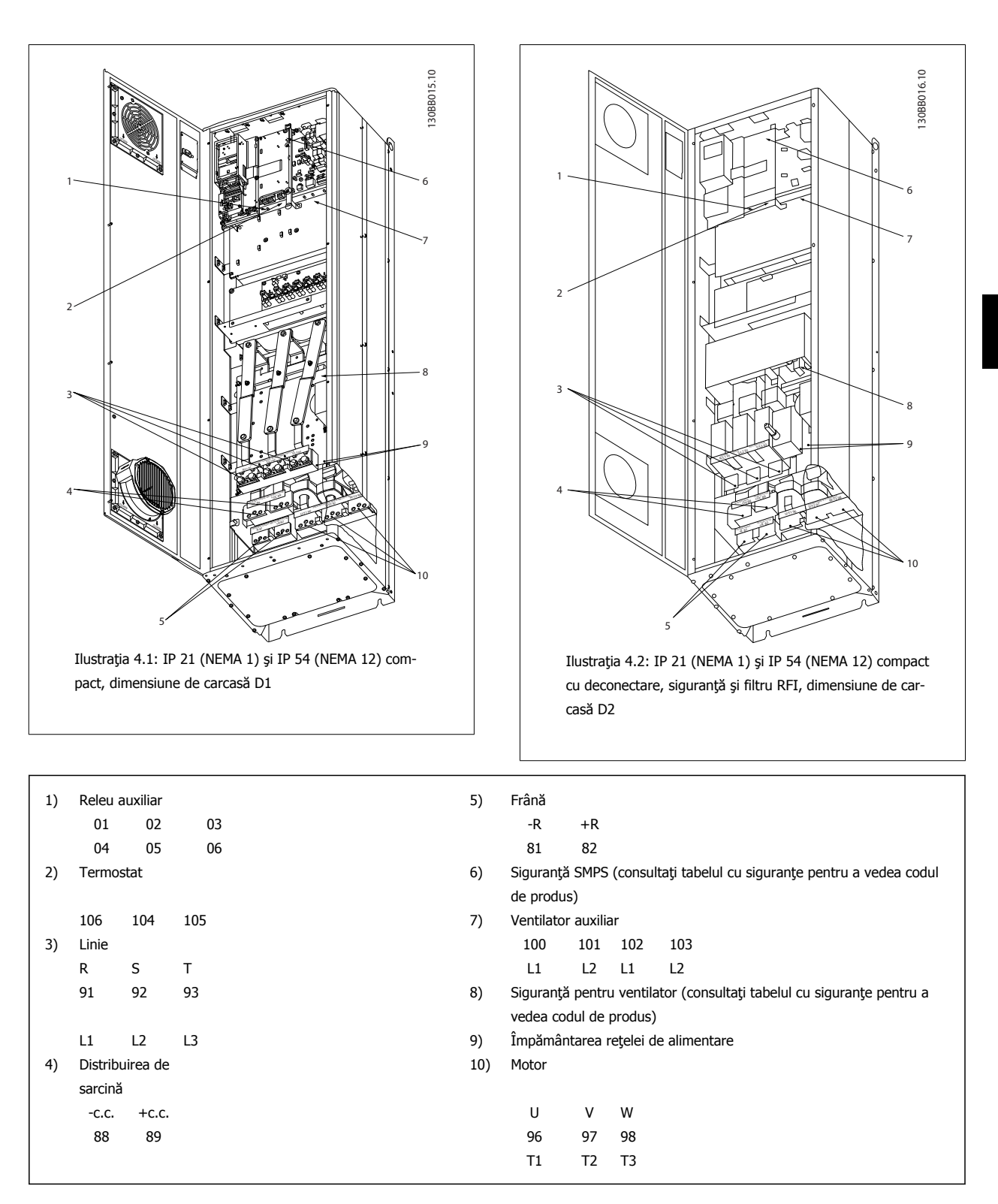

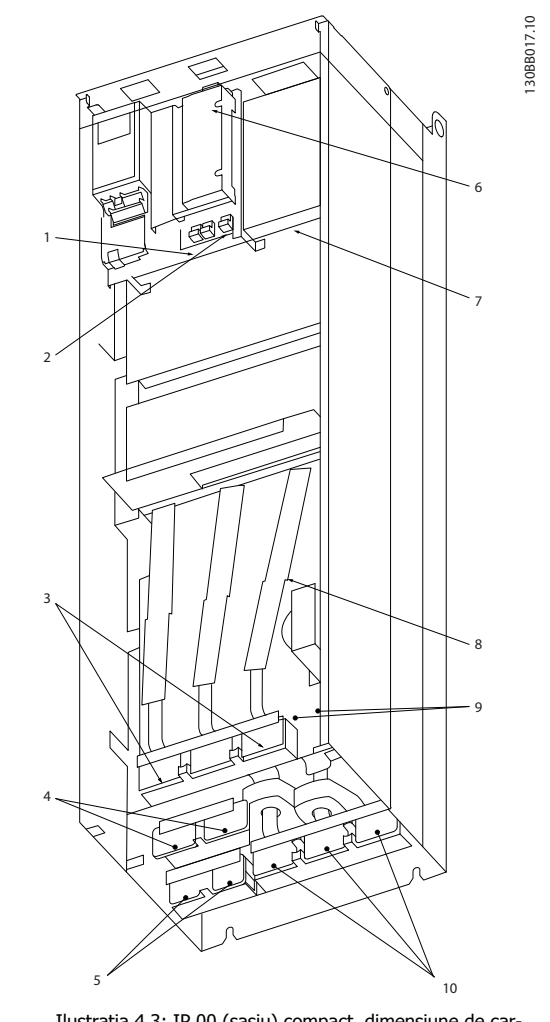

Ilustraţia 4.3: IP 00 (şasiu) compact, dimensiune de carcasă D3

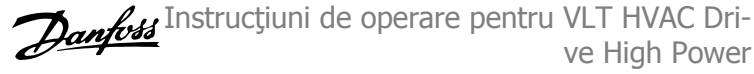

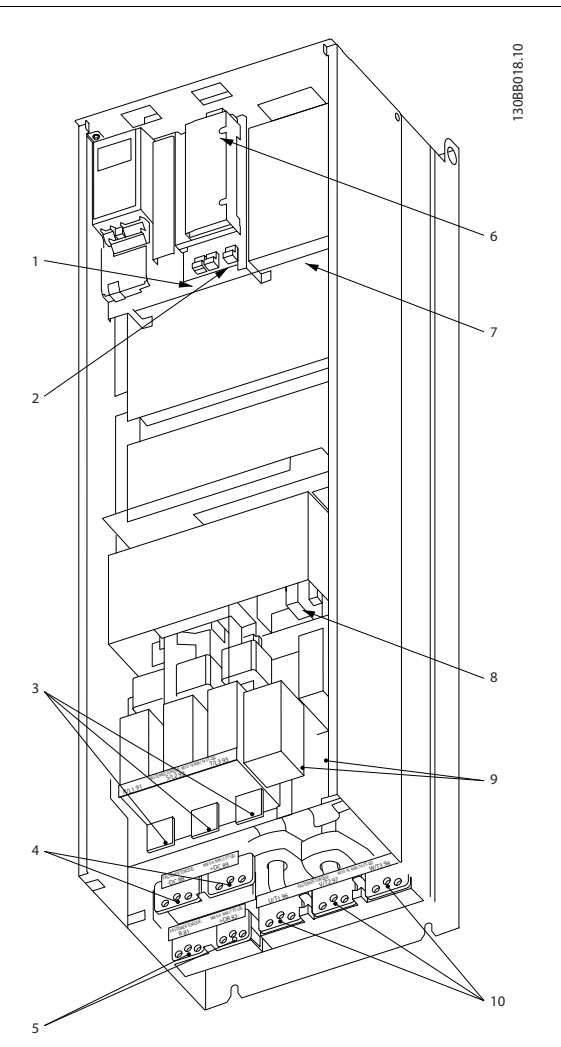

Ilustraţia 4.4: IP 00 (şasiu) compact cu deconectare, siguranţă şi filtru RFI, dimensiune de carcasă D4

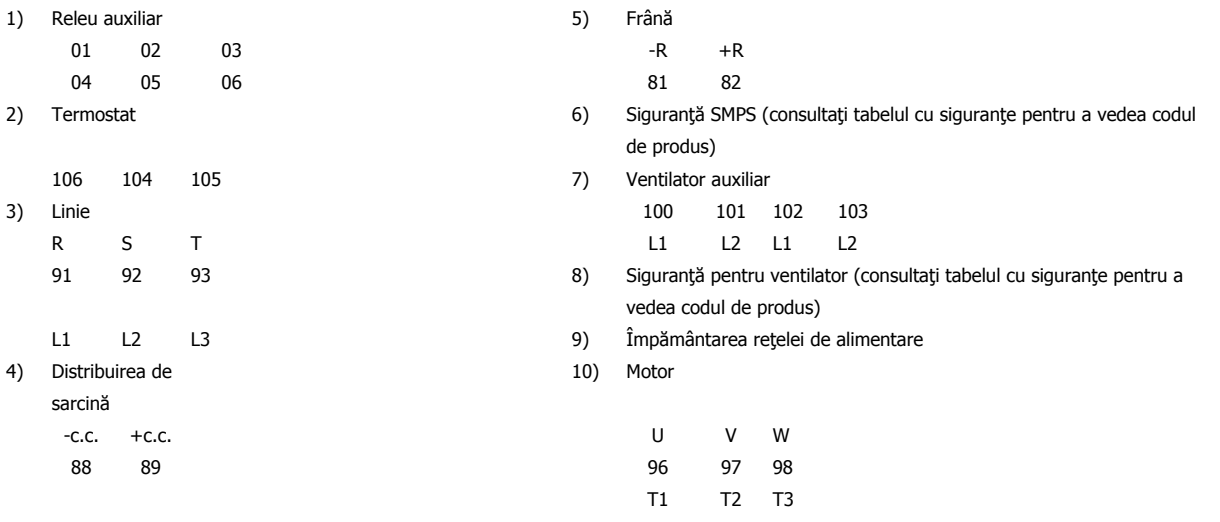

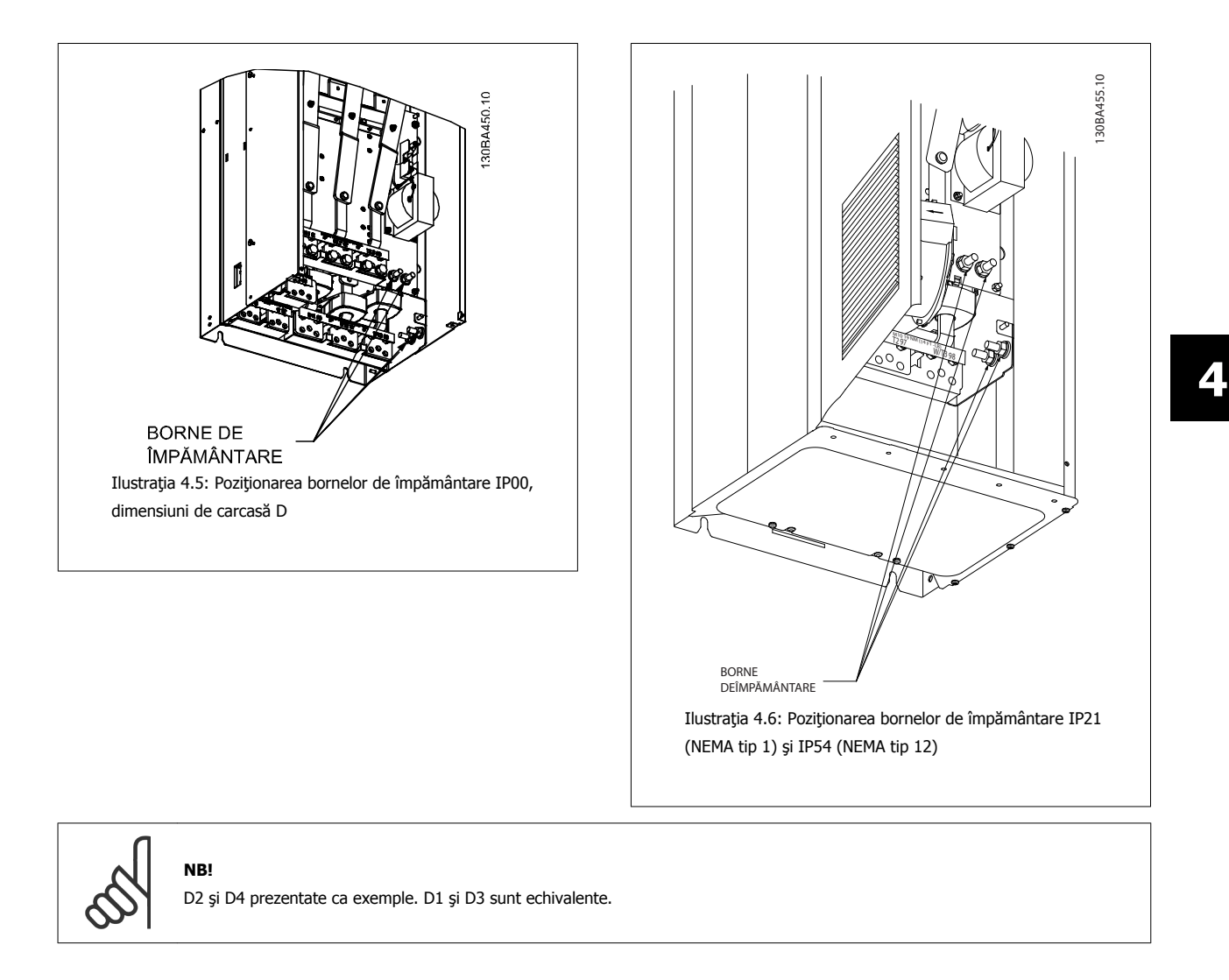

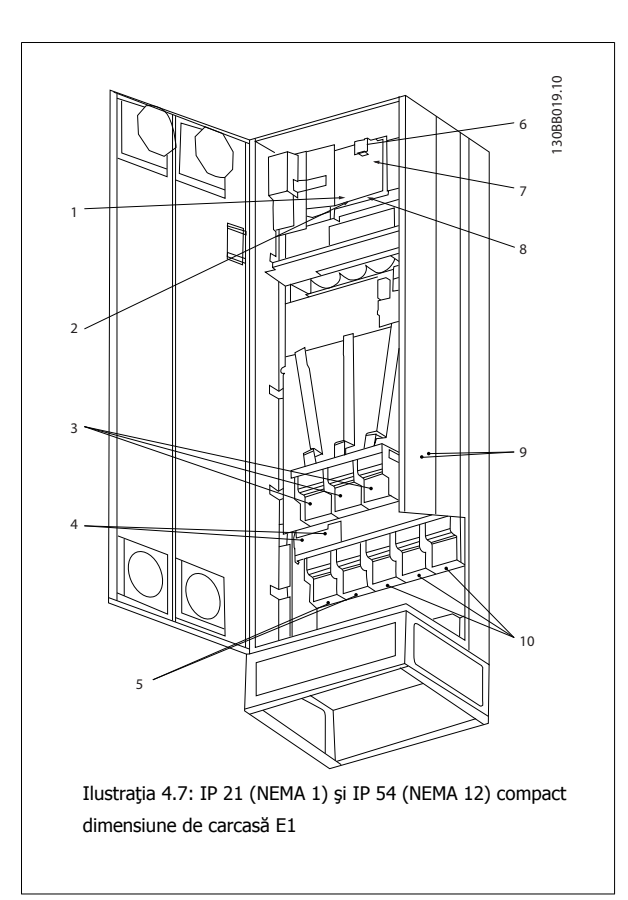

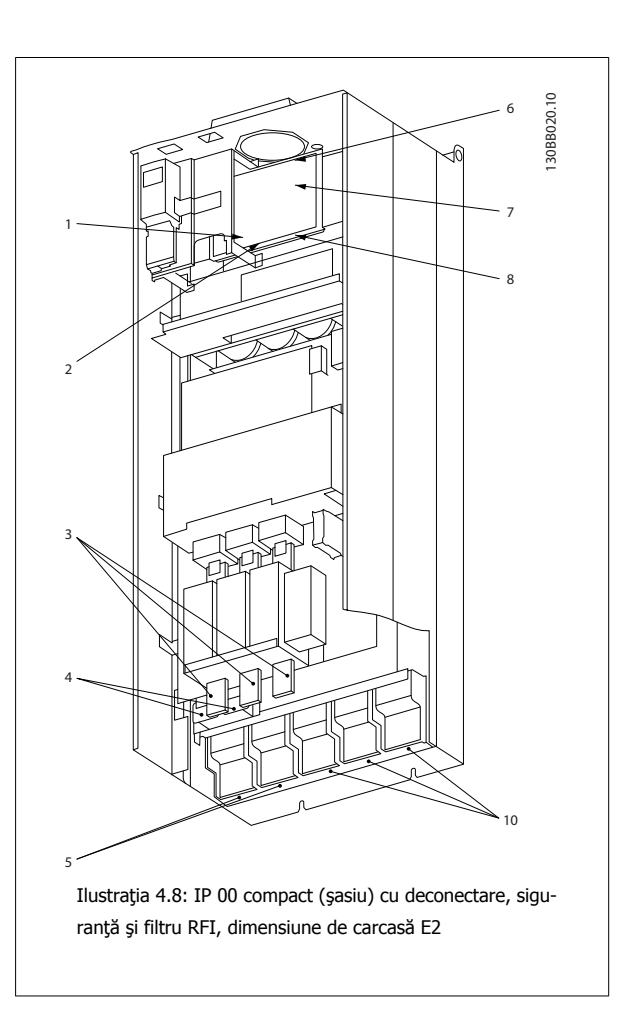

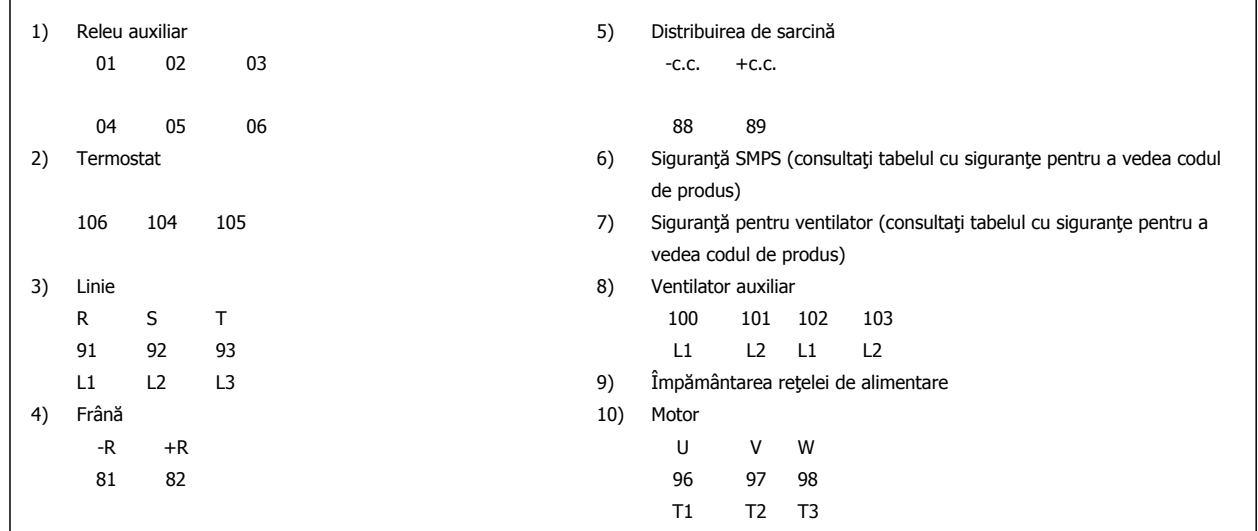

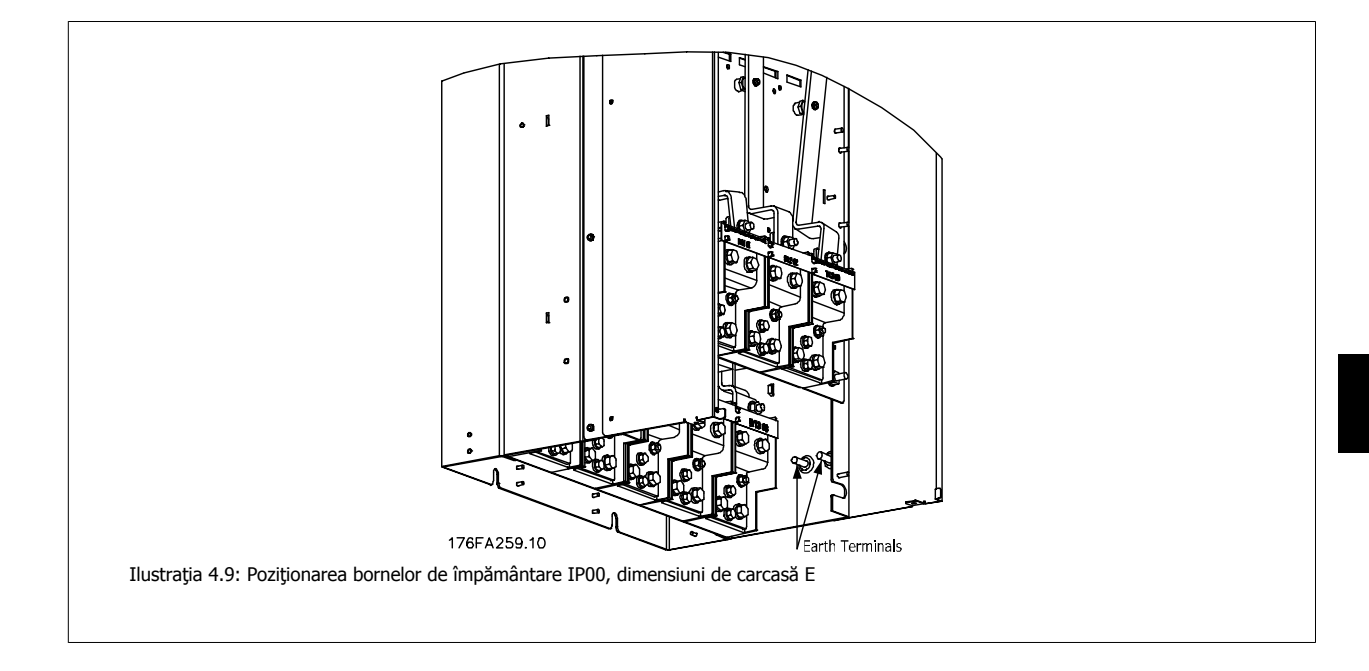

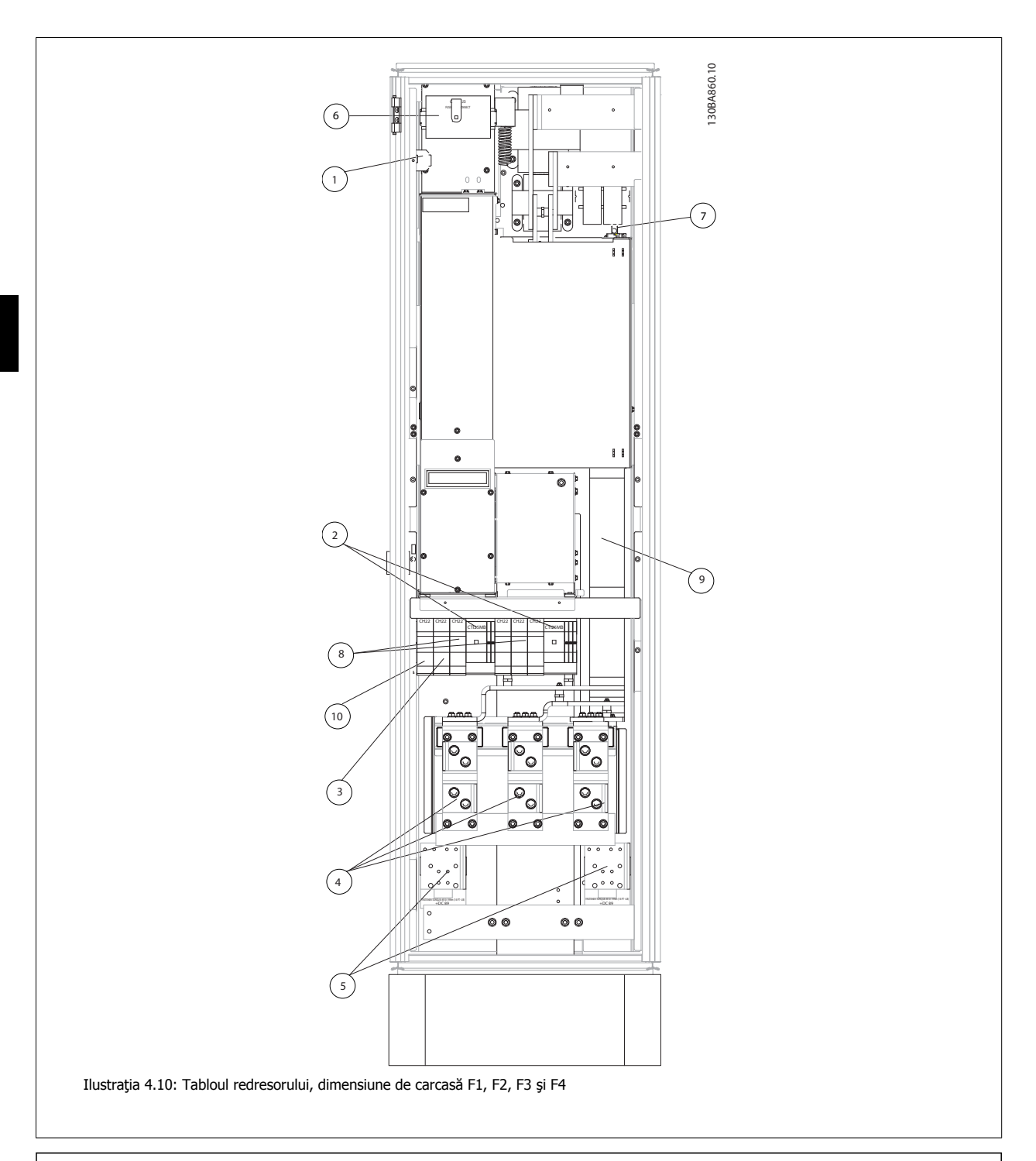

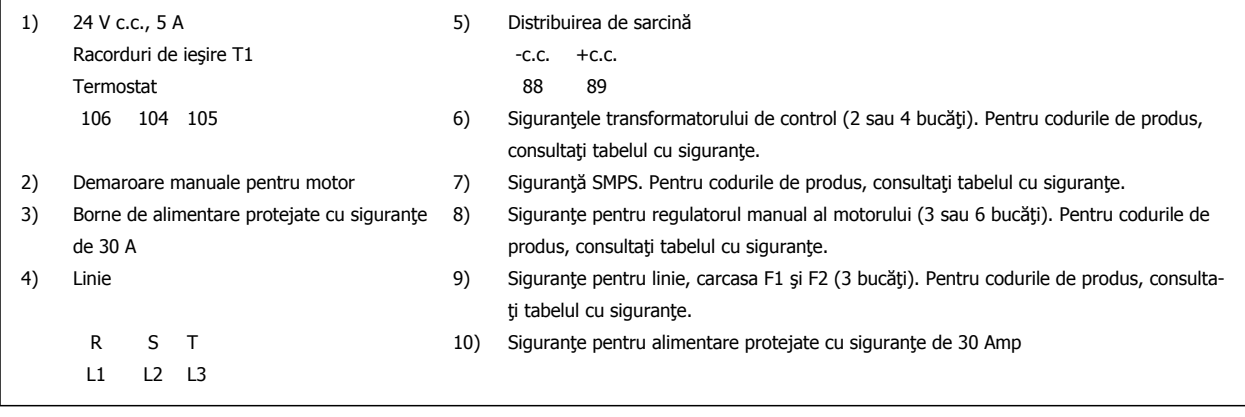

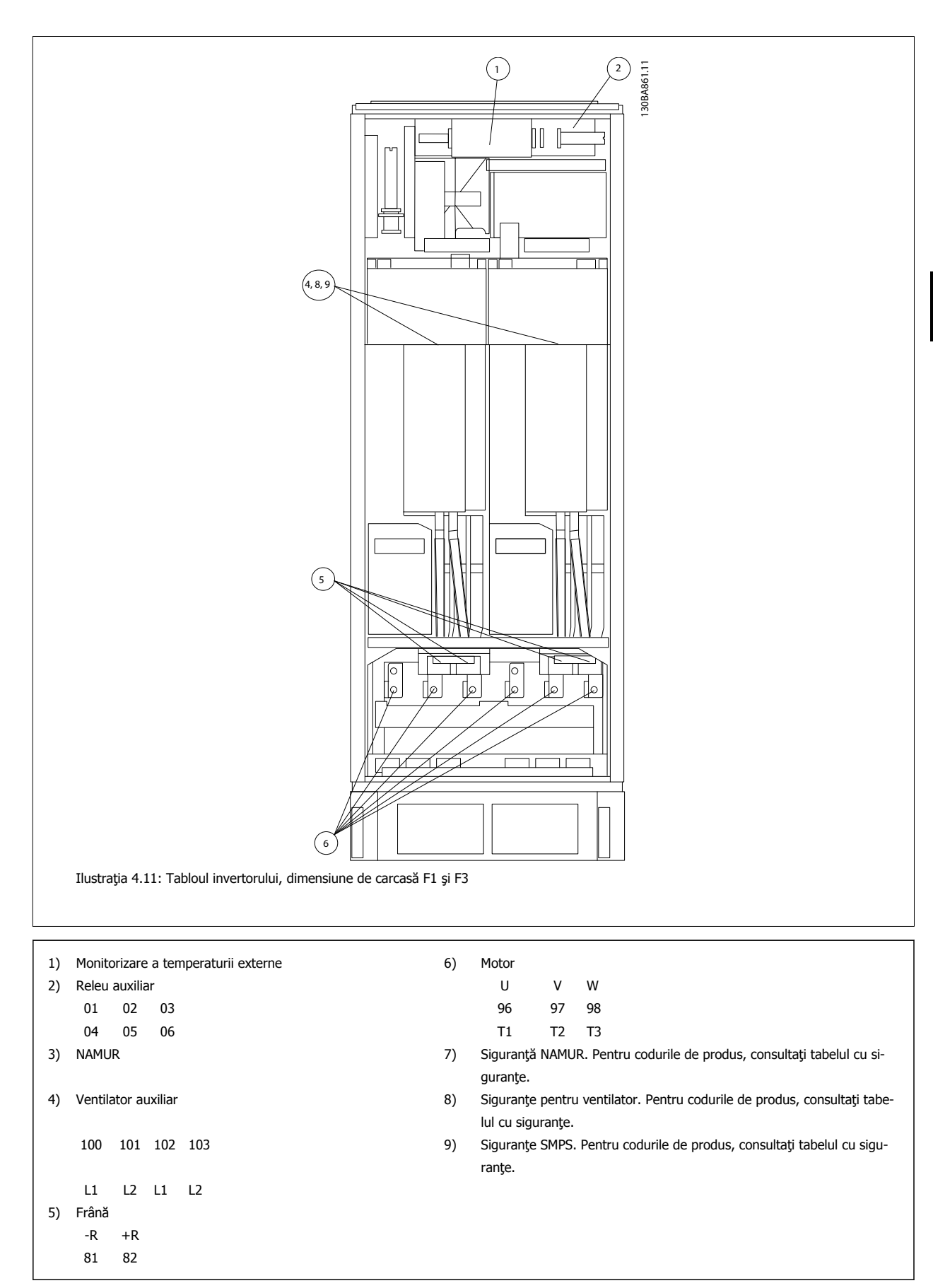

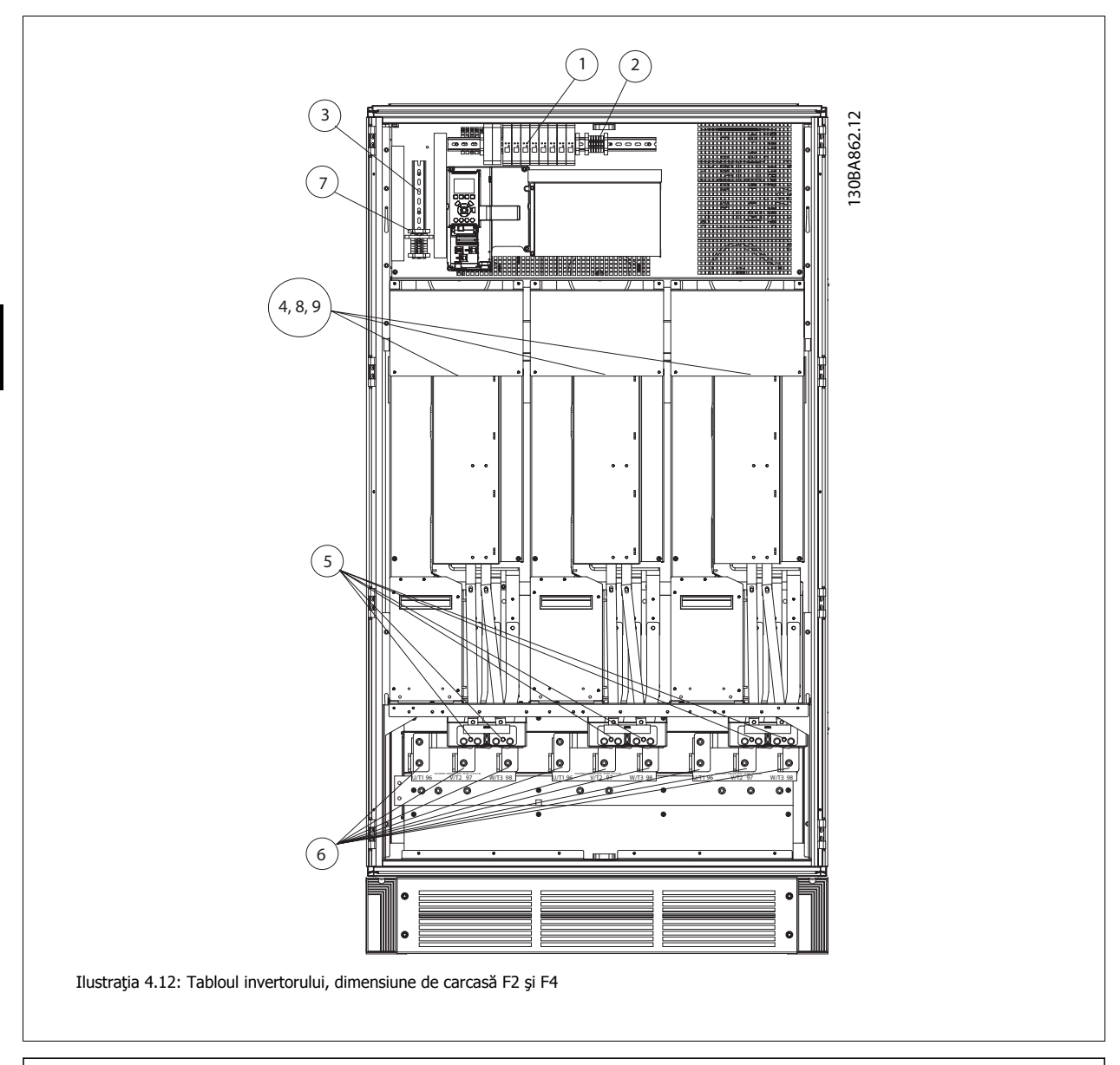

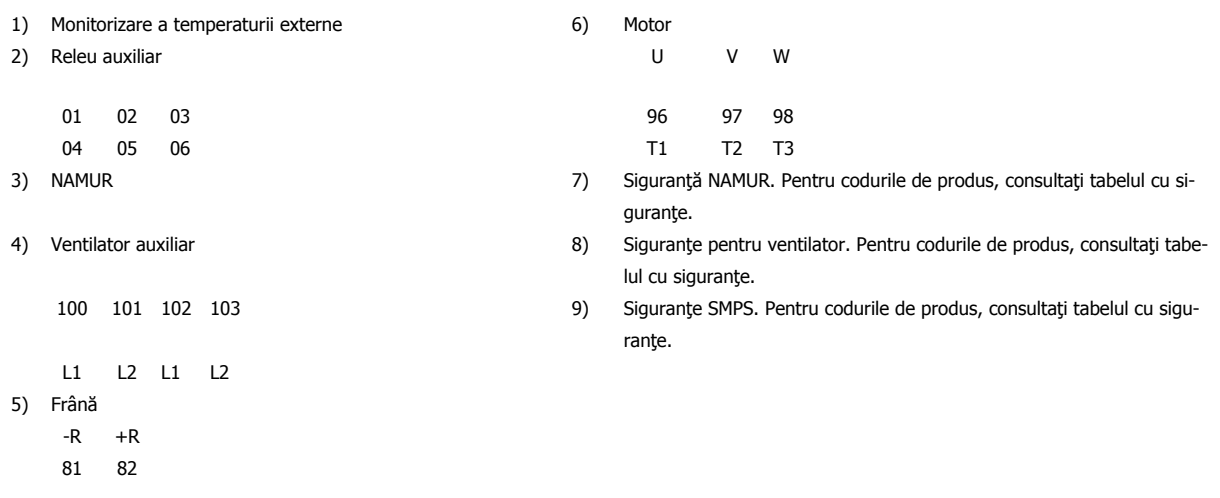

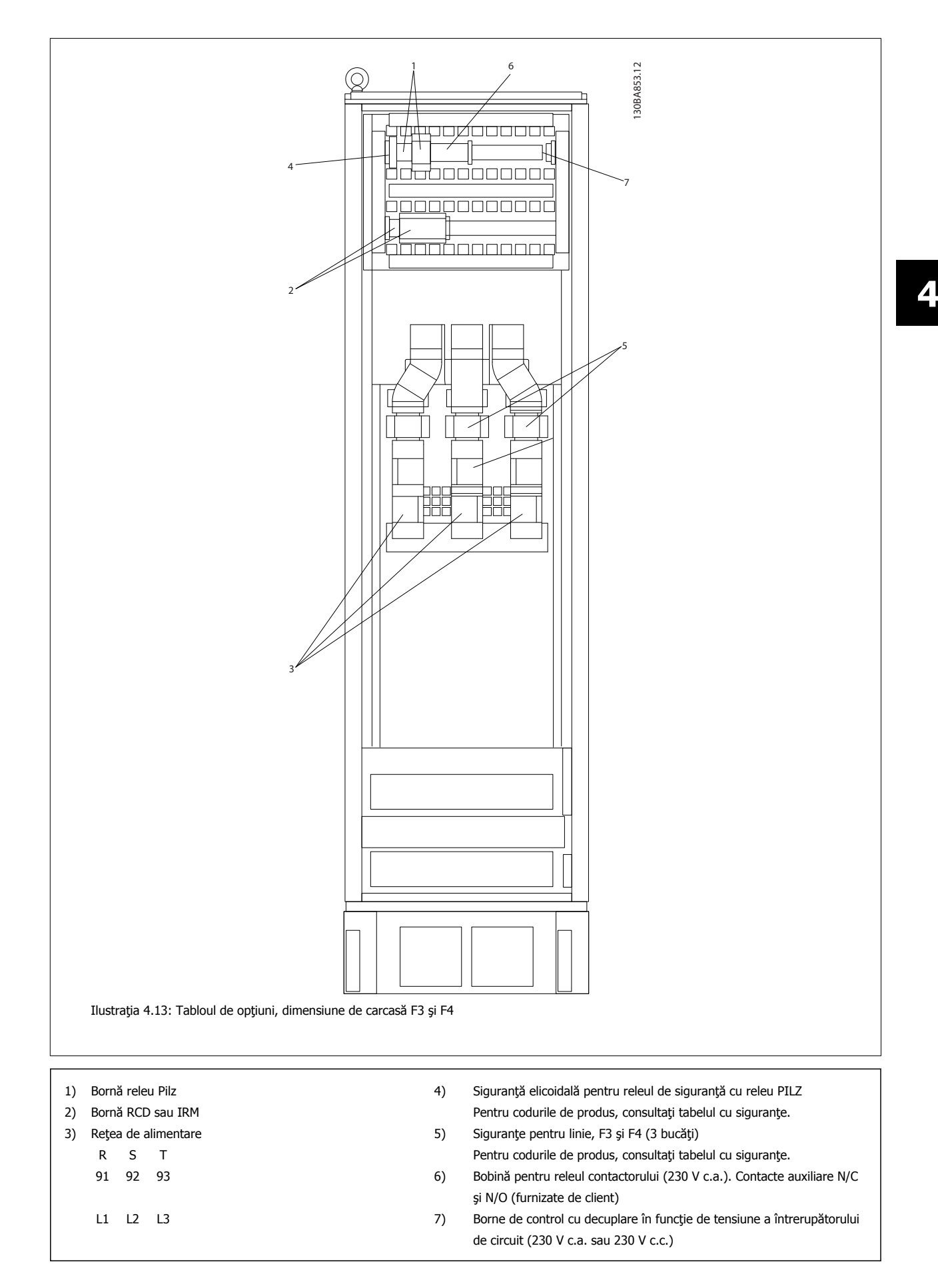

# **4.1.2 Împământarea**

**Trebuie avute în vedere următoarele probleme de bază la instalarea unui convertor de frecvenţă, astfel încât să se obţină compatibilitate electromagnetică (EMC).**

- Împământare de protectie: Retineti că acest convertor de frecvență conține un curent de scurgere ridicat și trebuie să fie împământat corespunzător din motive de siguranţă. Aplicaţi reglementările locale privind siguranţa.
- Împământare de înaltă frecvenţă: Menţineţi conexiunile conductorilor de împământare cât mai scurte.

Conectați diferite sisteme de împământare la cea mai scăzută impedanță a conductorului. Cea mai scăzută impedanță a conductorului este obținută prin menţinerea cât mai scurtă a conductorului şi prin utilizarea celei mai mari suprafeţe.

Dulapurile metalice ale diferitelor dispozitive sunt montate pe placa posterioară a tabloului utilizând cea mai scăzută impedanță de înaltă frecvență. Acest lucru împiedică să se obțină diferite tensiuni de înaltă frecvență pentru dispozitivele individuale și împiedică riscul apariției perturbației radio în cablurile de conectare care poate fi utilizată între dispozitive. Perturbaţia radio va fi redusă.

Pentru a obține o impedanță scăzută de înaltă frecvență, utilizați bolțurile de prindere a dispozitivelor drept conexiune de înaltă frecvență la placa posterioară. Este necesară îndepărtarea vopselei de izolare sau a substanţei similare din punctele de fixare.

# **4.1.3 Protecţie suplimentară (RCD)**

Releele ELCB, împământarea de protecție multiplă sau împământarea pot fi utilizate ca protecție suplimentară, cu condiția respectării reglementărilor locale privind siguranţa.

În cazul unei defecţiuni de împământare, o componentă de c.c. poate dezvolta un curent defect.

Dacă se utilizează relee ELCB, trebuie respectate reglementările locale. Releele trebuie să fie potrivite pentru protecția echipamentului trifazic cu o punte redresoare şi pentru o scurtă descărcare la pornire.

Consultați, de asemenea, secțiunea Condiții speciale din Ghidul de proiectare.

## **4.1.4 Comutatorul RFI**

#### **Reţea de alimentare izolată de pământ**

În cazul în care convertorul de frecvenţă este alimentat de la o sursă izolată de alimentare ( reţea IT, triunghi de încărcare şi triunghi împământat) sau rețea TT/TN-S cu conductor împământat, se recomandă dezactivarea (oprirea) comutatorului RFI <sup>1)</sup> prin intermediul par. 14-50 Filtru RFI de pe convertorul de frecvență și prin intermediul par. 14-50 Filtru RFI de pe filtru. Pentru referințe ulterioare, consultați IEC 364-3. În cazul în care este necesară o performanță EMC optimă, dacă motoarele paralele sunt conectate sau dacă lungimea cablului motorului este mai mare de 25 m, se recomandă configurarea par. 14-50 Filtru RFI la [Pornită].

1) Nu este disponibilă pentru convertoarele de frecvenţă de 525 - 600/690 V cu dimensiunile de carcasă D, E şi F.

Când sunt setate la Dezactiv., condensatoarele interne RFI (condensatoare ale filtrului) dintre şasiu şi circuitul intermediar sunt decuplate, pentru a evita deteriorarea circuitului intermediar şi pentru a reduce curenţii telurici de capacitate (conform IEC 61800-3).

Consultați, de asemenea, nota privind aplicațiile VLT la rețeaua IT, MN.90.CX.02. Este important să utilizați monitoare ale izolației care sunt capabile să functioneze cu echipamente electronice de putere (IEC 61557-8).

Instrucţiuni de operare pentru VLT HVAC Drive High Power **1999 - Alice de State Australia** de 4 Instalarea electrică

 **4**

# **4.1.5 Cuplul**

La strângerea tuturor legăturilor electrice, este foarte important să strângeți cu cuplul corect. Un cuplu prea mic sau prea mare duce la o legătură electrică incorectă. Utilizaţi o cheie fixă de cuplu pentru a asistrângeți cu cuplul corect. Un cuplu prea mic sau prea mare duce la o<br>legătură electrică incorectă. Utilizați o cheie fixă de cuplu pentru a asi-<br>gura cuplul corect

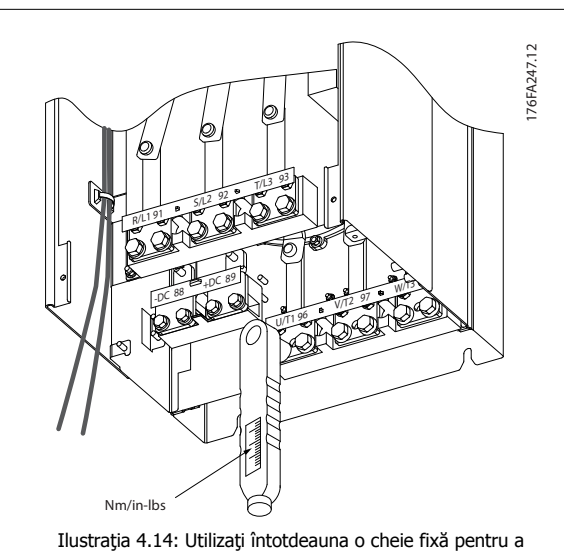

strânge bolţurile.

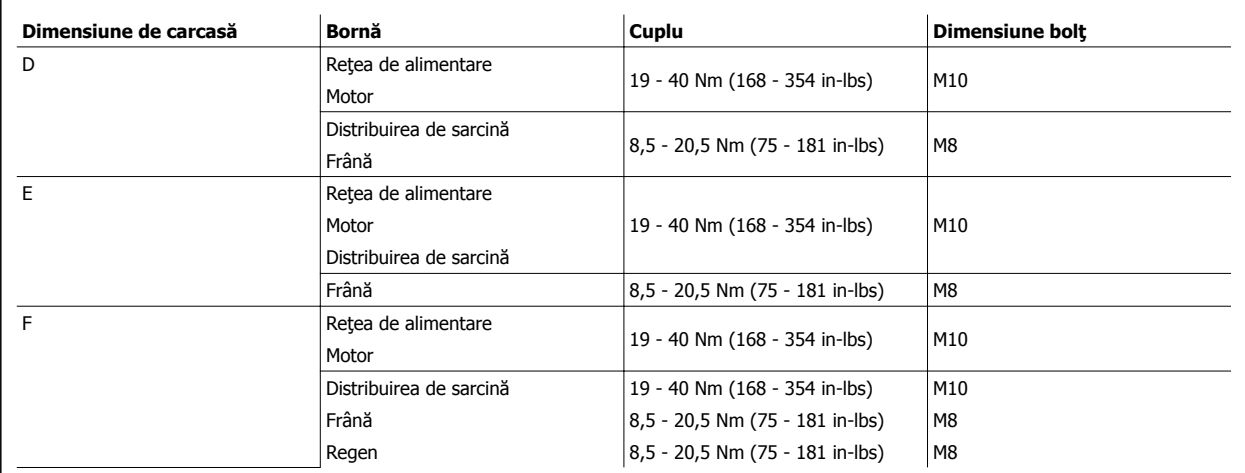

Tabel 4.1: Cuplu pentru borne

### **4.1.6 Cabluri ecranate**

Danfoss recomandă să utilizaţi cabluri ecranate între filtrul LCL şi unitatea AFE. Cablurile neecranate pot fi între transformator şi intrarea filtrului LCL.

Este important ca aceste cabluri ecranate şi armate să fie conectate corect pentru a asigura imunitatea EMC ridicată şi emisii reduse.

#### **Conexiunea poate fi efectuată utilizând fie garnituri de etanşare a cablului, fie cleme de cablu:**

- Garnituri de etanşare a cablului EMC: Garniturile de etanşare a cablului disponibile în general pot fi utilizate pentru a asigura o conexiune EMC optimă.
- Clemă de cablu EMC: Clemele care permit o conexiune uşoară pot fi furnizate împreună cu convertorul de frecvenţă.

# **4.1.7 Cablul motorului**

**4** 

Motorul trebuie să fie conectat la bornele U/T1/96, V/T2/97, W/T3/98. Împământarea la borna 99. La convertorul de frecvenţă pot fi utilizate toate tipurile de motor asincron standard trifazat. Configurarea din fabrică este pentru rotirea spre dreapta cu ieșirea conectorului de frecvență conectată astfel:

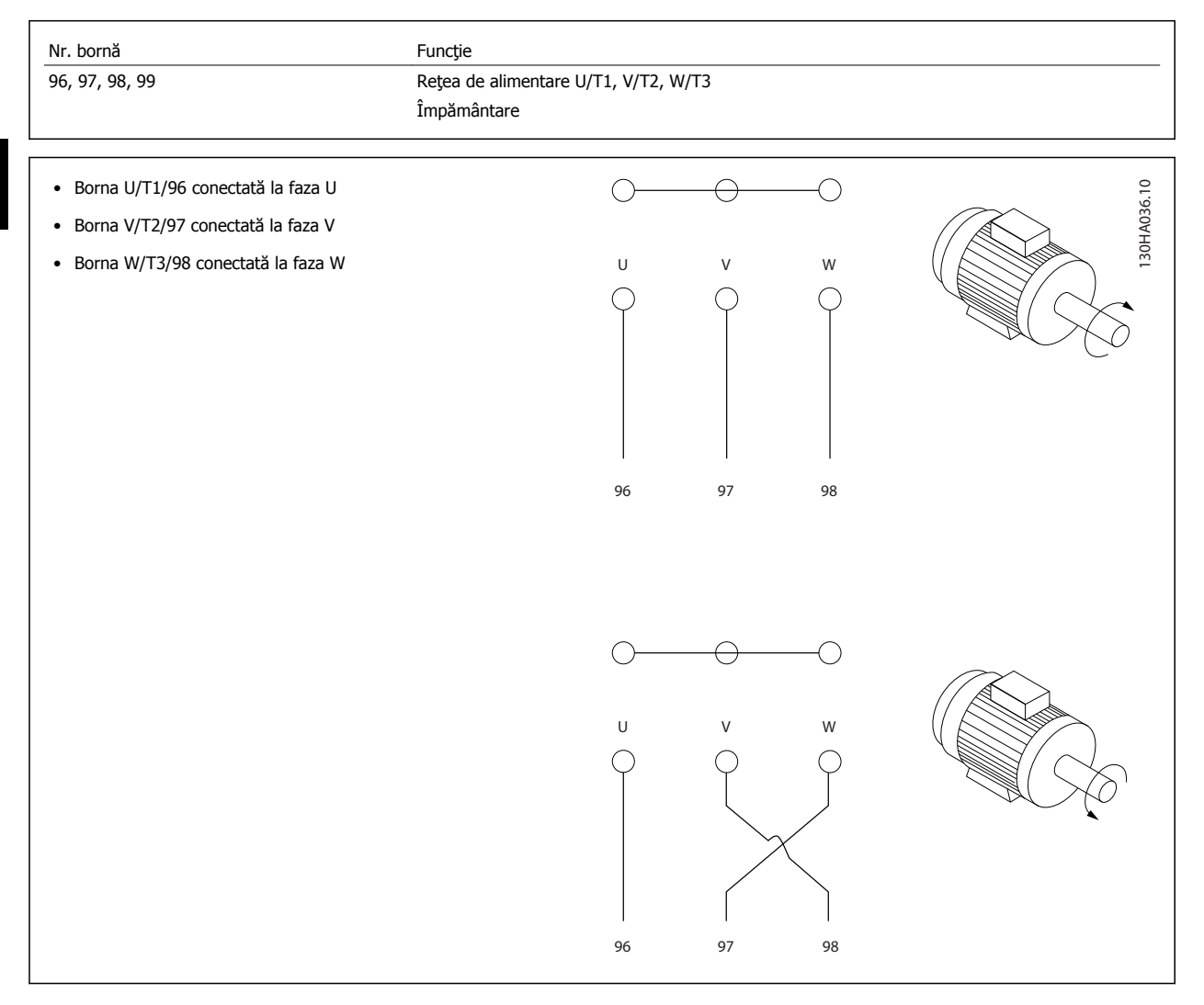

Direcția de rotație poate fi schimbată prin comutarea a două faze în cablul motorului sau prin modificarea setării par. 4-10 Direcție de rot. motor. Verificarea rotirii motorului poate fi efectuată utilizând par. 1-28 [Verif rotire motor](#page-106-0) și parcurgând pașii prezentați în afișaj.

#### **Cerinţe pentru carcasa F**

**Cerinţe pentru F1/F3:** Numărul de cabluri cu fază ale motorului trebuie să fie mai mare de 2, având ca rezultat 2, 4, 6 sau 8 (1 cablu nu este permis) pentru a obține un număr egal de conductori în ambele borne ale modulului invertorului. Cablurile trebuie să aibă o lungime egală cu 10% între bornele modulului invertorului şi primul punct comun al unei faze. Punctul comun recomandat este reprezentat de bornele motorului.

**Cerinţe pentru F2/F4 :** Numărul cablurilor de fază ale motorului trebuie să fie mai mare de 3, având ca rezultat 3, 6, 9 sau 12 (1 sau 2 cabluri nu sunt permise) pentru a obține un număr egal de conductori atașați la fiecare bornă a modulului invertorului. Conductorii trebuie să aibă o lungime egală cu 10% între bornele modulului invertorului și primul punct comun al unei faze. Punctul comun recomandat este reprezentat de bornele motorului.

**Cerinţe pentru cutia de racord pentru ieşiri:** Lungimea, minimum 2,5 metri, şi numărul de cabluri trebuie să fie egală de la fiecare modul al invertorului la borna comună din cutia de racord.

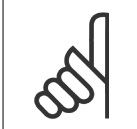

**NB!**

Dacă aplicaţiile instalate pe instalaţii mai vechi necesită un număr inegal de conductori per fază, luaţi legătura cu fabrica pentru instrucțiuni și documentație sau utilizați opțiunea de pe tabloul cu intrări din partea superioară/inferioară.

### **4.1.8 Convertoare de frecvenţă cu cablu de frână cu opţiune pentru chopper de frânare montat din fabrică**

(Numai standard cu litera B în poziţia 18 a codului tip).

Cablul de conectare la rezistorul de frânare trebuie să fie ecranat, iar lungimea max. de la convertorul de frecvenţă la bara de c.c. este limitată la 25 m (82 ft).

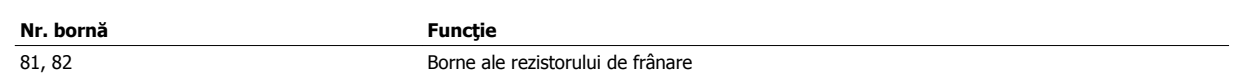

Cablul de conectare la rezistorul de frânare trebuie să fie ecranat. Conectaţi ecranarea cu ajutorul clemelor de cablu la panoul posterior conductibil al convertorului de frecventă și la dulapul metalic al rezistorului de frânare.

Dimensionați secțiunea transversală a cablului de frână pentru a se potrivi cuplului de frână. Pentru informații suplimentare legate de montarea în siguranță, consultați, de asemenea, *Instrucțiuni de frânare*, MI.90.Fx.yy și MI.50.Sx.yy.

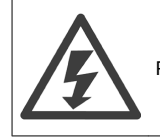

Rețineți că pot apărea la borne tensiuni de maximum 1.099 V c.c., în funcție de tensiunea de alimentare.

#### **Cerinţe legate de carcasa F**

Rezistorul de frânare trebuie să fie conectat la bornele de frânare în fiecare modul al invertorului.

### **4.1.9 Termostatul rezistorului de frânare**

#### **Dimensiune de carcasă D-E-F**

Cuplu: 0,5 - 0,6 Nm (5 in-lbs) Dimensiunea şurubului: M3

Această intrare poate fi utilizată pentru a monitoriza temperatura unui rezistor de frânare conectat extern. Dacă intrarea dintre 104 şi 106 este stabilită, va decupla la avertismentul/alarma 27, "Frână IGBT". În cazul în care conexiunea este închisă între 104 și 105, va decupla la avertismentul/alarma 27, "Frână IGBT".

Trebuie montat un comutator KLIXON care să fie "în mod normal închis". Dacă nu se utilizează această funcție, 106 și 104 trebuie să fie scurtcircuitate împreună.

În mod normal închis: 104-106 (conductor de şuntare montat din fabrică) În mod normal deschis: 104-105

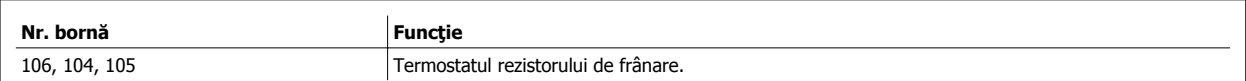

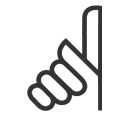

### **NB!**

Dacă temperatura rezistorului de frânare devine prea ridicată şi termostatul scade, va opri frânarea. Motorul va începe să se rotească din inerţie.

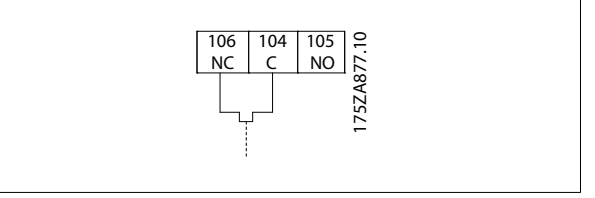

### **4.1.10 Distribuirea de sarcină**

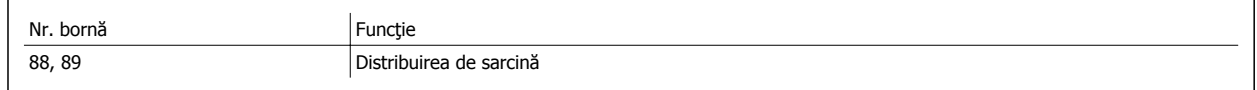

Cablul de conectare trebuie să fie ecranat, iar lungimea max. de la convertorul de frecvență la bara de c.c. să fie limitată la 25 de metri (82 picioare). Distribuirea de sarcină permite legarea circuitelor intermediare de c.c. ale mai multor convertoare de frecvenţă.

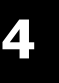

Reţineţi că pot apărea pe borne tensiuni de până la 1.099 V c.c. Distribuirea de sarcină necesită echipament și măsuri de siguranță suplimentare. Pentru informații suplimentare, consultați Instrucţiunile pentru distribuirea de sarcină, MI.50.NX.YY.

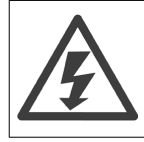

Reţineţi că deconectarea reţelei de alimentare nu poate izola convertorul de frecvenţă din cauza conexiunii circuitului intermediar

# **4.1.11 Protecţia împotriva zgomotului electric**

Înainte de a monta cablul de alimentare a rețelei, montați capacul metalic EMC pentru a asigura cea mai bună performanță EMC.

NOTĂ: Capacul metalic EMC este inclus numai în unităţile cu un filtru RFI.

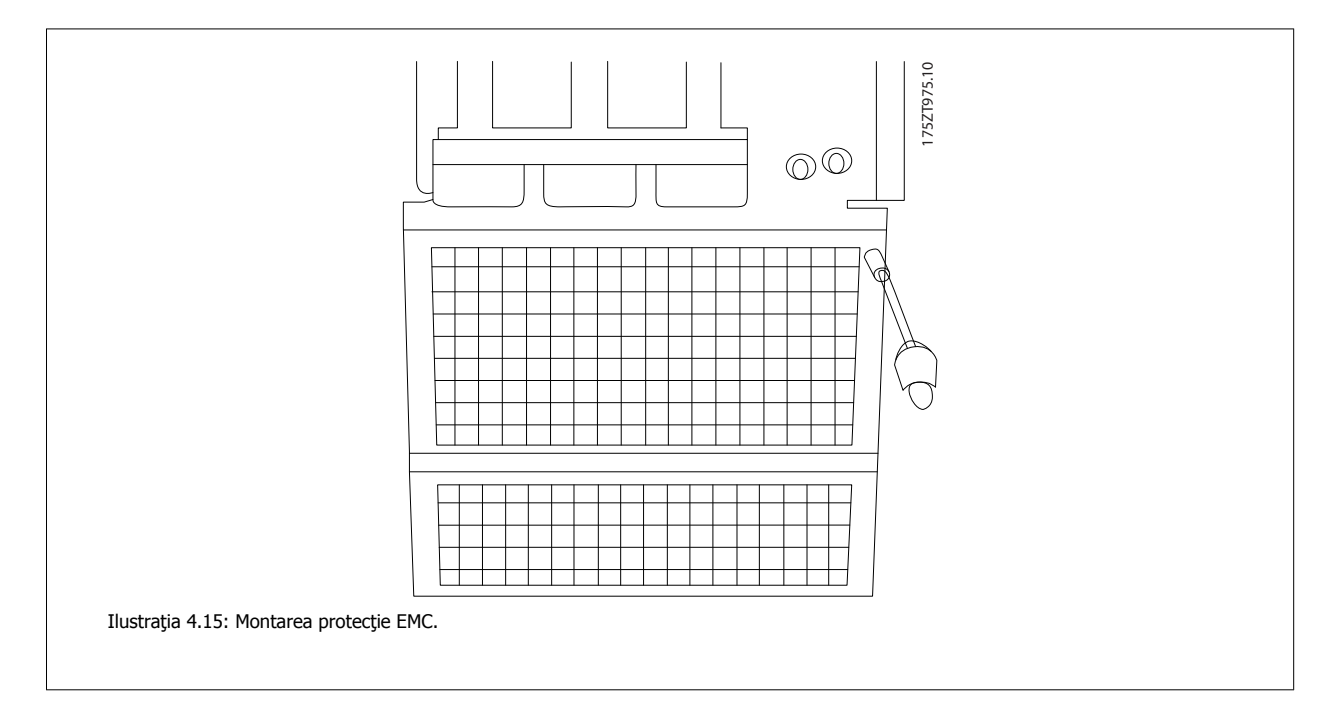

## **4.1.12 Conexiunea reţelei de alimentare**

Reţeaua de alimentare trebuie să fie conectată la bornele 91, 92 şi 93. Împământarea este conectată la borna din partea dreaptă a bornei 93.

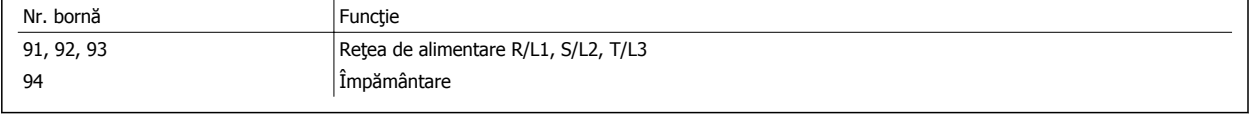

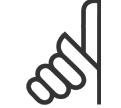

**NB!**

Verificați plăcuța cu datele nominale pentru a vă asigura că tensiunea rețelei convertorului de frecvență se potrivește cu sursa de alimentare a instalației.

Asiguraţi-vă că sursa de alimentare poate furniza convertorului de frecvenţă curentul necesar.

Dacă unitatea nu conține siguranțe încorporate, asigurați-vă că siguranțele corespunzătoare au curentul nominal corect.

### **4.1.13 Alimentarea externă a ventilatorului**

#### **Dimensiune de carcasă D-E-F**

În cazul în care este alimentat cu c.c. sau dacă ventilatorul trebuie să funcționeze independent de alimentarea cu energie, se poate aplica o alimentare externă cu energie. Conexiunea este efectuată pe modulul de putere.

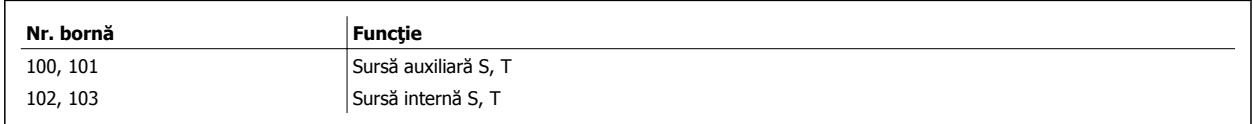

Conectorul amplasat pe modulul de putere oferă conexiunea tensiunii conductei pentru răcirea ventilatoarelor. Ventilatoarele sunt conectate din fabrică pentru a fi furnizate de la o conductă de c.a. (conductori de şuntare între 100-102 şi 101-103). Dacă este necesară o alimentare externă, conductorii de şuntare sunt îndepărtați și alimentarea este conectată la bornele 100 și 101. Trebuie să se utilizeze o siguranță de 5 Amp pentru protecție. În aplicaţiile UL, aceasta trebuie să fie LittleFuse KLK-5 sau echivalentă.

### **4.1.14 Siguranţele**

#### **Protecţia circuitului derivat:**

Pentru a proteja instalația împotriva pericolelor electrice și de incendii, toate circuitele derivate din instalație, instalația de distribuție, componentele etc., trebuie protejate împotriva scurtcircuitelor şi a supracurenţilor, conform reglementărilor naţionale/internaţionale.

#### **Protecţia la scurtcircuit:**

Convertorul de frecventă trebuie protejat împotriva scurtcircuitelor pentru a evita pericolele de electrocutare sau de incendiu. Danfoss recomandă utilizarea siguranțelor menționate mai jos pentru a proteja personalul de întreținere și echipamentele în cazul unor defecțiuni interne în convertorul de frecvenţă. Convertorul de frecvenţă oferă o protecţie totală la scurtcircuit în cazul unui scurtcircuit la ieşirea motorului.

#### **Protecţia la supracurent**

Oferă protecţie la suprasarcină pentru a evita pericolele de incendiu din cauza supraîncălzirii cablurilor din instalaţie. Convertorul de frecvenţă este prevăzut cu o protecție internă la supracurent ce poate fi utilizată pentru protecția la suprasarcină în amonte (aplicațiile UL excluse). Consultați par. 4-18 Limit. curent. Mai mult, siguranțele sau întrerupătoarele de circuit pot fi utilizate pentru a asigura o protecție la supracurent în interiorul echipamentului. Conform reglementărilor naționale, întotdeauna trebuie utilizată o protecție la supracurent.

#### **Neconformitate la UL**

Dacă nu există conformitate la UL/cUL, recomandăm utilizarea următoarelor siguranţe, care vor asigura conformitatea la EN50178:

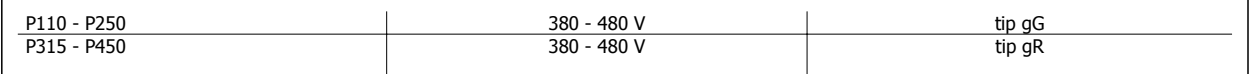
### **Conformitate la UL**

#### **380 - 480 V, dimensiuni de carcasă D, E şi F**

Siguranţele de mai jos sunt adecvate pentru a fi utilizate pe un circuit capabil să furnizeze 100.000 Arms (simetric), 240 V, 480 V, 500 V sau 600 V în funcţie de tensiunea nominală a convertorului de frecvenţă. Cu siguranţele corespunzătoare, nivelul curentului de scurtcircuit (SCCR) al convertorului de frecvență este de 100.000 Arms.

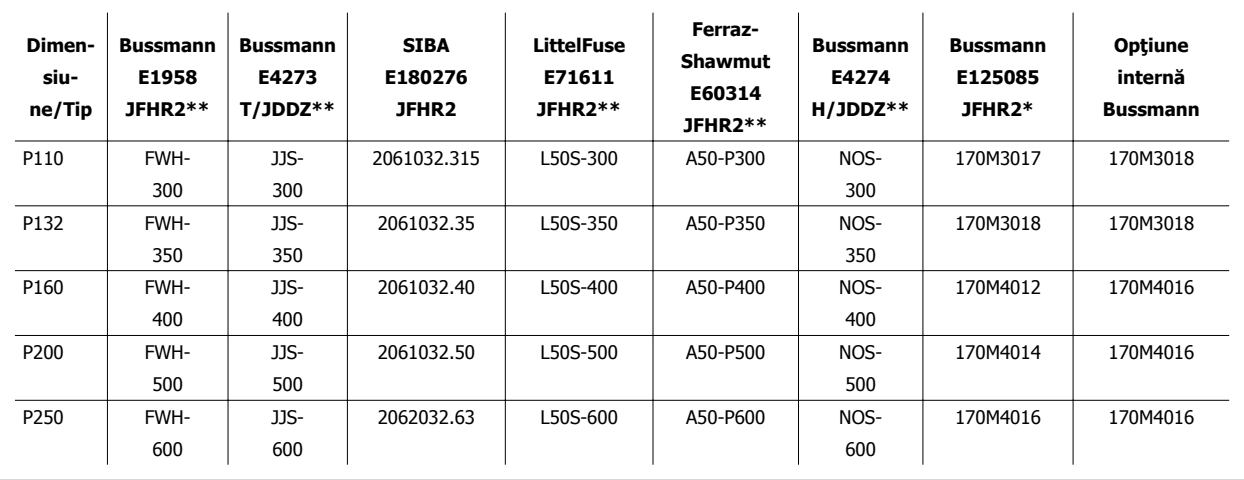

Tabel 4.2: Dimensiune de carcasă D, siguranţe pentru cablu, 380 - 480 V

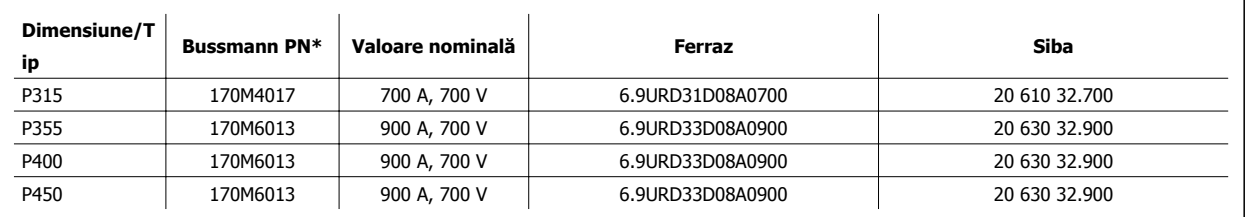

Tabel 4.3: Dimensiune de carcasă E, siguranţe pentru cablu, 380 - 480 V

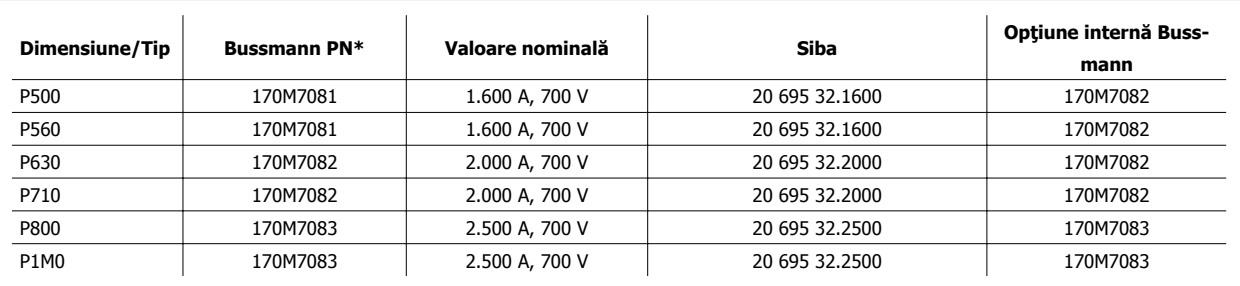

Tabel 4.4: Dimensiune de carcasă F, siguranţe pentru cablu, 380 - 480 V

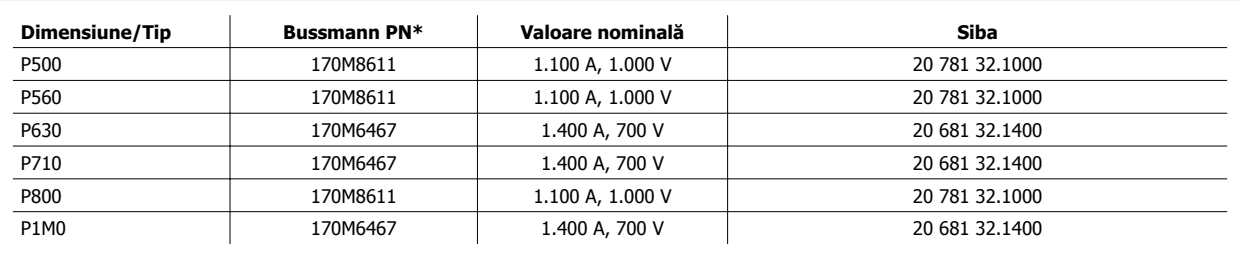

Tabel 4.5: Dimensiune de carcasă F, Siguranţele circuitului intermediar al modulului invertorului, 380 - 480 V

\*siguranţele 170M de la Bussmann menţionate utilizează indicatorul vizual -/80, siguranţele -TN/80 Tip T, -/110 sau TN/110 Tip T de aceeaşi dimensiune şi intensitate pot fi substituite pentru utilizarea în exterior

\*\*Orice siguranţă de minimum 500 V menţionată în UL cu curent nominal asociat poate fi utilizată pentru a respecta cerinţele UL.

### **525 - 690 V, dimensiuni de carcase D, E şi F**

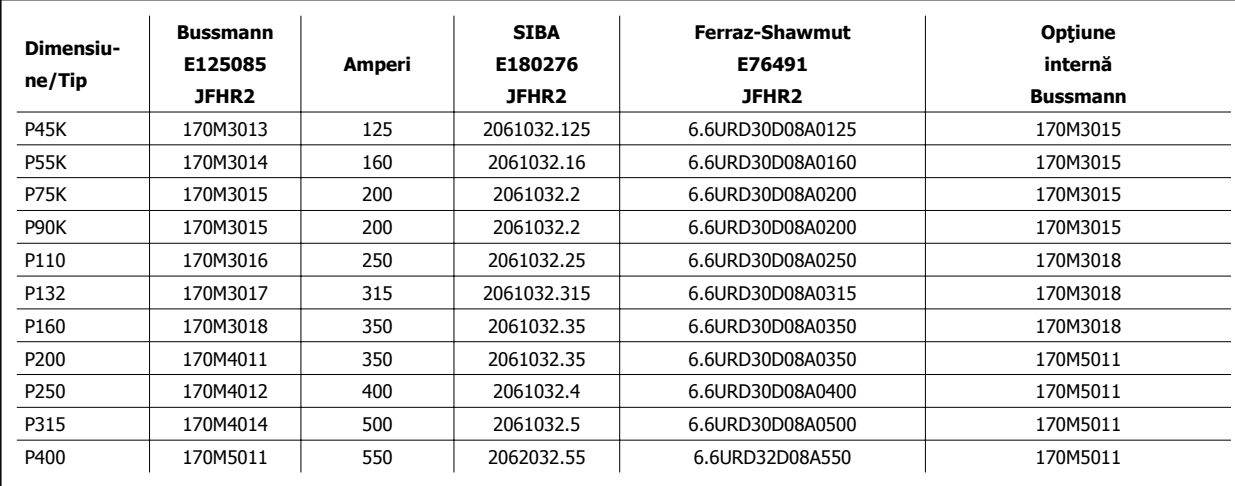

Tabel 4.6: Dimensiune de carcasă D, E şi F 525 - 690 V

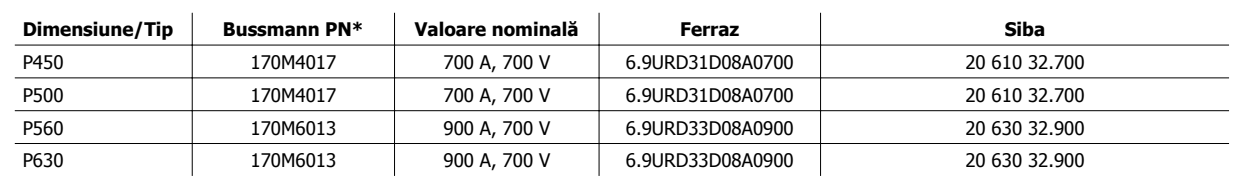

Tabel 4.7: Dimensiune de carcasă E, 525 - 690 V

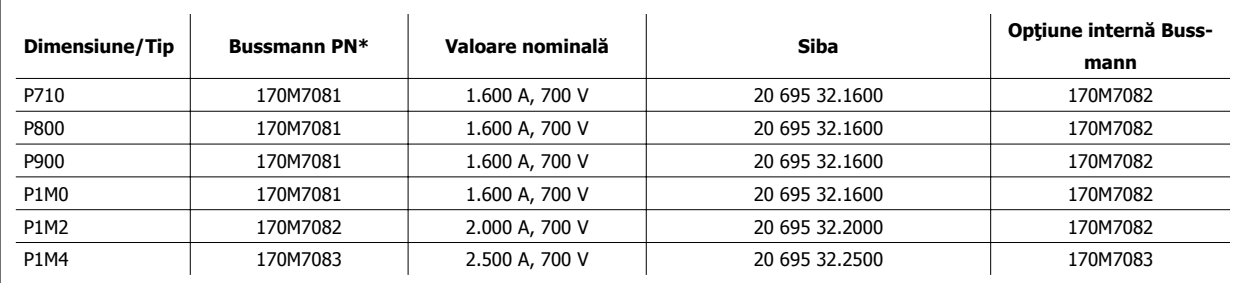

Tabel 4.8: Dimensiune de carcasă F, siguranţe pentru fir, 525 - 690 V

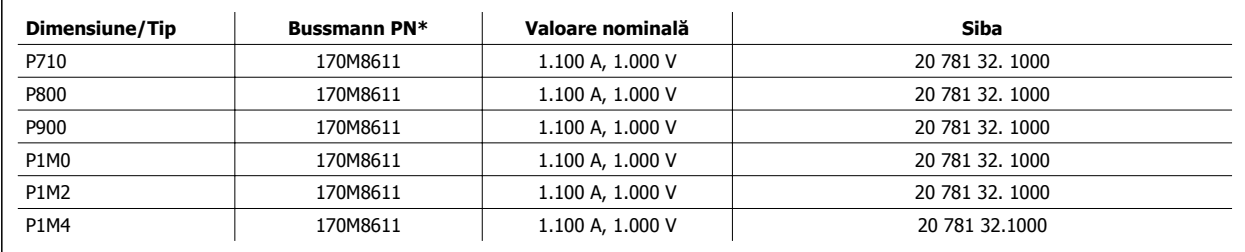

Tabel 4.9: Dimensiune de carcasă F, siguranţe ale circuitului intermediar al modulului invertorului, 525 - 690 V

\*siguranţele 170M de la Bussmann menţionate utilizează indicatorul vizual -/80, siguranţele -TN/80 Tip T, -/110 sau TN/110 Tip T de aceeaşi dimensiune şi intensitate pot fi substituite pentru utilizarea în exterior.

Adecvate pentru a fi utilizate pe un circuit capabil să furnizeze curent simetric de maximum 100.000 arms, maxim 500/600/690 Volţi când sunt protejate de siguranţele menţionate mai sus.

### **Siguranţe suplimentare**

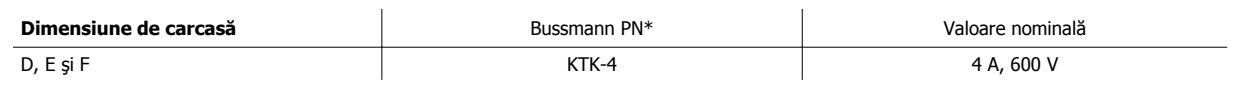

Tabel 4.10: Siguranţă SMPS

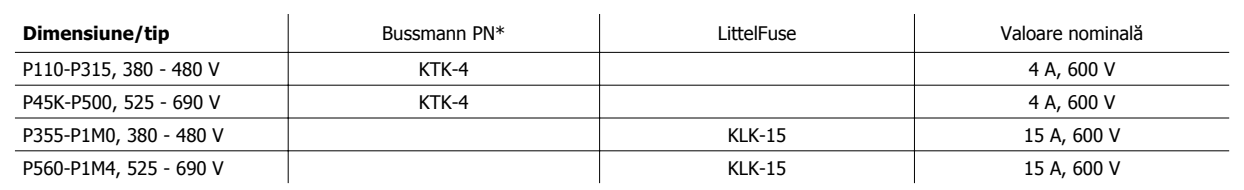

Tabel 4.11: Siguranţe pentru ventilator

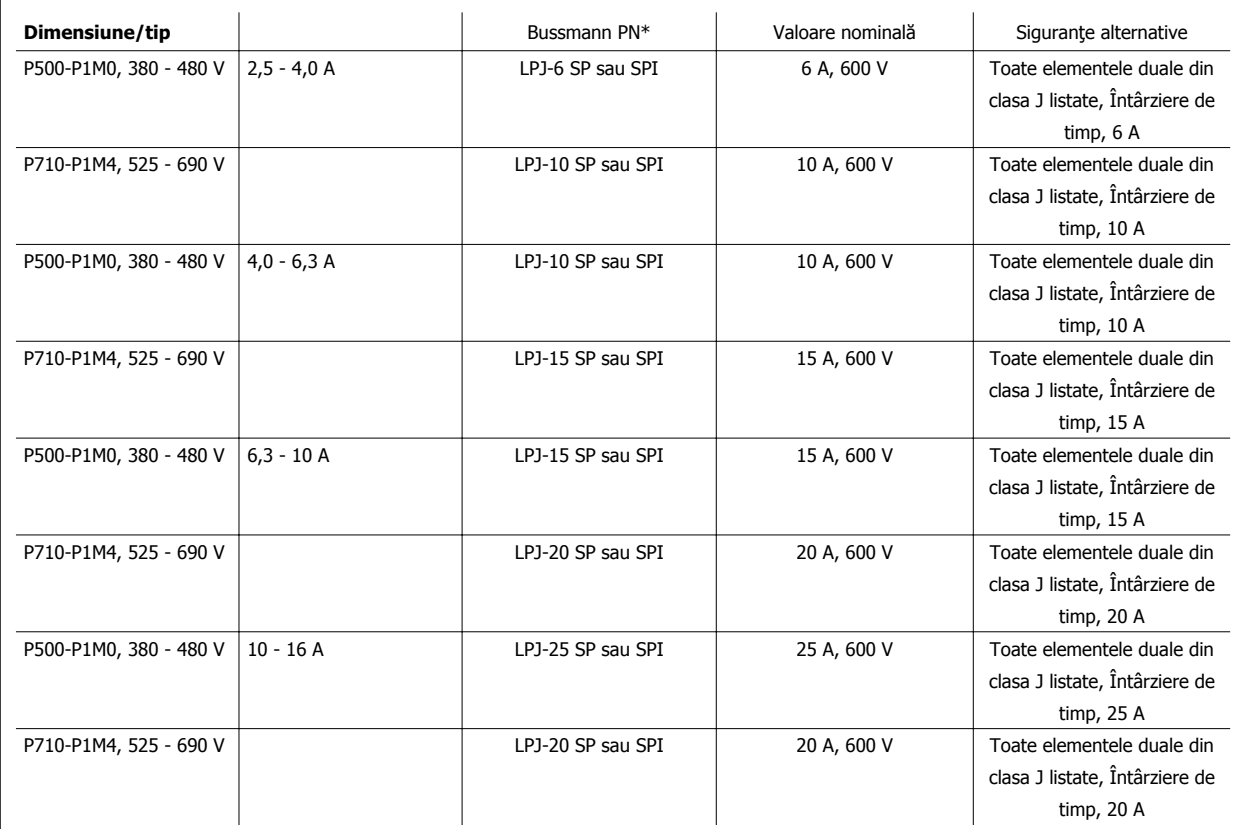

Tabel 4.12: Siguranţe ale regulatorului manual al motorului

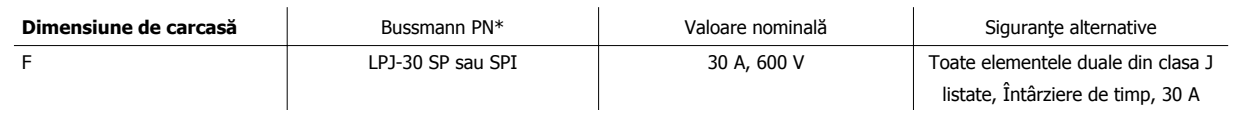

Tabel 4.13: Siguranţă pentru borne protejate cu siguranţă de 30 A

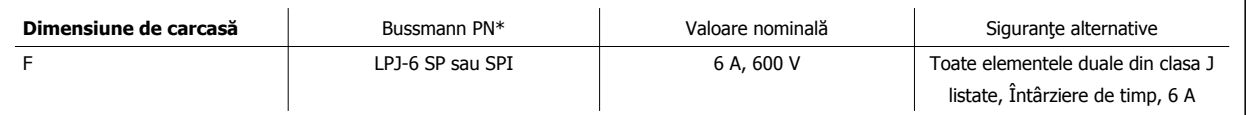

Tabel 4.14: Siguranţă de control a transformatorului

Instrucţiuni de operare pentru VLT HVAC Drive High Power **1999 - Alice de State Australia** de 4 Instalarea electrică

 **4**

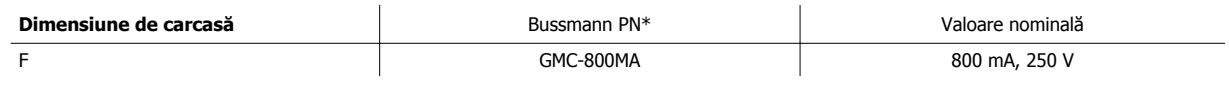

Tabel 4.15: Siguranţă NAMUR

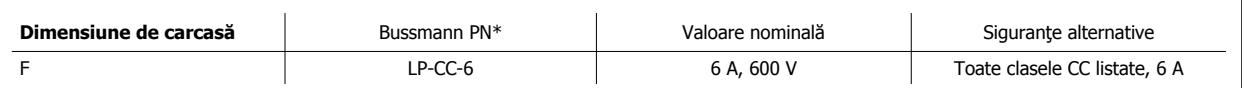

Tabel 4.16: Siguranţă elicoidală a releului de siguranţă cu releu PILS

### **4.1.15 Separatoare ale reţelei de alimentare - Dimensiune de carcasă D, E şi F**

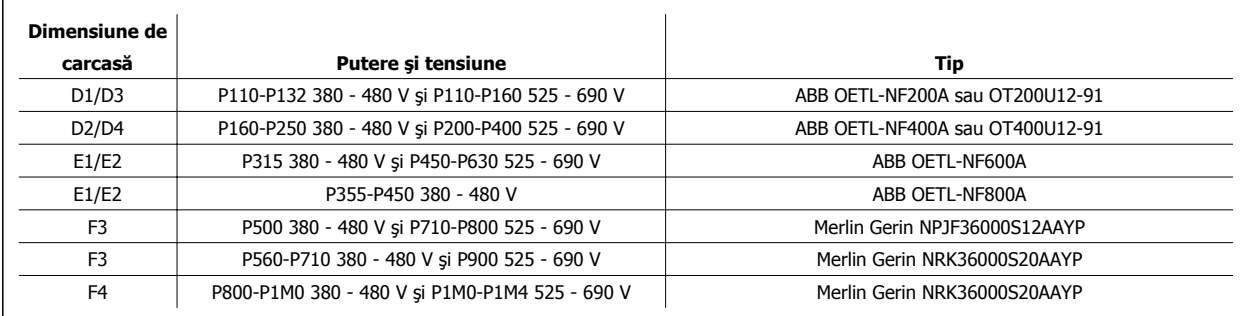

### **4.1.16 Întrerupătoare de circuit pentru carcasa F**

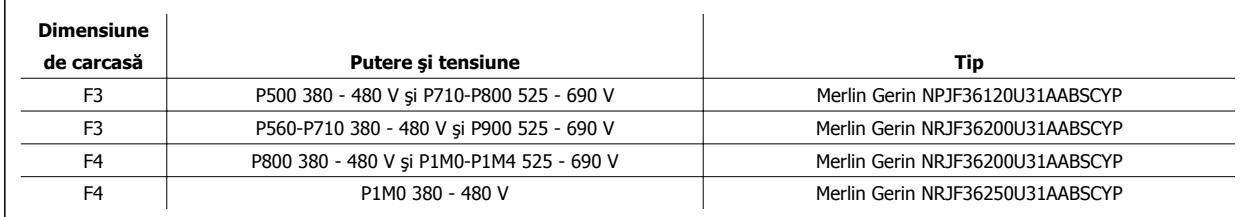

### **4.1.17 Contactoare ale reţelei de alimentare pentru carcasa F**

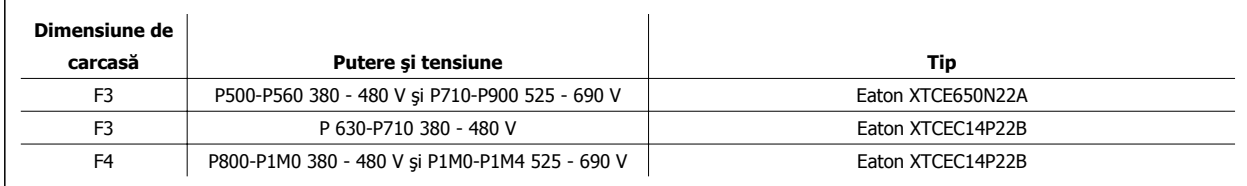

### **4.1.18 Izolaţia motorului**

Pentru lungimile cablului motorului ≤ decât lungimea maximă a cablului listată în tabelele din secţiunea Specificaţii generale, se recomandă următoarele valori nominale ale izolaţiei motorului, deoarece vârful de tensiune poate fi de maximum două ori tensiunea circuitului intermediar, de 2,8 ori tensiunea reţelei din cauza efectelor de transmisie a firelor în cablurile motorului. Dacă un motor are o valoare nominală mai mică a izolaţiei, se recomandă utilizarea unui filtru du/dt sau sinusoidal.

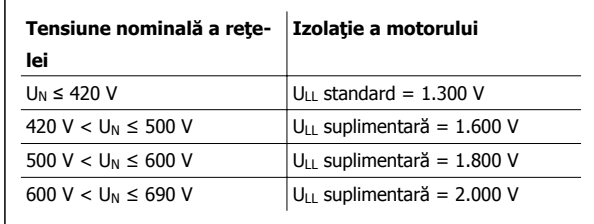

### **4.1.19 Curenţii cuzineţilor motorului**

În general, se recomandă ca motoarele cu o valoare nominală de 110 kW sau mai mare, care functionează prin intermediul convertoarelor cu frecventă variabile trebuie să aibă instalaţi cuzineţi izolaţi pe partea fără convertor pentru a îndepărta curenţii care circulă din cauza dimensiunii fizice a motorului. Pentru a minimiza curenții pe cuzineți și pe arbori pe partea cu convertor, este necesară împământarea corespunzătoare a convertorului de frecvență, a motorului, a dispozitivului angrenat și a motorului dispozitivului angrenat. Deși defecțiunea produsă de curenții cuzineților este redusă și depinde foarte mult de multe alte elemente, pentru siguranța funcționării, următoarele strategii sunt strategii de atenuare care pot fi implementate.

#### **Strategii standard de atenuare:**

- 1. Utilizaţi un cuzinet izolat
- 2. Aplicati cu strictete procedurile de instalare
	- Asiguraţi-vă că motorul şi motorul de sarcină sunt aliniate

Respectați cu strictețe instrucțiunile de instalare EMC

Întăriți PE astfel încât impedanța la frecvență înaltă să fie mai mică în PE decât conductorii electrici de intrare

Furnizați o bună conexiune la frecvență înaltă între motor și , de exemplu printr-un cablu ecranat care are o conexiune de 360° în motor și în

Asiguraţi-vă că impedanţa de la la împământarea construcţiei este mai mică decât impedanţa de împământare a dispozitivului. Acest lucru poate fi dificil pentru pompe - Efectuaţi o conexiune directă la împământare între motor şi motorul de sarcină.

- 3. Aplicați o lubrifiere conductibilă
- 4. Încercați să vă asigurați că tensiunea conductei este stabilă la împământare. Acest lucru poate fi dificil pentru sistemele IT, TT, TN-CS sau cu un conductor împământat
- 5. Utilizaţi un cuzinet izolat după cum se recomandă de către producătorul motorului (notă: Motoarele de la producători de renume le vor avea în general montate ca standard în motoarele cu această dimensiune)

Dacă se consideră necesar şi după consultarea cu Danfoss:

- 6. Reduceţi frecvenţa de comutare IGBT
- 7. Modificaţi unda invertorului, 60° AVM vs. SFAVM
- 8. Instalați un sistem de împământare a arborelui sau utilizați un cuplu de izolare între motor și sarcină
- 9. Dacă se poate, utilizați setările pentru viteză minimă
- 10. Utilizati un filtru dU/dt sau sinusoidal

### **4.1.20 Direcţionarea cablului de control**

Legați toți conductorii de control la direcționarea desemnată a cablului de control așa cum se arată în imagine. Rețineți că trebuie să conectați protecţiile corespunzător pentru a asigura o imunitate electrică optimă.

#### **Conexiune fieldbus**

Conexiunile sunt efectuate la optiunile relevante de pe modulul de control. Pentru detalii, consultati instructiunile pentru fieldbus relevante. Cablul trebuie să fie poziționat în locul furnizat în interiorul convertorului de frecvență și legat împreună cu ceilalți conductori de control (vedeți imaginile).

 **4**

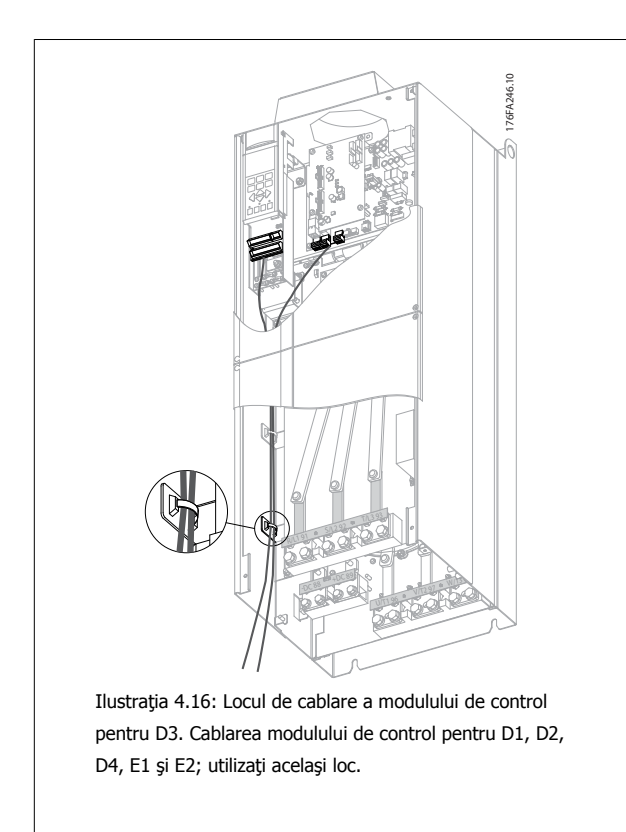

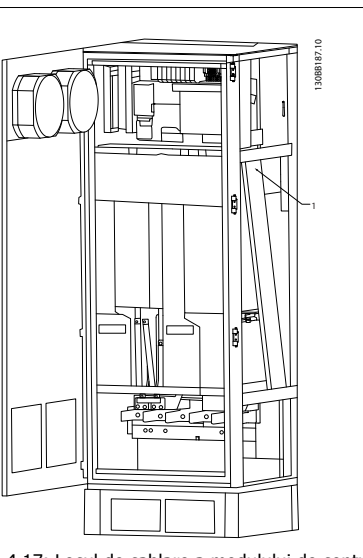

Ilustraţia 4.17: Locul de cablare a modulului de control, pentru F1/F3. Cablarea modulului de control pentru F2/F4; utilizaţi acelaşi loc.

În unitățile Șasiu (IP00) și NEMA 1, este posibilă, de asemenea, conectarea fieldbusului din partea superioară a unităţii aşa cum este prezentat în următoarele imagini. De pe unitatea NEMA 1, trebuie îndepărtată o placă de acoperire.

Numărul de set pentru conexiunea din partea superioară a fieldbusului: 176F1742

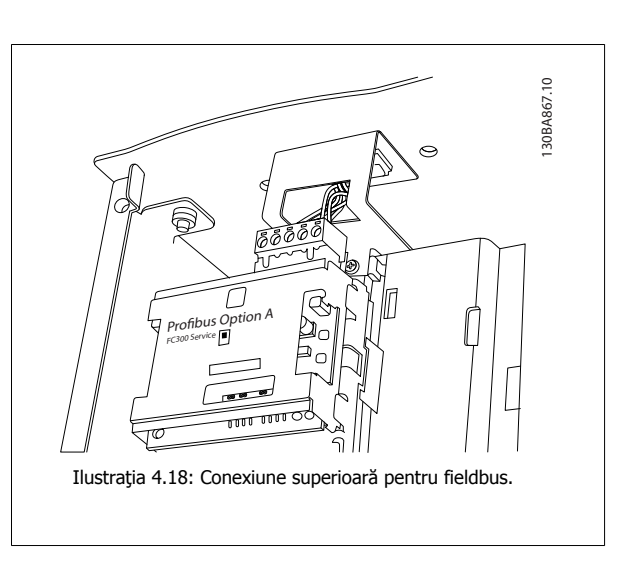

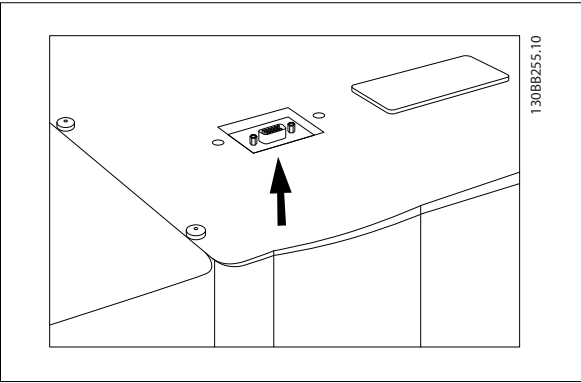

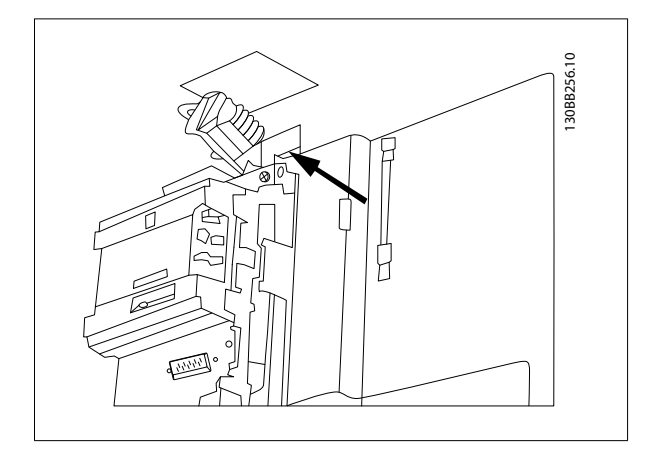

**Instalarea sursei externe de c.c. de 24 V** Cuplu: 0,5 - 0,6 Nm (5 in-lbs) Dimensiunea şurubului: M3

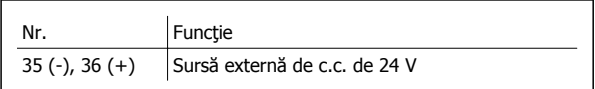

Sursa externă de c.c. de 24 V poate fi utilizată ca sursă de tensiune scăzută la modulul de control şi la orice modul opţional instalat. Astfel, se poate utiliza în totalitate panoul LCP (inclusiv setarea parametrilor) fără o conectare la reţea. Reţineţi că se va afişa un avertisment de tensiune redusă la conectarea sursei de 24 V c.c.; totuşi, nu va exista o decuplare.

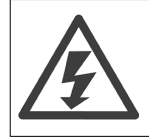

Utilizaţi sursa de c.c. de 24 V de tip PELV pentru a asigura o izolaţie galvanică corectă (tip PELV) pe bornele de control ale convertorului de frecvenţă.

Instrucţiuni de operare pentru VLT HVAC Drive High Power **1999 - Alice de State Australia** de 4 Instalarea electrică

### **4.1.21 Accesul la bornele de control**

Toate bornele la cablurile de control sunt amplasate sub panoul LCP. Acestea sunt accesate prin deschiderea uşii versiunii IP21/ 54 sau prin îndepărtarea capacelor versiunii IP00 .

### **4.1.22 Instalarea electrică, bornele de control**

#### **Pentru a conecta cablul la bornă:**

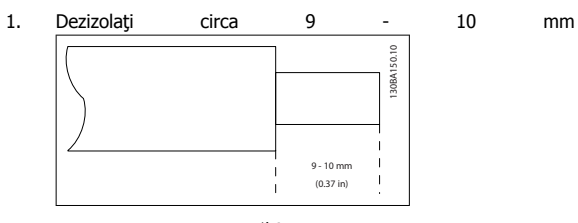

- 2. Introduceți o șurubelniță<sup>1)</sup> în orificiul pătrat.
- 3. Introduceţi cablul în orificiul rotund învecinat. 312.10 130BT312.10
- 4. Scoateţi şurubelniţa. Cablul este montat acum în bornă.

#### **Pentru a scoate cablul din bornă:**

1. Introduceți o șurubelniță<sup>1)</sup> în orificiul pătrat.

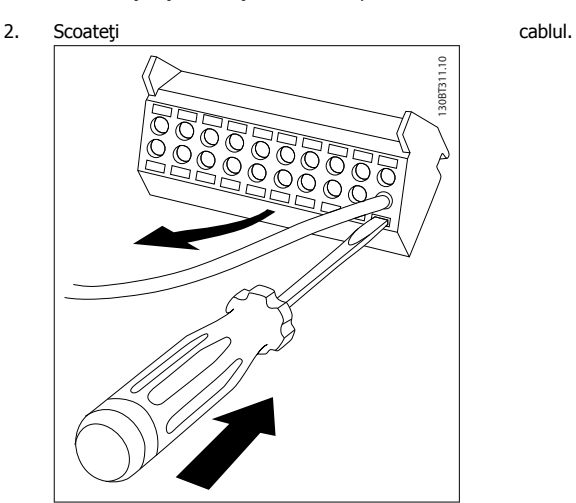

1) Max. 0,4 x 2,5 mm

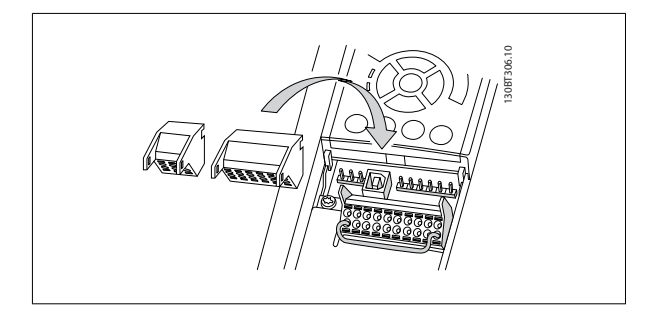

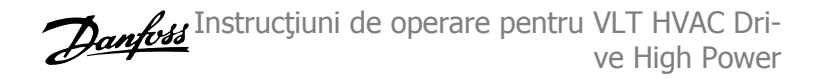

# **4.2 Exemple de conexiuni**

### **4.2.1 Start/Stop**

Terminal 18 = par. 5-10 Intrare digitală bornă 18 [8] Start Terminal 27 = par. 5-12 *Intrare digitală bornă 27* [0] No operation (Default coast inverse)

Terminal 37 = Safe stop

**4** 

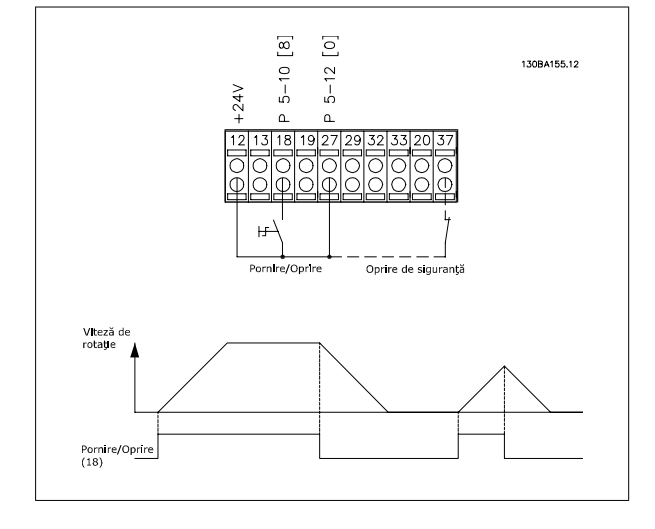

### **4.2.2 Pulse Start/Stop**

Terminal 18 = par. 5-10 Intrare digitală bornă 18 [9] Latched start Terminal 27= par. 5-12 Intrare digitală bornă 27 [6] Stop inverse

Terminal 37 = Safe stop

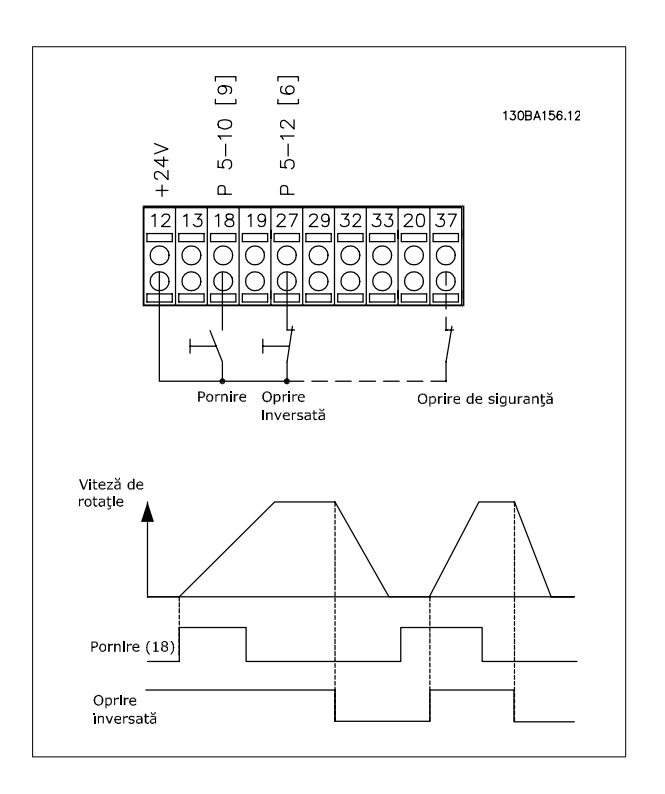

Instrucţiuni de operare pentru VLT HVAC Drive High Power **1999 - Alice de State Australia** de 4 Instalarea electrică

 **4**

### **4.2.3 Accelerare/decelerare**

#### **Bornele 29/32 = Accelerare/decelerare:**

Borna 18 = par. 5-10 *Intrare digitală bornă 18* Pornire [9] (implicit)

Borna 27 = par. 5-12 *Intrare digitală bornă 27* Fixare ref. [19]

Borna 29 = par. 5-13 *Intrare digitală bornă 29* Accelerare [21]

Borna 32 = par. 5-14 Intrare digitală bornă 32 Decelerare [22]

NOTĂ: Borna 29 numai pentru FC x02 (x = tip serie).

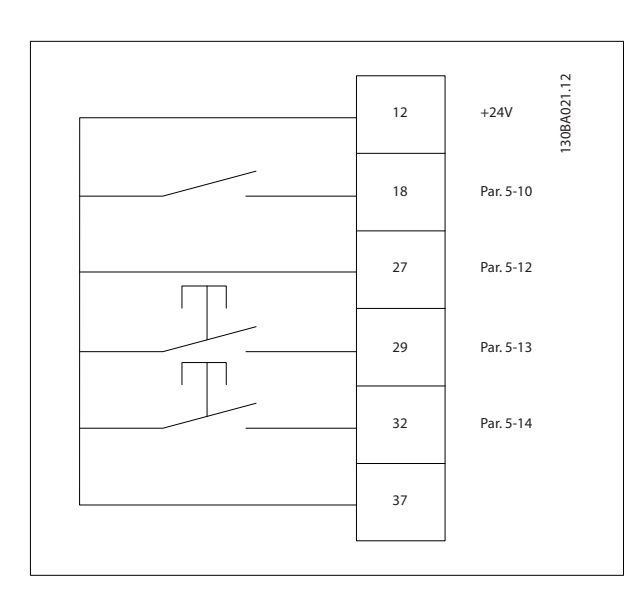

### **4.2.4 Referinţă potenţiometru**

**Referinţă de tensiune prin intermediul unui potenţiometru:**

Sursă referinţă 1 = [1] Intrare analog. 53 (implicit) Bornă 53, tensiune redusă = 0 Volt

Bornă 53, tensiune ridicată = 10 Volt

Bornă 53, Ref./reacţ. scăzută = 0 RPM

Bornă 53, Ref./reacţ. ridicată = 1500 RPM

Comutatorul S201 = OFF $(U)$ 

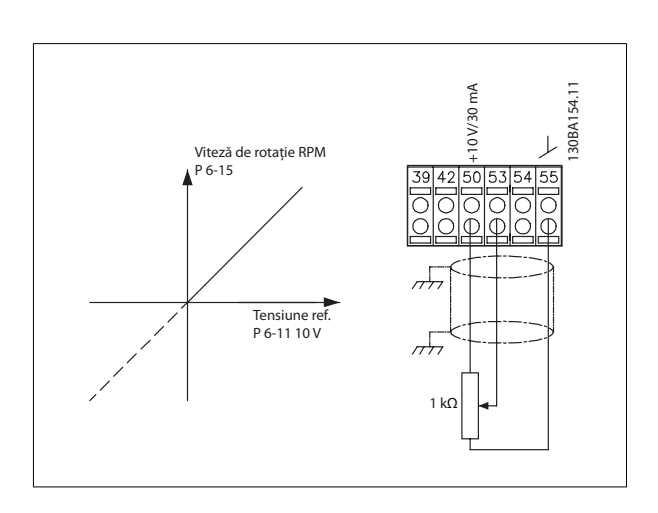

# **4.3 Instalarea electrică - detalii suplimentare**

### **4.3.1 Instalarea electrică, cabluri de control**

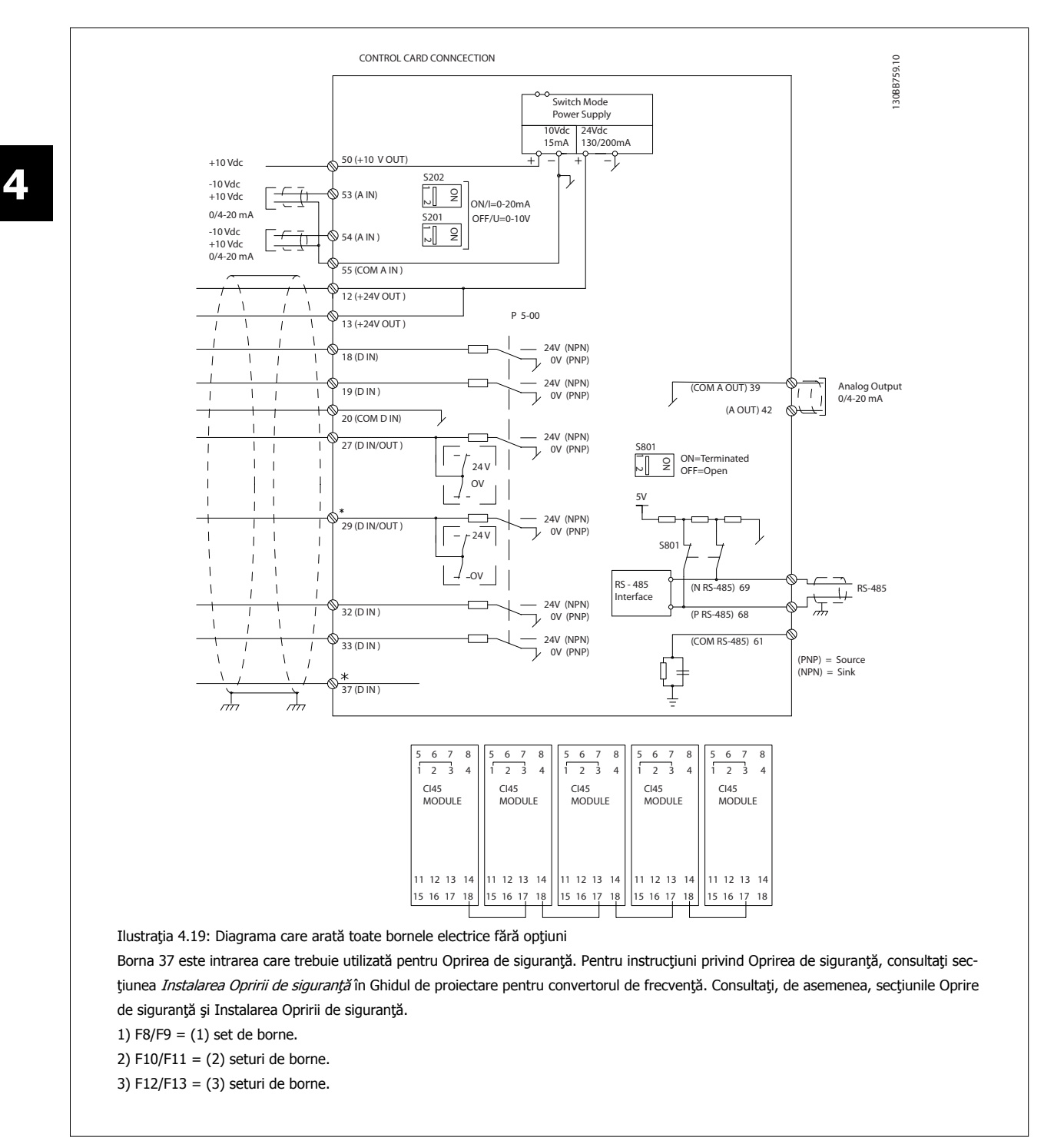

 **4**

Instrucţiuni de operare pentru VLT HVAC Drive High Power **1999 - Alice de State Australia** de 4 Instalarea electrică

Cablurile de control foarte lungi și semnalele analogice, în cazuri rare și în funcție de instalație, din cauza zgomotului provenit din cablurile rețelei de alimentare, pot duce la bucle împământare de 50/60 Hz.

Dacă apare un astfel de fenomen, este posibil să fie necesar să întrerupeți ecranarea sau să introduceți un condensator de 100 nF între ecranare și şasiu.

Intrările şi ieşirile digitale şi cele analogice trebuie conectate separat la intrările comune (bornele 20, 55, 39) ale convertorului de frecvenţă pentru a evita ca alte grupuri să fie afectate de curenții telurici proveniți de la ambele grupuri. De exemplu, comutarea intrării digitale poate perturba semnalul intrării analogice.

#### **Polaritatea de intrare a bornelor de control**

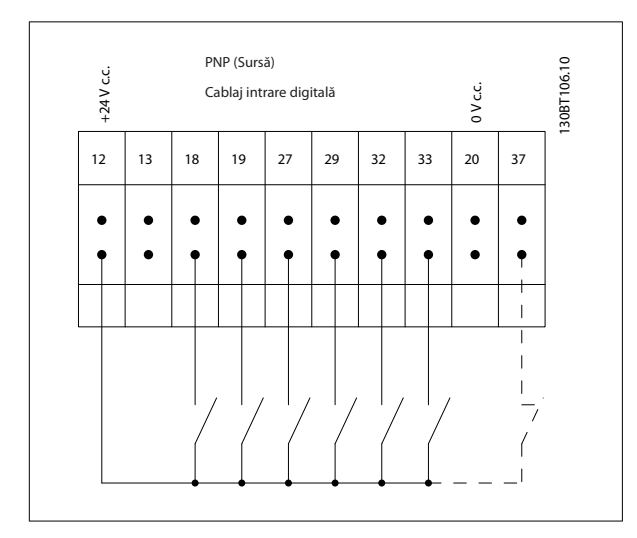

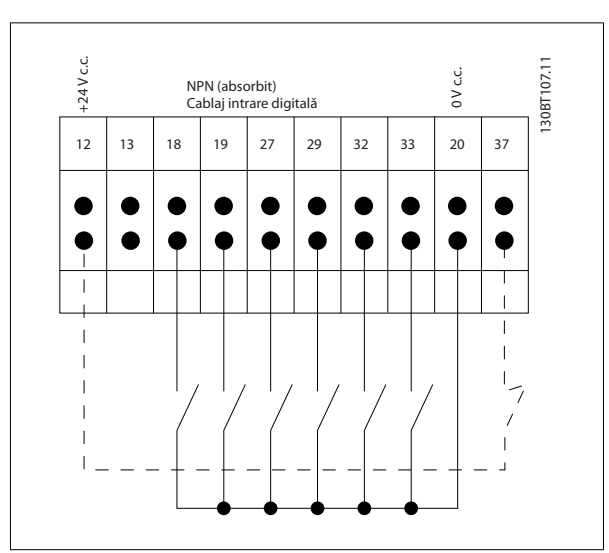

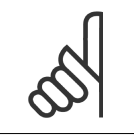

**NB!** Cablurile de control trebuie să fie ecranate/armate.

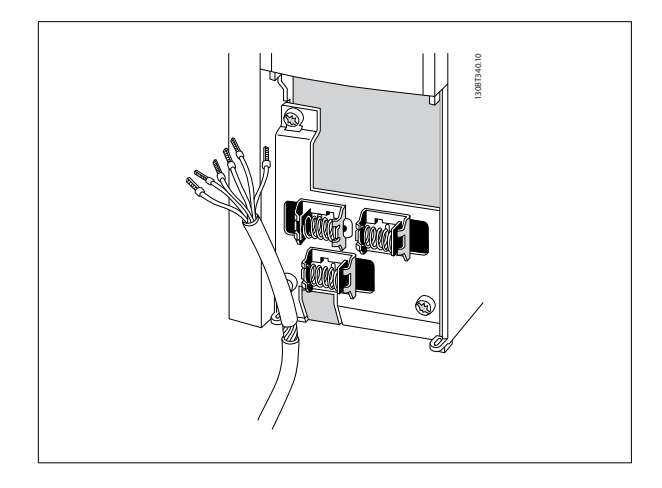

Conectaţi conductorii aşa cum se descrie în Instrucțiunile de utilizare pentru convertorul de frecvență. Rețineți că trebuie să conectați protecțiile corespunzător pentru a asigura o imunitate electrică optimă.

### **4.3.2 Comutatoarele S201, S202 şi S801**

Comutatoarele S201 (A53) şi S202 (A54) sunt folosite pentru a selecta o configuraţie de curent (0-20 mA) sau de tensiune (-10 la 10 V) pentru bornele de intrare analogice 53 respectiv 54.

Comutatorul S801 (BUS TER.) poate fi folosit pentru a permite terminaţia pe portul RS-485 (bornele 68 şi 69).

A se vedea desenul Schema prezentând toate bornele electrice din secțiunea Instalarea electrică.

#### **Configurare implicită:**

S201 (A53) = OFF (intrare tensiune)

S202 (A54) = OFF (intrare tensiune) S801 (terminație Bus) = OFF

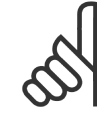

#### **NB!**

La schimbarea funcțiilor S201, S202 sau S801 nu utilizați forță excesivă pentru a le comuta. Se recomandă îndepărtarea LCP dispozitivului de fixare (suportul) când lucraţi la comutatoare. Comutatoarele nu trebuie acţionate când convertorul de frecvenţă este alimentat cu energie electrică.

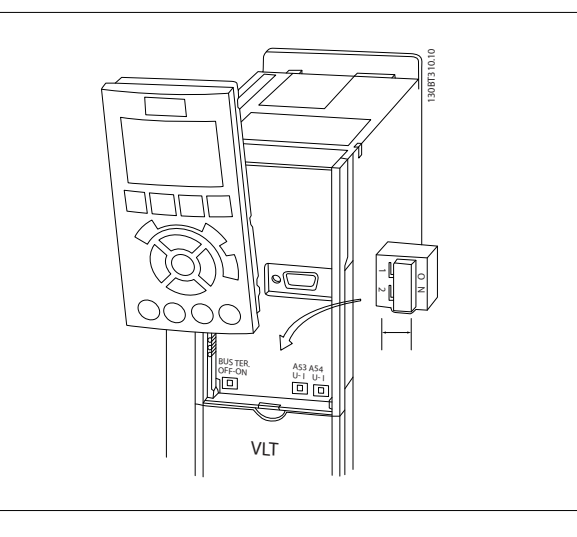

Instrucţiuni de operare pentru VLT HVAC Drive High Power **1999 - Alice de State Australia** de 4 Instalarea electrică

# **4.4 Configurarea finală şi testarea**

Pentru a testa configurarea și pentru a vă asigura că acest convertor de frecvență funcționează corespunzător, parcurgeți acești pași.

#### **Pasul 1. Găsiţi plăcuţa indicatoare a motorului.**

**NB!**

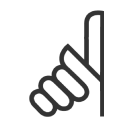

Motorul este conectat în stea (Y) sau în delta (Δ). Această informație se găsește pe plăcuța indicatoare a motorului.

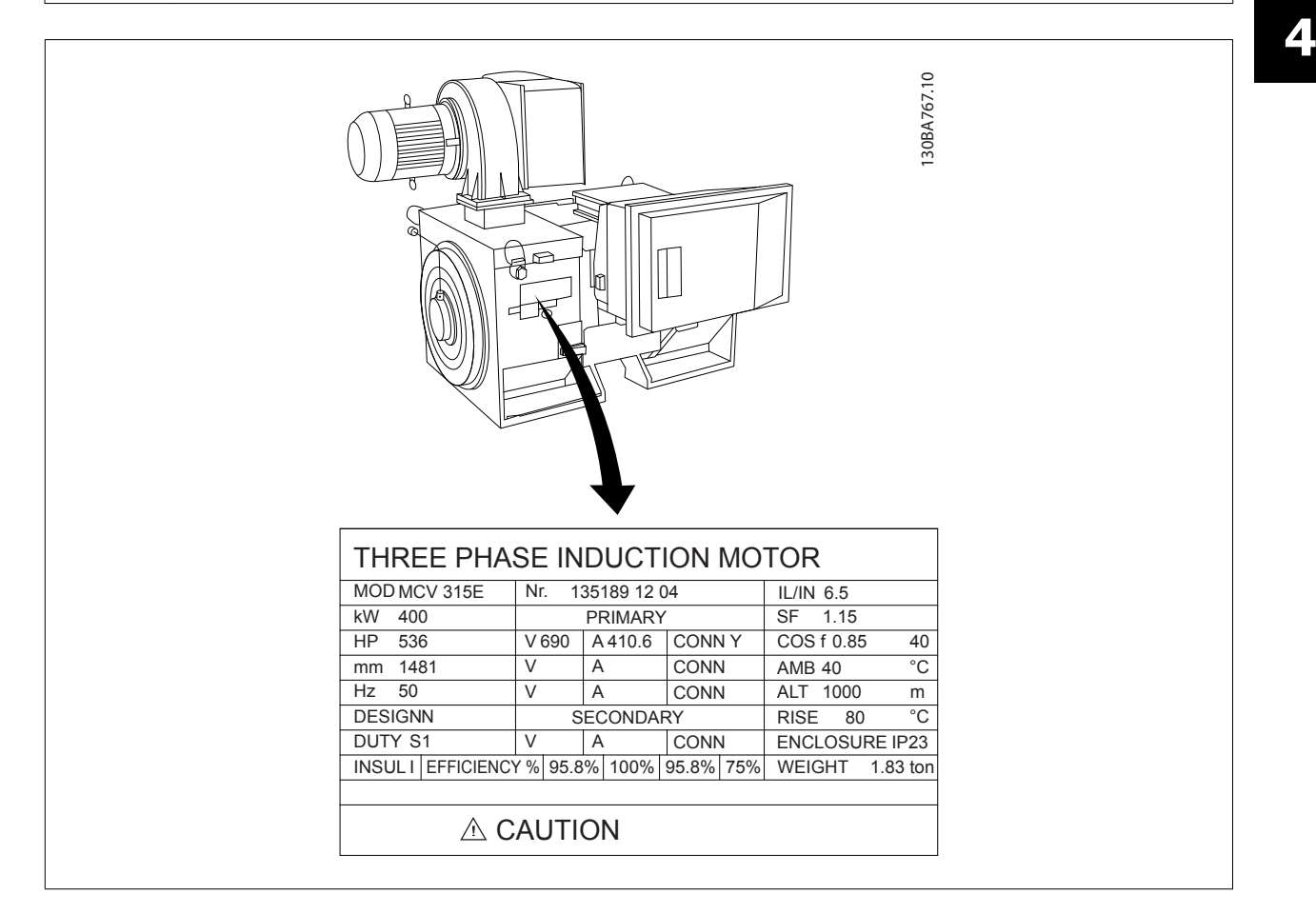

#### **Pasul 2. Introduceţi datele de pe plăcuţa indicatoare a motorului în următoarea listă de parametri.**

Pentru a accesa această listă, apăsați mai întâi tasta [QUICK MENU] (Meniu rapid), apoi selectați "Q2 Config.Rapidă".

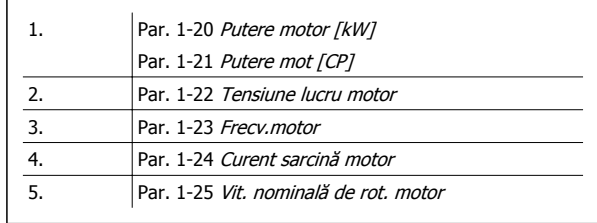

#### **Pasul 3. Activaţi adaptarea automată a motorului (AMA)**

**Efectuarea unei AMA va asigura performanţa optimă. AMA măsoară valorile din diagrama de echivalenţă a modelului de motor.**

- 1. Conectaţi borna 37 la borna 12 (dacă borna 37 este disponibilă).
- 2. Conectați borna 27 la borna 12 sau configurați par. 5-12 Intrare digitală bornă 27 la "Nefuncțional" (par. 5-12 Intrare digitală bornă 27 [0])
- 3. Activati AMA par. 1-29 Adaptare autom. a motorului (AMA).
- 4. Alegeţi între AMA completă sau redusă. Dacă este montat un filtru sinusoidal, efectuaţi numai AMA redusă sau îndepărtaţi filtrul sinusoidal în timpul procedurii AMA.
- 5. Apăsați tasta [OK]. Afișajul va indica "Apăsați [Hand on] (Pornire manuală) pentru a porni".
- 6. Apăsaţi tasta [Hand on] (Pornire manuală). O bară de progres indică dacă AMA este în curs.

#### **Opriţi AMA în timpul funcţionării**

1. Apăsaţi tasta [OFF] (Oprire) – convertorul de frecvenţă intră în modul Alarmă şi afişajul indică întreruperea AMA de către utilizator.

#### **AMA reuşită**

- 1. Afișajul indică "Apăsați [OK] pentru a finaliza AMA".
- 2. Apăsați tasta [OK] pentru a ieși din starea AMA.

### **AMA nereuşită**

- 1. Convertorul de frecvență intră în modul Alarmă. O descriere a alarmei poate fi găsită în capitolul Avertismente și alarme.
- 2. "Val. raport" în [Jurn.alarm.] indică ultima secvenţă de măsurare efectuată de AMA, înainte de intrarea convertorului de frecvenţă în modul Alarmă. Această cifră și descrierea alarmei vă va ajuta în depanarea defecțiunii. Dacă luați legătura cu Danfoss pentru service, indicați cifra și descrierea alarmei.

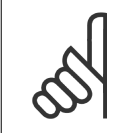

**NB!**

În mod frecvent, AMA nereușită are drept cauză înregistrarea incorectă a datelor de pe plăcuța indicatoare a motorului sau diferența prea mare dintre puterea motorului și puterea convertorului de frecvență.

#### **Pasul 4. Configuraţi limita de viteză şi timpul de rampă**

Par. 3-02 Referință min. Par. 3-03 Referință max.

Tabel 4.17: Configurați limitele dorite pentru viteză și pentru timpul de rampă.

Par. 4-11 Lim. inf. a vit. rot. motor. [RPM] sau par. 4-12 Lim. inf. turație motor [Hz]

Par. 4-13 Lim. sup. a vit. rot. motor. [RPM] sau par. 4-14 Lim. sup. turație motor [Hz]

#### Par. 3-41 Timp de demaraj rampă 1

Par. 3-42 Timp de încetinire rampă 1

Instrucţiuni de operare pentru VLT HVAC Drive High Power **1999 - Alice de State Australia** de 4 Instalarea electrică

 **4**

# **4.5 Conexiuni suplimentare**

### **4.5.1 Controlul frânei mecanice**

**În aplicaţiile de ridicare/coborâre, este necesară controlarea unei frâne electromecanice:**

- Controlaţi frâna utilizând toate ieşirile releului sau ieşirile digitale (borna 27 sau 29).
- Mențineți ieșirea închisă (fără tensiune) atâta timp cât convertorul de frecvență nu poate "susține" motorul, de exemplu din cauza unei sarcini prea mari.
- Selectați Contr.frână mec. [32] din grupul de parametri 5-4\* pentru aplicațiile cu o frână electromecanică.
- Frâna este eliberată când curentul de sarcină al motorului depășește valoarea predefinită în par. 2-20 Curent de slăbire frână.
- Frâna este actionată când frecventa de ieșire este mai mică decât frecventa configurată în par. 2-21 Vit. rot. activ. frână [RPM]sau par. 2-22 Frecv.activare frână [Hz] și numai în cazul în care convertorul de frecvență execută o comandă de oprire.

În cazul în care convertorul de frecvenţă este în modul alarmă sau într-o situaţie de supratensiune, frâna mecanică intervine imediat.

#### **4.5.2 Conectarea motoarelor în paralel**

Convertorul de frecvenţă poate controla numeroase motoare conectate în paralel. Consumul total de curent al motoarelor nu trebuie să depășească curentul de ieșire nominal  $I_{M,N}$  al convertorului de frecvenţă.

# **NB!**

Instalarea cu cablurile conectate în punct comun ca în ilustraţia de mai jos se recomandă numai pentru cablurile cu o lungime scurtă.

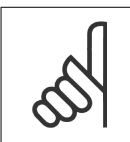

### **NB!**

Când motoarele sunt conectate în paralel, par. 1-29 Adaptare autom. a motorului (AMA) nu poate fi utilizat.

### **NB!**

Releul electronic de protecție termică (ETR) al convertorului de frecvenţă nu se poate utiliza ca protecţie pentru motor în cazul motorului individual în sistemele cu motoare conectate în paralel. Asiguraţi protecție suplimentară pentru motor, ca de exemplu, termistoare în fiecare motor sau relee termice individuale (întreruptoarele de circuit nu sunt adecvate pentru protecție).

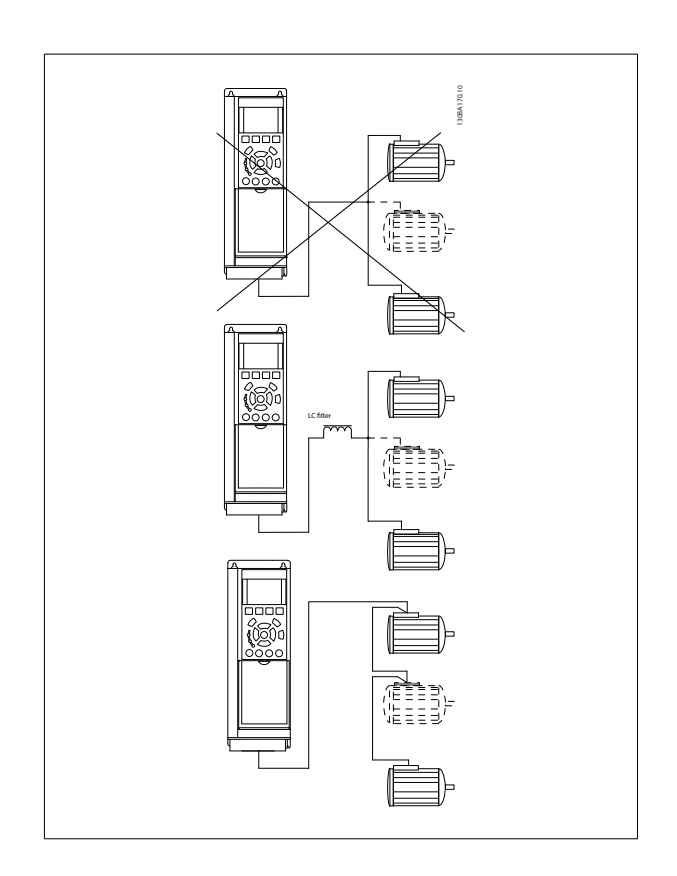

S-ar putea să apară probleme la pornire și la valori RPM mici dacă puterile motoarelor sunt foarte diferite, întrucât rezistența ohmică relativ ridicată a statorului în motoarele mici necesită o tensiune mai ridicată la pornire și la valori RPM mici.

### **4.5.3 Protecţia termică a motorului**

Releul electronic de protecție termică al convertorului de frecvență a primit aprobarea UL pentru protecția motorului individual, când par. 1-90 Protectie termică motoreste setat la Decuplare ETR și par. 1-24 Curent sarcină motor este setat la curentul nominal al motorului (consultați plăcuța indicatoare a motorului).

De asemenea, pentru protecţia termică a motorului, poate fi utilizată opţiunea Modulul termistorului PTC MCB 112. Acest modul dispune de certificare ATEX pentru a proteja motoarele în zonele cu risc de explozie, zona 1/21 și zona 2/22. Când par. 1-90 Protecție termică motor este setat la [20] ATEX şi ETR este combinat cu utilizarea MCB 112, este posibil controlul unui motor Ex-e în zone cu risc de explozii. Pentru detalii legate de modul de configurare a convertorului de frecvență pentru funcționarea sigură a motoarelor Ex-e, consultați Ghidul de programare.

Instrucţiuni de operare pentru VLT HVAC Drive High Power **1988 Communister Communist Communist Communist Communist Communist Communist Communist Communist Communist Communist Soldier Processes School and The Soldier Annual Soldier School and Soldier School and Sold** 

# **5 Operarea convertorului de frecvenţă**

### **5.1.1 Trei moduri de operare**

#### **Convertorul de frecvenţă poate fi operat în trei moduri:**

- 1. Panoul de comandă local grafic (GLCP), a se vedea 5.1.2
- 2. Panoul de comandă local numeric (NLCP), a se vedea 5.1.2
- 3. Comunicaţia serială RS-485 sau USB, ambele pentru conectarea la un computer, a se vedea 5.1.4

În cazul în care convertorul de frecvenţă este prevăzut cu o opţiune fieldbus, consultaţi documentaţia relevantă.

### **5.1.2 Operarea LCP grafic (GLCP)**

Următoarele instrucțiuni sunt valabile pentru GLCP (LCP 102).

GLCP este împărțit în patru grupe funcționale:

- 1. Afişaj grafic cu linii de stare.
- 2. Taste de meniu şi indicatoare luminoase (LED-uri) selectarea modurilor, schimbarea parametrilor şi comutarea între funcţiile afişajului.
- 3. Taste de navigare şi indicatoare luminoase (LED-uri).
- 4. Taste de funcționare și indicatoare luminoase (LED-uri).

#### **Afişajul grafic:**

Afişajul LCD este prevăzut cu iluminare de fundal şi are în total 6 linii alfa-numerice. Toate datele sunt prezentate pe LCP care poate afişa, în modul [Status], până la cinci variabile de funcționare.

#### **Liniile de afişare:**

- a. **Câmpul de stare:** Mesaje de stare care afişează pictograme şi grafice.
- b. **Câmpul 1-2:** Câmpuri de date de operator care afişează date şi variabile definite sau alese de utilizator. Prin apăsarea tastei [Status] poate fi adăugat un câmp suplimentar.
- c. **Câmpul de stare:** Mesaje de stare care afişează text.

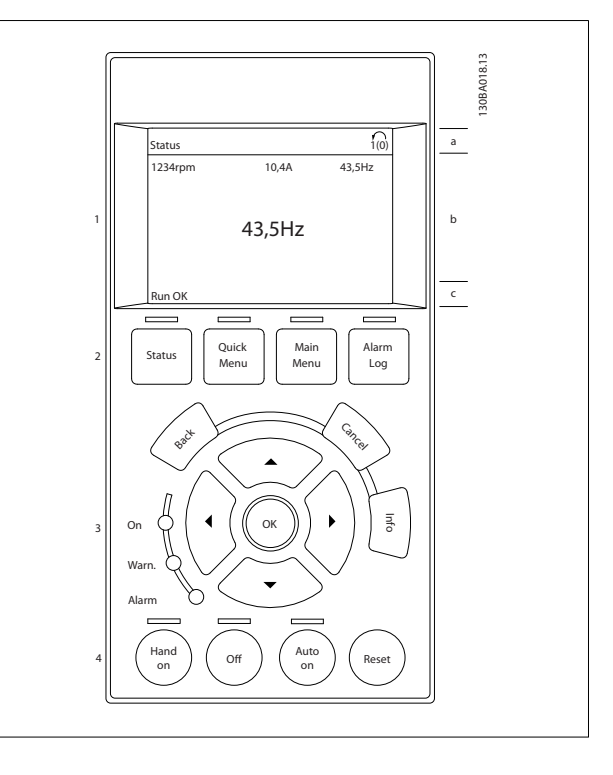

Afisajul este împărțit în 3 părți:

Partea de sus (a) afișează starea în modul de stare sau până la 2 variabile când echipamentul nu se află în modul de stare și în cazul unei alarme sau unui avertisment.

Este prezentat numărul Configurării active (selectată ca și Conf. activă în par. 0-10 Conf. activă). La programarea într-o configurare diferită de Configurarea activă, numărul configurării programate apare pe partea dreaptă în paranteze.

Partea din mijloc (b) afișează până la 5 variabile cu unitățile aferente, indiferent de stare. În cazul unei alarme sau unui avertisment, se afișează alarma în locul variabilelor.

Partea de jos (c) prezintă întotdeauna starea convertorului de frecvență în modul [Status].

Prin apăsarea tastei [Status] este posibilă comutarea între trei valori de stare afişate. Variabilele de functionare cu formate diferite sunt afisate în fiecare ecran de stare – a se vedea mai jos.

Câteva valori sau măsurători pot fi legate de fiecare din variabilele de funcţionare afişate. Valorile/măsurătorile ce urmează a fi afişate pot fi definite prin par. 0-20 Câmp afişaj 1,1 redus, par. 0-21 Câmp afişaj 1,2 redus, par. 0-22 Câmp afişaj 1,3 redus, par. 0-23 Câmp afişaj 2 mare şi par. 0-24 Câmp afișaj 3 mare, parametri ce pot fi accesați prin [QUICK MENU], "Q3 Config funcții", "Q3-1 Conf. generale", "Q3-13 Setări afișaj".

Fiecare parametru de valoare/măsurătoare selectat în par. 0-20 Câmp afișaj 1,1 redus la par. 0-24 Câmp afișaj 3 mare are propria scară și propriul număr de cifre după o posibilă virgulă zecimală. Valorile numerice mai mari sunt afişate cu cifre puţine după virgula zecimală. Ex.: Afişarea curentului

5,25 A; 15,2 A 105 A.

#### **Afişarea stării I:**

Această stare de afişare este standard după pornire sau iniţializare. Utilizați tasta [INFO] pentru a obține informații despre valoarea/ măsurătoarea legată de variabilele de funcţionare afişate (1.1, 1.2, 1.3, 2 şi 3).

Consultați variabilele de funcționare prezentate în afișajul acestei ilustraţii. 1.1, 1.2 şi 1.3 sunt afişate la dimensiune mică. 2 şi 3 sunt afişate la dimensiune medie.

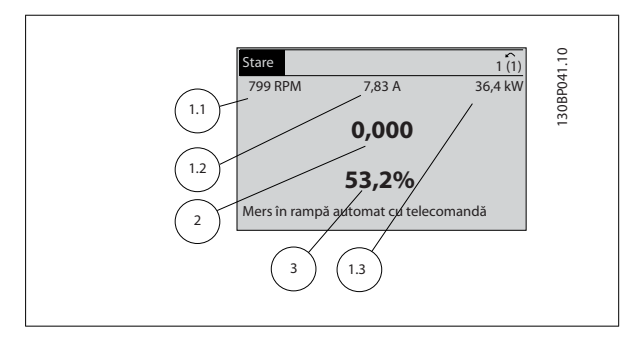

#### **Afişarea stării II:**

Consultați variabilele de funcționare (1.1, 1.2, 1.3 și 2) prezentate în afișajul din această ilustrație.

În exemplu, viteza de rotaţie, curentul de sarcină al motorului, puterea motorului și frecventa sunt selectate ca variabile în prima și a doua linie.

1.1, 1.2 şi 1.3 sunt prezentate la dimensiuni reduse. 2 este afişată la dimensiune mare.

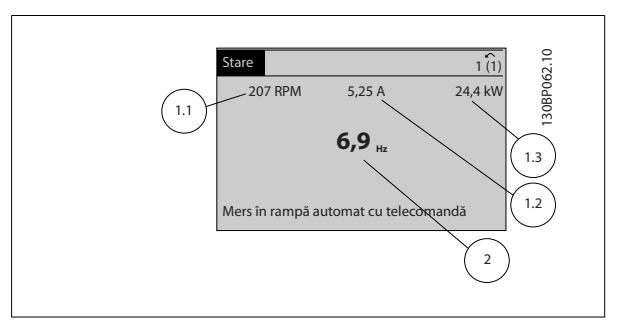

Instrucţiuni de operare pentru VLT HVAC Drive High Power **1988 Communister Communist Communist Communist Communist Communist Communist Communist Communist Communist Communist Soldier Processes School and The Soldier Annual Soldier School and Soldier School and Sold** 

#### **Afişarea stării III:**

Această stare afişează evenimentul şi acţiunea regulatorului Smart Logic Control. Pentru informații suplimentare, consultați secțiunea Smart Logic Control.

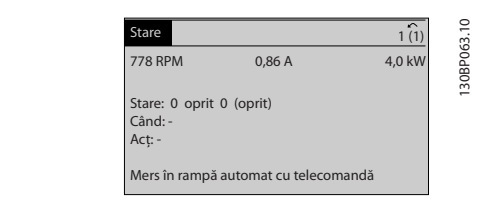

#### **Ajustarea contrastului afişajului**

Apăsaţi [Status] şi [▲] pentru un afişaj mai întunecat

Apăsaţi [Status] şi [▼] pentru o luminozitate mărită a afişajului

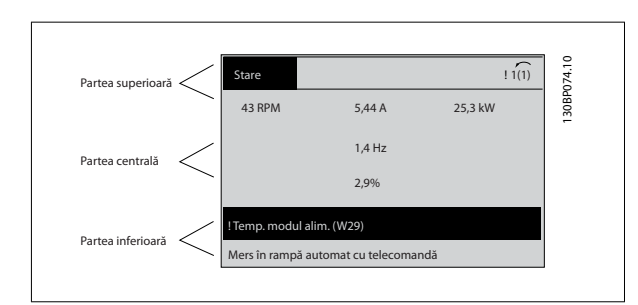

#### **Indicatoarele luminoase (LED-uri)**:

Dacă sunt depăşite anumite valori de praguri, se vor aprinde LED-urile de alarmă şi/sau avertisment. Pe panoul de comandă apare un text de stare sau avertisment.

LED-ul de alimentare (On) este activat atunci când convertorul de frecvenţă primeşte tensiune de alimentare de la reţea, de la borna magistrală c.c. sau de la un alimentator extern de 24 V. În acelaşi moment se aprinde şi iluminarea de fundal.

- LED-ul verde/On: Indică funcţionarea secţiunii de comandă.
- LED-ul galben/Warn.: Indică un avertisment.
- LED-ul roşu intermitent/Alarm: Indică o alarmă.

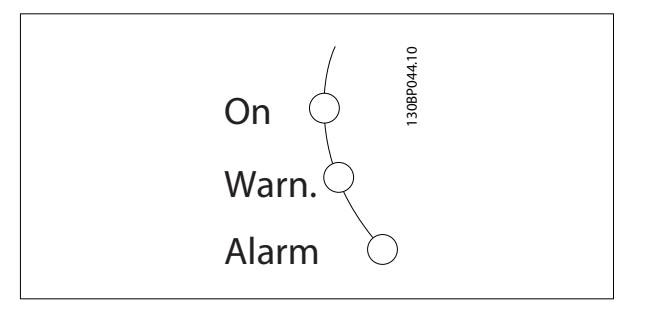

## 5 Operarea convertorului de frecvență

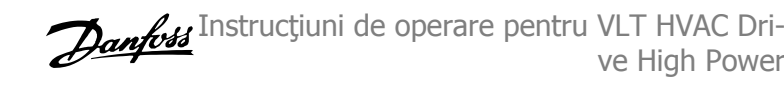

Main Menu Alarm Log

Status<br>

Menu

#### **Tastele GLCP**

#### **Tastele meniului**

Tastele meniului sunt împărțite pe funcții. Tastele aflate sub afișaj și sub lămpile de semnalizare sunt utilizate pentru configurarea parametrilor, inclusiv pentru alegerea modului de afişare a informaţiilor în cur-**Tastele meniului<br>Tastele meniului sunt împărțite pe funcții. Tastele aflate sub afișaj și<br>sub lămpile de semnalizare sunt utilizate pentru configurarea parame-<br>trilor, inclusiv pentru alegerea modului de afișare a informa** 

#### [**Status**]

indică starea convertorului de frecvență și/sau a motorului. Pot fi alese 3 afișări diferite apăsând tasta [Status]:

Afişări pe 5 linii, afişări pe 4 linii sau Smart Logic Control.

Utilizați [Status] pentru a selecta modul de afișare sau pentru a trece în Modul Afișare din Modul Meniu Rapid, Meniu Principal sau Alarmă. De asemenea, utilizaţi tasta [Status] pentru a comuta între modul de afişare simplu sau dublu.

#### [**Quick Menu**]

permite configurarea rapidă a convertorului de frecvenţă. **Aici pot fi programate cele mai frecvente funcţii VLT HVAC Drive.**

#### **[Quick Menu] constă din:**

- **Meniul meu pers.**
- **Config.Rapidă**
- **Config funcţii**
- **Modif. efectuate**
- **Accesări**

Configurarea funcțiilor asigură un acces ușor și rapid la toți parametri necesari pentru majoritatea aplicațiilor VLT HVAC Drive, inclusiv pentru majoritatea ventilatoarelor VAV, CAV și de retur, ventilatoarelor pentru turnuri de răcire, pompelor principale, secundare și pompelor pentru unități frigorifice și de alt tip, ventilatoarelor și aplicațiilor cu compresoare. Printre alte funcții, mai include, de asemenea, parametri pentru selectarea variabilelor de afișat pe LCP, viteze prescrise digitale, scalarea referinţelor analogice, aplicaţii cu buclă închisă pentru o singură zonă sau mai multe zone şi funcţii specifice aferente aplicațiilor cu ventilatoare, pompe și compresoare.

Parametrii din Meniul Rapid pot fi accesați imediat dacă nu s-a creat o parolă prin intermediul par. 0-60 Parolă meniu principal, par. 0-61 Acces meniu principal fără parolă, par. 0-65 Parolă meniu personal sau par. 0-66 Acces meniu personal fără parolă. Este posibilă comutarea directă între modul Meniu Rapid şi Meniu Principal.

#### **[Main Menu]**

este utilizat pentru programarea tuturor parametrilor. Parametri din Meniul principal pot fi accesaţi imediat dacă nu s-a creat o parolă prin intermediul par. 0-60 Parolă meniu principal, par. 0-61 Acces meniu principal fără parolă,par. 0-65 Parolă meniu personal sau par. 0-66 Acces meniu personal fără parolă. Pentru majoritatea aplicațiilor VLT HVAC Drive, nu este necesară accesarea parametrilor din Meniul principal, în schimb, Meniul rapid, Configurarea rapidă și Configurarea funcțiilor asigură cel mai simplu și mai rapid acces la toți parametrii tipici necesari.

Este posibilă comutarea directă între modul Meniu Principal şi modul Meniu Rapid.

Comanda rapidă de parametru poate fi realizată ţinând apăsată tasta **[Main Menu]** timp de 3 secunde. Comanda rapidă de parametru permite un acces direct la oricare parametru.

#### **[Alarm Log]**

afișează o Listă de alarme cu cele mai recente cinci alarme (numerotate de la A1 la A5). Pentru a obține detalii suplimentare cu privire la o anumită alarmă, folositi tastele săgeți pentru a parcurge lista la numărul alarmei dorite și apăsați [OK]. Informațiile cu privire la starea de funcționare a convertorului de frecvenţă sunt afişate înainte de intrarea acestuia în modul alarmă.

Butonul Jurnal alarmă de pe LCP permite accesul atât la jurnalul Alarmă cât şi la jurnalul Întreţinere.

#### **[Back]**

revine la pasul anterior sau la nivelul anterior al structurii de navigare.

#### **[Cancel]**

ultima modificare sau comandă va fi anulată atâta timp cât afişajul nu a fost schimbat.

Instrucţiuni de operare pentru VLT HVAC Drive High Power **1988 Communister Communist Communist Communist Communist Communist Communist Communist Communist Communist Communist Soldier Processes School and The Soldier Annual Soldier School and Soldier School and Sold** 

#### **[Info]**

prezintă informații, în orice fereastră de afișaj, cu privire la o comandă, un parametru sau o funcție. [Info] oferă informații detaliate atunci când este necesar.

Părăsiți modul Info apăsând oricare din următoarele taste: [Info], [Back] sau [Cancel].

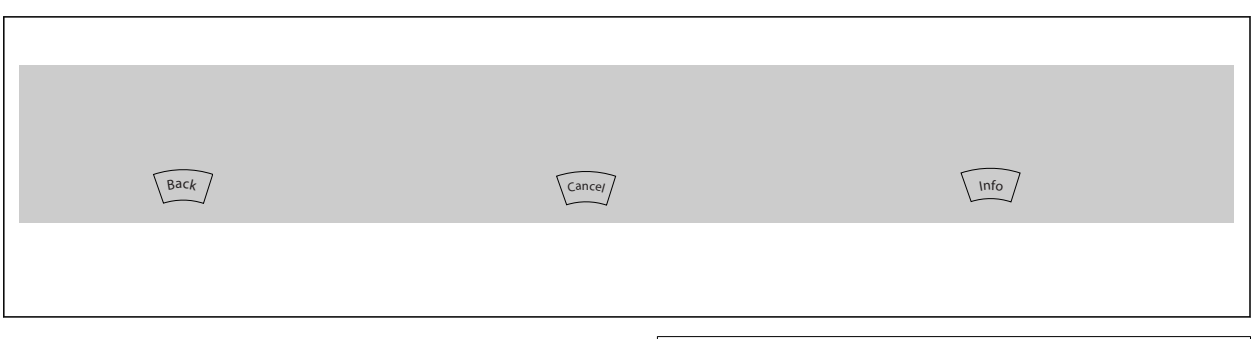

#### **Tastele de navigare**

Cele patru săgeţi de navigare sunt utilizate pentru a alege variantele disponibile din **[Quick Menu]**, **[Main Menu]** şi **[Alarm Log]**. Utilizaţi tastele pentru a deplasa cursorul.

**[OK]** este folosit pentru a selecta un parametru marcat de cursor şi pentru a permite modificarea unui parametru.

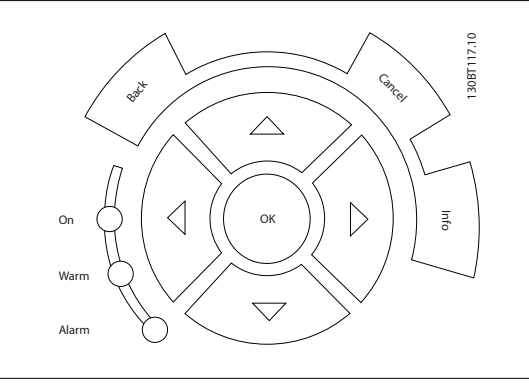

**Tastele de comandă** pentru controlul local sunt amplasate în partea de jos a panoului de comandă.

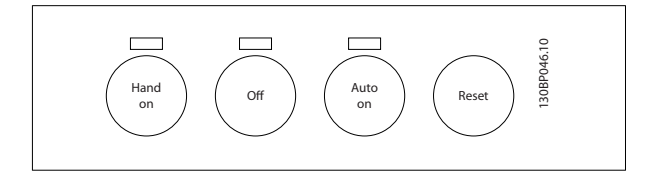

#### **[Hand On]**

permite controlul convertorului de frecvenţă prin intermediul GLCP-ului. De asemenea, [Hand On] porneşte motorul şi există posibilitatea să se introducă, cu ajutorul tastelor săgeţi, datele cu privire la viteza motorului. Tasta poate fi selectată ca [1] Activ. sau [0] Dezactiv. prin intermediul par. 0-40 Tasta [Hand on] pe LCP.

Următoarele semnale de control vor fi totuşi active când [Hand On] este activată:

- [Hand On] [Off] [Auto on]
- **Resetare**
- Oprire cu rotire prin inerţie şi reversare
- **Reversare**
- Configurare selectare bitul cel mai puţin semnificativ Configurare selectare bitul cel mai semnificativ
- Comanda de oprire din comunicaţia serială
- Oprire rapidă

**NB!**

• Frână c.c.

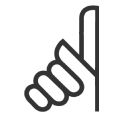

#### Semnalele externe de oprire activate de semnalele de control sau de o magistrală serială, vor înlocui o comandă "pornire" primită prin intermediul LCP.

#### **[Off]**

oprește motorul conectat. Tasta poate fi selectată ca [1] Activ. sau [0] Dezactiv. prin intermediul par. 0-41 Tasta [Off] pe LCP. Dacă nu este selectată o funcție de oprire externă și tasta [Off] este inactivă, motorul poate fi oprit numai prin oprirea alimentării de la rețea.

#### **[Auto on]**

permite controlul convertorului de frecvenţă prin intermediul bornelor de control şi/sau comunicaţiilor seriale. Când un semnal de pornire este aplicat pe bornele de control și/sau pe magistrală, convertorul de frecvență va porni. Tasta poate fi selectată ca [1] Activ. sau [0] Dezactiv. prin intermediul par. 0-42 Tasta [Auto on] pe LCP.

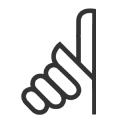

**NB!**

Un semnal HAND-OFF-AUTO activ prin intrările digitale are o prioritate mai mare decât tastele de control [Hand on] – [Auto on].

#### **[Reset]**

este folosit pentru a reseta convertorul de frecvență după o alarmă (decuplare). Poate fi selectat ca [1] Activ. sau [0] Dezactiv. prin intermediul par. 0-43 Tasta [Reset] pe LCP.

Comanda rapidă poate fi realizată prin apăsarea şi menţinerea apăsată a tastei [Main Menu] timp de 3 secunde. Comanda rapidă de parametru permite un acces direct la oricare parametru.

### **5.1.3 Conectarea Bus RS-485**

La un regulator (sau master) pot fi conectați unul sau mai multe convertoare de frecvenţă utilizând o interfaţă standard RS-485. Borna 68 este conectată la semnalul P (TX+, RX+), în timp ce borna 69 este conectată la semnalul N (TX-,RX-).

vertoare de frecvență utilizând o interfață standard RS-485. Borna 68<br>este conectată la semnalul P (TX+, RX+), în timp ce borna 69 este co-<br>pectată la semnalul N (TX-,RX-).<br>Dacă la un master este conectat mai mult decât un 68 68 69 68 69 RS 485 RS 232  $\frac{15252}{150}$  + - Ilustraţia 5.1: Exemplu de conexiune.

Dacă la un master este conectat mai mult decât un convertor de frec-

Pentru a evita apariția curenților potențiali de egalizare din ecranare, conectați la împământare ecranarea cablului prin borna 61, ce este legată la carcasă prin intermediul unei legături RC.

#### **Terminaţia Bus**

Bus RS-485 trebuie terminat printr-un sir de rezistente la ambele capete. În cazul în care convertorul este primul sau ultimul dispozitiv din bucla RS-485, configuraţi comutatorul S801 de pe modulul de control la ON (PORNIT).

Pentru mai multe informații, consultați paragraful Comutatoarele S201, S202 și S801.

### **5.1.4 Conectarea unui PC la convertorul de frecvenţă**

Pentru a controla sau programa convertorul de frecvență de la un PC, instalați programul Configuration Tool MCT 10 bazat pe PC. PC-ul este conectat prin intermediul unui cablu USB standard (gazdă/dispozitiv) sau prin intermediul interfeței RS-485 așa cum este prezentat în VLT HVAC Drive Ghidul de proiectare, capitolul Instalarea > Instalarea conexiunilor diverse.

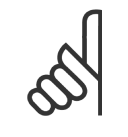

**NB!**

Conexiunea USB este izolată galvanic de la tensiunea de alimentare (PELV) şi de la alte borne de înaltă tensiune. Conexiunea USB este legată la împământarea de protecție a convertorului de frecvență. Utilizați numai un calculator portabile izolat când conectați un PC la convertorul de frecventă prin conectorul USB.

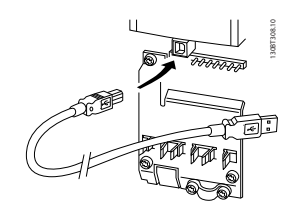

Ilustrația 5.2: Pentru conexiuni prin cabluri pilot, consultați secțiunea din Borne de control.

### **5.1.5 Instrumente pachete software PC**

#### **Instrumentul Configuration Tool MCT 10 bazat pe PC**

Toate convertoarele de frecvenţă sunt dotate cu un port de comunicaţii seriale. Danfoss oferă un instrument pentru PC pentru comunicaţia între PC şi convertorul de frecvență, Configuration Tool MCT 10 bazat pe PC. Pentru informații detaliate despre acest instrument, consultați secțiunea din Literatură tehnică disponibilă.

#### Programul **MCT 10 set-up software**

MCT 10 a fost proiectat ca instrument interactiv ușor de utilizat pentru configurarea parametrilor în convertoarele noastre de frecvență. Software-ul poate fi descărcat de pe Danfoss site-ul de Internet http://www.Danfoss.com/BusinessAreas/DrivesSolutions/Softwaredownload/DDPC+Software+Program.htm.

Programul MCT 10 set-up software va fi util pentru:

- Planificarea unei reţele de comunicaţii off-line. MCT 10 conţine o bază de date completă pentru convertorul de frecvenţă
- Punerea în funcțiune online a convertoarelor de frecvență
- Salvarea configurărilor pentru toate convertoarele de frecvenţă
- Înlocuirea convertorului de frecvenţă într-o reţea
- Documentaţie simplă şi precisă privind configurarea convertorului de frecvenţă după punerea în funcţiune.
- Extinderea unei reţele existente
- Vor fi acceptate şi convertoarele de frecvenţă dezvoltate ulterior

Programul MCT 10 set-up acceptă Profibus DP-V1 prin intermediul unei conexiuni clasa master 2. Face posibilă citirea şi scrierea online a parametrilor în convertorul de frecvenţă prin intermediul reţelei Profibus. Aceasta va elimina necesitatea unei reţele de comunicaţii suplimentare.

#### **Salvaţi configurările convertorului de frecvenţă:**

- 1. Conectaţi un PC la unitate prin intermediul unui port USB com. (NOTĂ: Utilizaţi un PC izolat de la reţeaua de alimentare, împreună cu portul USB. Nerespectarea acestor cerinţe poate cauza deteriorarea echipamentului.)
- 2. Deschideți programul MCT 10 Set-up
- 3. Selectaţi "Read from drive" (Citire din convertor)
- 4. Selectați "Save as" (Salvare ca)

Toţi parametrii sunt acum stocaţi în PC.

#### **Încărcaţi configurările convertorului de frecvenţă:**

- 1. Conectați la convertorul de frecvență un PC prin intermediul portului USB.
- 2. Deschideți programul MCT 10 Set-up
- 3. Selectați "Open" (Deschidere) vor fi afișate fișierele stocate
- 4. Deschideţi fişierul corespunzător
- 5. Selectaţi "Write to drive" (Scriere pe convertor)

Acum toate configurările parametrilor sunt transferate în convertorul de frecventă.

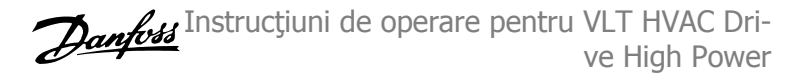

Este disponibil un manual separat pentru programul MCT 10 Set-up: MG.10.Rx.yy.

#### **Modulele programului MCT 10 Set-up**

În pachetul software sunt incluse următoarele module:

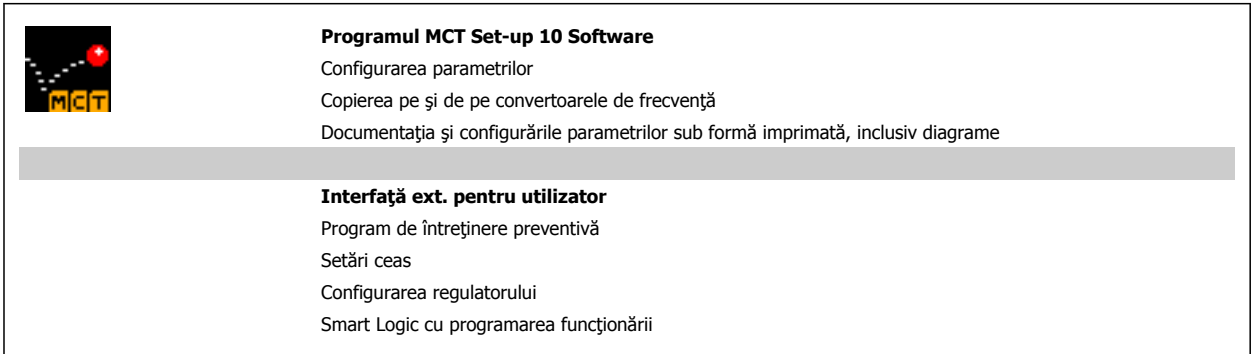

#### **Cod de comandă:**

Vă rugăm să comandaţi CD-ul ce conţine programul MCT 10 utilizând numărul de cod 130B1000.

De asemenea, MCT 10 poate fi descărcat de pe pagina de Internet a Danfoss: WWW.DANFOSS.COM, Domeniu de activitate: Acționări electrice.

### **5.1.6 Sfaturi şi soluţii**

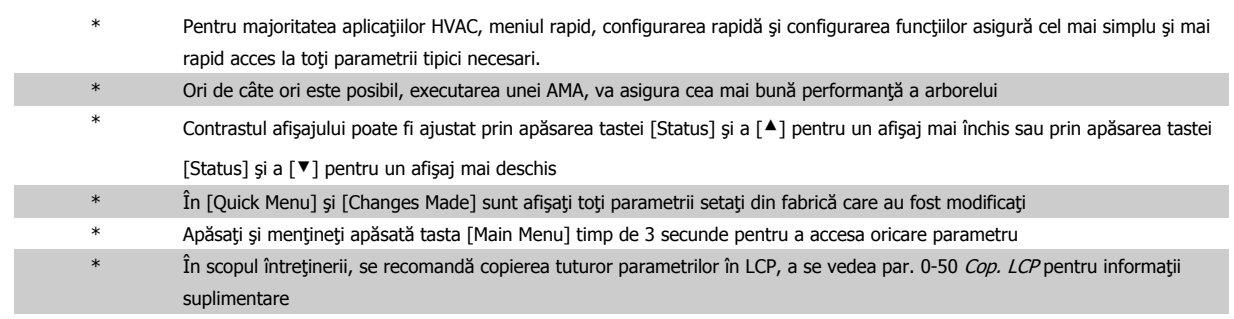

Tabel 5.1: Sfaturi şi soluţii

### **5.1.7 Transfer rapid al configurărilor parametrilor când se utilizează GLCP**

La finalizarea configurării unui convertor de frecvenţă, se recomandă stocarea (copierea de siguranţă) configurărilor parametrilor în GLCP sau pe un PC prin intermediul programului MCT 10 Set-up Software Tool.

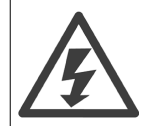

Opriţi motorul înainte de a efectua oricare dintre aceste operaţiuni,.

#### **Stocarea datelor în LCP:**

- 1. Accesare par. 0-50 Cop. LCP
- 2. Apăsaţi tasta [OK]
- 3. Selectați "Tot către LCP"
- 4. Apăsaţi tasta [OK]

Toate setările parametrilor sunt acum stocate în GLCP după cum este indicat în bara de progres. Când s-a ajuns la 100 %, apăsați tasta [OK].

Instrucţiuni de operare pentru VLT HVAC Drive High Power **1988 Communister Communist Communist Communist Communist Communist Communist Communist Communist Communist Communist Soldier Processes School and The Soldier Annual Soldier School and Soldier School and Sold** 

Puteți conecta acum GLCP la un alt convertor de frecvență pentru a copia în acesta setările parametrilor.

#### **Transferul de date din LCP în convertorul de frecvenţă:**

- 1. Accesare par. 0-50 Cop. LCP
- 2. Apăsați tasta [OK]
- 3. Selectați "Tot din LCP"
- 4. Apăsați tasta [OK]

Setările parametrilor stocate în GLCP sunt acum transferate în convertorul de frecvență și o bară de progres indică desfășurarea evenimentului. Când s-a ajuns la 100 %, apăsaţi tasta [OK].

### **5.1.8 Iniţializarea la configurările implicite**

Există două modalităţi pentru a iniţializa convertorul de frecvenţă la configurările implicite:Iniţializarea recomandată şi iniţializarea manuală. Reţineţi că acestea au un impact diferit, conform descrierii de mai jos.

#### **Iniţializarea recomandată (prin intermediul par. 14-22 Mod operare)**

- 1. Selectare par. 14-22 Mod operare
- 2. Apăsaţi [OK]
- 3. Selectaţi "Iniţializare" (pentru NLCP, selectaţi "2")
- 4. Apăsați [OK]
- 5. Deconectaţi alimentarea unităţii şi aşteptaţi ca afişajul să se stingă.
- 6. Reconectaţi alimentarea şi convertorul de frecvenţă este resetat. Nu uitaţi că prima pornire durează cu câteva secunde mai mult
- 7. Apăsaţi [Reset]

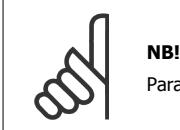

Parametrii selectați în par. 0-25 Meniul meu pers., vor rămâne prezenți cu configurările implicite din fabrică.

#### **Iniţializarea manuală**

**NB!**

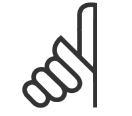

La executarea inițializării manuale, comunicația serială, configurările filtrului RFI și configurările jurnalului de defecțiuni sunt resetate.

Elimină parametrii selectați în par. 0-25 Meniul meu pers..

1. Deconectați unitatea de la alimentarea de la rețea și așteptaţi până când afişajul se stinge.

2a. Apăsaţi simultan [Status] - [Main Menu] - [OK] în timp ce porniţi Panoul de comandă local grafic (GLCP)

2b. Apăsaţi [Menu] în timp ce porniţi LCP 101, afişajul numeric

3. Eliberaţi tastele după 5 sec.

4. Convertorul de frecvență este programat acum conform configurărilor implicite

Acest parametru se inițializează în totalitate cu excepția:

Par. 14-22 Mod operare inițializează în întregime, cu excepția:

Par. 15-00 Ore de funcționare la par. 15-05 Nr. supratensiuni Par. 15-20 Jurnal istoric: Evenim. la par. 15-22 Jurnal istoric: Timp Par. 15-30 Jurn.alarm.: Cod eroare la par. 15-32 Jurn.alarm.: Ora

Par. 14-50 Filtru RFI Par. 8-30 Protocol Par. 8-31 Adresă Par. 8-32 Vit.[baud]

Par. 8-35 Întârziere min. de răspuns Par. 8-36 *Întârziere max. de răspuns* Par. 8-37 Întârziere inter-car max.

Par. 15-00 Ore de funcționare

Par. 15-03 Porniri

Par. 15-04 Nr. supraîncălziri Par. 15-05 Nr. supratensiuni

6 Programarea

Instrucţiuni de operare pentru VLT HVAC Drive High Power 6 **Community Community Community** 6 Programarea

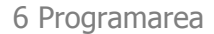

# **6 Programarea**

### **6.1.1 Configurarea parametrilor**

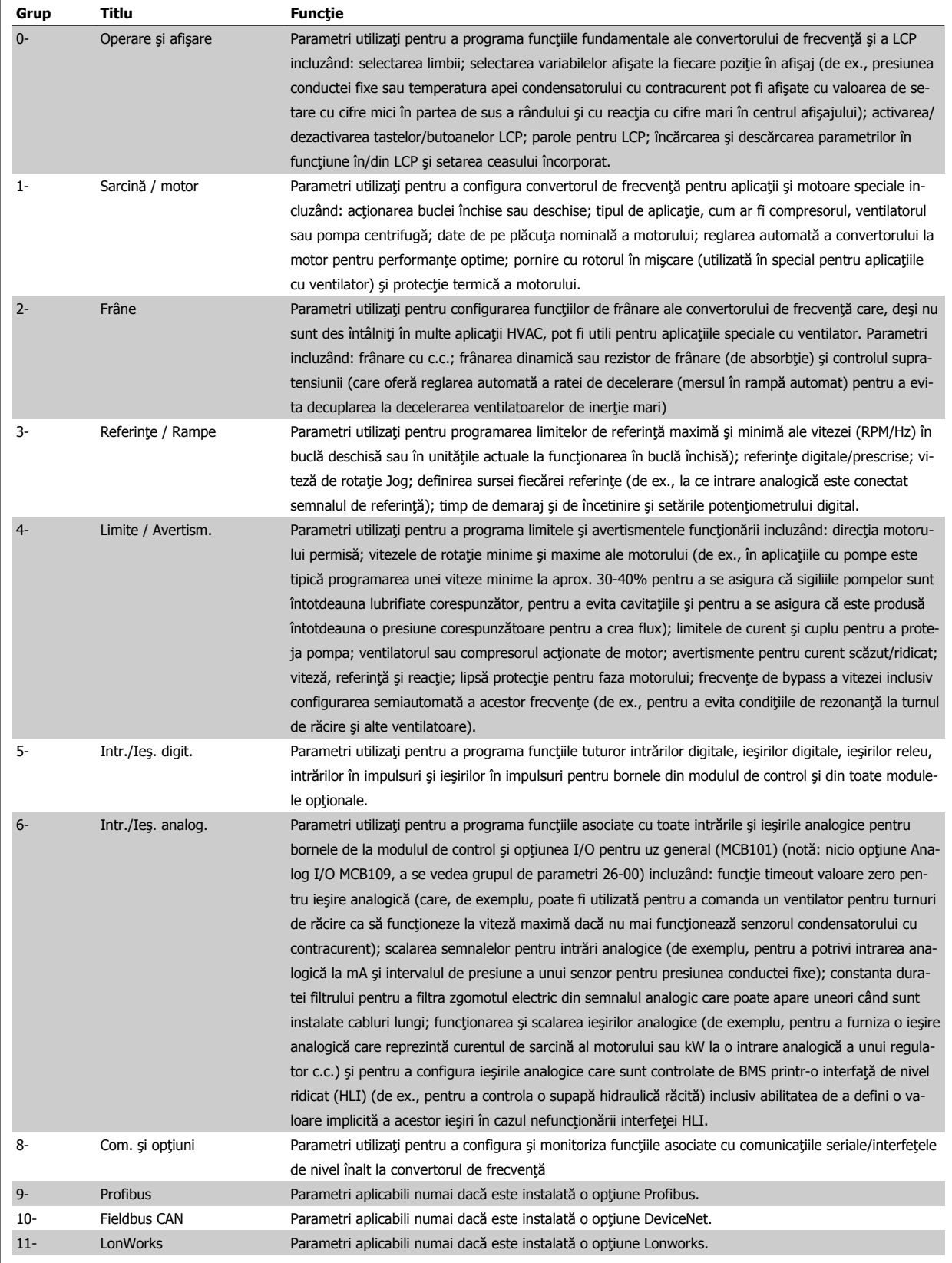

Tabel 6.1: Grupuri de parametri

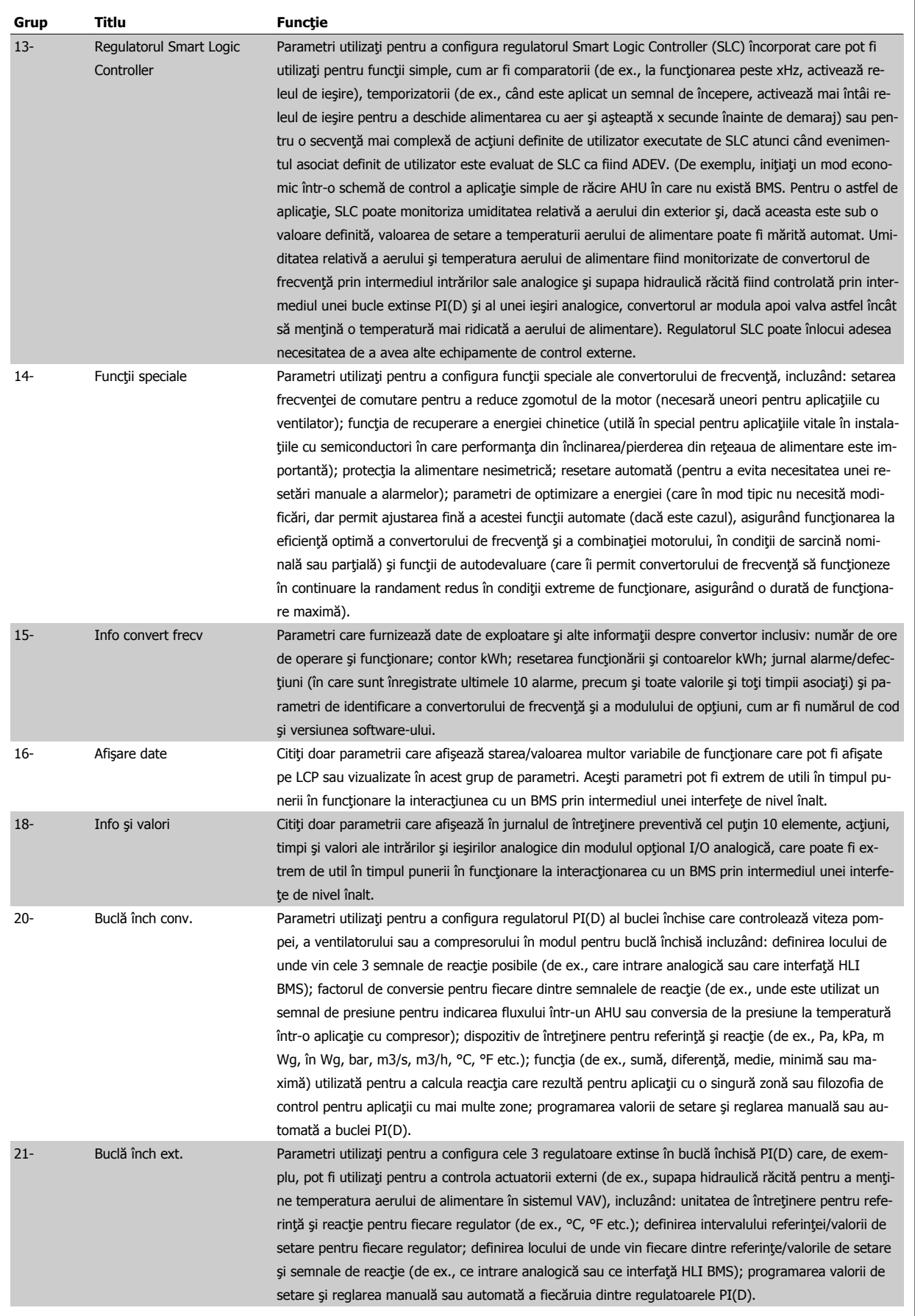

 **6**

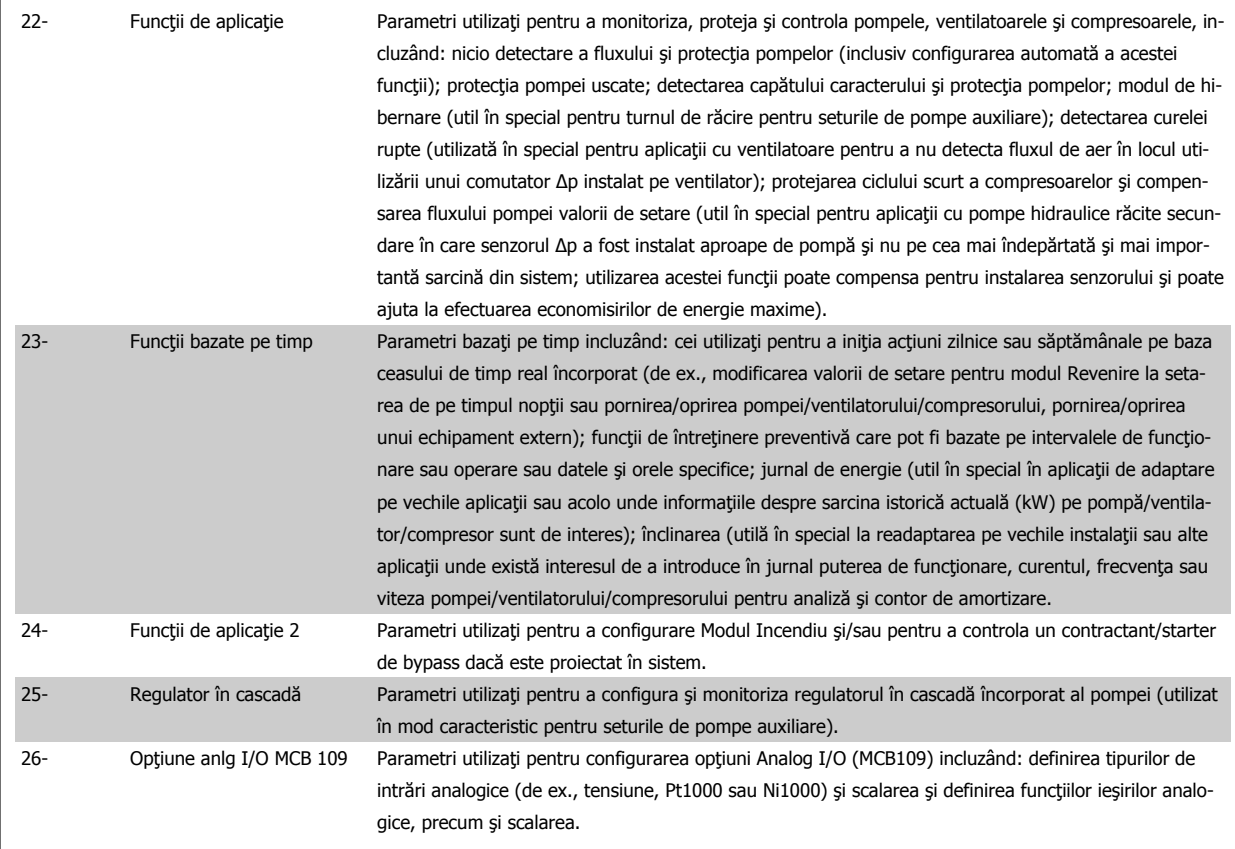

Descrierile şi selecţia parametrilor sunt afişate în fereastra de afişare a panoului de comandă local grafic (GLCP) sau numeric (NLCP). (A se vedea secțiunea relevantă pentru detalii.) Accesați parametrii apăsând butonul [Quick Menu] sau [Main Menu] de pe panoul de control. Butonul Quick Menu este utilizat, în primul rând, pentru punerea în funcțiune a unității la pornire, prin asigurarea parametrilor necesari pentru începerea operării. Butonul Main Menu asigură acces la toţi parametrii în vederea unei programări detaliate în funcţie de aplicaţie.

Toate bornele digitale și analogice de intrare/ieșire sunt multifuncționale. Toate bornele au funcții implicite din fabrică adecvate pentru majoritatea aplicațiilor HVAC, dar dacă sunt necesare alte funcții speciale, acestea trebuie programate după cum se explică în grupul de parametri 5 sau 6.

### **Descrierile parametrilor**

### **6.1.2 Modul Meniu Rapid**

#### **Date de parametru**

Afișajul grafic (GLCP) asigură accesul la toți parametrii din Meniurile Rapide. Afișajul numeric (NLCP) asigură accesul numai la parametri din meniul Config.Rapidă. Pentru a configura parametri folosind butonul [Quick Menu] – introduceţi sau modificaţi datele sau configurările de parametru conform procedurii următoare:

- 1. Apăsați butonul Quick Menu
- 2. Folosiţi butonul [▲] şi [▼] pentru a găsi parametrul pe care doriţi să-l modificaţi
- 3. Apăsați [OK]
- 4. Folosiţi butonul [▲] şi [▼] pentru a selecta configurarea corectă de parametru
- 5. Apăsaţi [OK]
- 6. Pentru a muta cursorul la o altă cifră în interiorul unui parametru, folosiți butoanele [◀] și [▶]
- 7. Zonele evidenţiate indică cifra selectată pentru modificare
- 8. Apăsați butonul [Cancel] pentru a ignora modificarea sau apăsați tasta [OK] pentru a accepta modificarea și introducerea noii valori.

#### **Exemplu de modificare a datelor de parametru**

Se presupune că parametrul 22-60 este configurat la [Off]. Cu toate acestea, doriți monitorizarea condiției curelei ventilatorului – neruptă sau ruptă – conform următoarei proceduri:

- 1. Apăsați tasta [Quick Menu]
- 2. Alegeţi Config funcţii cu butonul [▼]
- 3. Apăsaţi [OK]
- 4. Alegeţi Setări aplicaţii cu butonul [▼]
- 5. Apăsaţi [OK]
- 6. Apăsaţi din nou [OK] pentru Funcţii ventilator
- 7. Alegeţi Funcţie curea ruptă, apăsând pe [OK]
- 8. Cu butonul [▼], alegeți [2] Decupl.

Convertorul de frecvenţă va decupla acum dacă se detectează o curea ruptă.

#### **Selectaţi [My Personal Menu] pentru a afişa parametrii personali:**

Selectaţi [My Personal Menu] pentru a afişa numai parametrii care au fost preselectaţi şi programaţi ca parametri personali. De exemplu, un AHU sau OEM de pompă s-ar putea să-l fi preprogramat ca parametri personali să fie în Meniul meu personal în timpul punerii în funcţiune în fabrică pentru a face mai simplă punerea în funcțiune/acordul fin ale unității pe șantier. Acești parametrii sunt selectați în par. 0-25 Meniul meu pers.. În acest meniu pot fi programaţi până la 20 de parametri diferiţi.

#### **Selectaţi [Changes Made] pentru a obţine informaţii despre:**

- Ultimele 10 modificări. Folosiţi tastele de navigare sus/jos pentru a parcurge ultimii 10 parametri modificaţi.
- Modificările făcute faţă de configurarea implicită.

#### **Selectaţi [Loggings]:**

pentru a obține informații cu privire la afișarea valorilor. Informațiile sunt prezentate sub formă de grafice.

Pot fi vizualizați numai parametrii din afișaj selectați în par. 0-20 Câmp afișaj 1,1 redus și par. 0-24 Câmp afișaj 3 mare. Pentru consultare, este posibilă stocarea în memorie a până la 120 de exemple.

#### **Config.Rapidă**

#### **Configurarea eficientă a parametrilor pentru aplicaţiile VLT HVAC Drive:**

Parametri pot fi usor configurati pentru marea majoritate a aplicațiilor VLT HVAC Drive utilizând numai opțiunea **[Quick Setup]**. După apăsarea butonului [Quick Menu], se afișează diferitele domenii din Meniul Rapid. A se vedea, de asemenea, ilustrația 6.1 de mai jos și tabelele de la Q3-1 la Q3-4 din următoarea secțiune Config funcții.

#### **Exemple de utilizare a opţiunii Config.Rapidă:**

Se presupune că doriți să configurați timpul de încetinire la 100 de secunde!

- 1. Selectați [Config. rapidă]. Se afișează primul [par. 0-01](#page-104-0) Limbă în Config.Rapidă.
- <sup>2.</sup> Apăsați în mod repetat [▼] până când se afișează par. 3-42 Timp de încetinire rampă 1 cu configurarea implicită de 20 de secunde
- 3. Apăsați [OK]
- 4. Folosiţi butonul [◀] pentru a evidenţia cifra a treia dinaintea virgulei.
- 5. Schimbati "0" la "1" folosind butonul  $\lceil 4 \rceil$
- 6. Folosiți butonul [▶] pentru a evidenția cifra "2".
- 7. Schimbati "2" la "0" cu butonul [▼]
- 8. Apăsaţi [OK]

Timpul de încetinire este configurat acum la 100 de secunde. Se recomandă realizarea configurării în ordinea menţionată.

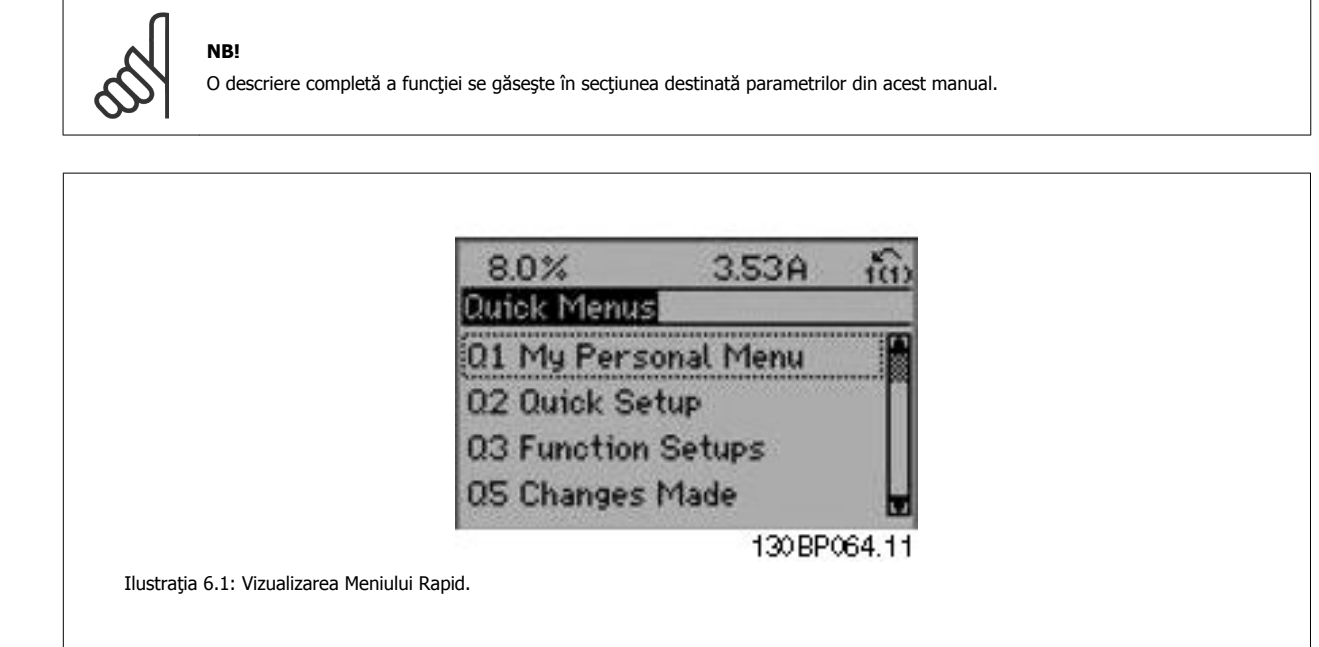

Meniul Config.Rapidă asigură accesul la cei mai importanţi 18 parametri de configurare ai convertorului de frecvenţă. După programare, convertorul de frecvență va fi, în cele mai multe cazuri, pregătit pentru funcționare. Cei 18 parametri ai Config.Rapide sunt prezentați în tabelul de mai jos. O descriere completă a funcției se găsește în secțiunile destinate descrierii parametrilor din acest manual.

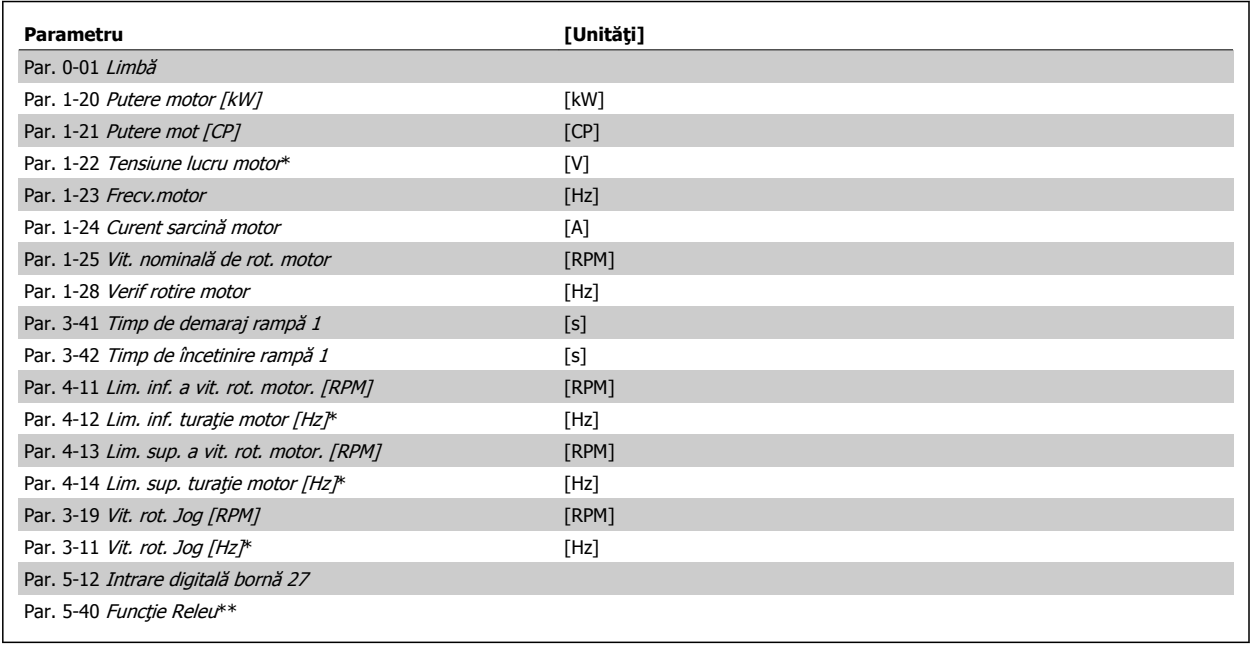

Tabel 6.2: Parametri din configurarea rapidă

\*Parametrii afişaţi depind de opţiunile alese în par. 0-02 Unit vit. rot. mot şi par. 0-03 Config regionale. Setările implicite ale par. 0-02 Unit vit. rot. mot și par. 0-03 Config regionale depind de regiunea din lume unde este livrat convertorul de frecvență, dar pot fi reprogramate după cum este necesar. \*\* Par. 5-40 Funcție Releu, este o matrice din care se poate alege între Releu1 [0] sau Releu2 [1]. Setarea standard este Releu1 [0] cu opțiunea implicită Alarmă [9].

Consultați descrierea parametrilor în secțiunea Parametri utilizați în mod frecvent.

Pentru informații detaliate despre configurări și programare, consultați VLT HVAC Drive Ghidul de programare, MG.11.CX.YY

x=număr versiune v=limbă

<span id="page-104-0"></span>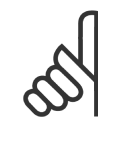

# **NB!**

Dacă se selectează [No operation] în par. 5-12 Intrare digitală bornă 27, nu este necesară conectarea la +24 V pe borna 27 pentru a permite pornirea.

Dacă se selectează [Coast Inverse] (valoare implicită din fabrică) la par. 5-12 Intrare digitală bornă 27, este necesară conectarea la +24 V pentru a permite pornirea.

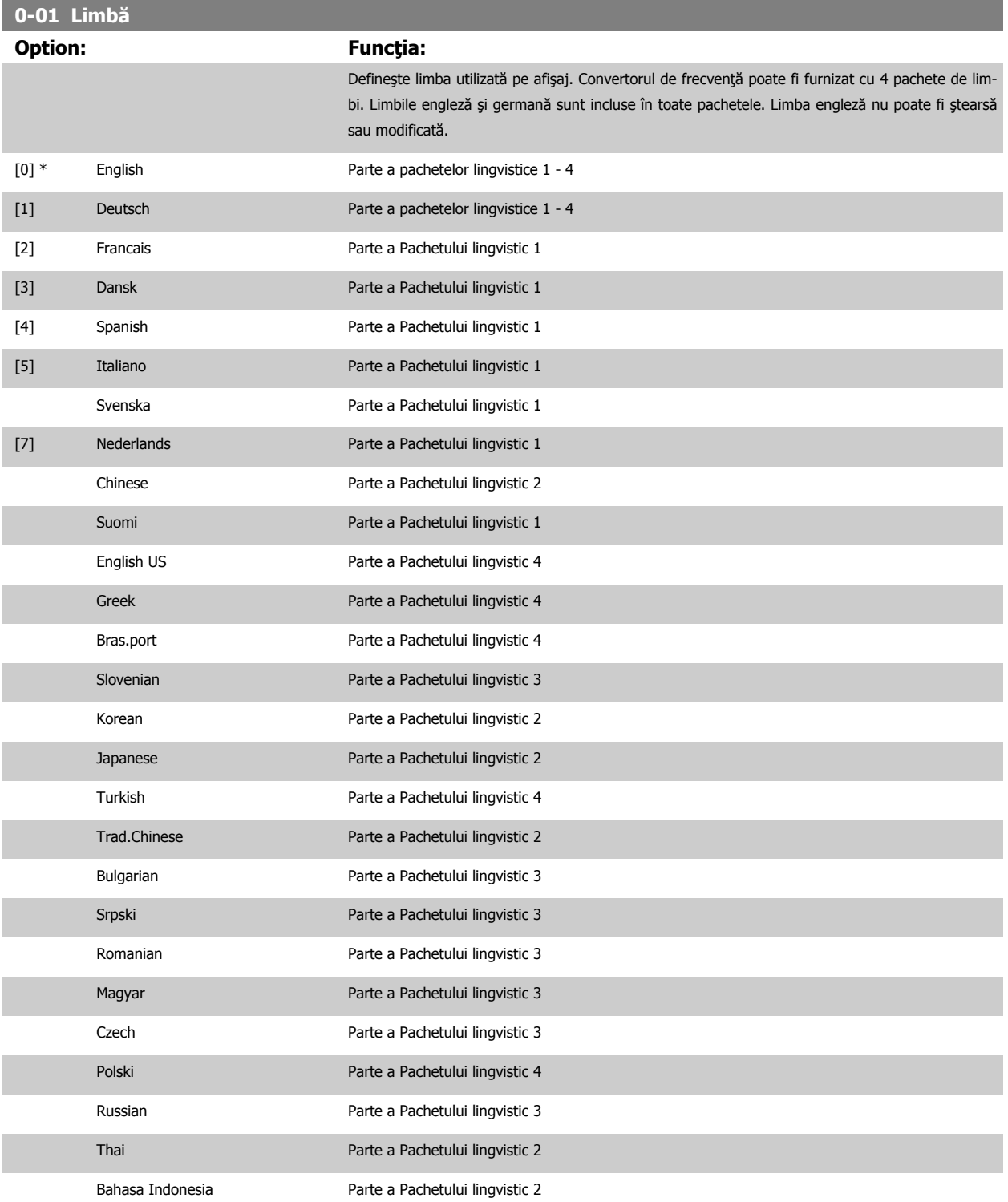

 **6**

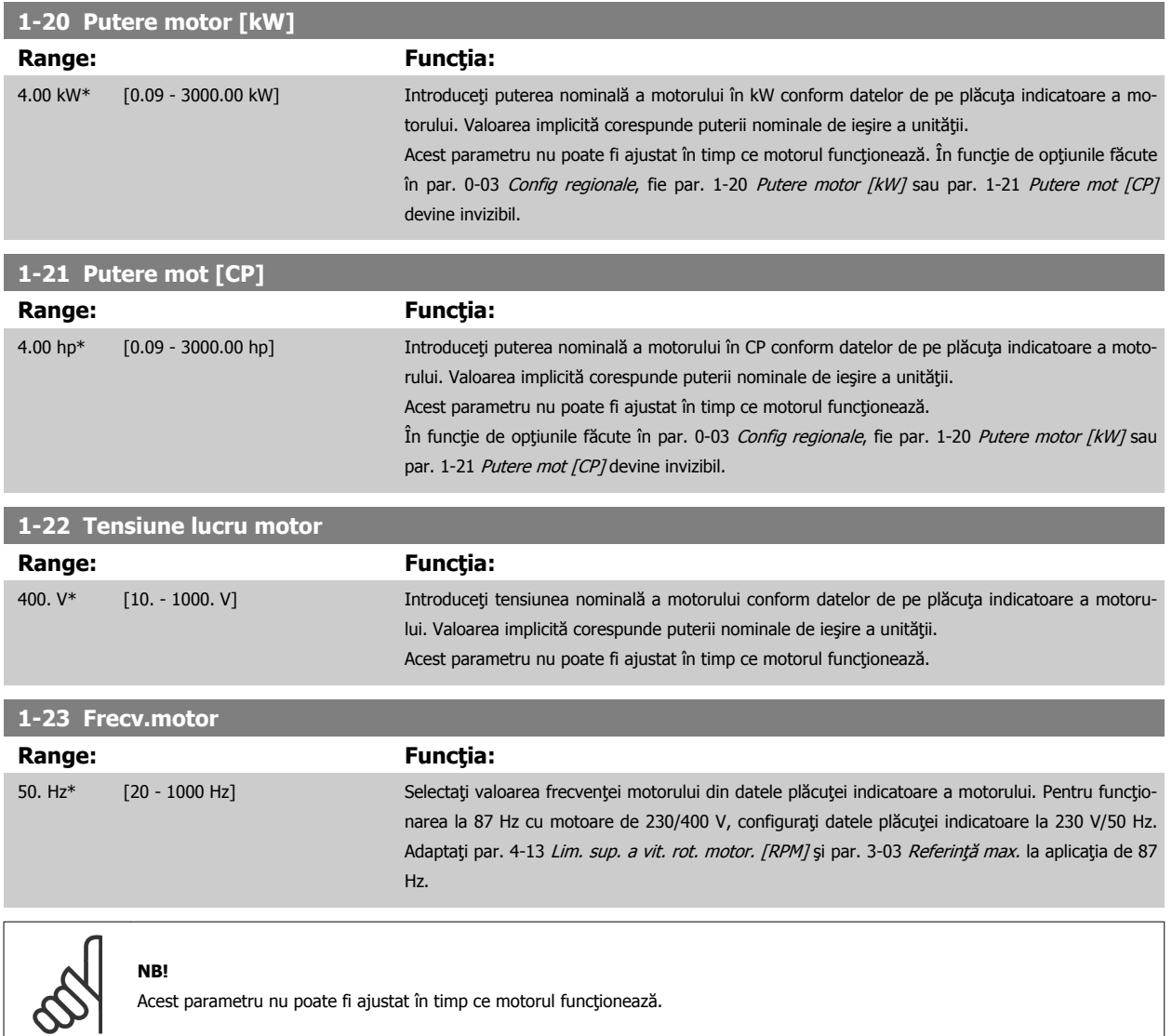

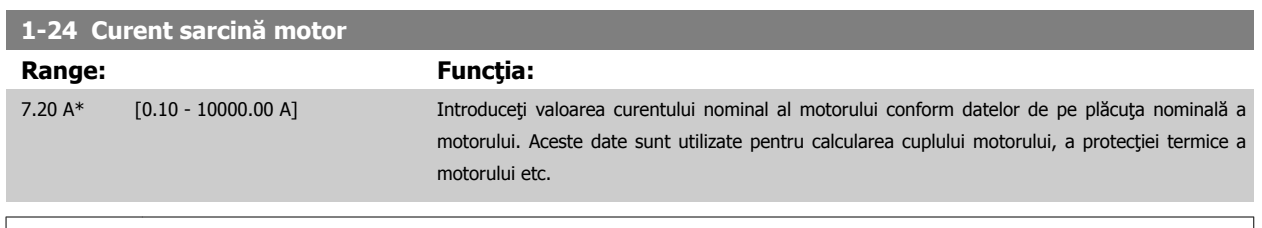

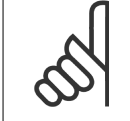

**NB!** Acest parametru nu poate fi ajustat în timp ce motorul funcţionează.

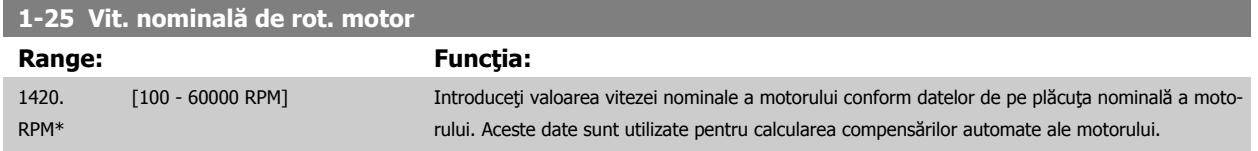

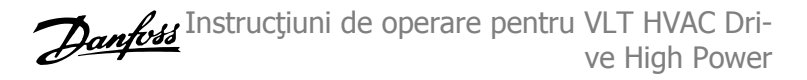

<span id="page-106-0"></span>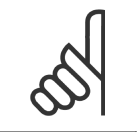

Acest parametru nu poate fi ajustat în timp ce motorul funcţionează.

### **1-28 Verif rotire motor**

**NB!**

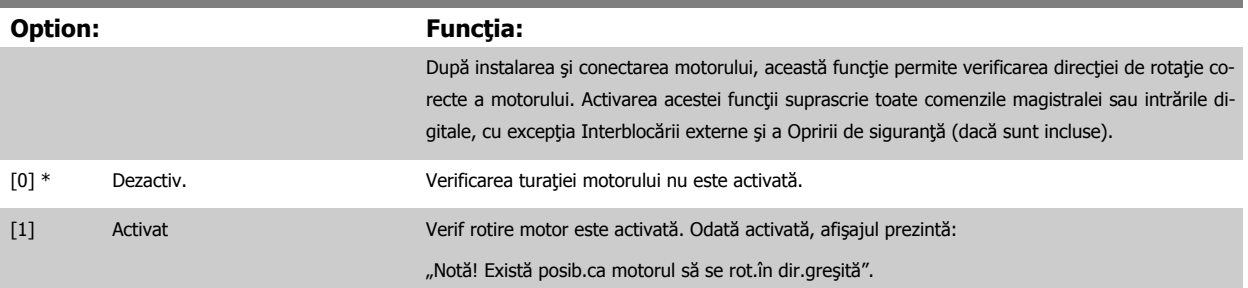

Dacă apăsați pe [OK], [Back] or [Cancel], mesajul va dispărea și va fi afișat unul nou: "Apăsați [Hand on] pentru a porni motorul. Apăsați [Cancel] pentru renunţare". Dacă apăsaţi pe [Hand on], motorul va porni la 5 Hz înainte și afișajul va specifica: "Motorul funcționează. Verificaţi dacă direcția de rotație a motorului este corectă. Apăsați [Off] pentru a opri motorul." Dacă apăsați pe [Off], motorul se va opri și se va reseta par. 1-28 Verif rotire motor. Dacă sensul de rotație a motorului este incorect, ar trebui interschimbate două cabluri de fază ale motorului. IMPORTANT:

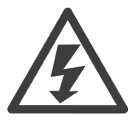

Alimentarea de la reţea trebuie oprită înainte de deconectarea cablurilor de fază ale motorului.

### **3-41 Timp de demaraj rampă 1**

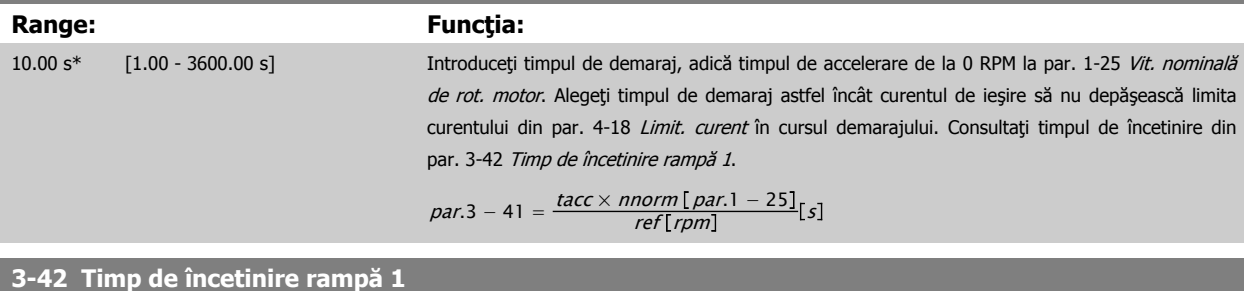

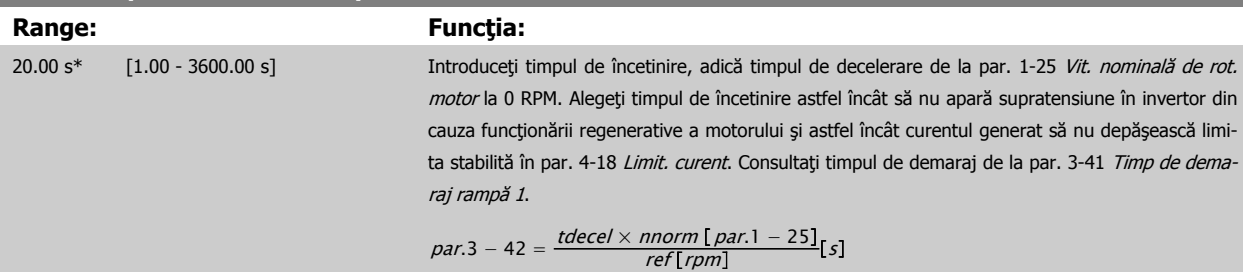

### **4-14 Lim. sup. turaţie motor [Hz]**

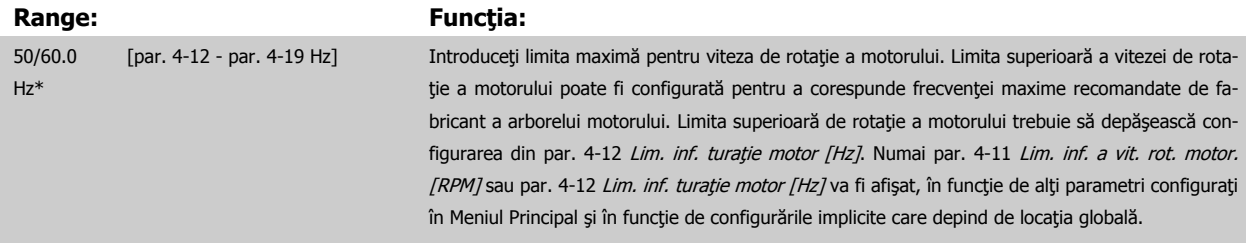

<span id="page-107-0"></span>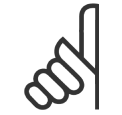

#### **NB!**

Frecvența maximă de ieșire nu poate depăși 10 % din frecvența de comutare a invertorului (par. 14-01 Frec. de comutare).

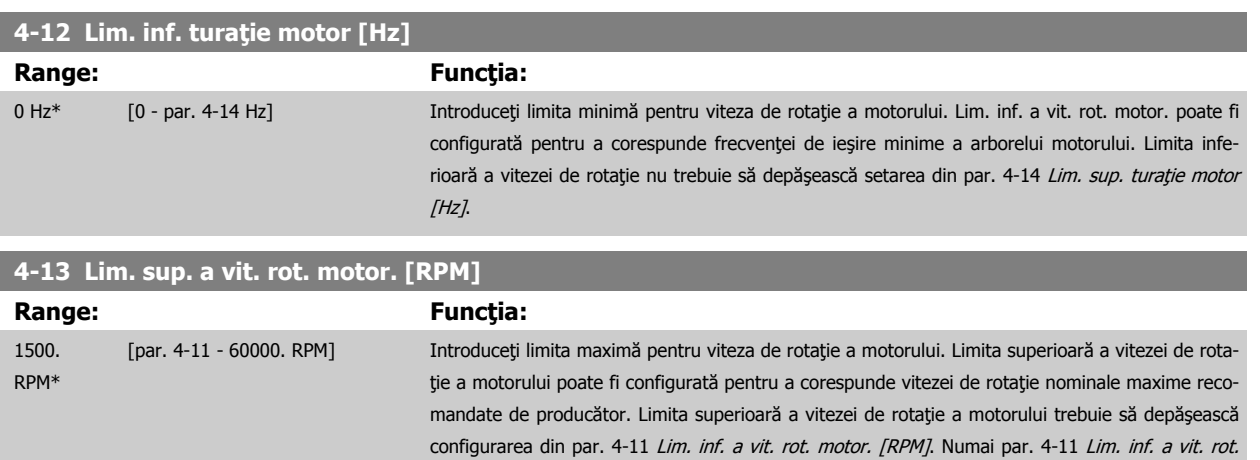

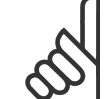

# **NB!**

Frecvența maximă de ieșire nu poate depăși 10 % din frecvența de comutare a invertorului (par. 14-01 Frec. de comutare).

motor. [RPM] sau par. 4-12 Lim. inf. turație motor [Hz] va fi afișat, în funcție de alți parametri configuraţi în Meniul Principal şi în funcţie de configurările implicite care depind de locaţia globală.

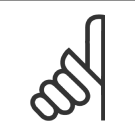

#### **NB!**

Orice schimbare a par. 4-13 Lim. sup. a vit. rot. motor. [RPM] va reseta valoarea din par. 4-53 [Avertism. vit. rot. ridicată](#page-118-0) la aceeași valoare cu cea configurată în par. 4-13 Lim. sup. a vit. rot. motor. [RPM].

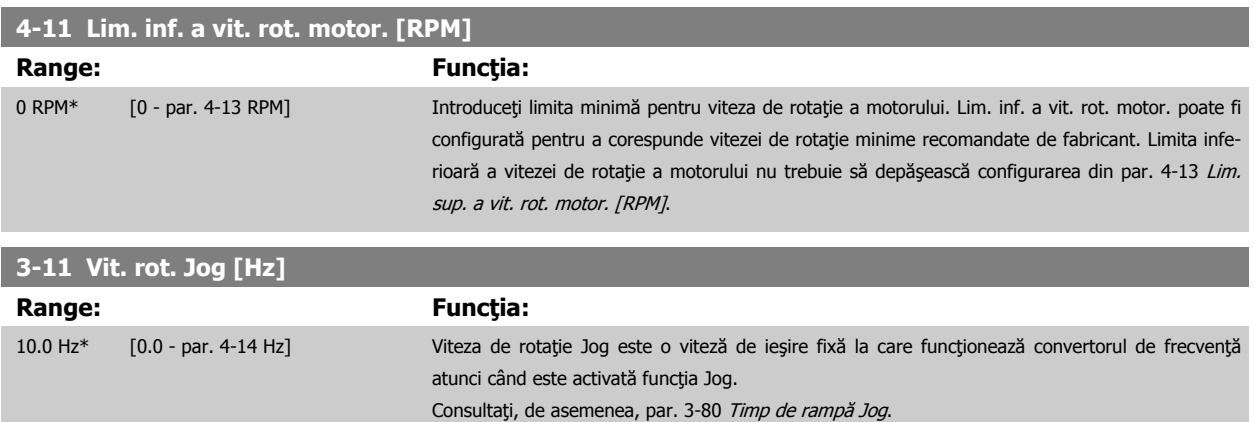
## **6.1.3 Config funcţii**

Configurarea funcţiilor asigură un acces uşor şi rapid la toţi parametrii necesari pentru majoritatea aplicaţiilor VLT HVAC Drive, inclusiv pentru majoritatea ventilatoarelor VAV, CAV și de retur, ventilatoarelor pentru turnuri de răcire, pompelor principale, secundare și pompelor pentru unități frigorifice și de alt tip, ventilatoarelor şi aplicaţiilor cu compresoare.

#### **Accesarea Config funcţii - exemplu**

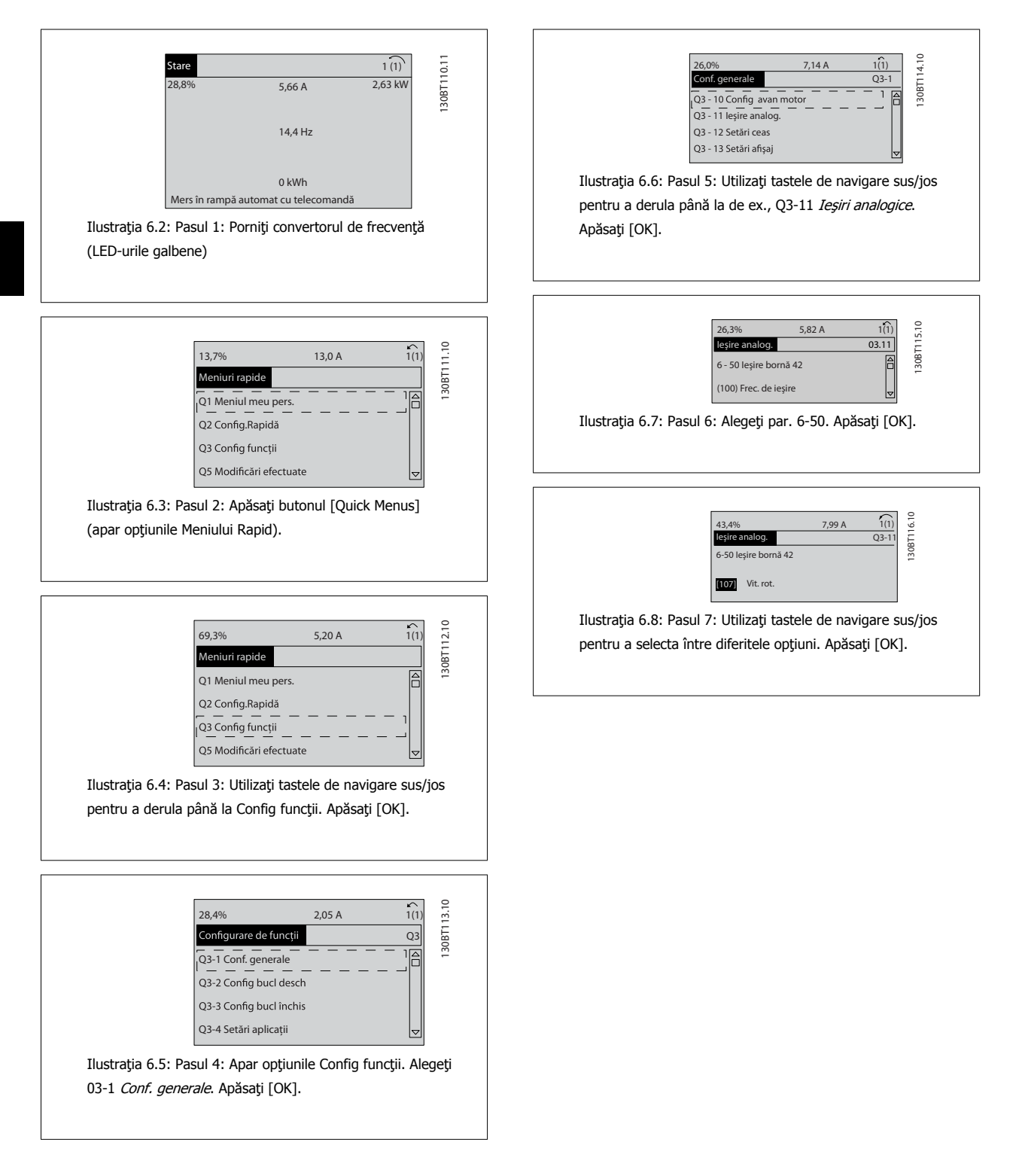

 $108$  MG.11.F3.46 - VLT® este marcă comercială înregistrată Danfoss

#### **Parametri pentru Config funcţii**

Parametrii din Config funcţii sunt grupaţi în modul următor:

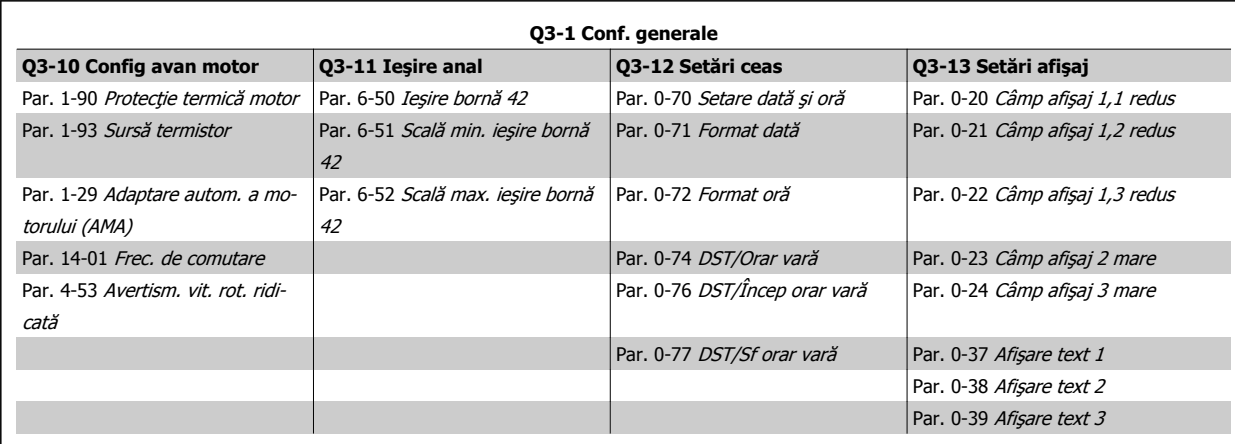

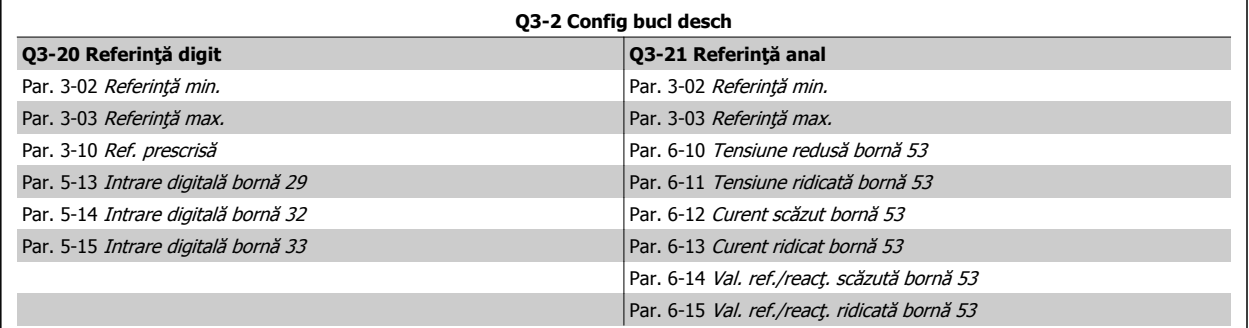

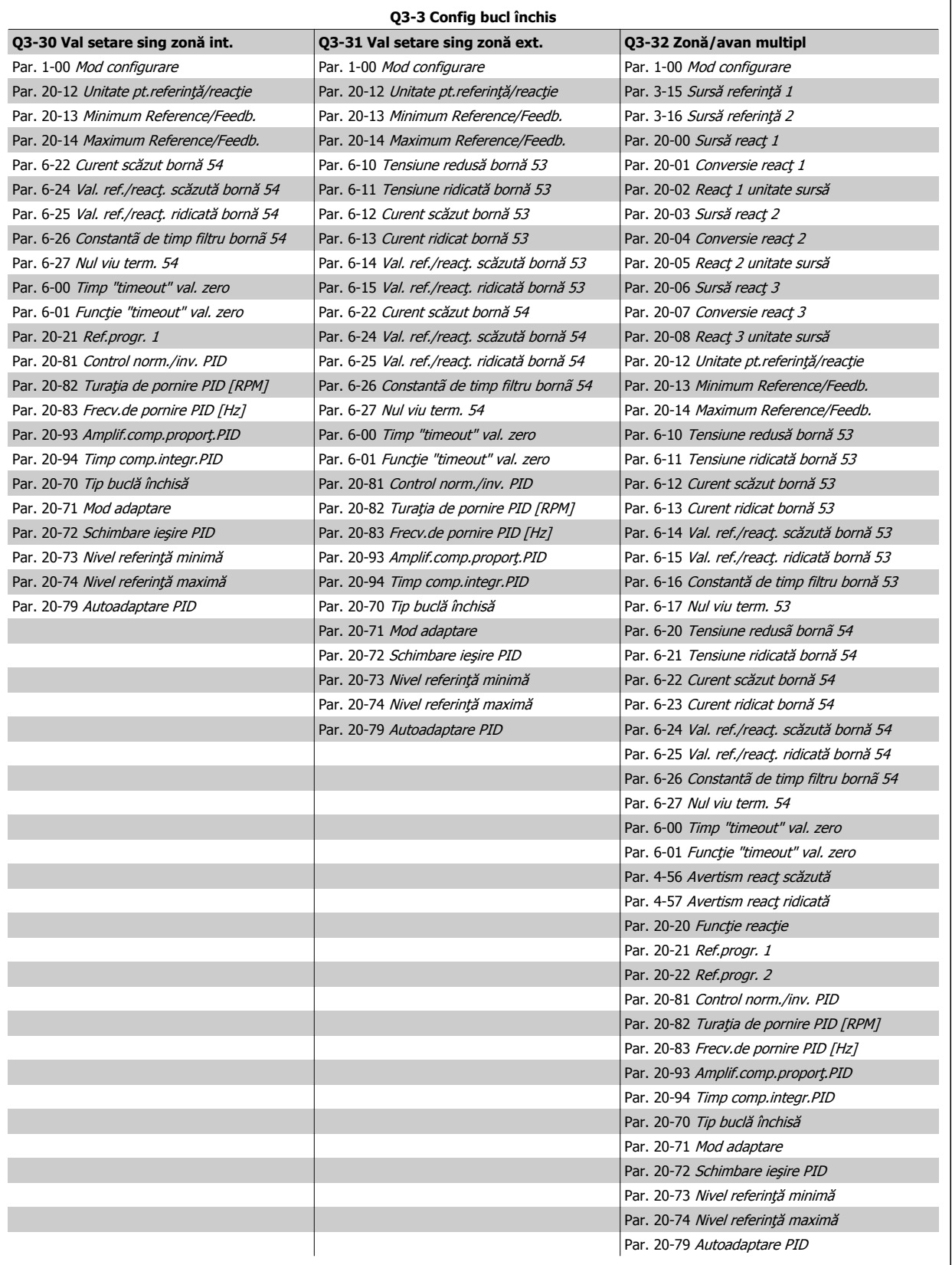

<span id="page-111-0"></span>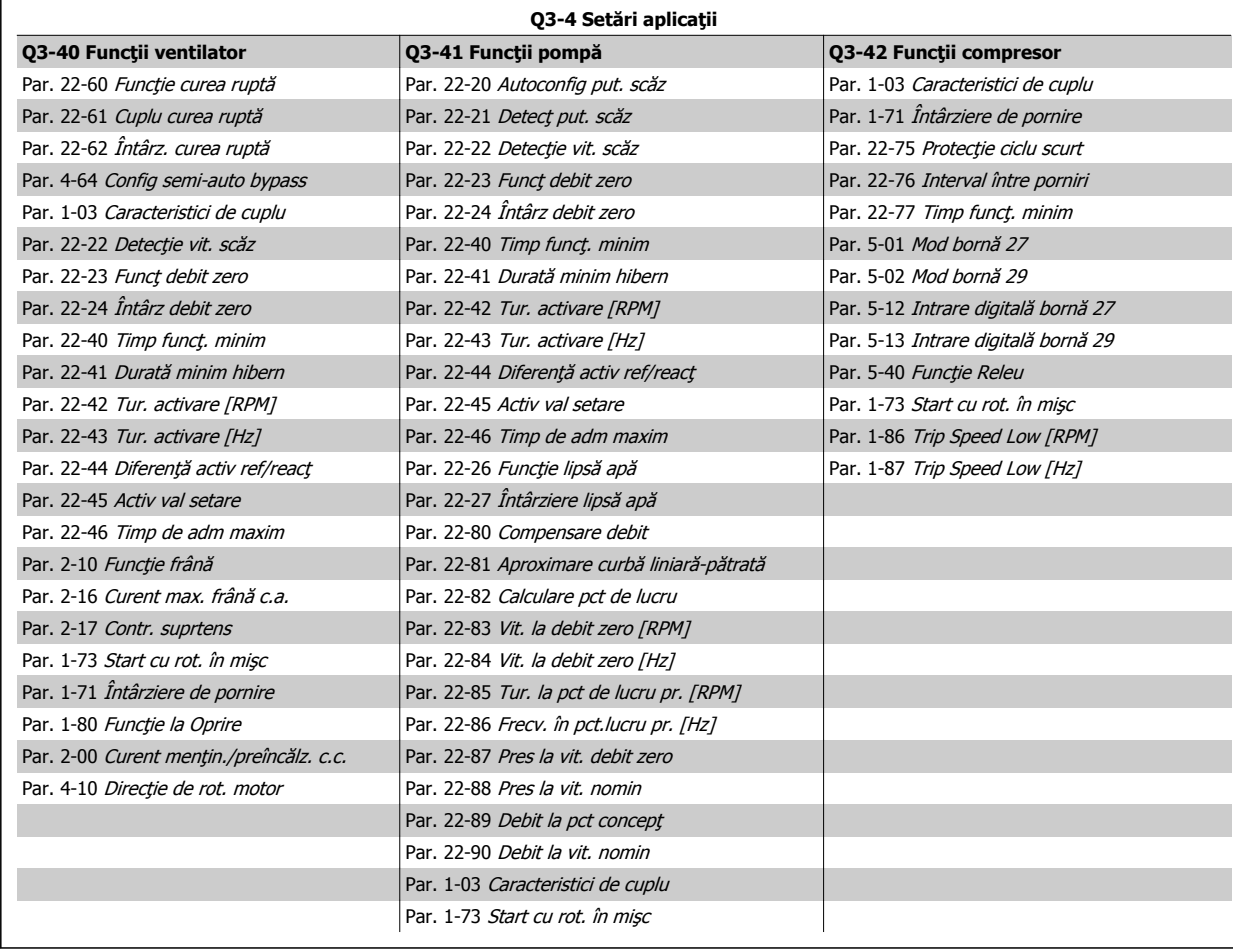

A se vedea, de asemenea, Ghidul de programareVLT HVAC Drive pentru o descriere detaliată a grupurilor de parametri privind configurările funcțiilor.

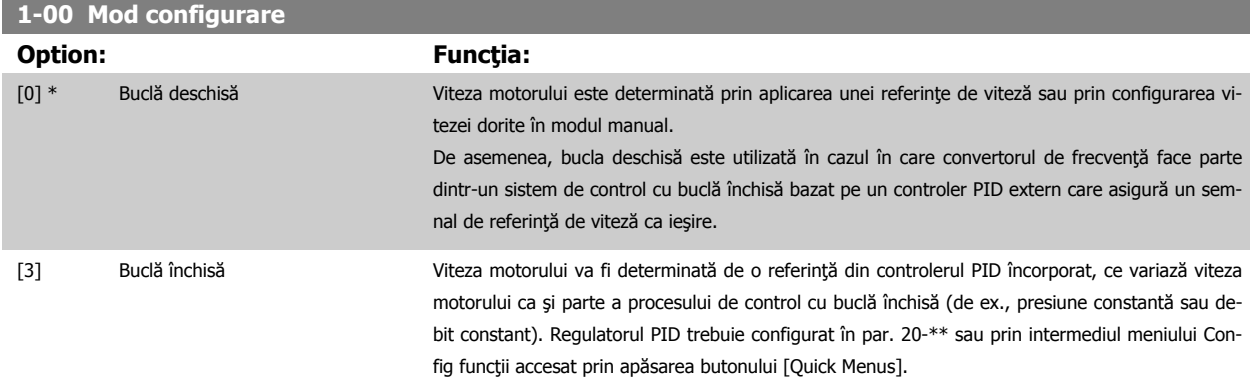

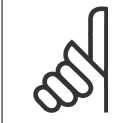

**NB!**

**NB!**

Acest parametru nu poate fi modificat în timp ce motorul funcţionează.

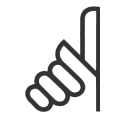

În configurarea Buclă închisă, comenzile de Reversare şi Pornire revers nu vor inversa direcţia motorului.

<span id="page-112-0"></span>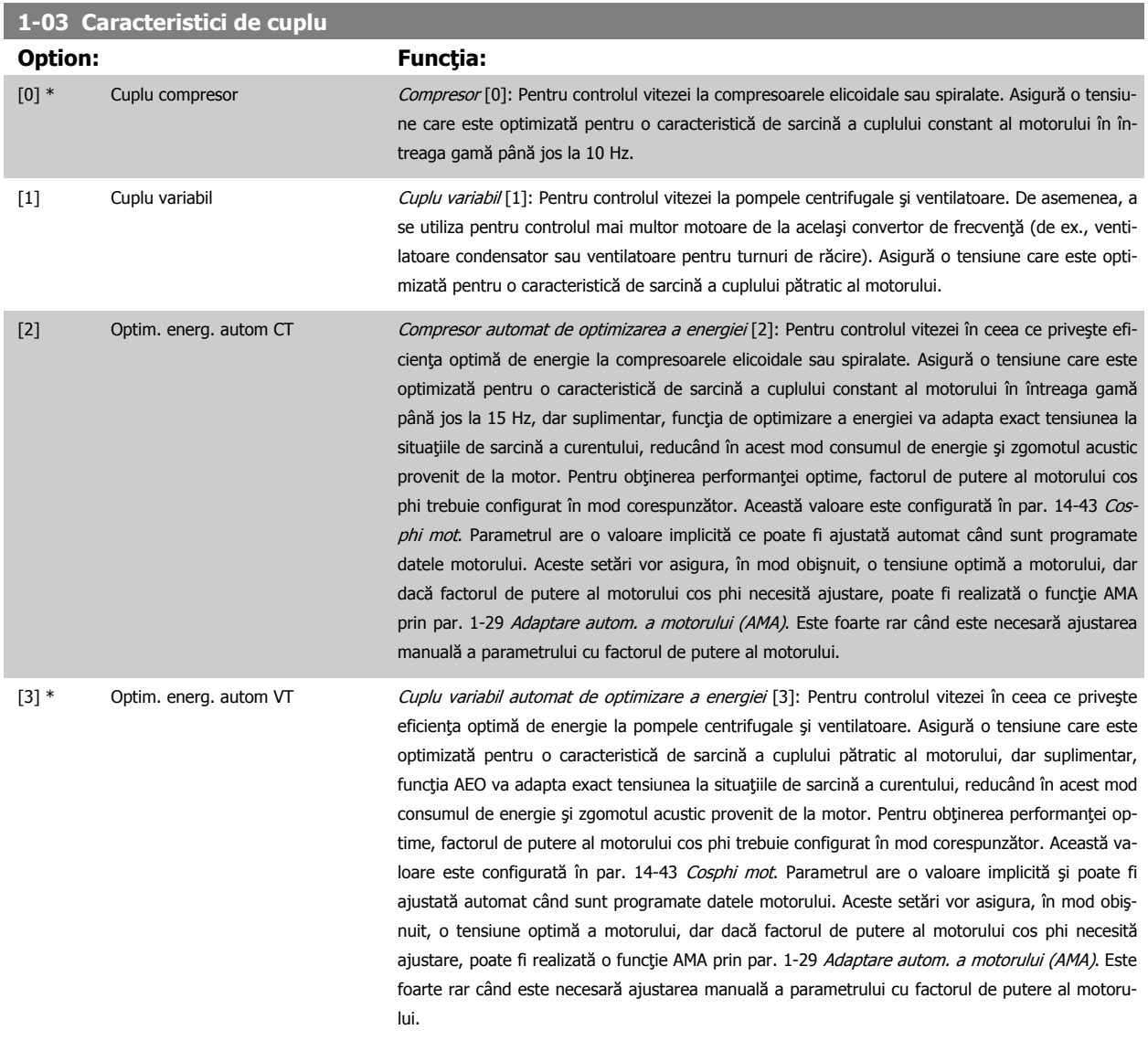

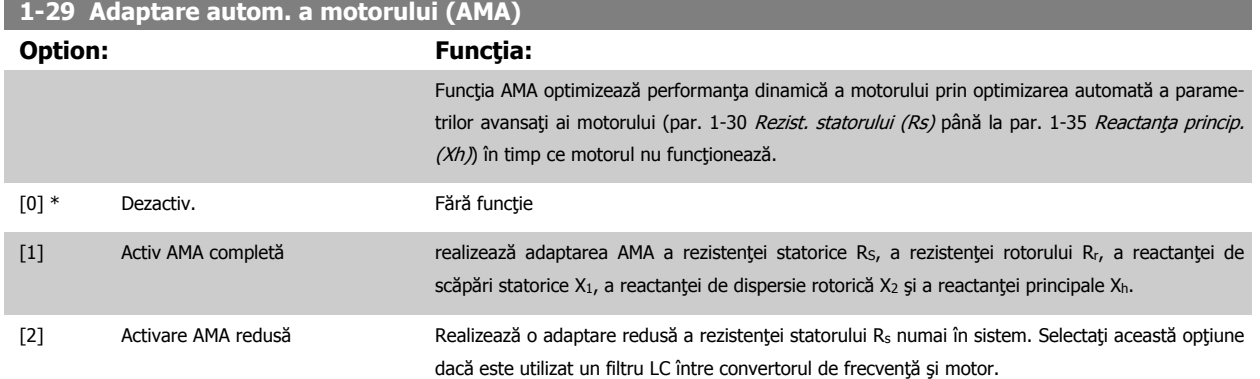

Activaţi funcția AMA prin apăsarea tastei [Hand on] după ce selectaţi [1] sau [2]. Consultaţi, de asemenea, secţiunea Adaptarea automată a motorului din Ghidul de proiectare. După o secvență normală, afișajul va indica, "Apăsați [OK] pentru a termina AMA". După apăsarea tastei [OK] convertorul de frecvenţă este pregătit pentru utilizare.

#### NOTĂ:

- Pentru cea mai bună adaptare a convertorului de frecvenţă, executaţi AMA cu motorul rece
- AMA nu poate fi realizată în timpul funcţionării motorului

<span id="page-113-0"></span>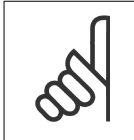

## **NB!**

Este foarte importantă configurarea corectă a par. 1-2\* Date motor, deoarece aceştia fac parte din algoritmul AMA. AMA trebuie realizată pentru a obține o performanță dinamică optimă a motorului. Poate dura până la 10 minute, în funcție de puterea nominală a motorului.

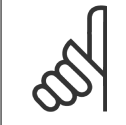

#### **NB!**

Evitaţi cuplul generat din exterior în cursul AMA.

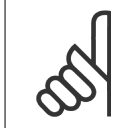

#### **NB!**

Dacă una dintre configurările din par. 1-2\* Date motor este modificată, par. 1-30 Rezist. statorului (Rs) la par. 1-39 Polii motorului, parametrii avansaţi ai motorului vor reveni la configurarea implicită. Acest parametru nu poate fi ajustat în timp ce motorul funcţionează.

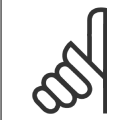

## **NB!**

AMA integrală trebuie să fie executată fără filtru numai în timp ce este redusăAMA trebuie executată cu filtru.

 **6**

#### Consultați secțiunea: Exemple de aplicații > Adaptare autom. a motorului din Ghidul de proiectare.

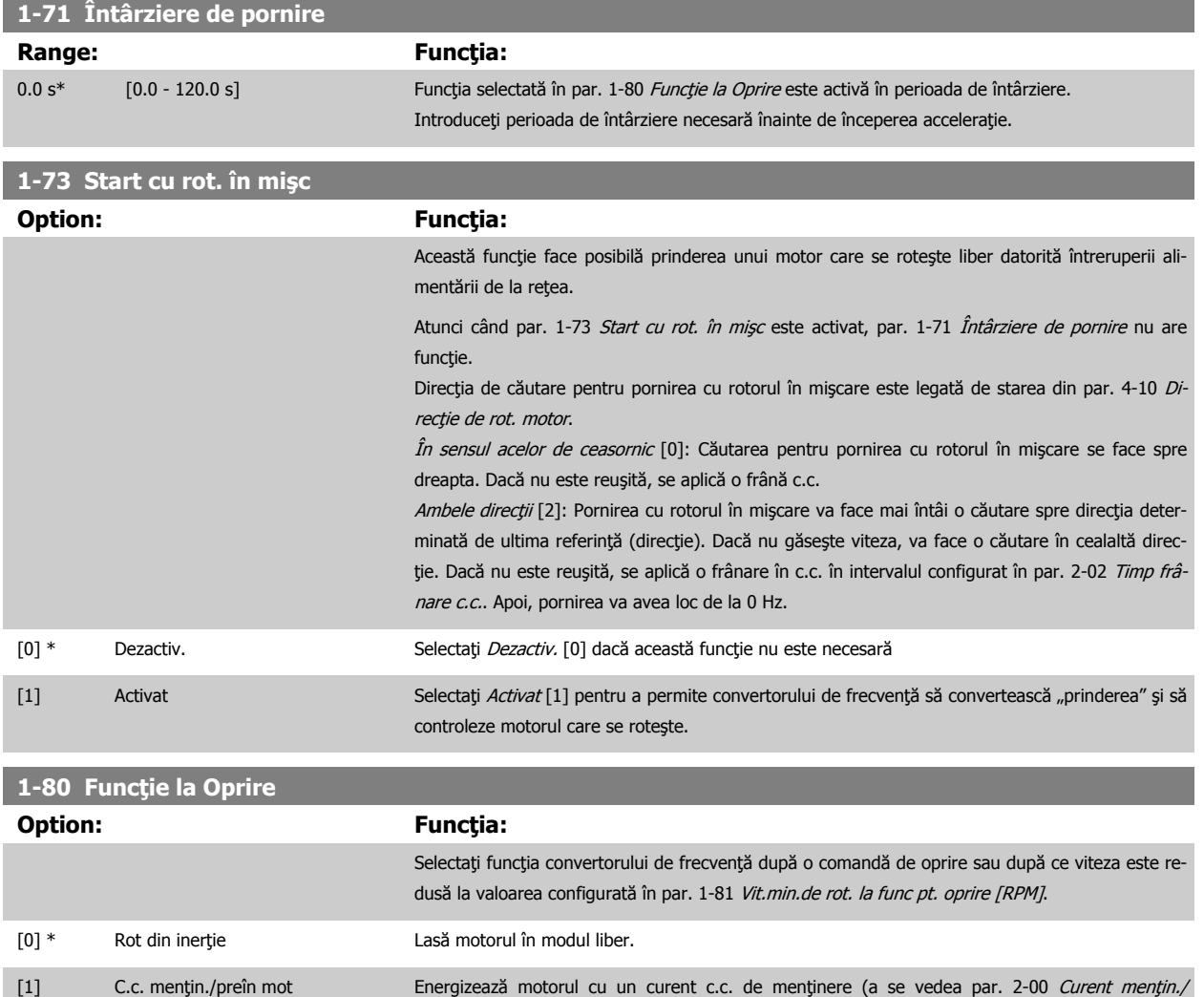

[preîncălz. c.c.](#page-115-0)).

**1-90 Protecţie termică motor**

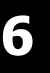

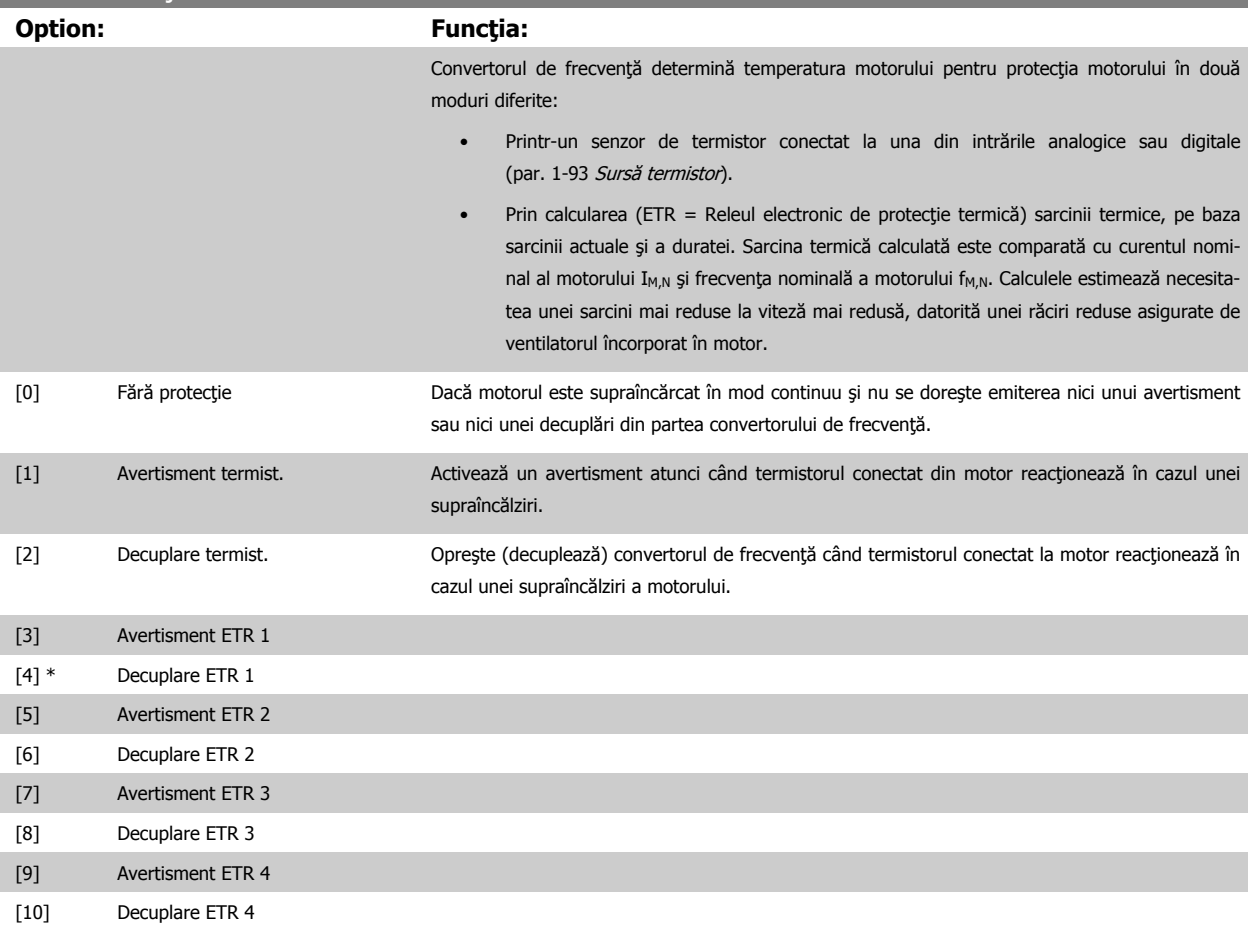

Funcțiile 1-4 ETR (Releu electronic de protecție termică) vor calcula sarcina când este activă configurarea în care au fost selectate. De exemplu, funcţiaETR-3 începe calcularea când configurarea 3 este selectată. Pentru piaţa din America de Nord: în conformitate cu NEC (National Electrical Code, Codul naţional electric), funcţiile ETR asigură o protecţie la suprasarcină a motorului în clasa 20.

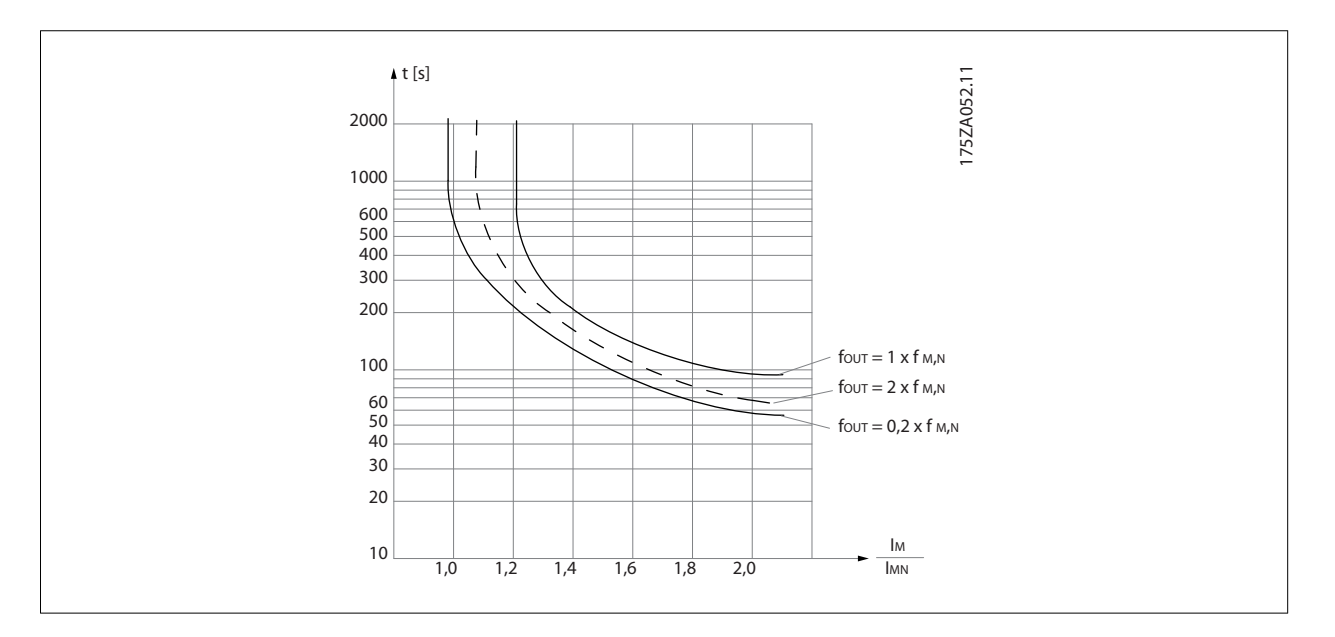

<span id="page-115-0"></span>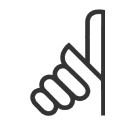

#### **NB!**

Danfoss recomandă utilizarea c.c. de 24 V ca tensiune de alimentare a termistorului.

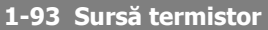

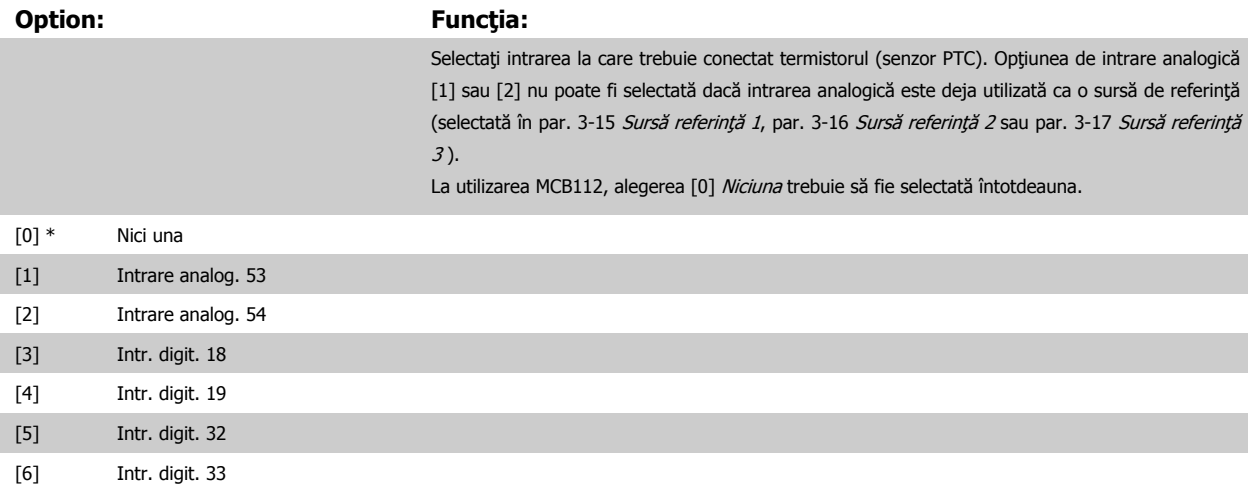

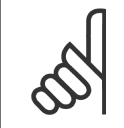

# **NB!**

Acest parametru nu poate fi reglat în timp ce motorul funcţionează.

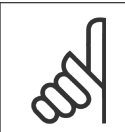

## **NB!**

**NB!**

Intrarea digitală trebuie setată la [0] PNP - Activ la 24 V în par. 5-00.

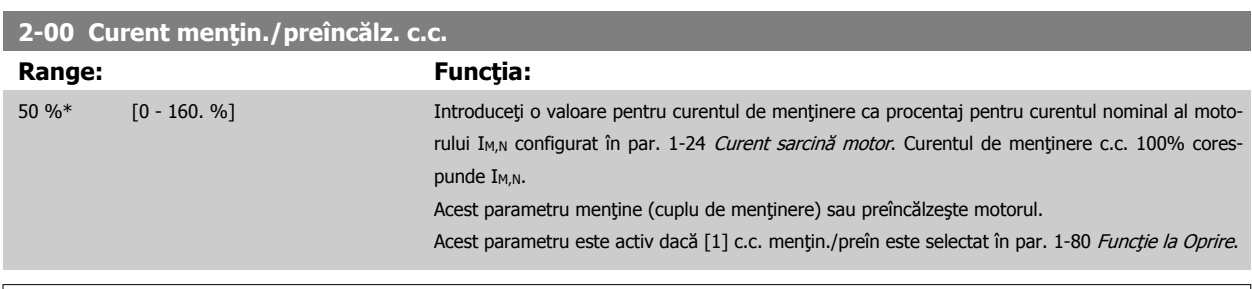

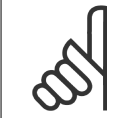

Valoarea maximă depinde de curentul nominal al motorului.

Evitaţi un curent 100 % pe o perioadă prea lungă. Poate deteriora motorul.

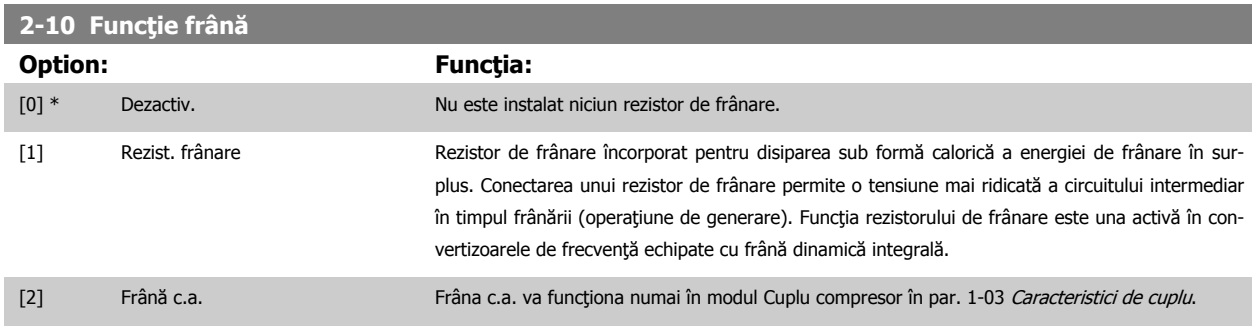

#### <span id="page-116-0"></span>**2-17 Contr. suprtens**

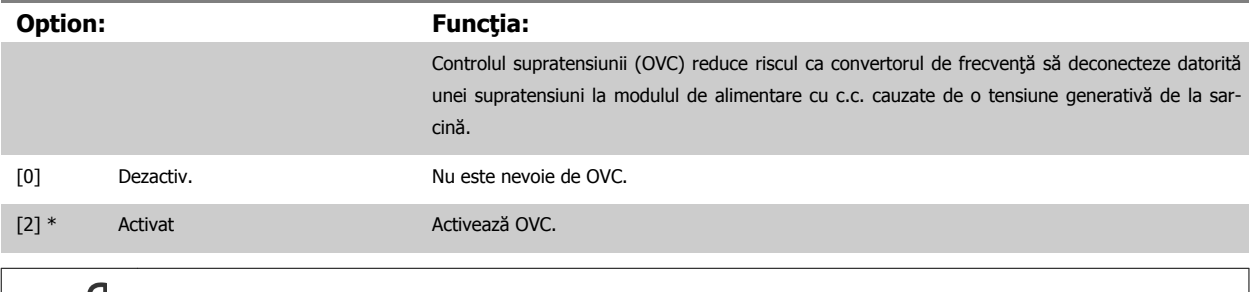

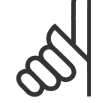

## **NB!**

Timpul de rampă este ajustat automat pentru a evita deconectarea convertorului de frecvenţă.

#### **3-02 Referinţă min.**

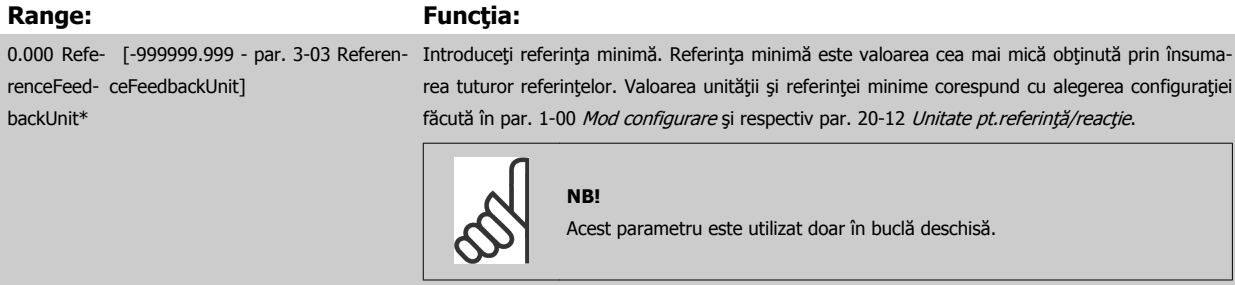

## **3-03 Referinţă max.**

### **Range: Funcţia:**

50.000 Re- [par. 3-02 - 999999.999 Referen- Introduceți valoarea maximă acceptabilă pentru referință de la distanță. Unitatea și valoarea refeference-FeedbackUnit\* ceFeedbackUnit] rinței maxime corespund cu alegerea configurației făcută în par. 1-00 [Mod configurare](#page-111-0) și respectiv par. 20-12 Unitate pt.referință/reacție. **NB!**

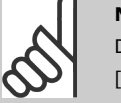

#### Dacă se operează cu par. 1-00 [Mod configurare](#page-111-0) configurat pentru Buclă închisă [3], trebuie să se utilizeze par. 20-14 Maximum Reference/Feedb..

#### **3-10 Ref. prescrisă**

#### Şirul [8]

## **Range: Funcţia:**

0.00 %\* [-100.00 - 100.00 %] Introduceţi până la opt referinţe predefinite diferite (0-7) în acest parametru, utilizând programarea în șir. Referința predefinită este indicată ca un procentaj al valorii Ref<sub>MAX</sub> (par. 3-03 Referință max., pentru bucla închisă consultați par. 20-14 Maximum Reference/Feedb.). Când utilizați referințele predefinite, selectați Ref. predef. bit 0 / 1 / 2 [16], [17] sau [18] pentru intrările digitale corespunzătoare în grupul de parametri 5-1\* Intrări digitale.

<span id="page-117-0"></span>Instrucţiuni de operare pentru VLT HVAC Drive High Power 6 **Community Community Community** 6 Programarea

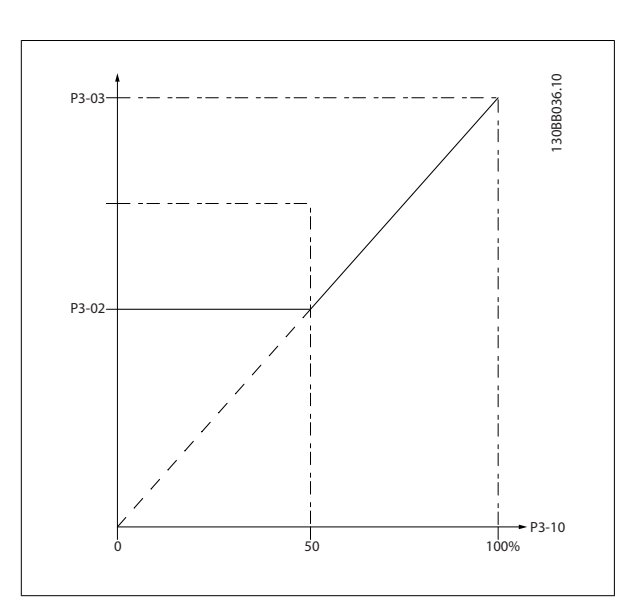

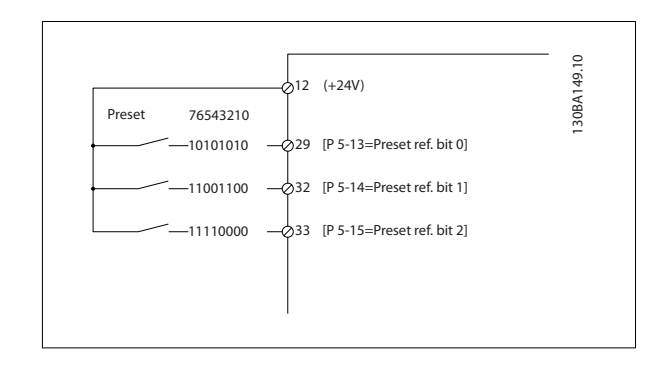

## **3-15 Sursă referinţă 1**

[7] Intr. în imp. 29 [8] Intr. în imp. 33 [20] \* Potenţiom. digit.

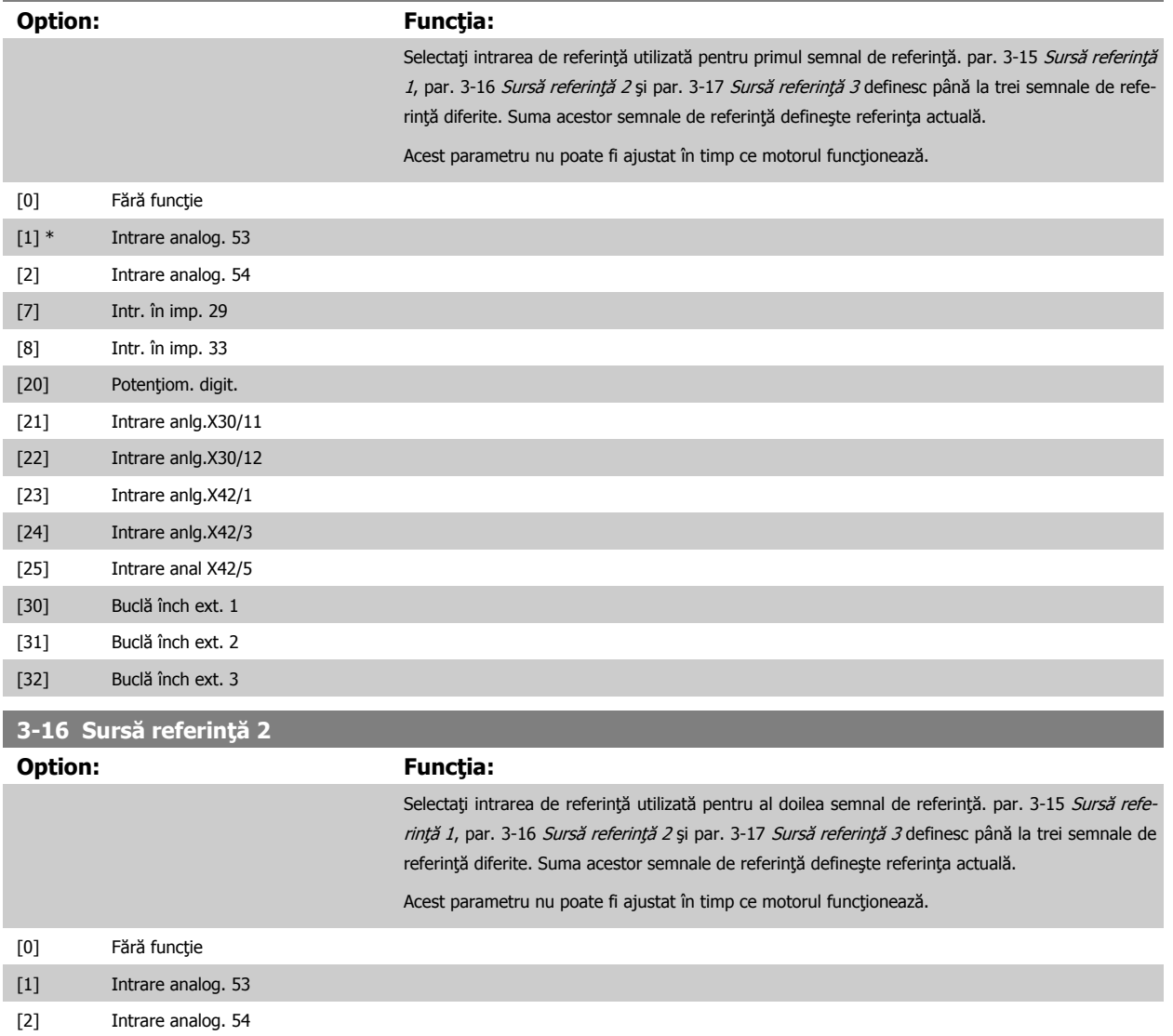

<span id="page-118-0"></span>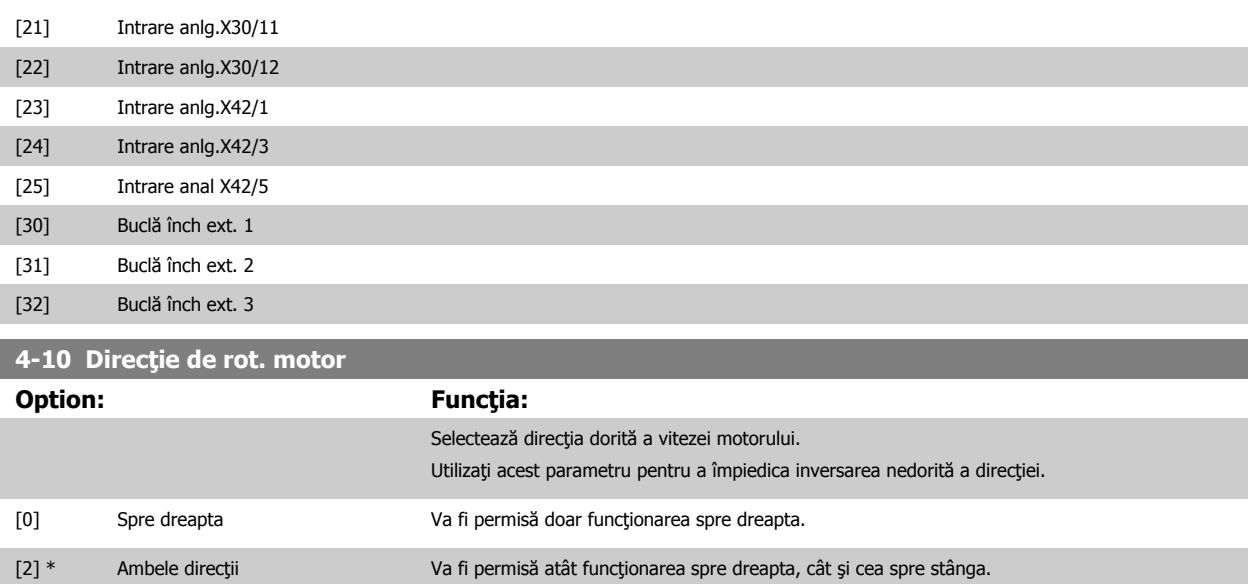

**NB!**

Setarea din par. 4-10 Direcție de rot. motor are impact asupra pornirii cu rotorul în mișcare în par. 1-73 Start cu rot. în mișc.

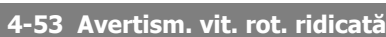

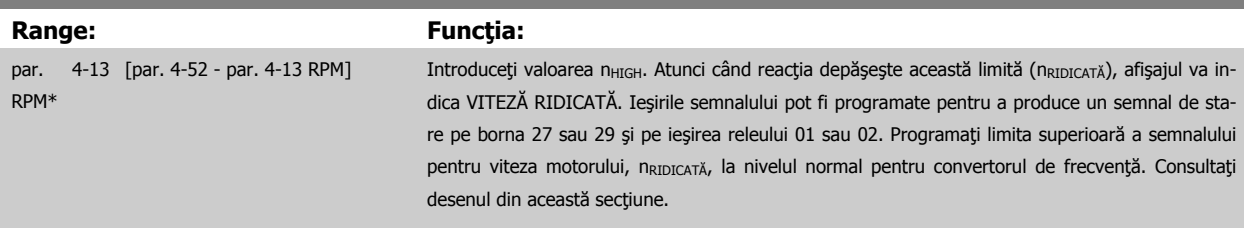

#### **NB!**

Orice schimbare a par. 4-13 [Lim. sup. a vit. rot. motor. \[RPM\]](#page-107-0) va reseta valoarea din par. 4-53 Avertism. vit. rot. ridicată la aceeași valoare cu cea configurată în par. 4-13 [Lim. sup. a vit. rot. motor. \[RPM\]](#page-107-0).

Dacă este necesară o valoare diferită în par. 4-53 Avertism. vit. rot. ridicată, trebuie configurată după programarea [par. 4-13](#page-107-0) Lim. [sup. a vit. rot. motor. \[RPM\]](#page-107-0)!

| 4-56 Avertism react scăzută                                                                                                    |  |  |  |
|----------------------------------------------------------------------------------------------------|--|--|--|
| <b>Functia:</b>                                                                                                    |  |  |  |
| - par. 4-57 Pro- Introduceți limita reacției scăzute. Atunci când reacția scade sub această limită, afișajul va indica<br>reactia scăzută. Iesirile semnalului pot fi programate pentru a produce un semnal de stare pe<br>borna 27 sau 29 și pe ieșirea releului 01 sau 02. |  |  |  |
| 4-57 Avertism react ridicată                                                                                                    |  |  |  |
| <b>Functia:</b>                                                                                                    |  |  |  |
|                                                                                                    |  |  |  |

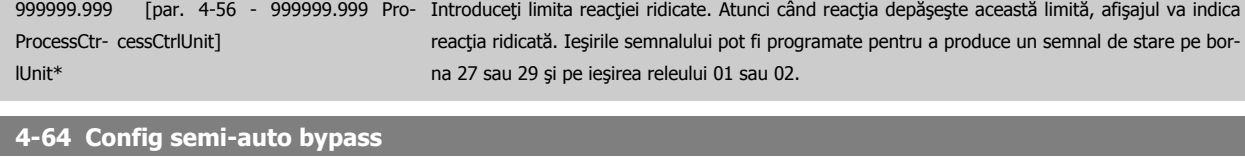

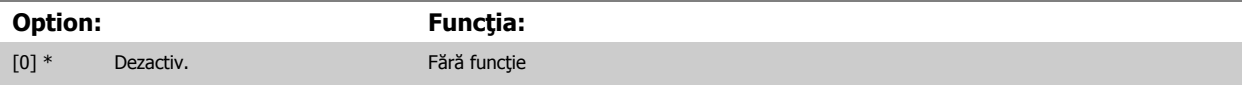

<span id="page-119-0"></span><sup>[1]</sup> Activat Porneşte configurarea Config semi-auto bypass şi continuă cu procedura descrisă mai sus.

| 5-01 Mod bornă 27 |         |                                           |  |
|-------------------|---------|-------------------------------------------|--|
| Option:           |         | <b>Functia:</b>                           |  |
| $[0]$ *           | Intrare | Defineste borna 27 ca o intrare digitală. |  |
| $\lceil 1 \rceil$ | Iesire  | Defineste borna 27 ca o iesire digitală.  |  |

Reţineţi că acest parametru nu poate fi reglat în timp ce motorul funcţionează.

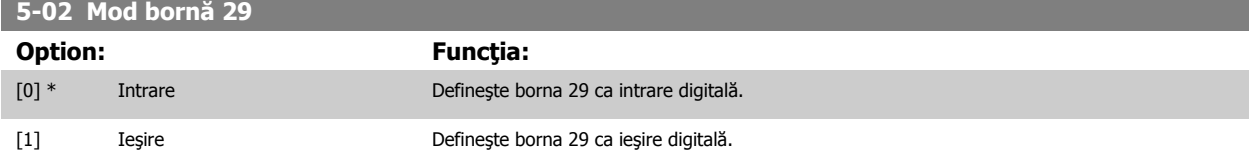

Acest parametru nu poate fi ajustat în timp ce motorul funcţionează.

## **6.1.4 5-1\* Intrări digitale**

Parametri pentru configurarea funcţiilor de intrare ale bornelor de intrare.

Intrările digitale sunt utilizate pentru a selecta diferite funcții în convertorul de frecvență. Toate intrările digitale pot fi configurate pentru următoarele funcţii:

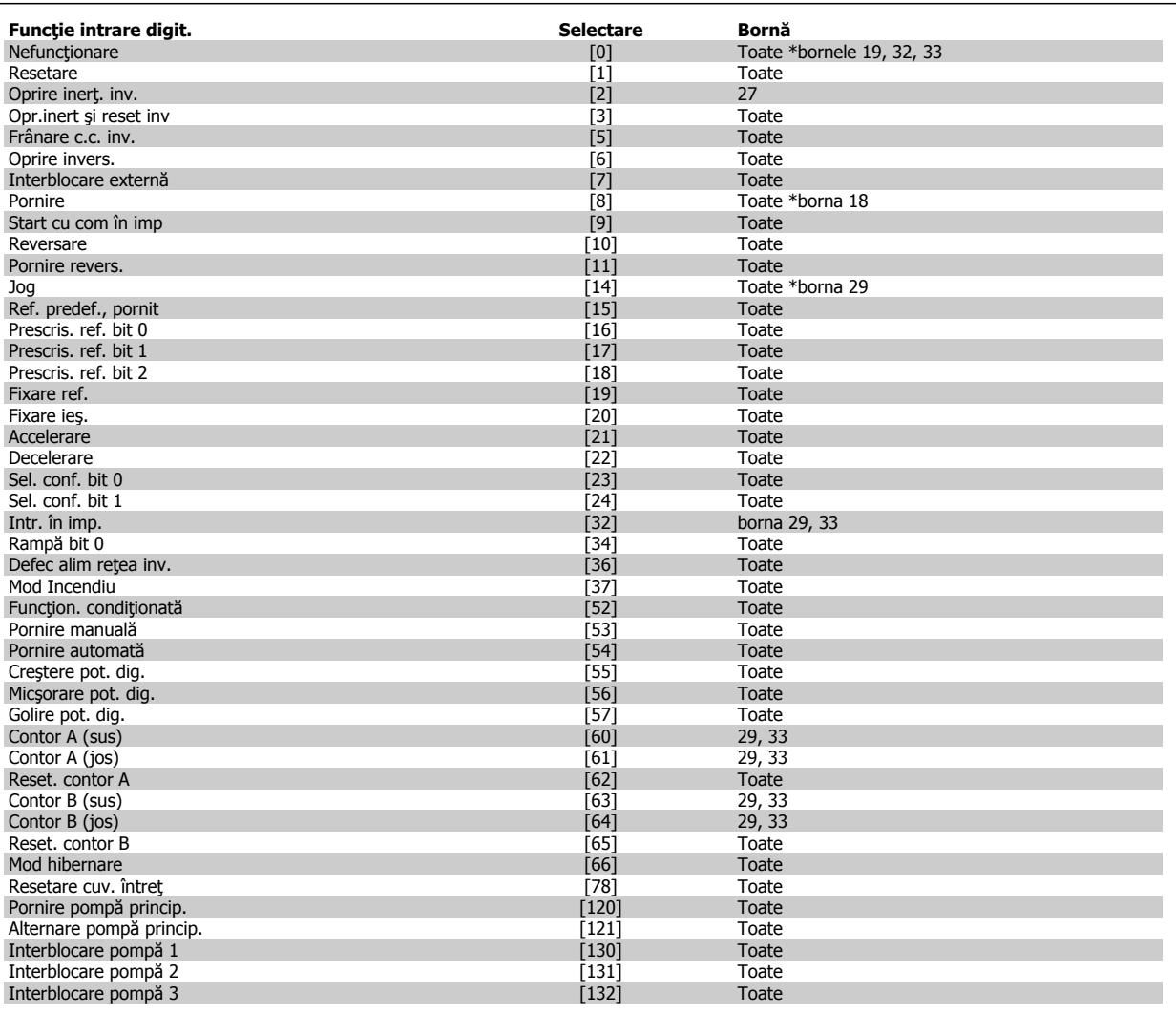

#### **5-12 Intrare digitală bornă 27**

Aceleași opțiuni și funcții ca și în par. 5-1\*, cu excepția Intr. în imp.

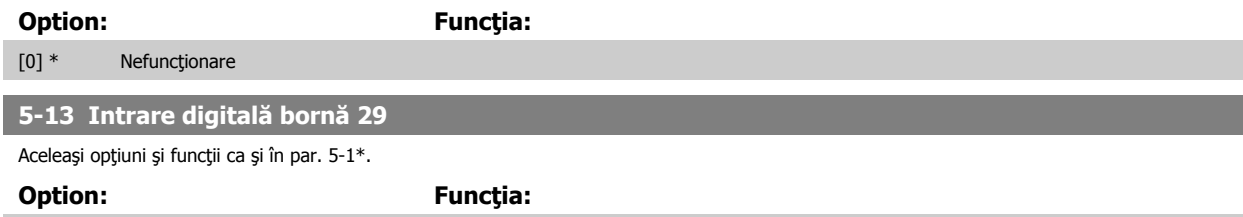

 $[14]$  \* Jog

#### **5-14 Intrare digitală bornă 32**

Aceleaşi opţiuni şi funcţii ca şi în par. 5-1\*, cu excepţia Intr. în imp.

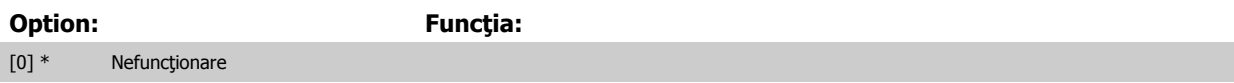

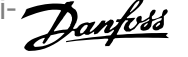

<span id="page-121-0"></span>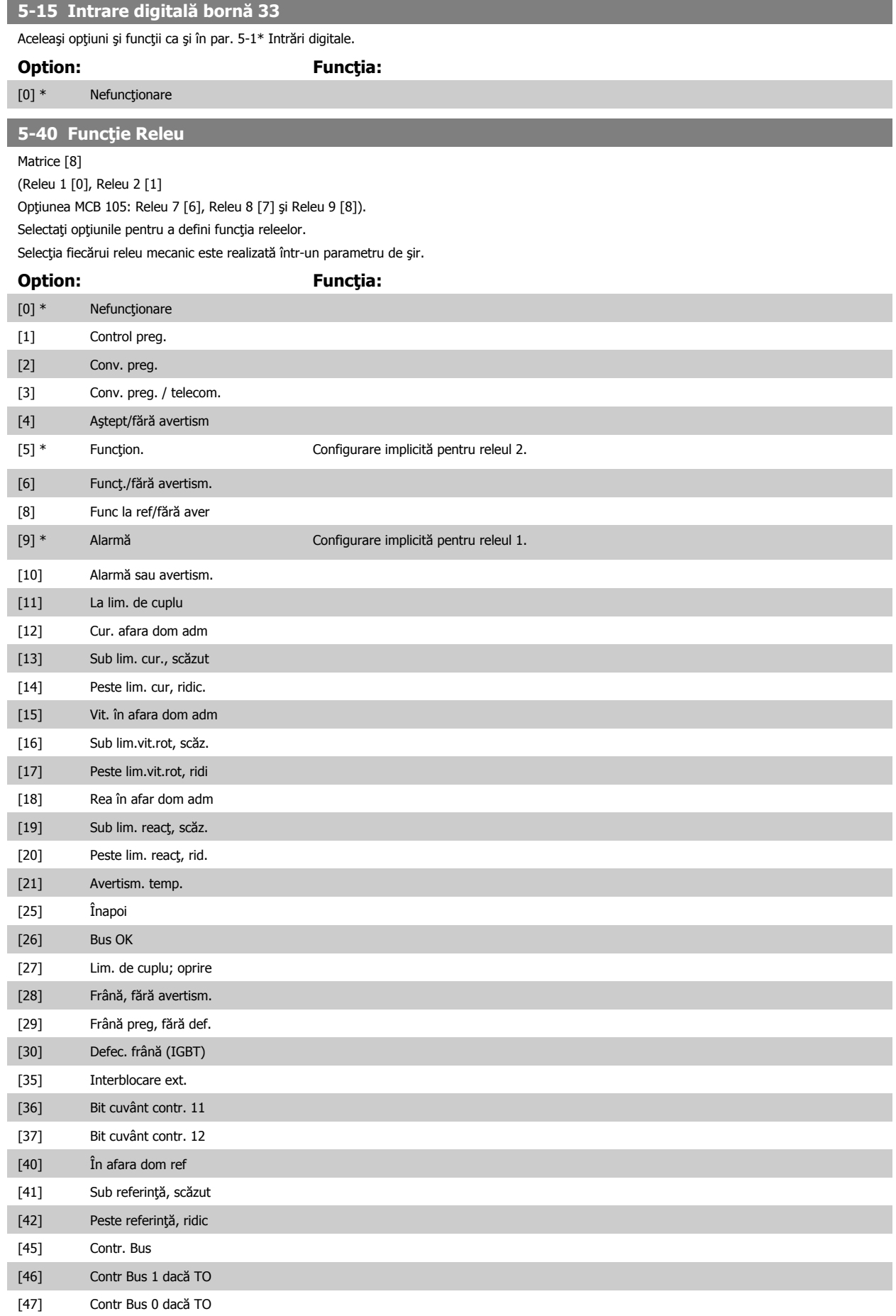

## 6 Programarea

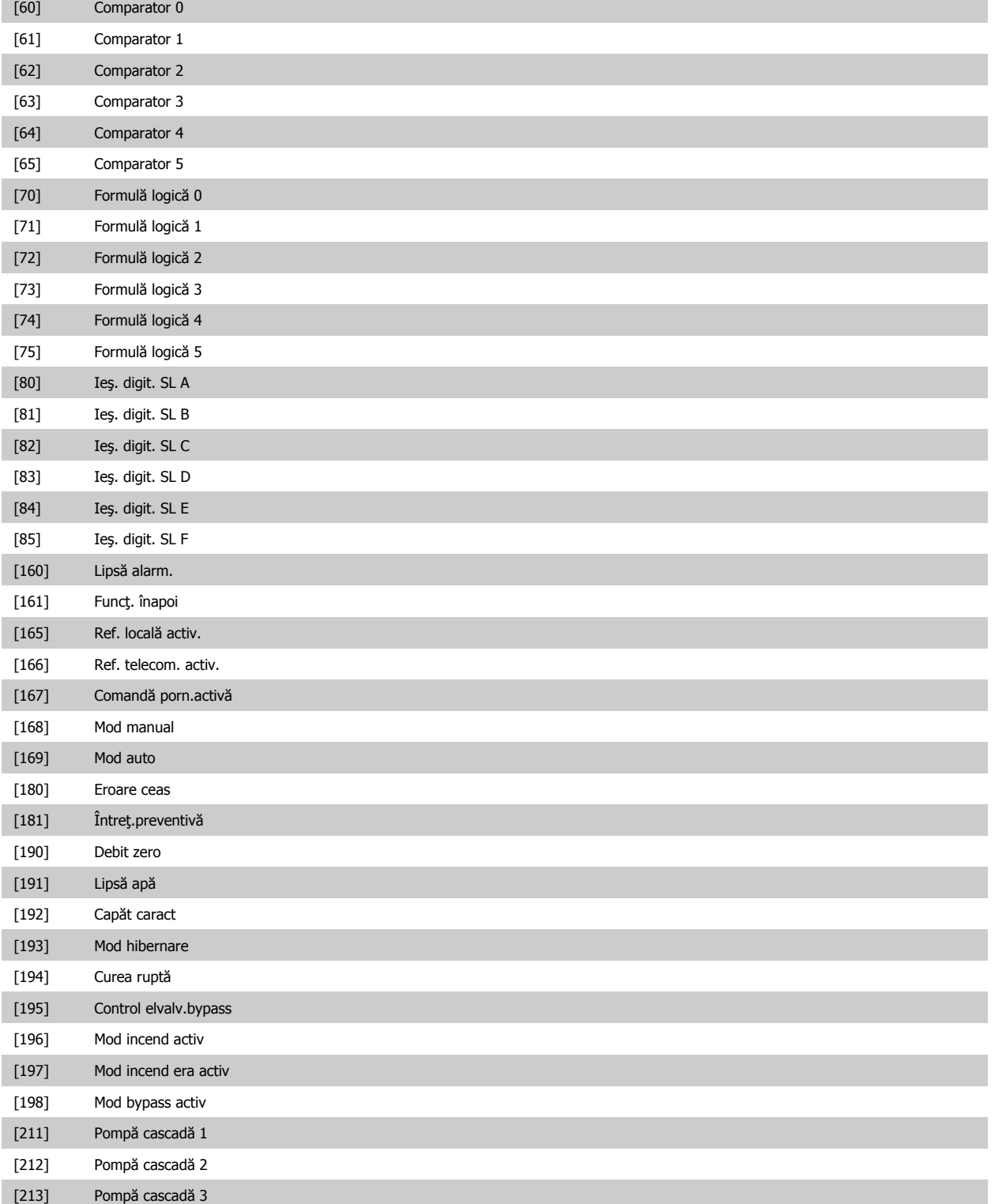

<span id="page-123-0"></span>Instrucţiuni de operare pentru VLT HVAC Drive High Power 6 **Community Community Community** 6 Programarea

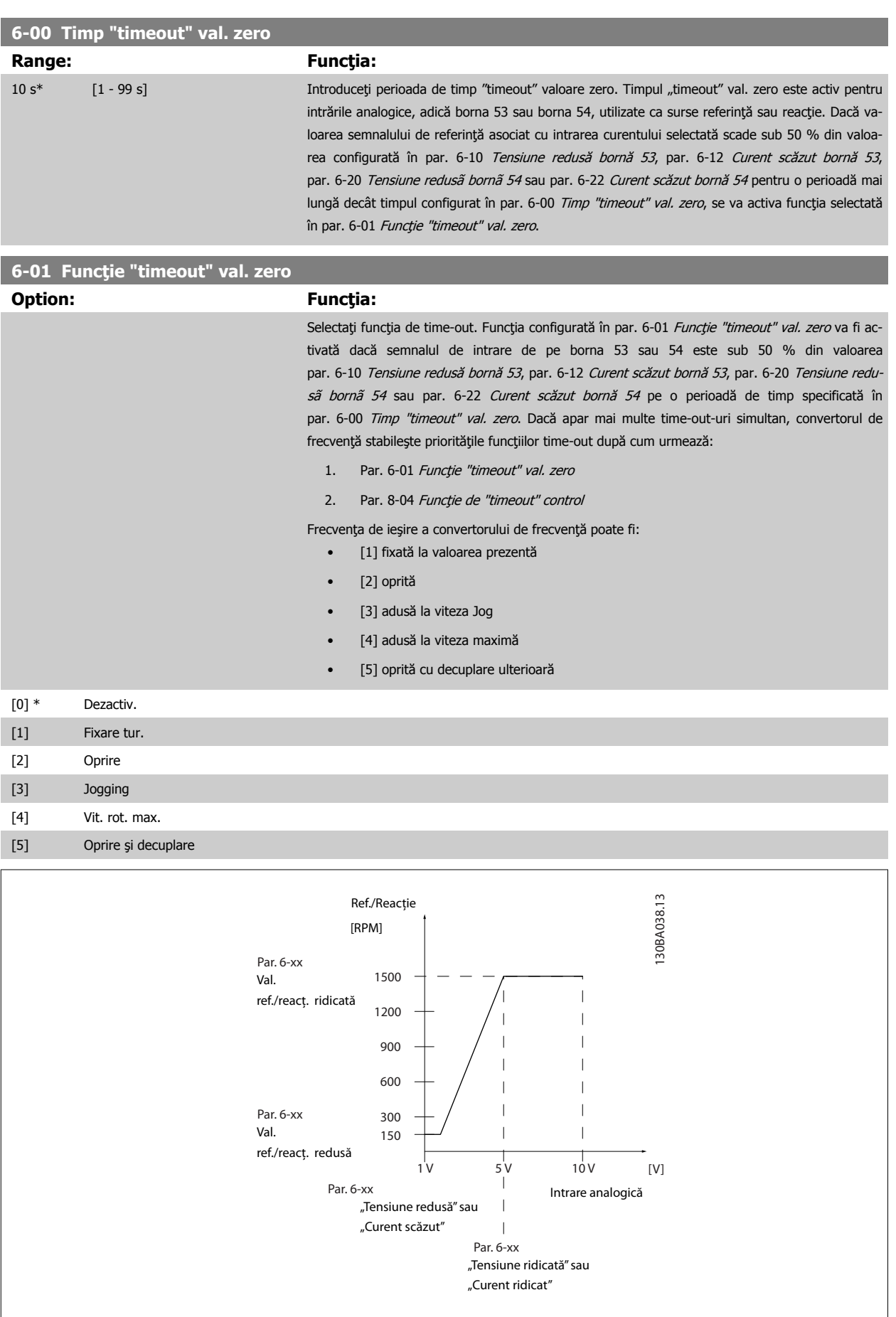

 **6**

<span id="page-124-0"></span>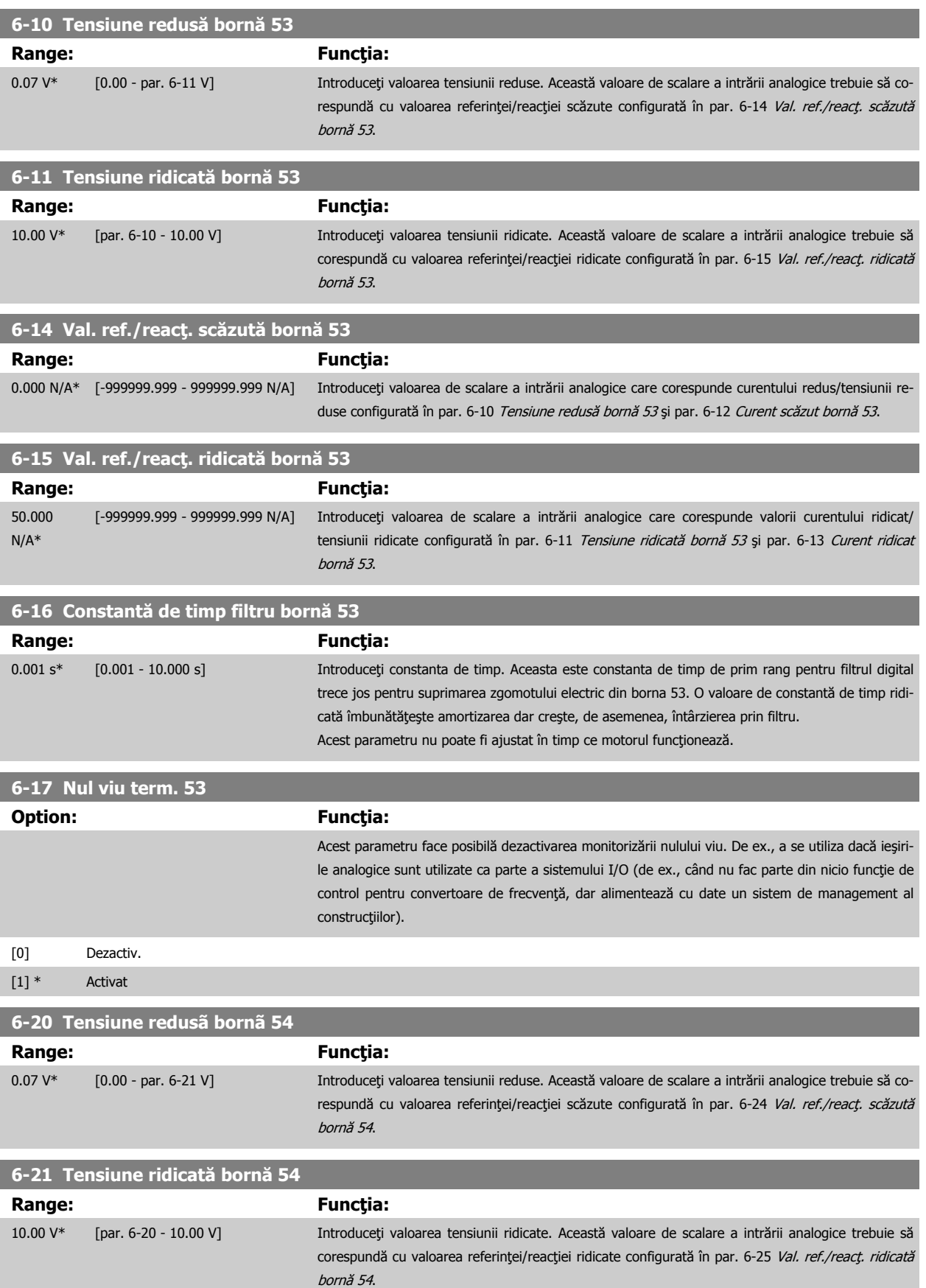

 **6**

<span id="page-125-0"></span>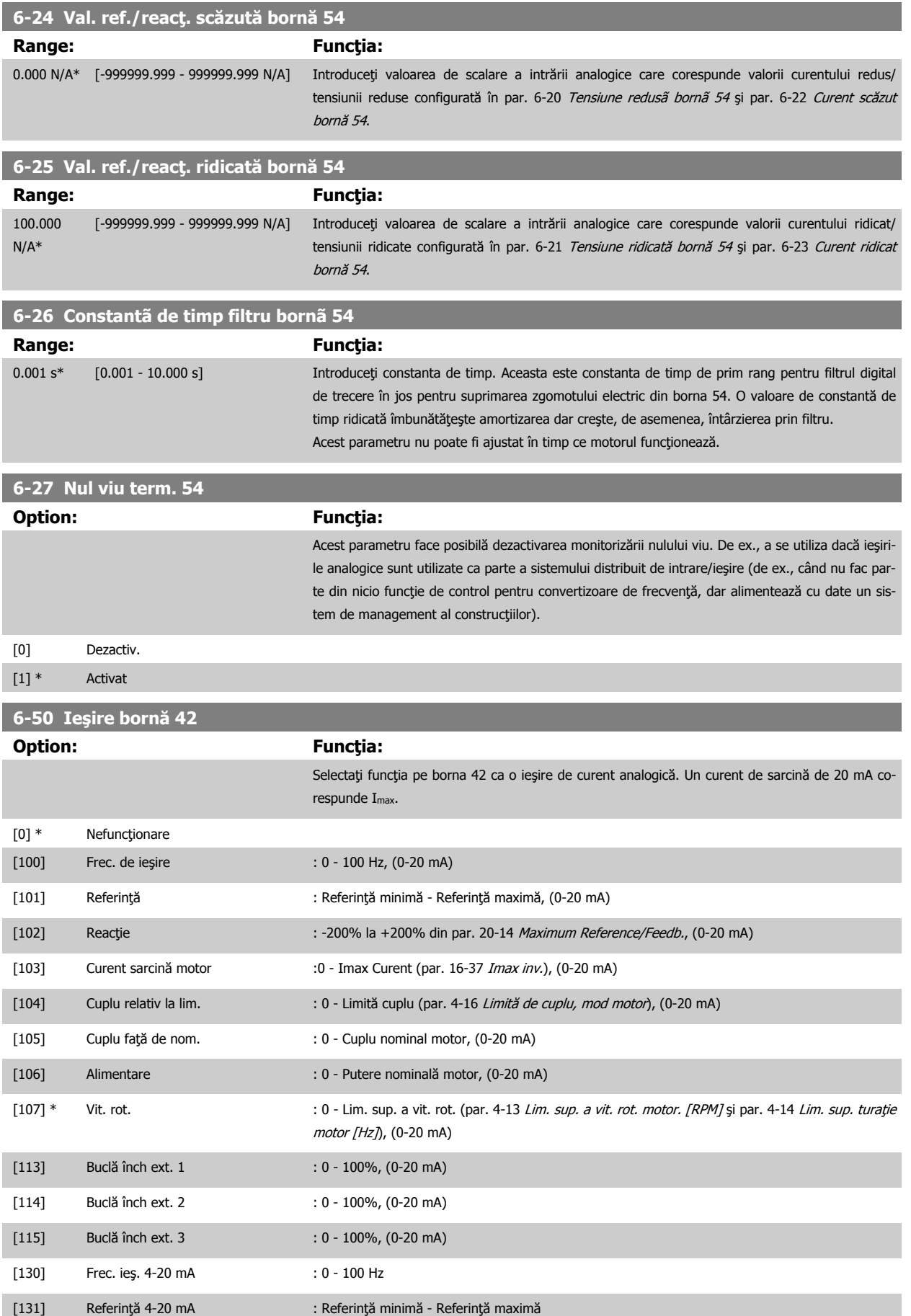

## 6 Programarea

Instrucţiuni de operare pentru VLT HVAC Drive High Power

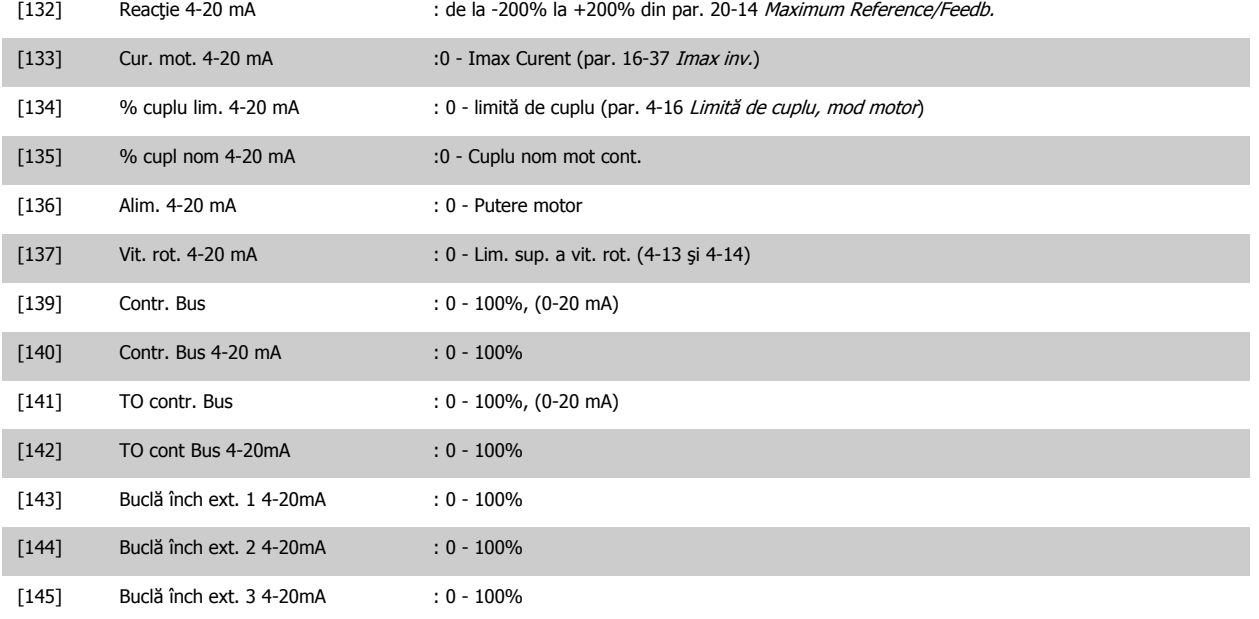

#### **NB!**

Valorile pentru setarea referinței minime se află în par. 3-02 Referință min. Buclă deschisă și pentru par. 20-13 Minimum Reference/Feedb. Buclă închisă - valorile pentru referința maximă pentru Bucla deschisă se află în par. 3-03 Referință max. și pentru Buclă închisă în par. 20-14 Maximum Reference/Feedb..

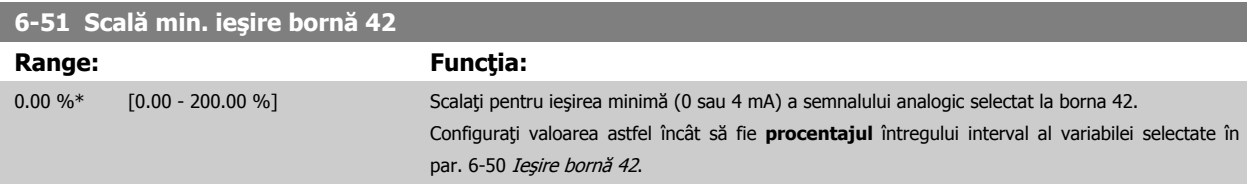

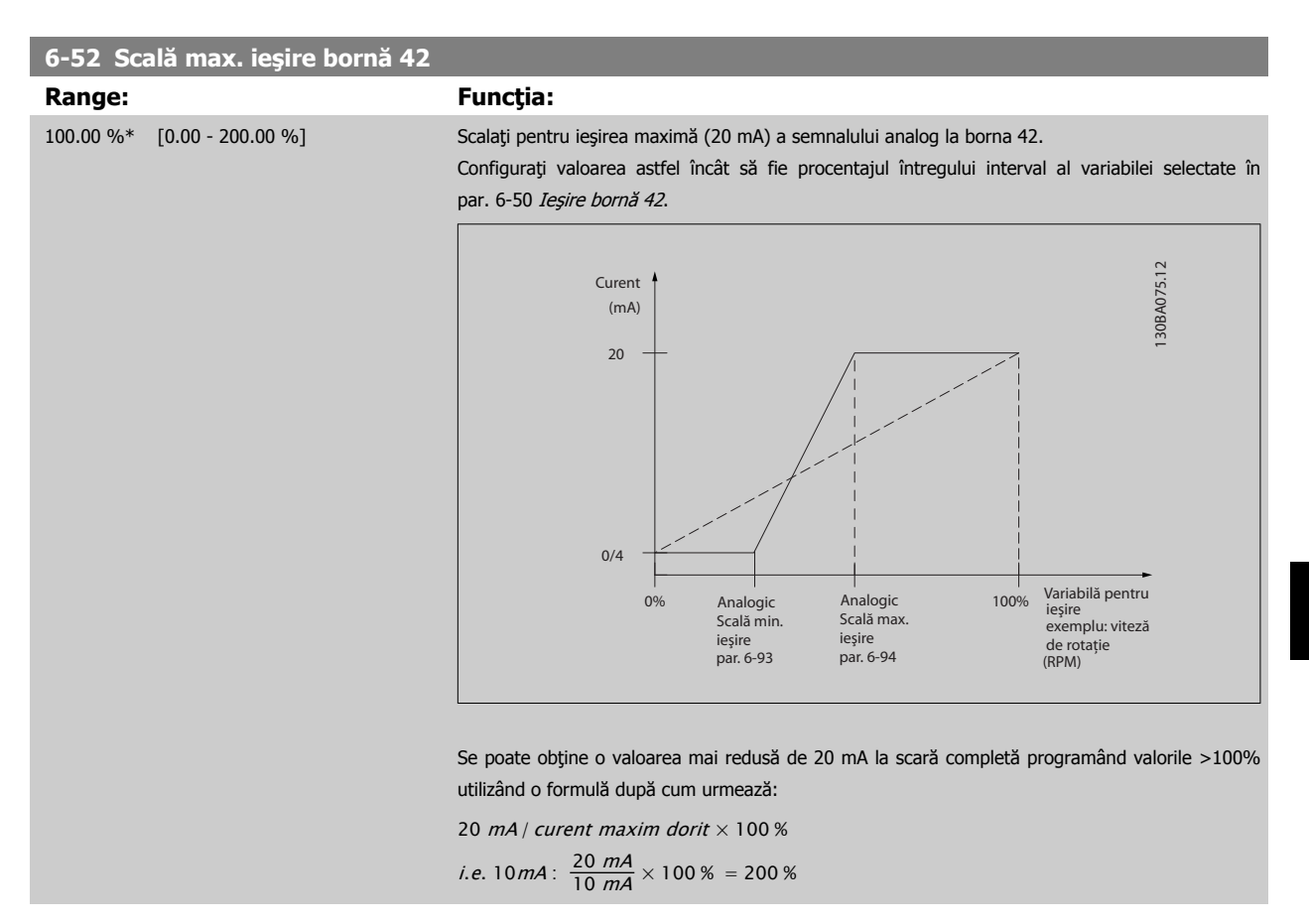

#### EXEMPLUL 1:

Valoare variabilă = FRECVENŢĂ DE IEŞIRE, nivel = 0-100 Hz

Nivel necesar pentru ieşire = 0-50 Hz

Semnalul de ieşire de 0 sau 4 mA este necesar la 0 Hz (0% din nivel) - configuraţi par. 6-51 Scală min. ieșire bornă 42 la 0% Semnalul de ieşire de 20 mA este necesar la 50 Hz (50% din nivel) - configuraţi par. 6-52 Scală max. ieșire bornă 42 la 50%

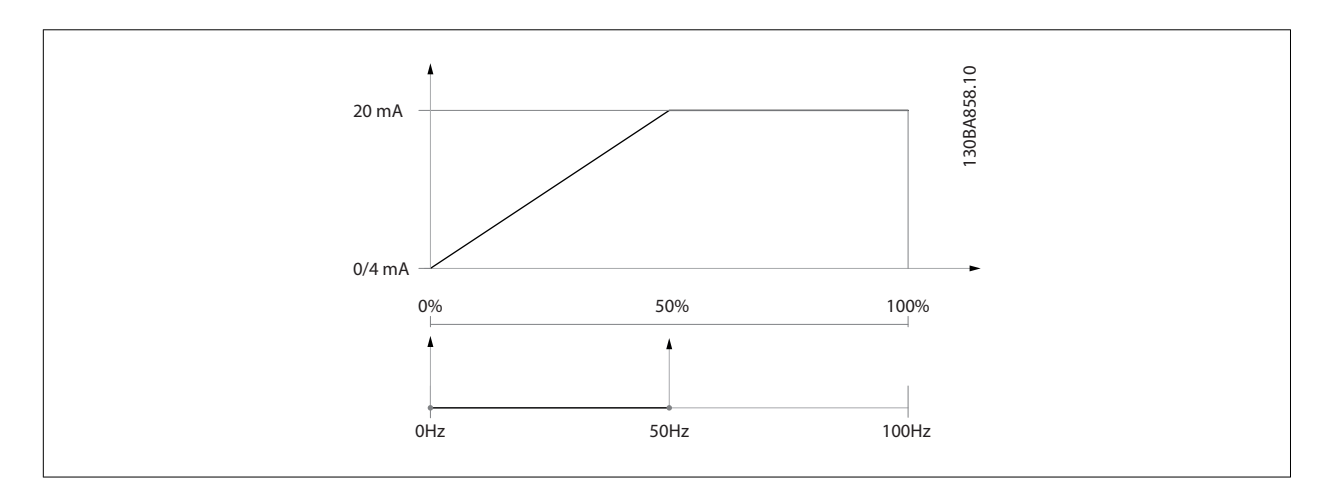

EXEMPLUL 2:

Variabilă = REACŢIE, nivel= -200% până la +200%

Nivel necesar pentru ieşire = 0-100%

Semnalul de ieșire de 0 sau 4 mA este necesar la 0% (50% din nivel) - configurați par. 6-51 Scală min. ieșire bornă 42 la 50% Semnalul de ieșire de 20 mA este necesar la 100% (75% din nivel) - configurați par. 6-52 Scală max. ieșire bornă 42 la 75%

## 6 Programarea

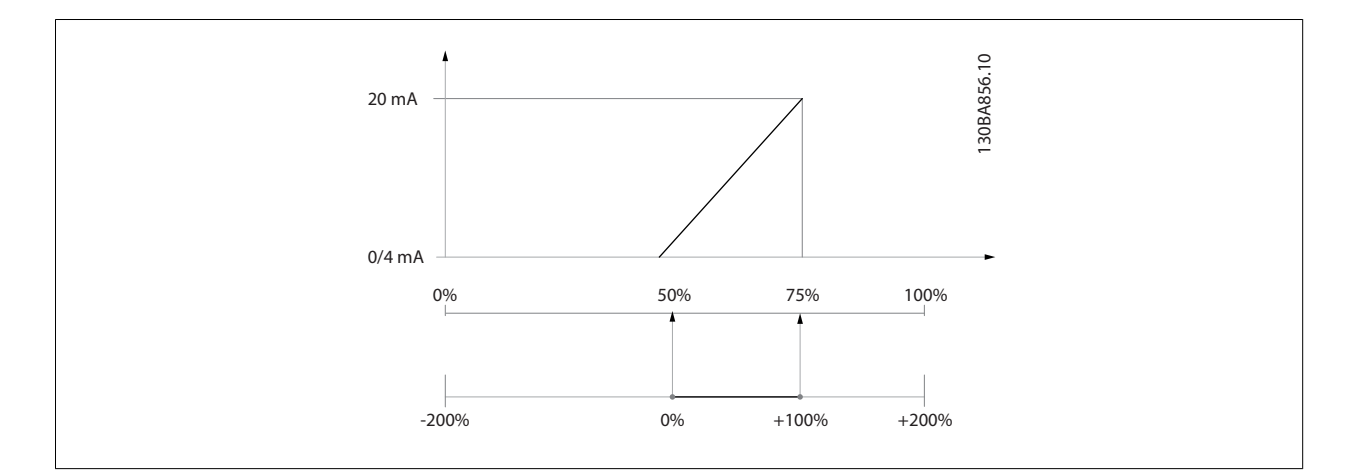

## EXEMPLUL 3:

Valoarea variabilei = REFERINŢĂ, nivel= Ref min - Ref max

Nivel necesar pentru ieşire = Ref min (0%) - Ref max (100%), 0-10 mA

Semnalul de ieşire de 0 sau 4 mA este necesar la Ref min - configurați par. 6-51 Scală min. ieșire bornă 42 la 0%

Semnalul de ieşire de 10 mA este necesar la Ref max (100% din nivel) - configurați par. 6-52 Scală max. ieșire bornă 42 la 200% (20 mA / 10 mA x 100%=200%).

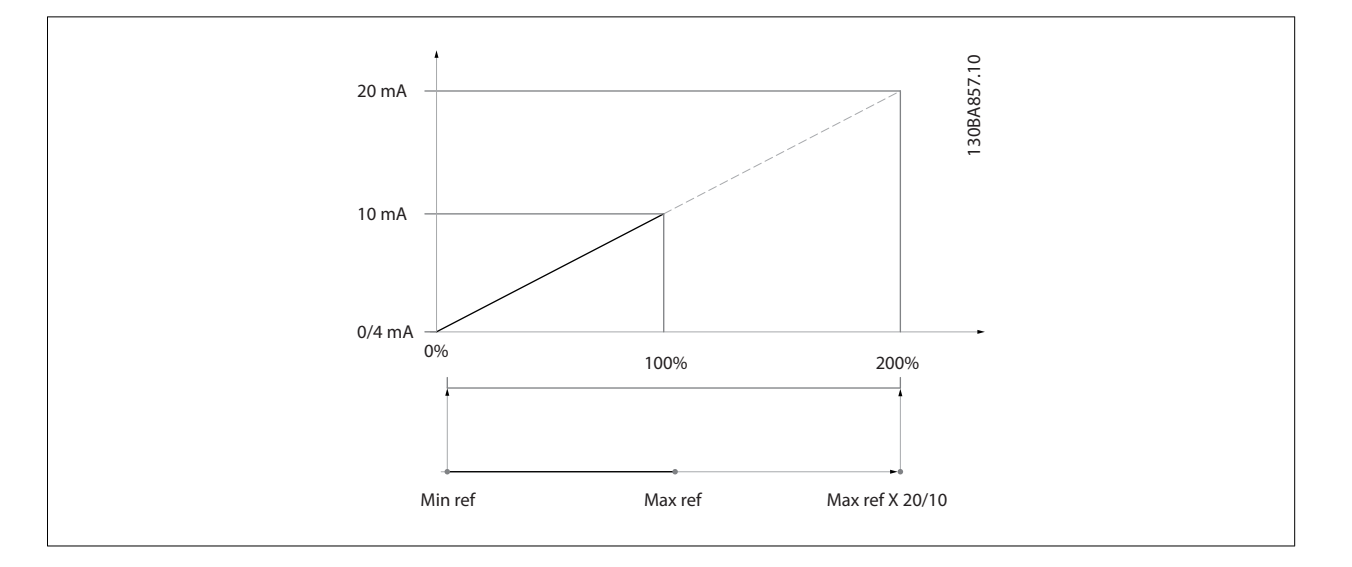

## **14-01 Frec. de comutare**

#### **Option: Funcţia:**

Selectați frecvența de comutare a invertorului. Modificarea frecvenței de comutare poate ajuta la reducerea zgomotului acustic provenit de la motor.

#### **NB!**

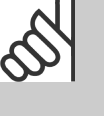

Valoarea frecvenţei de ieşire a convertorului de frecvenţă nu trebuie să depăşească niciodată valoarea 1/10 din frecvenţa de comutare. În timp ce motorul funcționează, ajustați frecvența de comutare din par. 14-01 Frec. de comutare până când motorul devine cât mai puțin zgomotos posibil. A se vedea, de asemenea, par. 14-00 Caract. de comutare și secțiunea Devaluare.

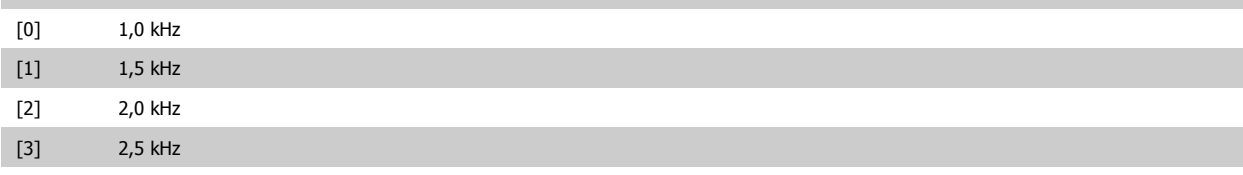

<span id="page-129-0"></span>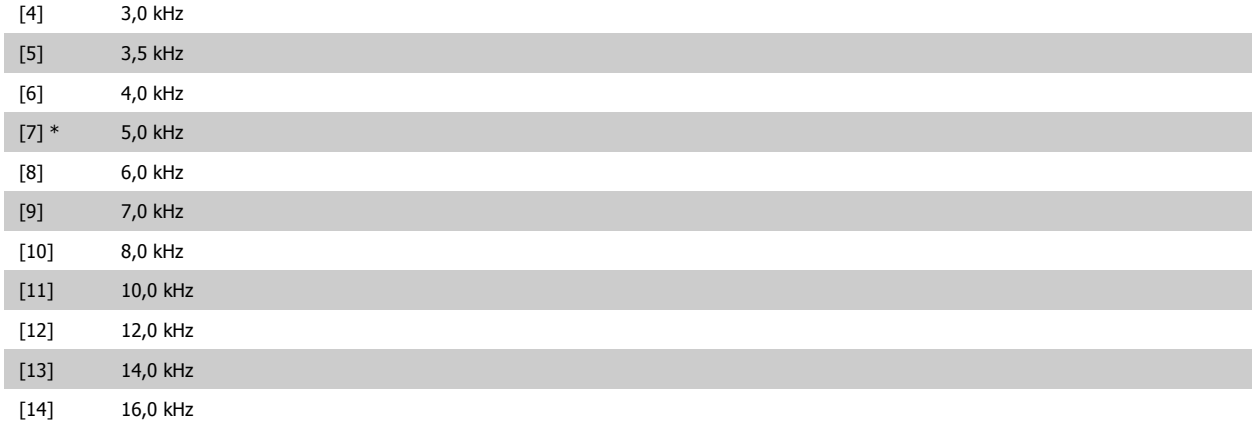

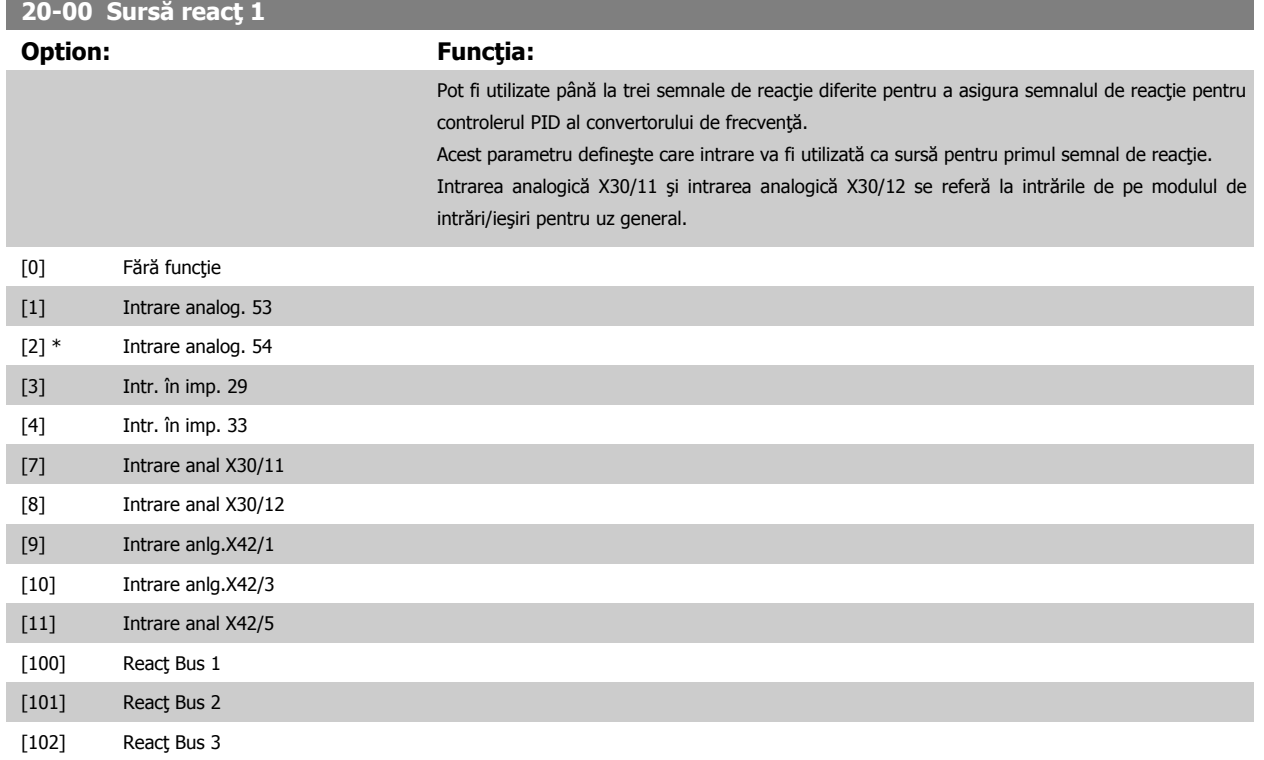

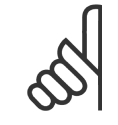

#### **NB!**

Dacă nu se utilizează o reacție, sursa acesteia trebuie configurată la Fără funcție [0]. Par. 20-20 Funcție reacție determină modul de utilizare de către regulatorul PID a celor trei reacţii posibile.

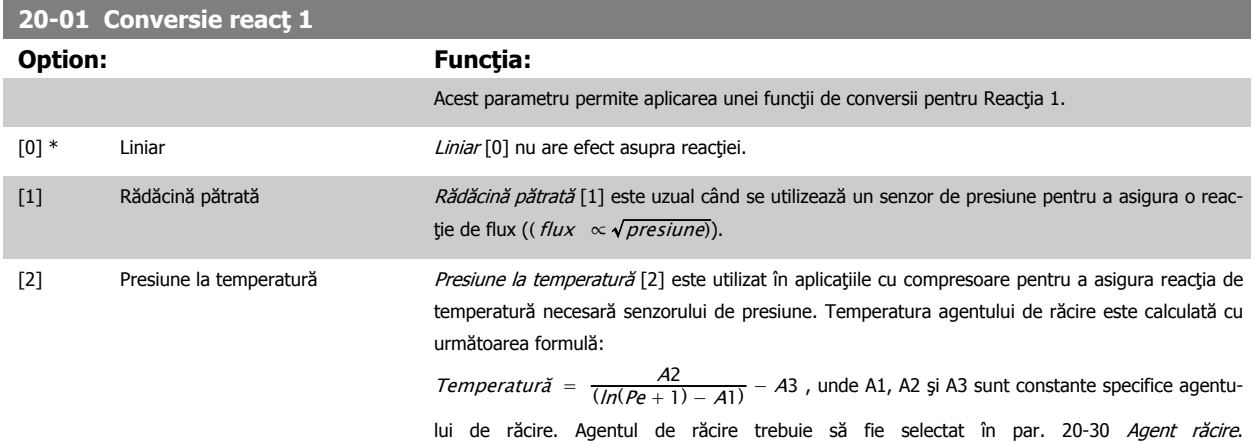

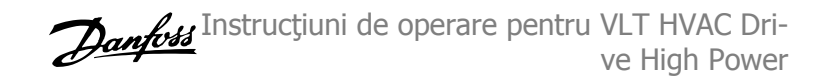

Par. 20-21 Ref.progr. 1 prin par. 20-23 Ref.progr. 3 permit valorilor A1, A2 și A3 să fie introduse pentru un agent de răcire care nu este menționat în par. 20-30 Agent răcire.

<span id="page-130-0"></span>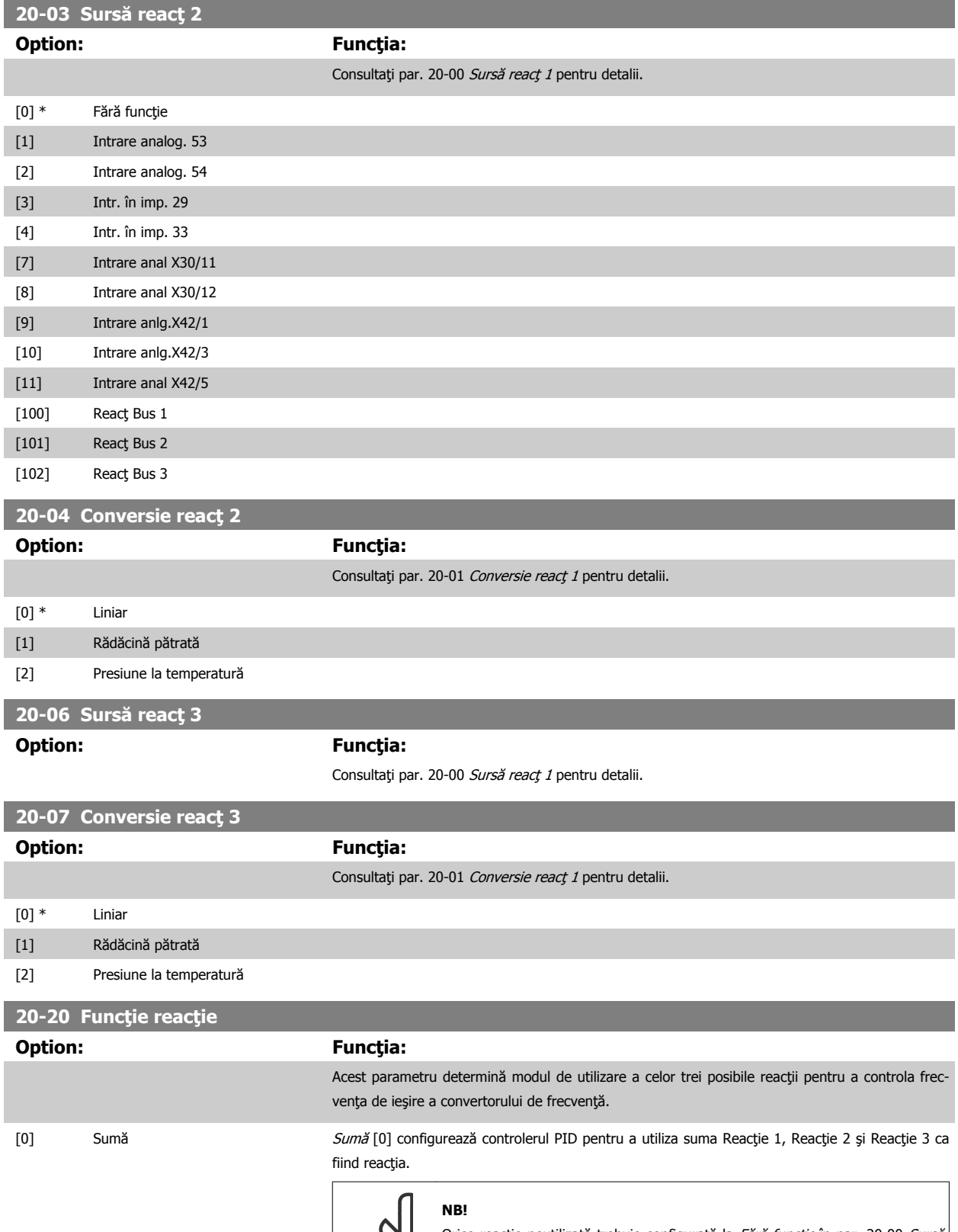

Orice reacție neutilizată trebuie configurată la Fără funcție în par. 20-00 Sursă reacț 1, par. 20-03 Sursă reacț 2 sau par. 20-06 Sursă reacț 3.

6

 **6**

Suma valorii de setare 1 şi a oricăror altor referinţe care sunt activate (a se vedea grupul de parametri 3-1\*) va fi utilizată ca referinţă a valorii de setare a regulatorului PID.

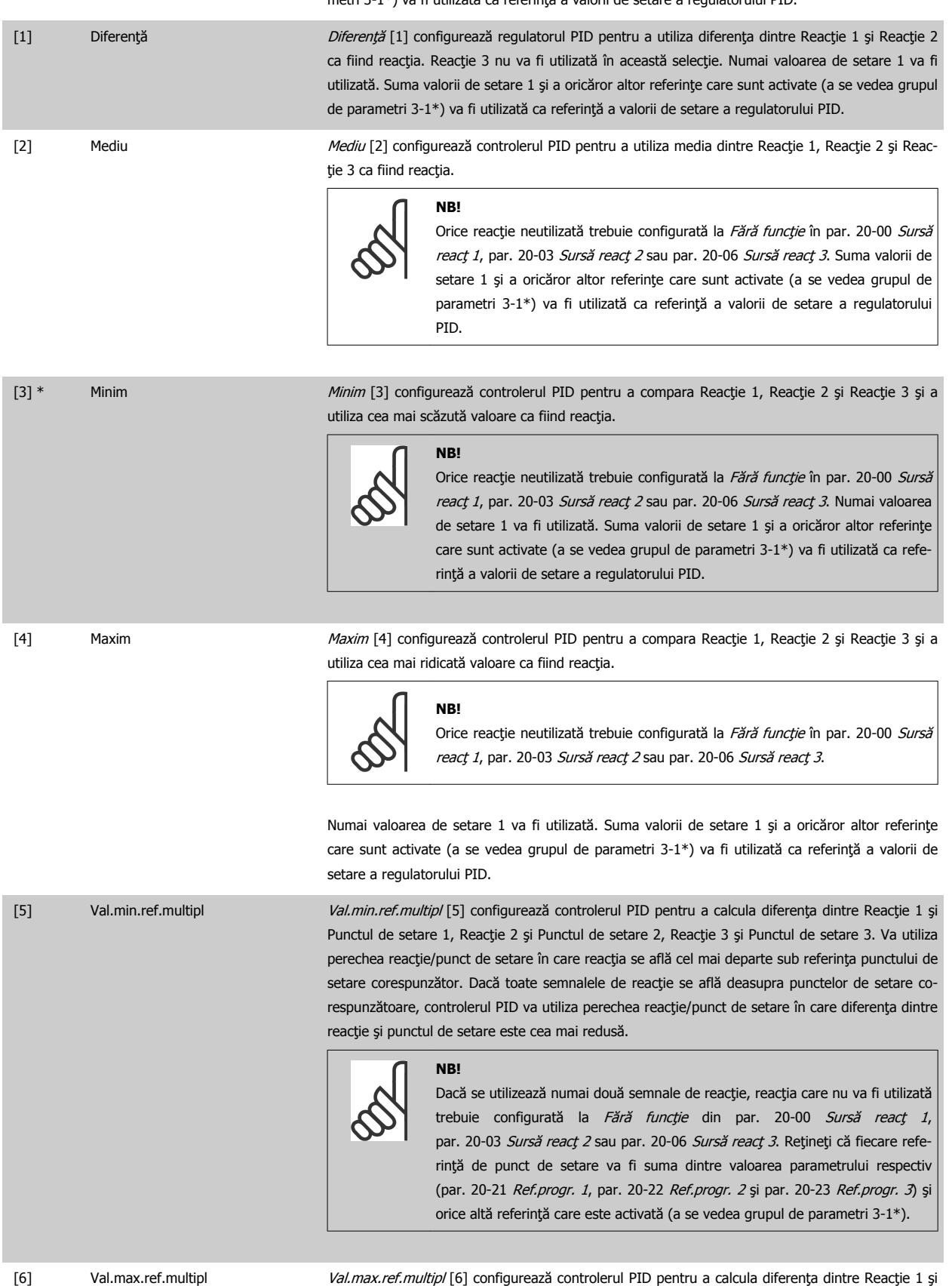

Punctul de setare 1, Reacție 2 și Punctul de setare 2, Reacție 3 și Punctul de setare 3. Va utiliza perechea reacţie/punct de setare în care reacţia se află cel mai departe peste referinţa punctului de setare corespunzător. Dacă toate semnalele de reactie se află sub punctele de setare corespunzătoare, controlerul PID va utiliza perechea reacţie/punct de setare în care diferenţa dintre reacție și referința punctului de setare este cea mai redusă.

## **NB!**

Dacă se utilizează numai două semnale de reacţie, reacţia care nu va fi utilizată trebuie configurată la Fără funcție din par. 20-00 Sursă reacț 1, par. 20-03 Sursă reacț 2 sau par. 20-06 Sursă reacț 3. Rețineți că fiecare referinţă de punct de setare va fi suma dintre valoarea parametrului respectiv (par. 20-21 Ref.progr. 1, par. 20-22 [Ref.progr. 2](#page-133-0) și par. 20-23 Ref.progr. 3) și orice altă referinţă care este activată (a se vedea grupul de par. 3-1\*).

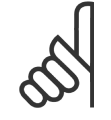

#### **NB!**

Orice reacție neutilizată trebuie configurată la "Fără funcție" în parametrul sursei sale de reacție: Par. 20-00 Sursă reacț 1, par. 20-03 Sursă reacț 2 sau par. 20-06 Sursă reacț 3.

Reacția rezultată din funcția selectată în par. 20-20 Funcție reacție va fi utilizată de regulatorul PID pentru a controla frecvența de ieșire a convertorului de frecvență. Această reacție poate fi, de asemenea, indicată pe afișajul convertorului de frecvență, poate fi utilizată pentru a controla ieșirea analogică a convertorului de frecvență și poate fi transmisă prin diferite protocoale de comunicații seriale.

Convertorul de frecventă poate fi configurat să utilizeze aplicații multizonale. Sunt acceptate două aplicații multizonale diferite:

- Zonă multiplă, un singur punct de setare
- Zonă multiplă, mai multe puncte de setare

Diferenţa dintre cele două este ilustrată de următoarele exemple:

#### **Exemplul 1 – Zonă multiplă, un singur punct de setare**

Într-o clădire de birouri, un sistem VAV (volum variabil de aer) VLT HVAC Drive trebuie să asigure o presiune minimă în dozele VAV selectate. Datorită pierderi neegale de presiune din fiecare conductă, presiunea la fiecare doză VAV nu poate fi considerată aceeaşi. Presiunea minimă necesară este aceeași pentru toate dozele VAV. Această metodă de control poate fi stabilită prin setarea par. 20-20 Funcție reacție la opțiunea [3], Minim și introducerea presiunii dorite în par. 20-21 Ref.progr. 1. Controlerul PID va creste viteza ventilatorului dacă oricare reactie este sub punctul de setare și va reduce viteza ventilatorului dacă toate reacţiile sunt peste punctul de setare.

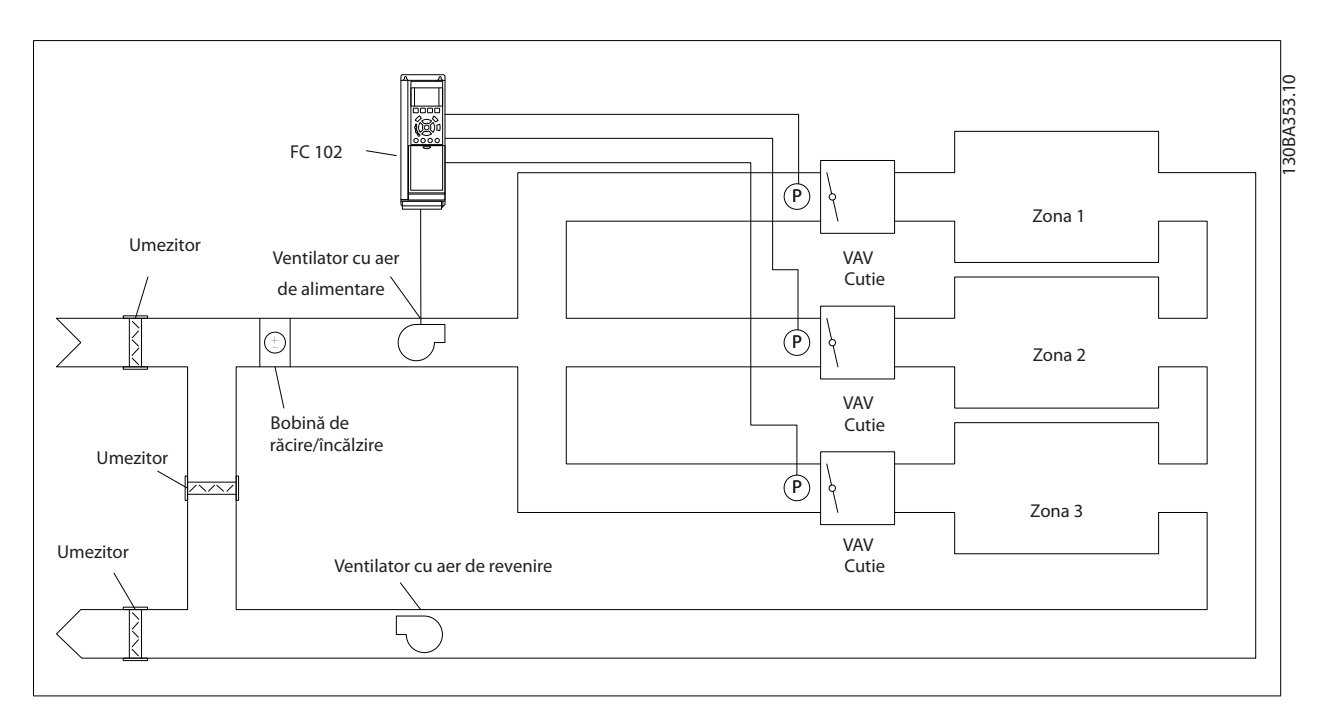

**Exemplul 2 – Zonă multiplă, mai multe puncte de setare**

<span id="page-133-0"></span>Exemplul anterior poate fi folosit pentru a ilustra utilitatea controlului multizonal, cu mai multe puncte de setare. Dacă zonele necesită presiuni diferite pentru fiecare doză VAV, fiecare punct de funcționare poate fi specificat în par. 20-21 Ref.progr. 1, par. 20-22 Ref.progr. 2 și par. 20-23 Ref.progr. 3. Prin selectarea Val.min.ref.multipl, [5], din par. 20-20 Funcție reacție, regulatorul PID va crește viteza ventilatorului dacă oricare reacție este sub punctul de setare și va reduce viteza ventilatorului dacă toate reactiile sunt peste valoarea individuală de setare.

#### **20-21 Ref.progr. 1**

ces nit\*

**Range: Funcţia:**

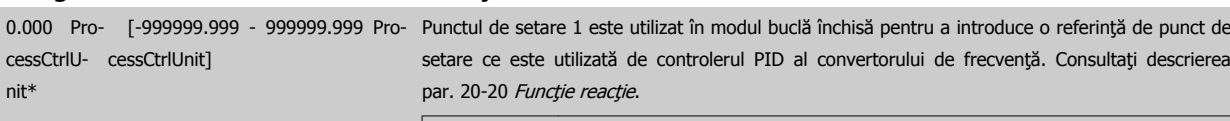

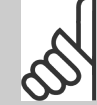

#### **NB!**

Referința punctului de funcționare introdusă aici este adăugată la toate referintele activate (consultati grupul de par.  $3-1^*$ ).

#### **20-22 Ref.progr. 2**

**NB!**

#### **Range: Functia:**

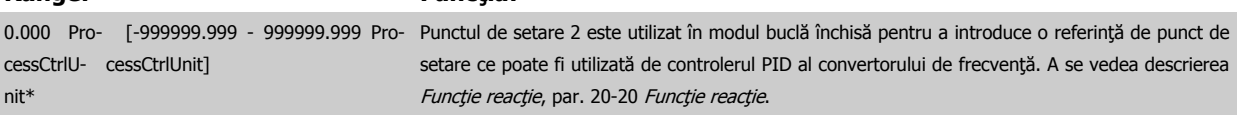

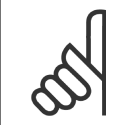

Referinţa valorii de setare introdusă aici este adăugată la toate celelalte referinţele activate (a se vedea grupul de par. 3-1\*).

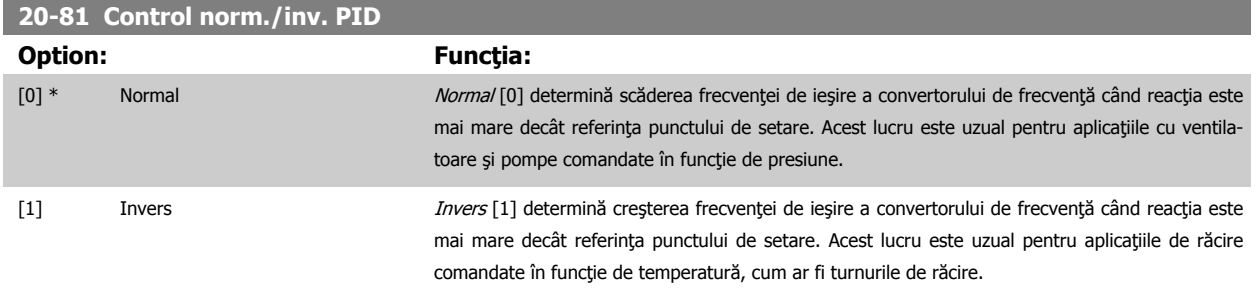

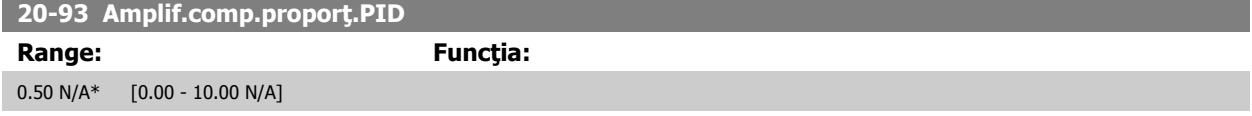

Dacă salturile (Eroare x Factor de amplificare) cu o valoarea egală cu cea configurată în par. 20-14 Maximum Reference/Feedb. regulatorul PID va încerca să modifice viteza la ieşire egală cu cea care este configurată în par. 4-13 [Lim. sup. a vit. rot. motor. \[RPM\]](#page-107-0)/par. 4-14 Lim. sup. turație motor [Hz] dar în realitate limitată, desigur, de această setare.

Banda proporţională (eroare care are ca rezultat modificarea ieşirii de la 0-100%) poate fi calculată cu ajutorul formulei:

( 1 Factor de amplificare proporţional ) × (Max Referinţă)

**NB!**

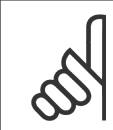

Configuraţi întotdeauna ceea ce doriți pentru par. 20-14 Maximum Reference/Feedb. înainte de setarea valorilor pentru regulatorul PID din grupul de parametri 20-9\*.

#### <span id="page-134-0"></span>**20-94 Timp comp.integr.PID**

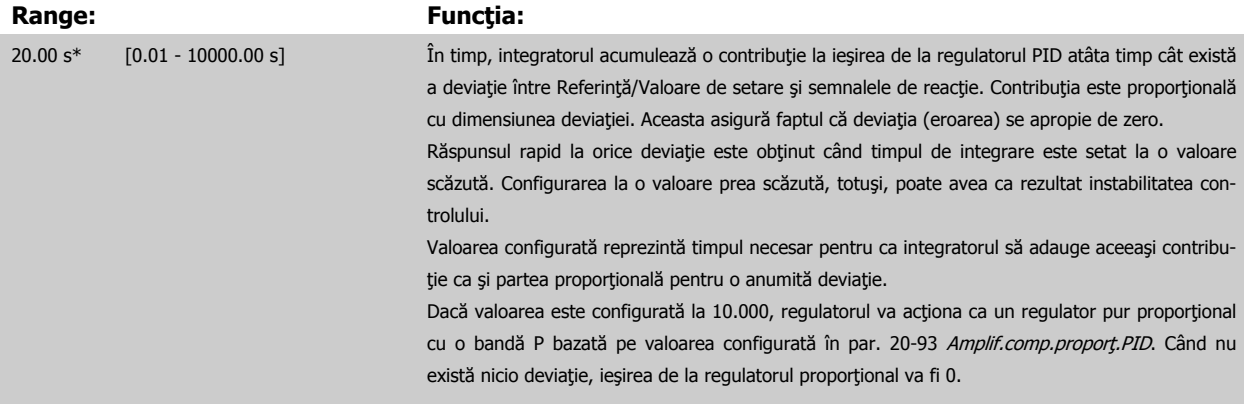

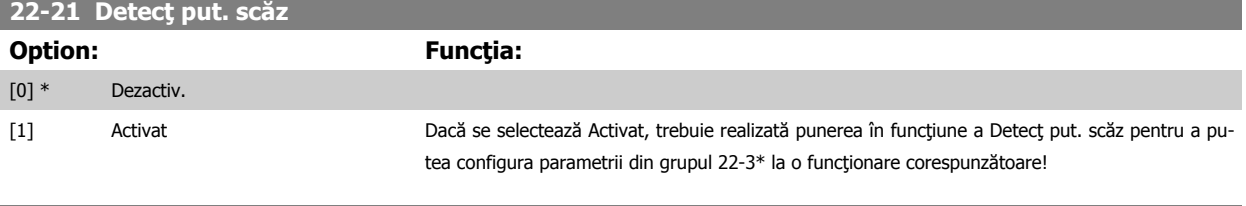

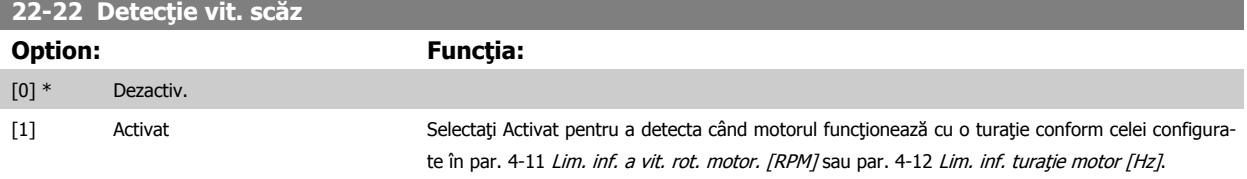

#### **22-23 Funcţ debit zero**

Acţiuni obişnuite pentru Detecţ put. scăz şi Detecţie vit. scăz (nu sunt posibile selecţii individuale).

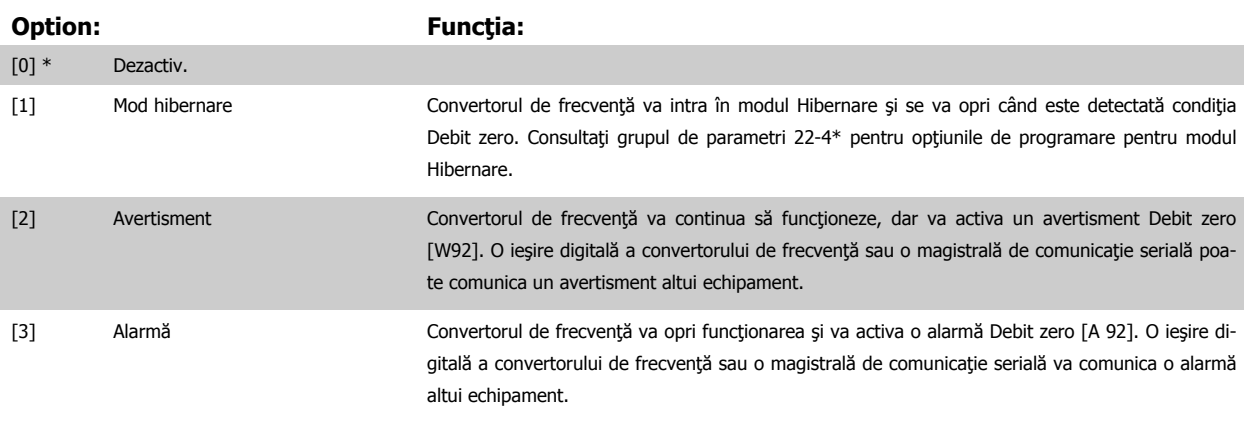

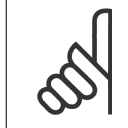

#### **NB!**

Nu configurați par. 14-20 Mod reset., la [13] Resetare automată infinită, când par. 22-23 Funcț debit zeroeste configurat la [3] Alarmă. Nerespectarea acestei instrucţiuni va face ca acest convertor de frecvenţă să efectueze în continuu ciclul dintre funcţionare şi oprire când se detectează o condiţie Debit zero.

#### **NB!**

În cazul în care convertorul de frecvenţă este echipat cu un bypass pentru viteza de rotaţie constantă cu o funcţie automată de bypass care pornește bypass-ul în cazul în care convertorul de frecvență experimentează o condiție persistentă de alarmă, asigurațivă că dezactivați funcția automată de bypass a bypass-ului, dacă se selectează [3] Alarmă ca funcție Debit zero.

<span id="page-135-0"></span>Instrucţiuni de operare pentru VLT HVAC Drive High Power 6 **Community Community Community** 6 Programarea

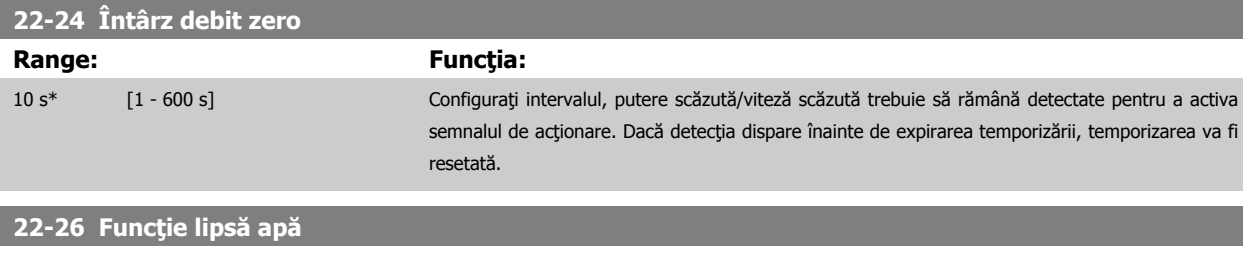

Selectaţi acţiunea dorită pentru operaţia Lipsă apă.

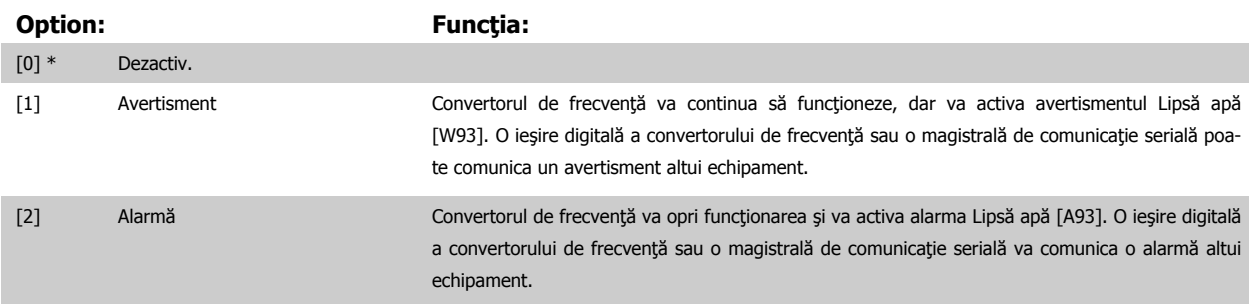

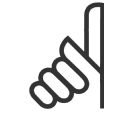

## **NB!**

Detecț put. scăz trebuie să fie Activat (par. 22-21 Detecț put. scăz) și pus în funcțiune (utilizând fie grupul de parametri 22-3\*, Ajust put. debit zero, fie par. 22-20 Autoconfig put. scăz) pentru a utiliza detecția lipsă apă.

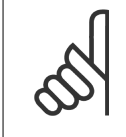

Nu configurați par. 14-20 Mod reset., la [13] Resetare automată infinită, când par. 22-26 Funcție lipsă apă este configurat la [2] Alarmă. Nerespectarea acestei instrucţiuni va face ca acest convertor de frecvenţă să efectueze în continuu cicluri între funcţionare şi oprire când se detectează o condiţie Lipsă apă.

### **NB!**

**NB!**

În cazul în care convertorul de frecvență este echipat cu un bypass pentru viteză de rotație constantă cu o funcție automată de bypass care porneşte bypass-ul în cazul în care convertorul de frecvenţă experimentează o condiţie persistentă de alarmă, asiguraţivă că dezactivați funcția automată de bypass a bypass-ului, dacă se selectează [2] Alarmă sau [3] Alarmă. Resetare manuală ca funcție Lipsă apă.

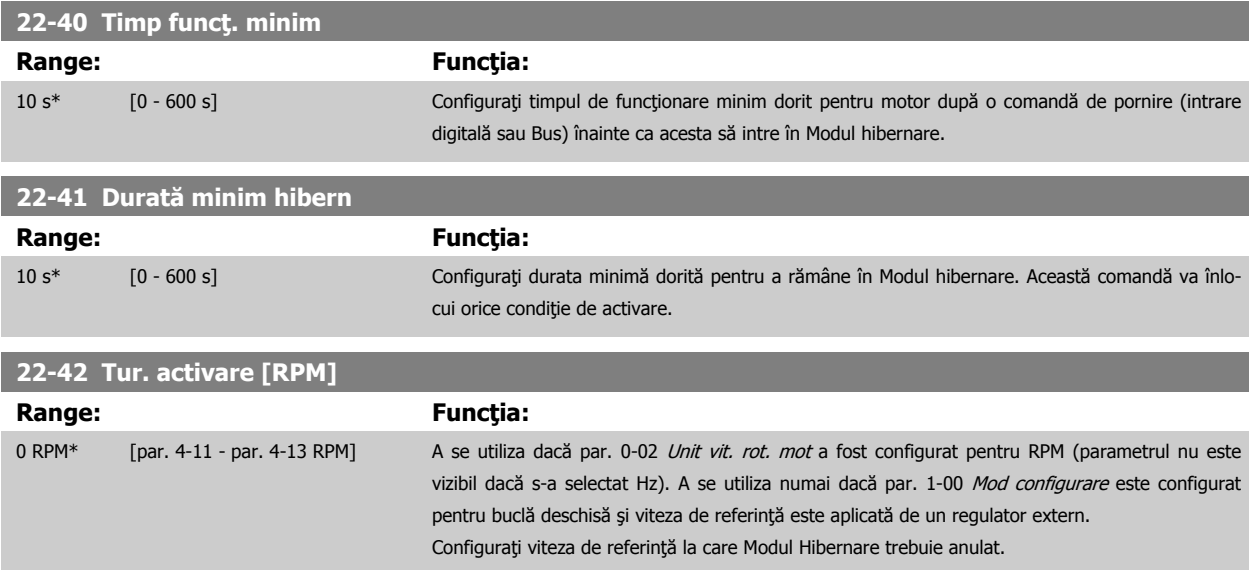

#### <span id="page-136-0"></span>**22-60 Funcţie curea ruptă**

Selectează acţiunea ce va fi executată dacă se detectează condiţia de curea ruptă.

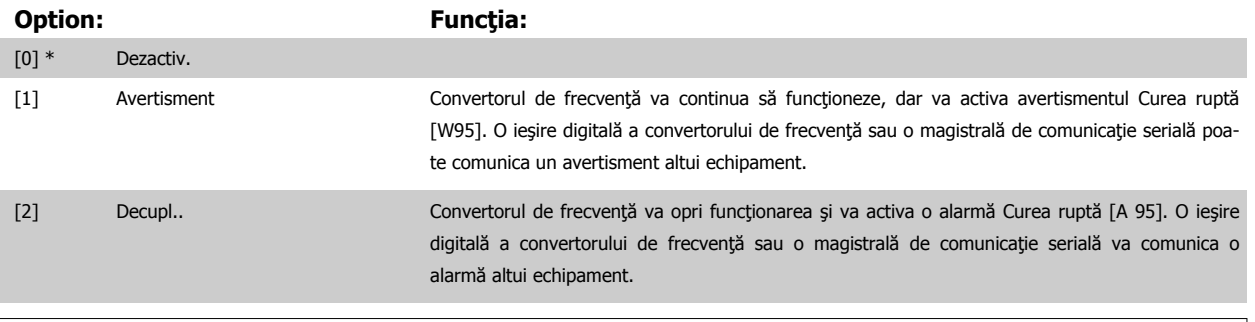

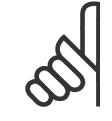

#### **NB!**

Nu configurați par. 14-20 Mod reset., la [13] Resetare automată infinită, când par. 22-60 Funcție curea ruptă este configurat la [2] Decuplare. Nerespectarea acestei instrucţiuni va face ca acest convertor de frecvenţă să efectueze în continuu cicluri între funcţionare şi oprire când se detectează o condiţie Curea ruptă.

## **NB!**

În cazul în care convertorul de frecvenţă este echipat cu un bypass pentru viteză de rotaţie constantă cu o funcţie automată de bypass care porneşte bypass-ul în cazul în care convertorul de frecvenţă experimentează o condiţie persistentă de alarmă, asiguraţivă că dezactivaţi funcţia automată de bypass a bypass-ului, dacă se selectează [2] Decuplare ca funcţie Curea ruptă.

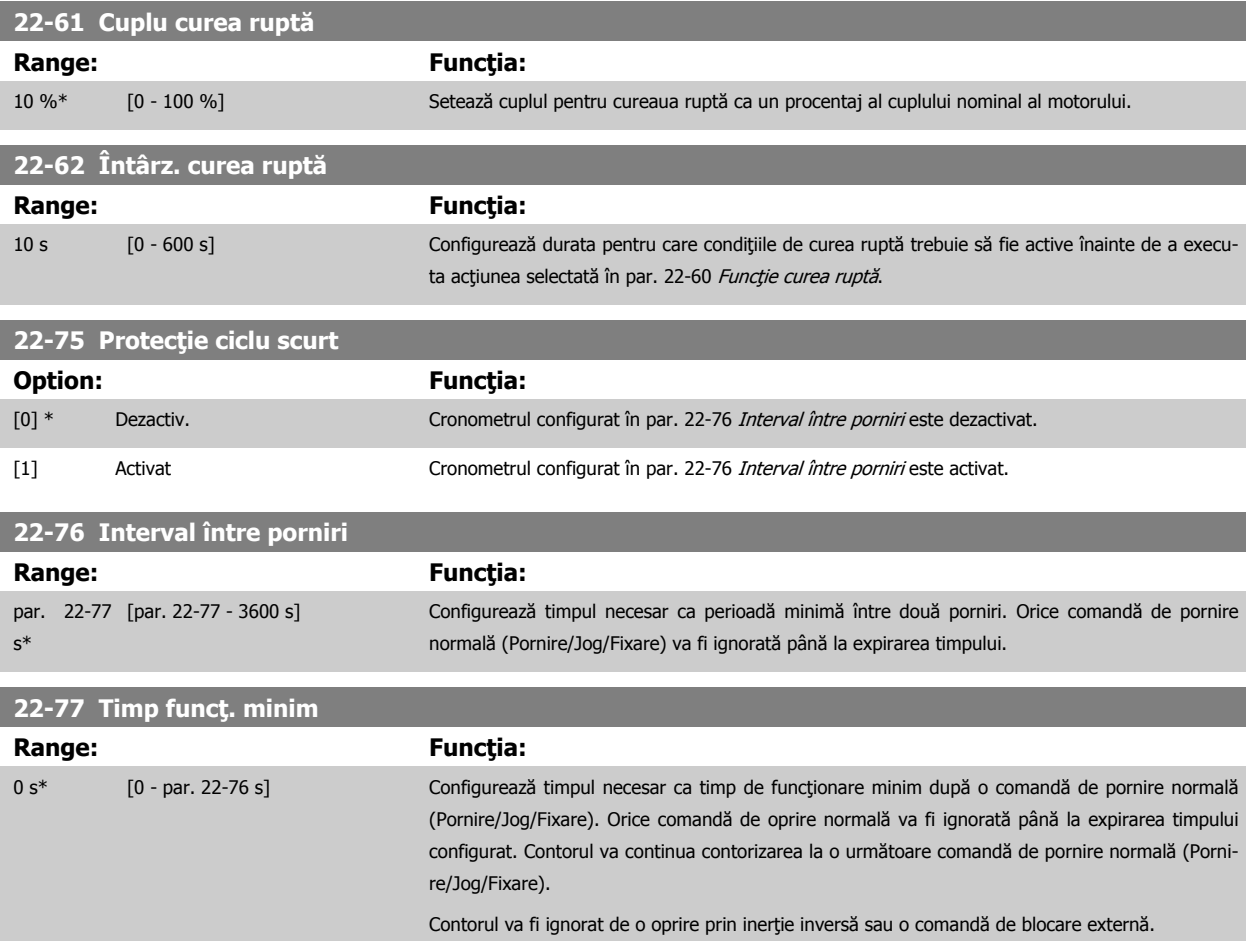

 **6**

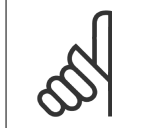

**NB!** Nu funcţionează în modul cascadă.

### **6.1.5 Modul Meniu Principal**

Atât GLCP, cât şi NLCP asigură accesul la modul Meniu Principal. Selectați modul Meniu Principal prin apăsarea tastei [Main Menu]. Ilustrația<br>
6.2 prezintă starea de afișare rezultantă care apare pe afișajul GLCP.<br>
Câmpurile de pe afișaj de la 2 la 5 prezintă o listă cu grupuri de para-<br>
me 6.2 prezintă starea de afişare rezultantă care apare pe afişajul GLCP. Câmpurile de pe afişaj de la 2 la 5 prezintă o listă cu grupuri de para-

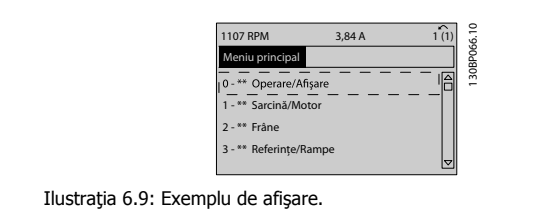

Fiecare parametru are un nume şi un număr care rămân neschimbate indiferent de modul de programare. În modul Meniu Principal, parametrii sunt împărţiţi în grupuri. Prima cifră a numărului unui parametru (dinspre stânga) indică numărul grupului de parametri.

Din Meniul Principal pot fi modificaţi toţi parametrii. Configuraţia unităţii (par. 1-00 [Mod configurare](#page-111-0)) va determina disponibilitatea altor parametri pentru programare. De exemplu, selectarea buclei închise permite afişarea altor parametri ce au legătură cu utilizarea buclei închise. Adăugarea modulelor de opţiuni la unitate permite activarea altor parametri asociaţi cu dispozitivul opţional respectiv.

#### **6.1.6 Selectarea parametrilor**

În modul Meniu Principal, parametrii sunt împărțiți în grupuri. Selectați un grup de parametri cu ajutorul tastelor de navigare. Sunt accesibile următoarele grupuri de parametri:

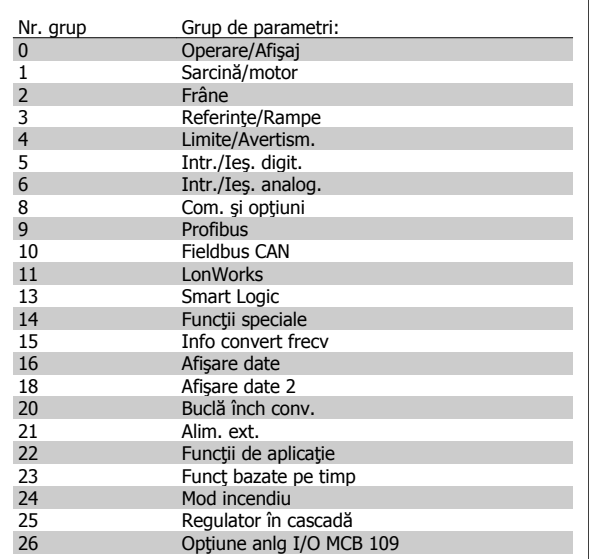

Tabel 6.3: Grupurile de parametri.

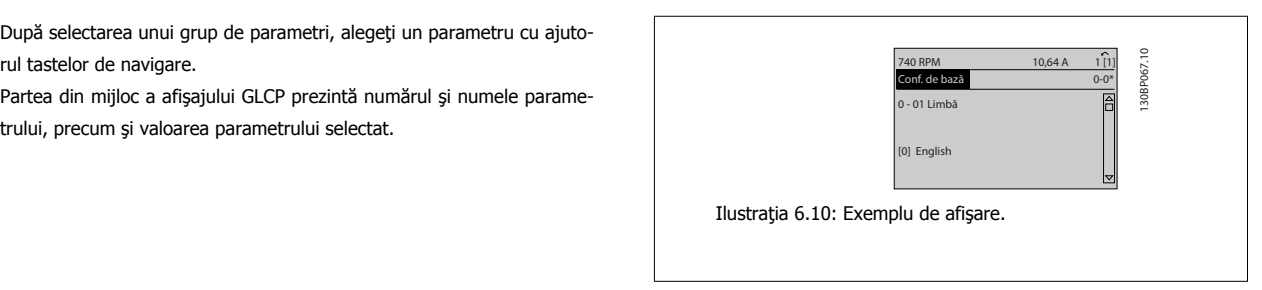

După selectarea unui grup de parametri, alegeţi un parametru cu ajuto-

Partea din mijloc a afişajului GLCP prezintă numărul şi numele parame-

rul tastelor de navigare.

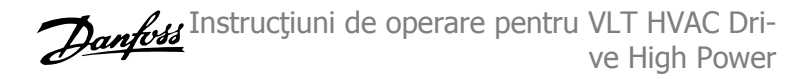

### **6.1.7 Modificarea datelor**

- 1. Apăsaţi tasta [Quick Menu] sau [Main Menu].
- 2. Utilizați tastele [▲] și [▼] pentru a găsi grupul de parametri în care doriți să efectuați modificările.
- 3. Apăsaţi tasta [OK].
- 4. Utilizați tastele [▲] și [▼] pentru a găsi parametrul pe care doriți să îl modificați.
- 5. Apăsaţi tasta [OK].

**6** 

- 6. Utilizati tastele [▲] și [▼] pentru a selecta setarea corectă a parametrului. Sau, utilizati tastele pentru a vă deplasa la cifrele din cadrul unui număr. Cursorul indică cifra selectată pentru a fi modificată. Tasta [▲] creşte valoarea, tasta [▼] reduce valoarea.
- 7. Apăsaţi tasta [Cancel] pentru a ignora modificarea sau apăsaţi tasta [OK] pentru a accepta modificarea şi introducerea noii setări.

#### **6.1.8 Schimbarea unei valori de text**

Dacă parametrul selectat este o valoare text, modificați valoarea text cu ajutorul tastelor de navigare sus/jos. Tasta sus creşte valoarea, tasta jos reduce valoarea. Plasaţi cursorul pe

valoarea ce urmează a fi salvată și apăsați [OK].

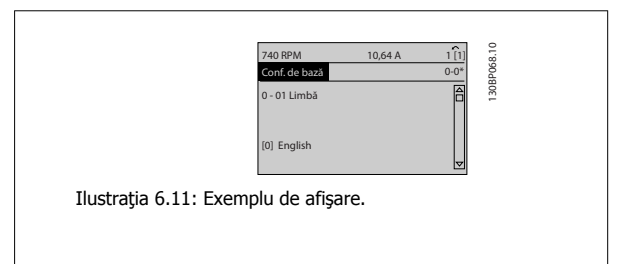

#### **6.1.9 Schimbarea unui grup de valori de date numerice**

Dacă parametrul ales reprezintă o valoare de date numerice, schimbaţi valoarea aleasă a datei cu ajutorul tastelor de navigare [◄] și [►], pre-<br>
cum și cu tastele de navigare sus/jos [▲] [▼]. Utilizați tastele de navi-<br>
gare ◄] și [►] pentru a muta orizontal cursorul. 130BP069.10B069.2010B0 cum şi cu tastele de navigare sus/jos [▲] [▼]. Utilizaţi tastele de navi-

Utilizaţi tastele de navigare sus/jos pentru a schimba valoarea datei. Tasta sus creşte valoarea datei şi tasta jos reduce valoarea datei. Plasați cursorul pe valoarea ce urmează a fi salvată și apăsați [OK].

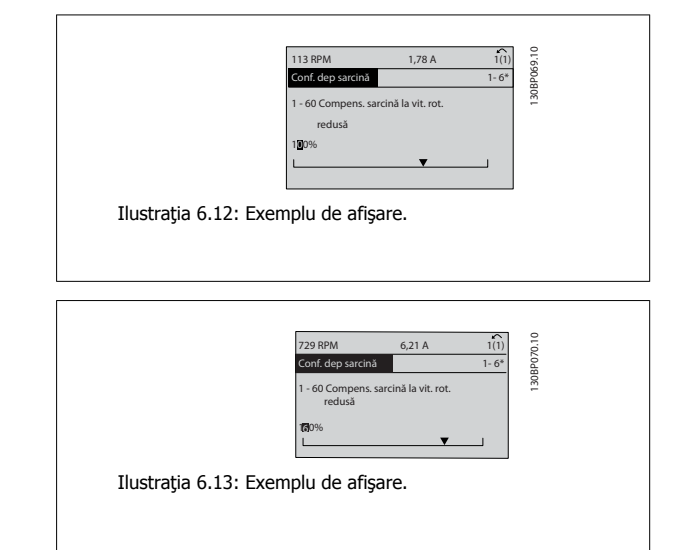

#### **6.1.10 Modificarea valorii datelor, pas cu pas**

Anumiți parametri pot fi modificați pas cu pas sau variabil infinit. Se aplică, de asemenea, pentru par. 1-20 Putere motor [kW], par. 1-22 Tensiune lucru motor și pentru par. 1-23 Frecv.motor.

Parametrii sunt modificați atât ca un grup de valori de date numerice, cât și ca valori de date numerice infinit variabile.

Instrucţiuni de operare pentru VLT HVAC Drive High Power 6 **Community Community Community** 6 Programarea

### **6.1.11 Afişarea şi programarea parametrilor indexaţi**

Parametrii sunt indexaţi când sunt introduşi într-o stivă circulară.

Par. 15-30 Jurn.alarm.: Cod eroare până la par. 15-32 Jurn.alarm.: Ora conțin un jurnal de defecțiuni care poate fi citit. Alegeți un parametru, apăsați [OK] şi utilizaţi tastele de navigare sus/jos pentru a vă deplasa prin jurnalul de valori.

Utilizați par. 3-10 Ref. prescrisă ca un alt exemplu:

Alegeți parametrul, apăsați [OK] și utilizați tastele de navigare sus/jos pentru a vă deplasa printre valorile indexate. Pentru a modifica valoarea parametrului, alegeți valoarea indexată și apăsați [OK]. Modificați valoarea utilizând tastele sus/jos. Apăsați [OK] pentru a accepta noua setare. Apăsați [Cancel] pentru a renunţa. Apăsaţi [Back] pentru a părăsi parametrul.

## **6.1 Liste de parametri**

### **6.2.1 Structura Meniului Principal**

Parametrii pentru convertizorul de frecvență sunt grupați în diverse grupuri de parametri pentru o alegere ușoară a parametrilor corecți necesari utilizării optimizate a convertizorului de frecvenţă.

Marea majoritate a aplicaţiilor VLT HVAC Drive pot fi programate utilizând butonul Quick Menu şi selectând parametri din Config.Rapidă şi Config funcţii.

Descrierile şi configurările implicite ale parametrilor pot fi găsite în secţiunea Liste de parametri de la sfârşitul acestui manual.

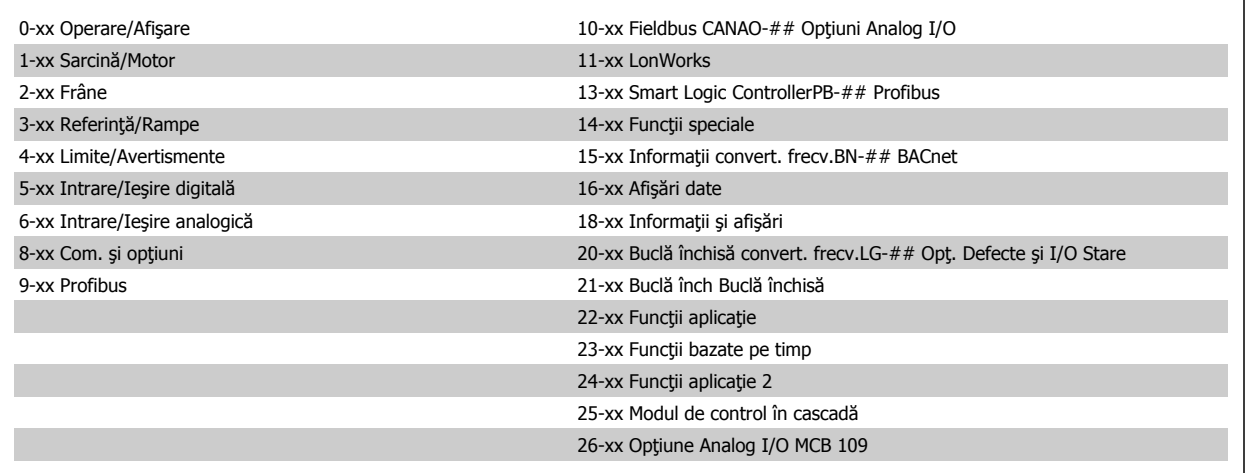

 **6**

## **6.2.2 0-\*\* Operare / Afişare**

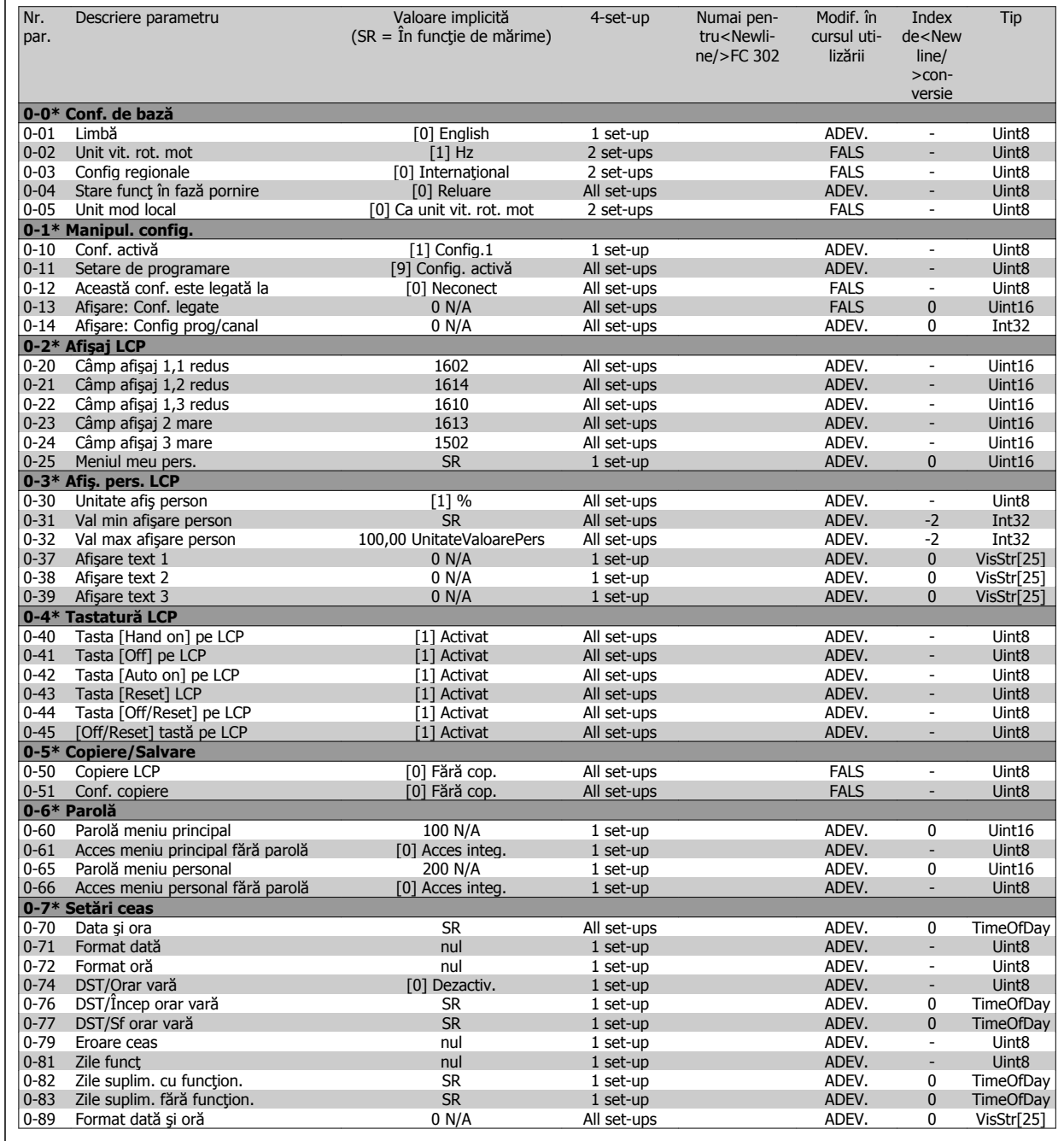

## **6.2.3 1-\*\* Sarcină / motor**

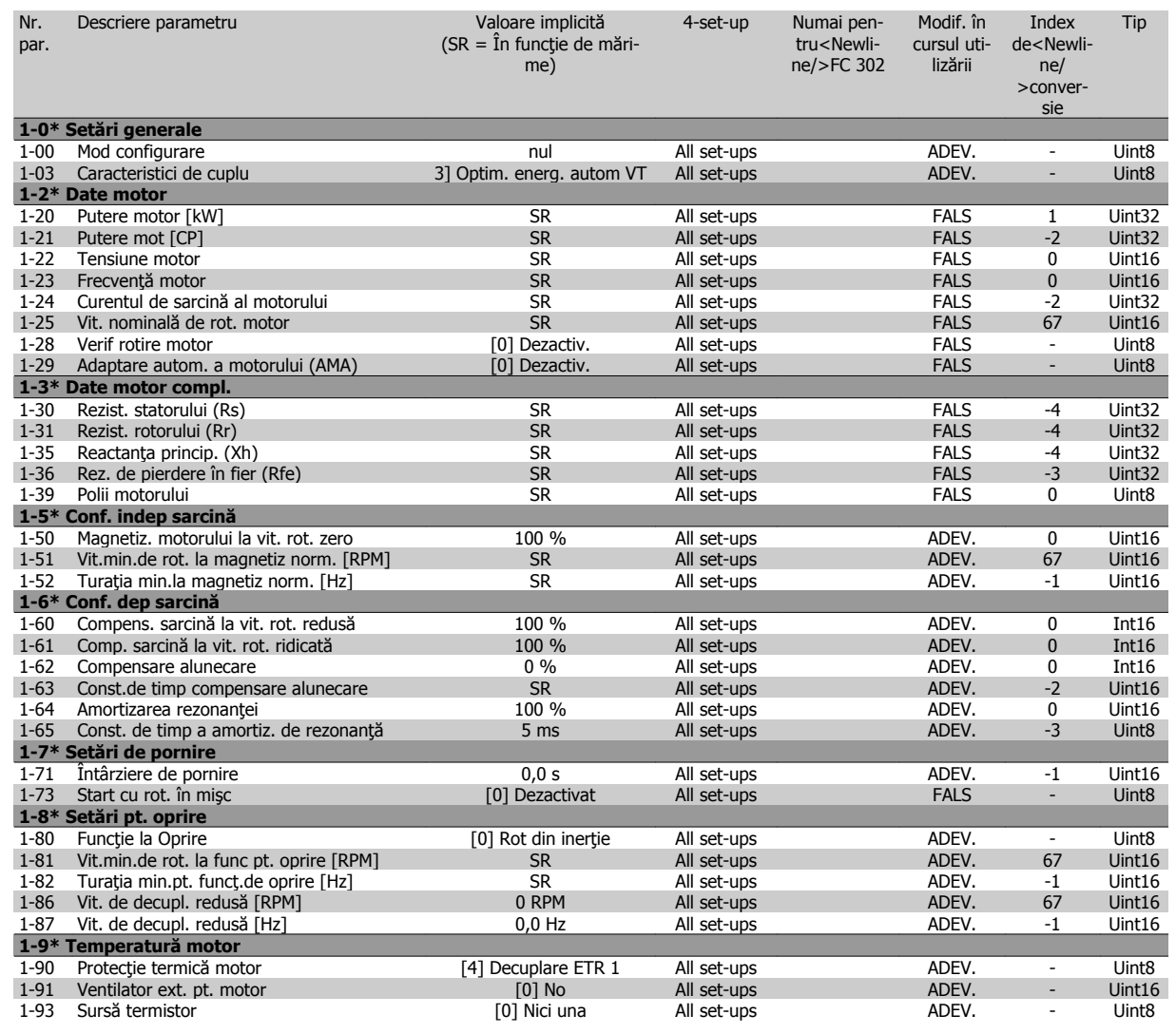

## **6.2.4 2-\*\* Frâne**

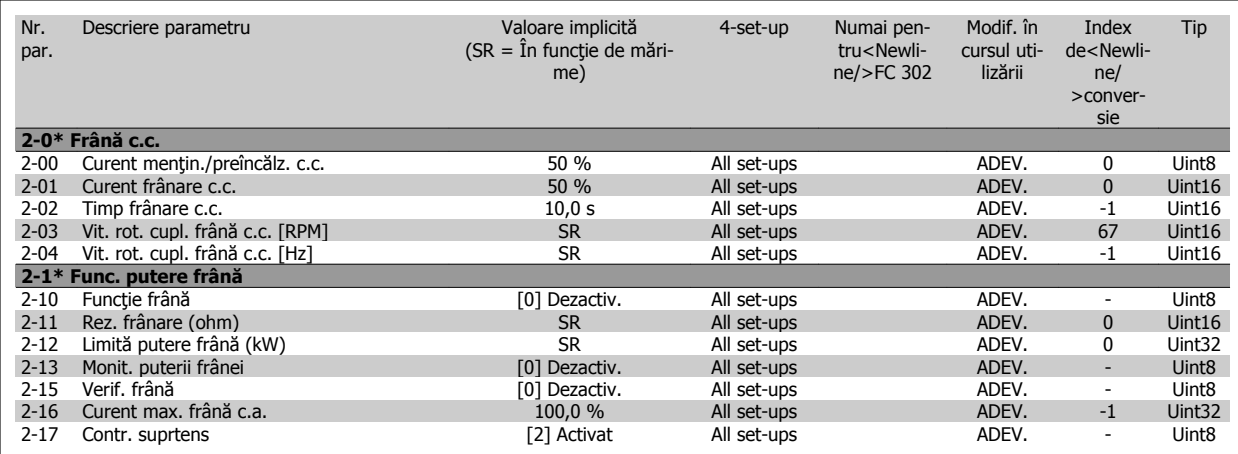

## **6.2.5 3-\*\* Referinţe/Rampe**

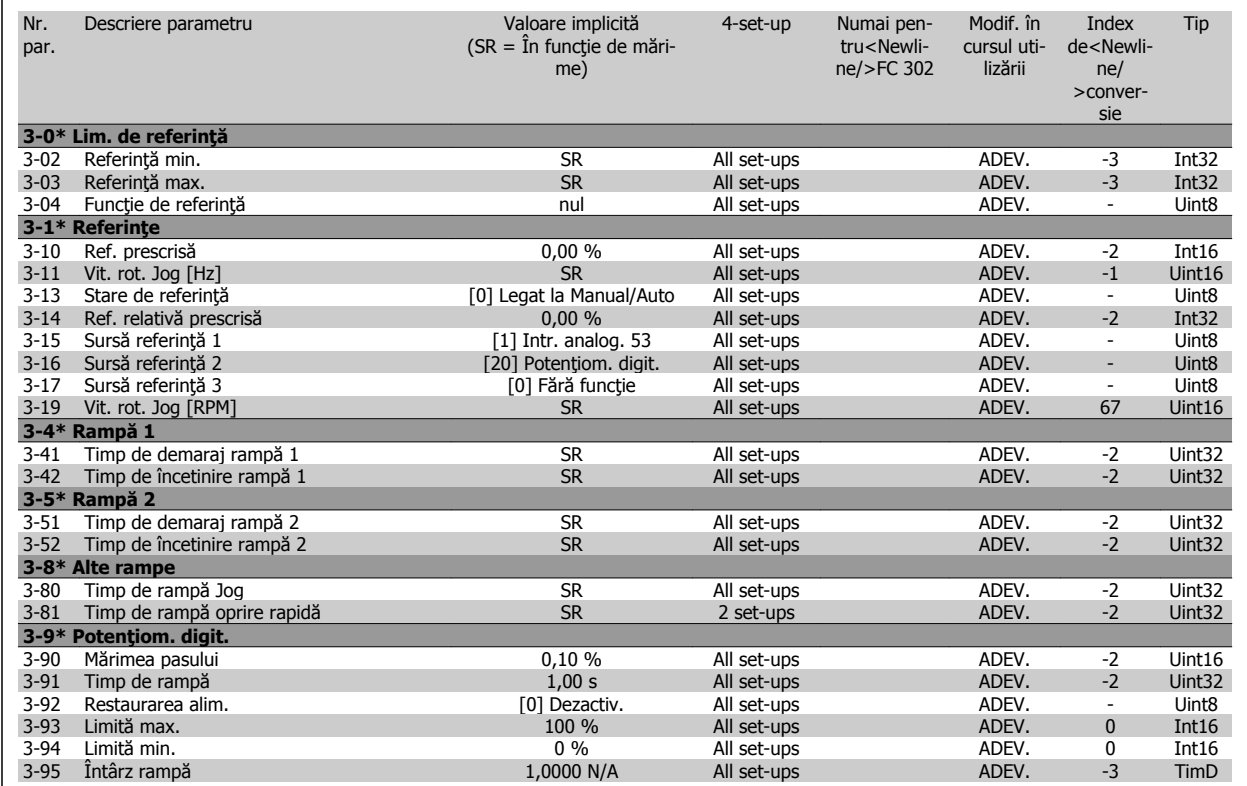

## **6.2.6 4-\*\* Limite/Avertismente**

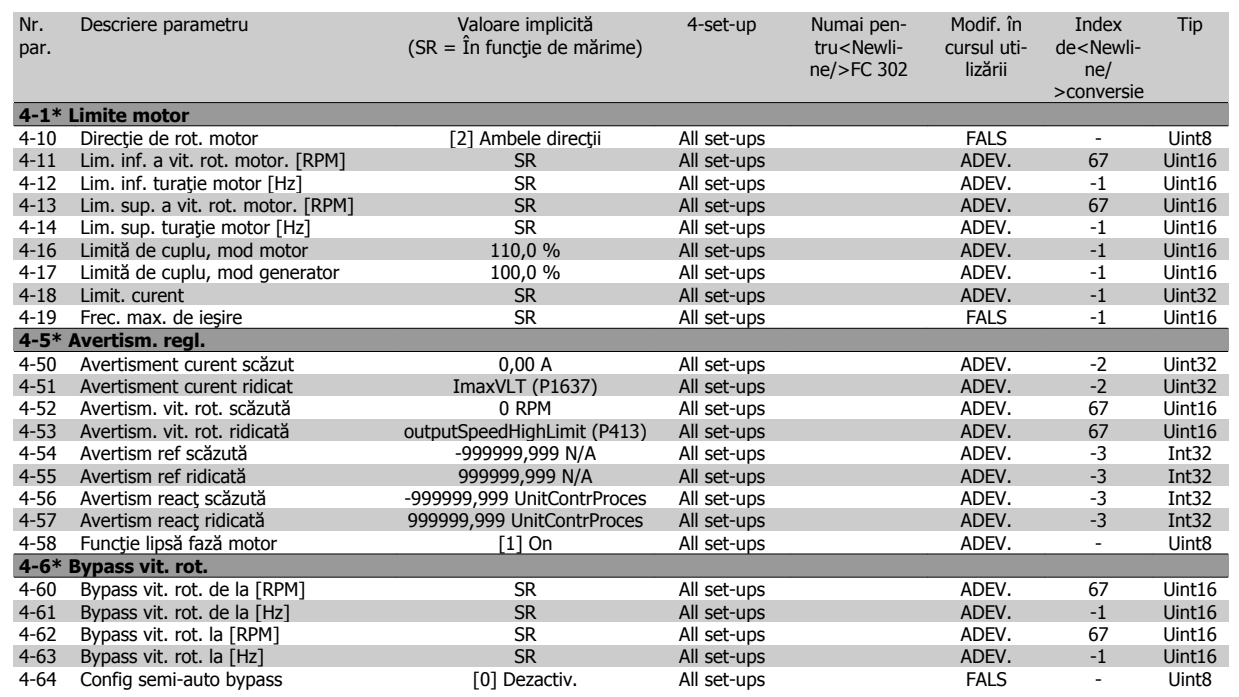

Instrucţiuni de operare pentru VLT HVAC Drive High Power 6 **Programarea 1999 - 1999 - 1999 - 1999 - 1999 - 1999 - 1999 - 1999 - 1999 - 1999 - 1999 - 1999 - 1999 - 1999 - 1999 - 1999 - 1999 - 1999 - 1999 - 1999 - 1999 - 1999 - 1999 - 1999 - 1999 - 1999 - 1999 - 19** 

## **6.2.7 5-\*\* Intr./Ieş. digit.**

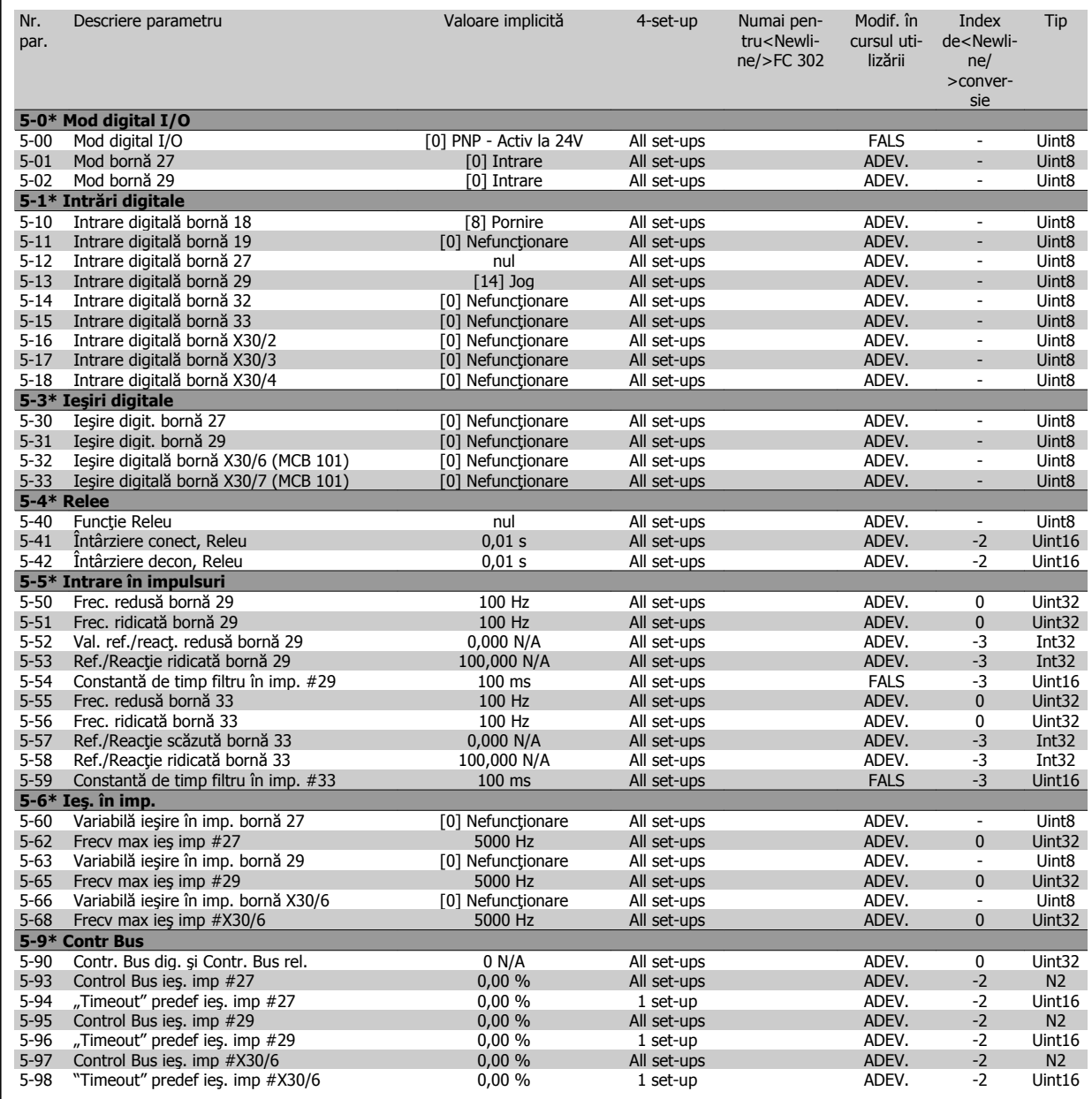
## **6.2.8 6-\*\* Intr./Ieş. analog.**

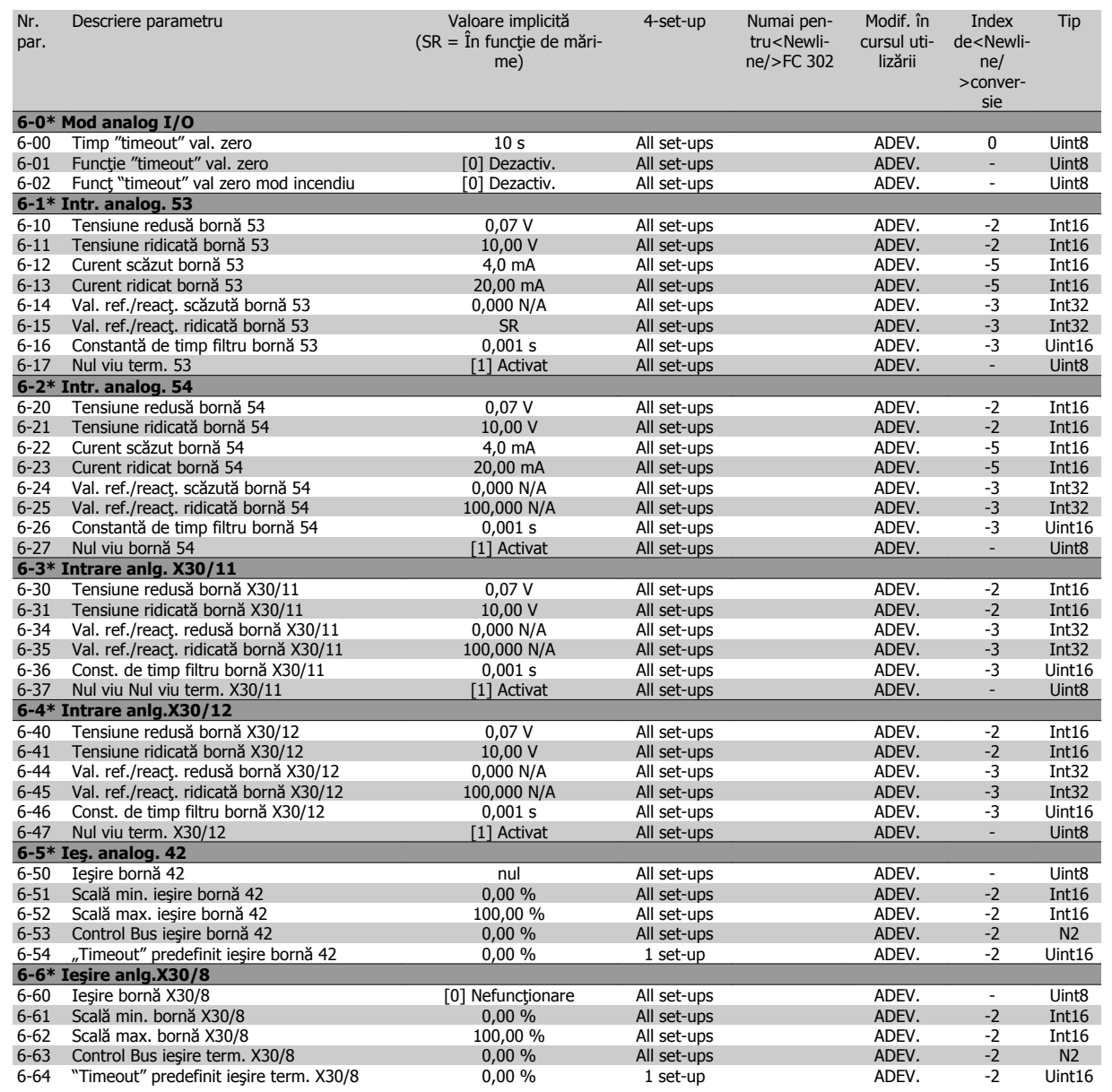

## **6.2.9 8-\*\* Comunicaţie şi opţiuni**

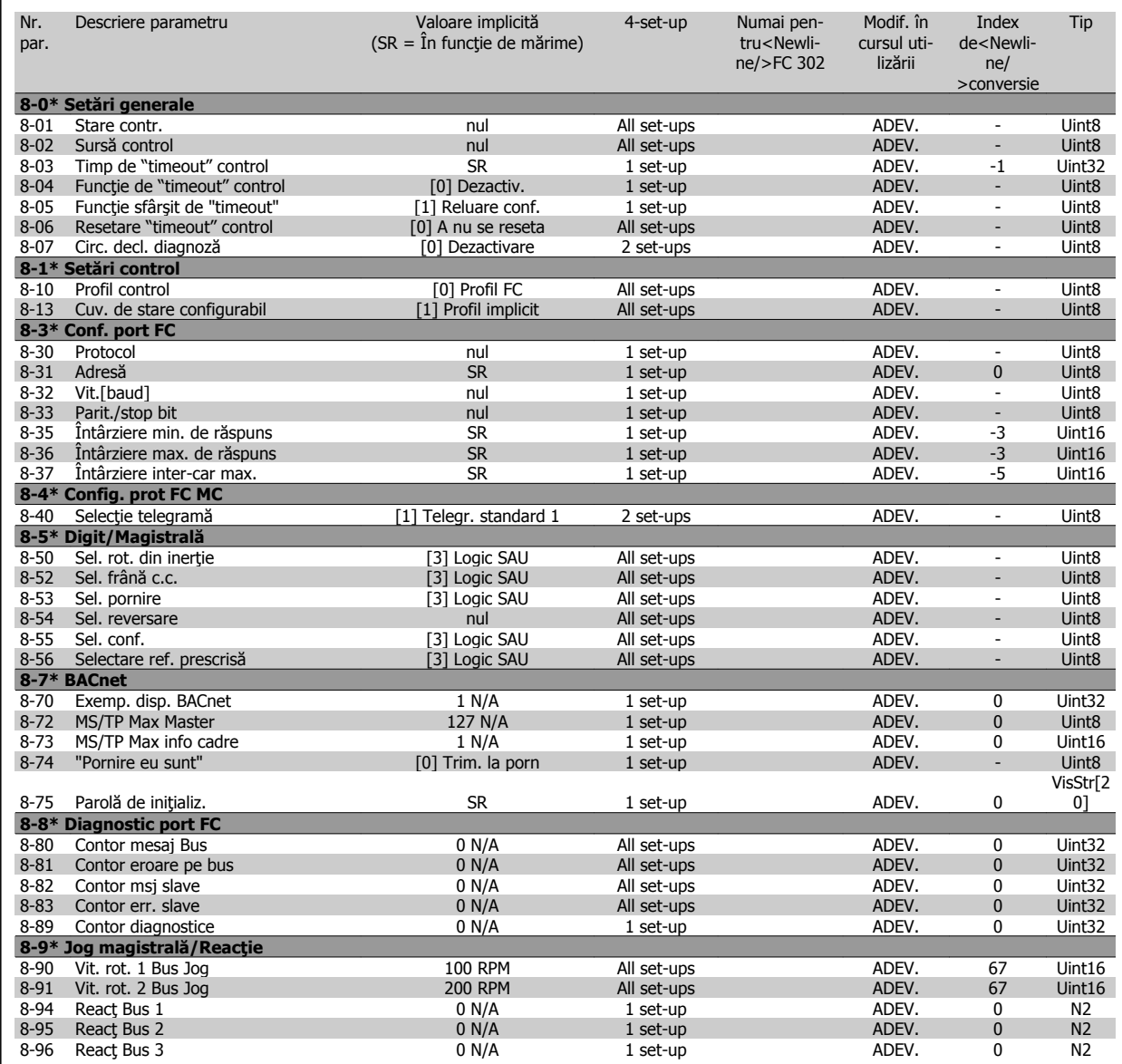

## **6.2.10 9-\*\* Profibus**

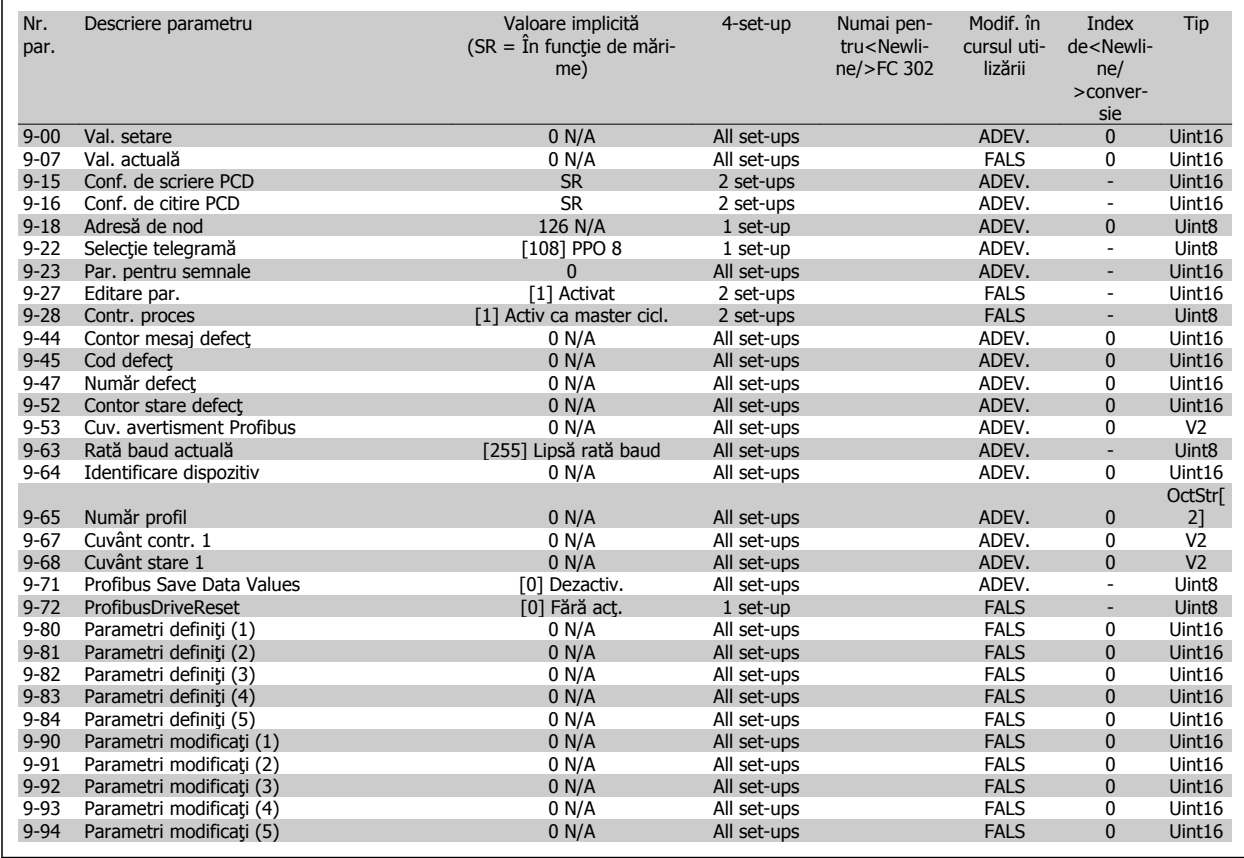

## **6.2.11 10-\*\* Fieldbus CAN**

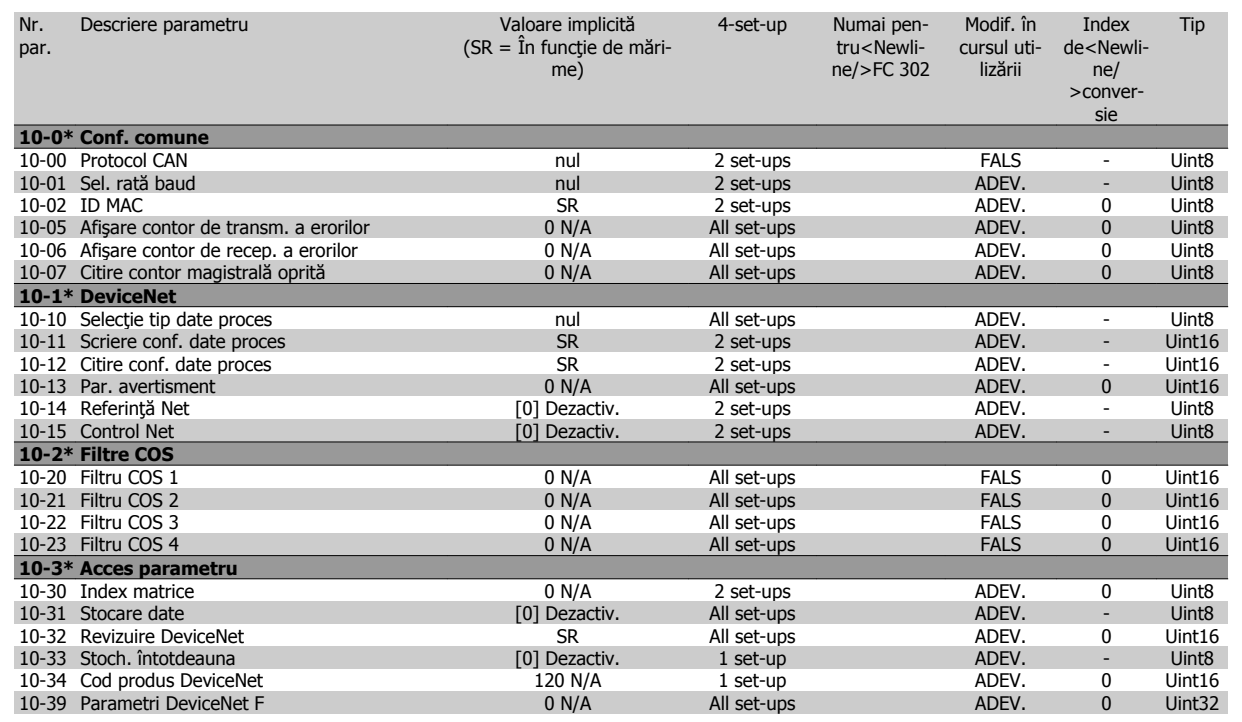

**6** 

Instrucţiuni de operare pentru VLT HVAC Drive High Power 6 **Programarea 1999 - 1999 - 1999 - 1999 - 1999 - 1999 - 1999 - 1999 - 1999 - 1999 - 1999 - 1999 - 1999 - 1999 - 1999 - 1999 - 1999 - 1999 - 1999 - 1999 - 1999 - 1999 - 1999 - 1999 - 1999 - 1999 - 1999 - 19** 

## **6.2.12 11-\*\* LonWorks**

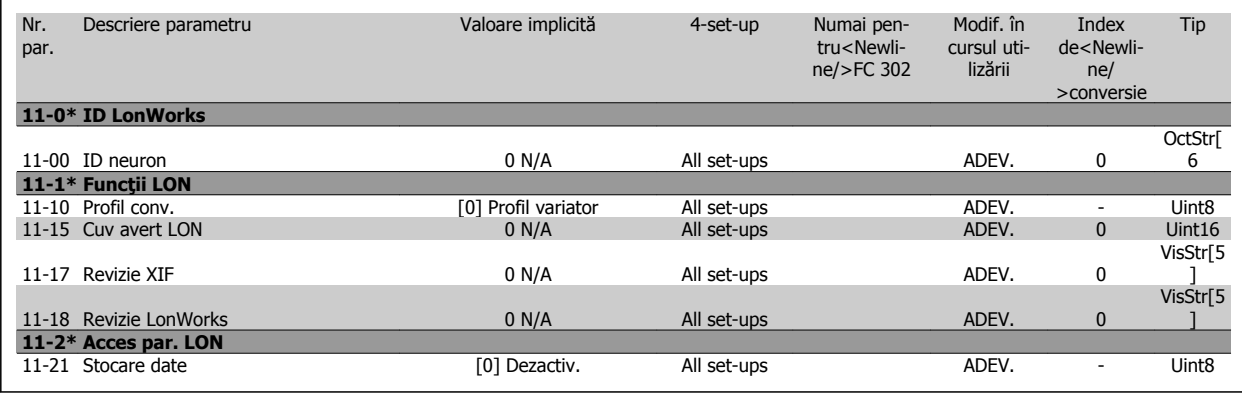

## **6.2.13 13-\*\* Control Smart Logic**

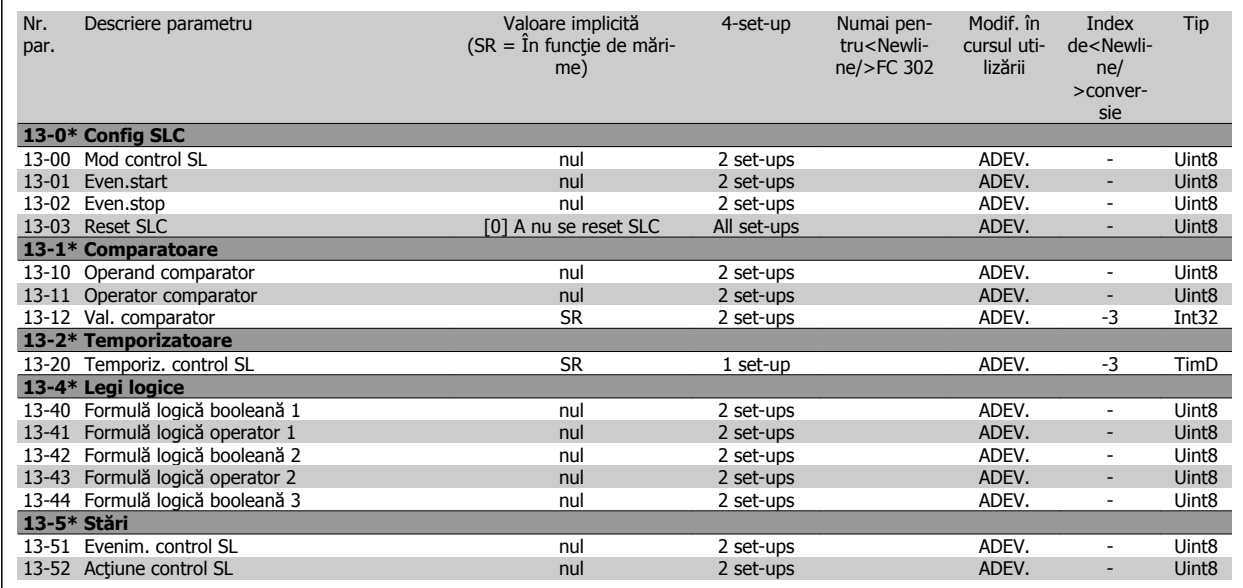

## **6.2.14 14-\*\* Funcţii speciale**

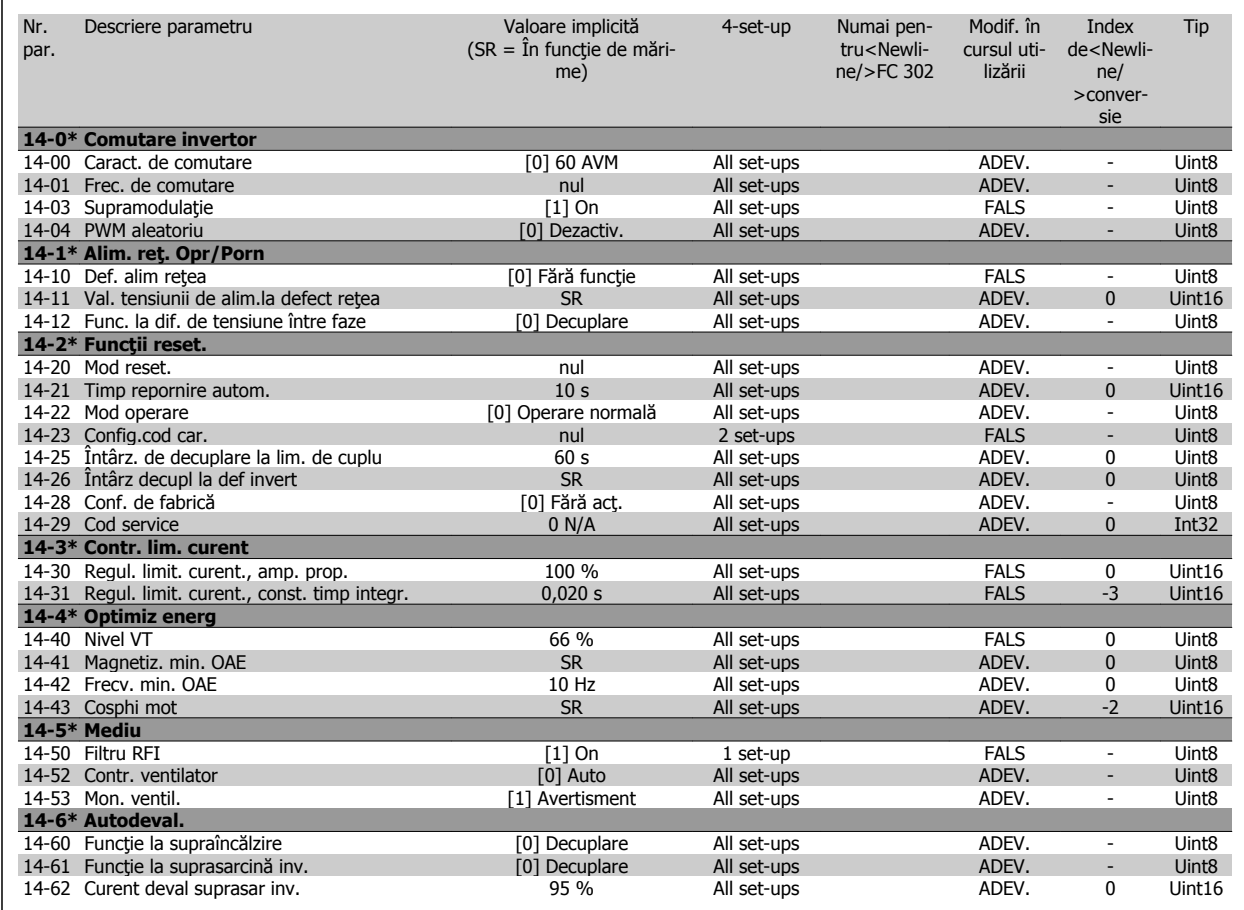

## **6.2.15 15-\*\* Info convert frecv**

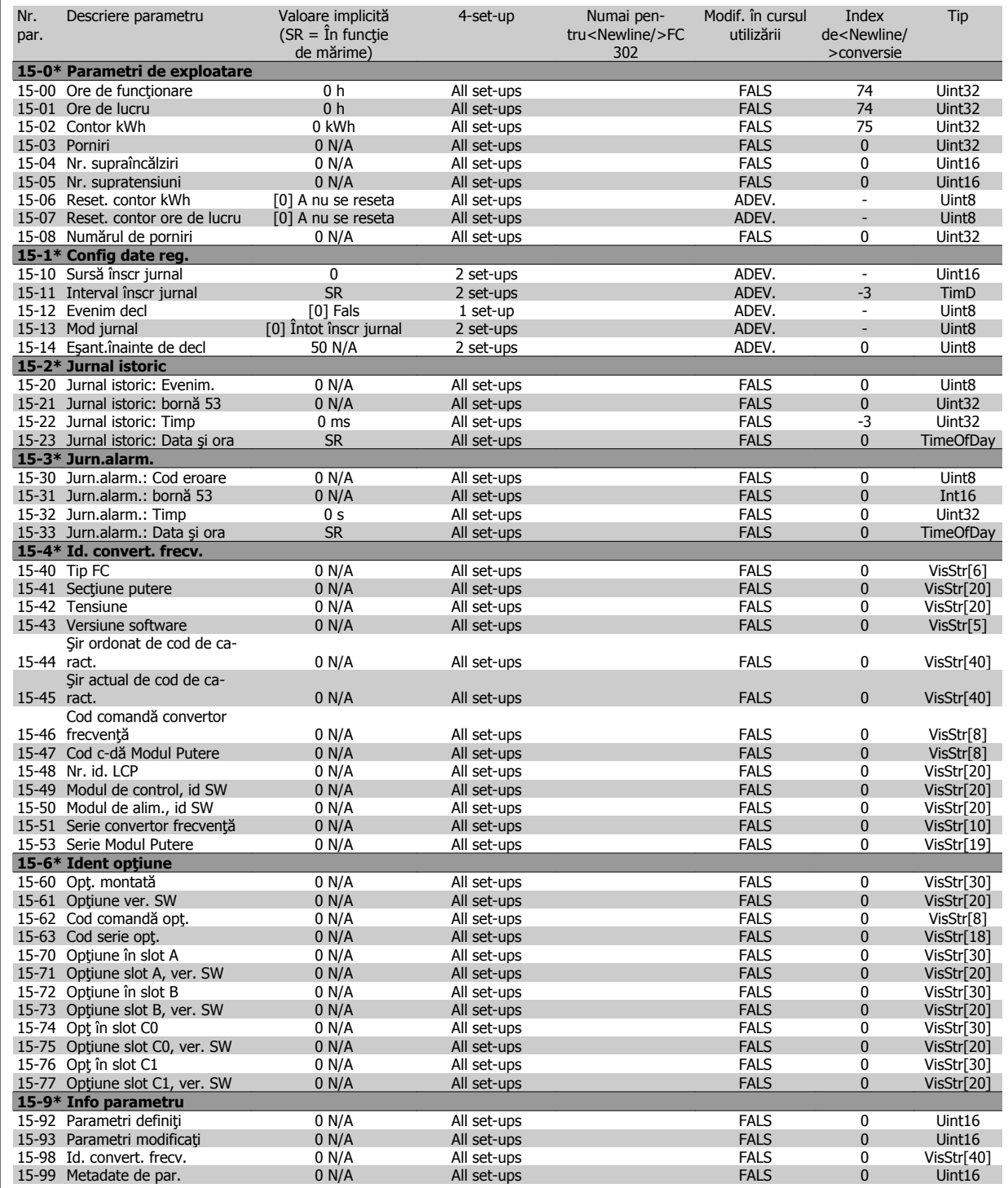

## **6.2.16 16-\*\* Afişări ale datelor**

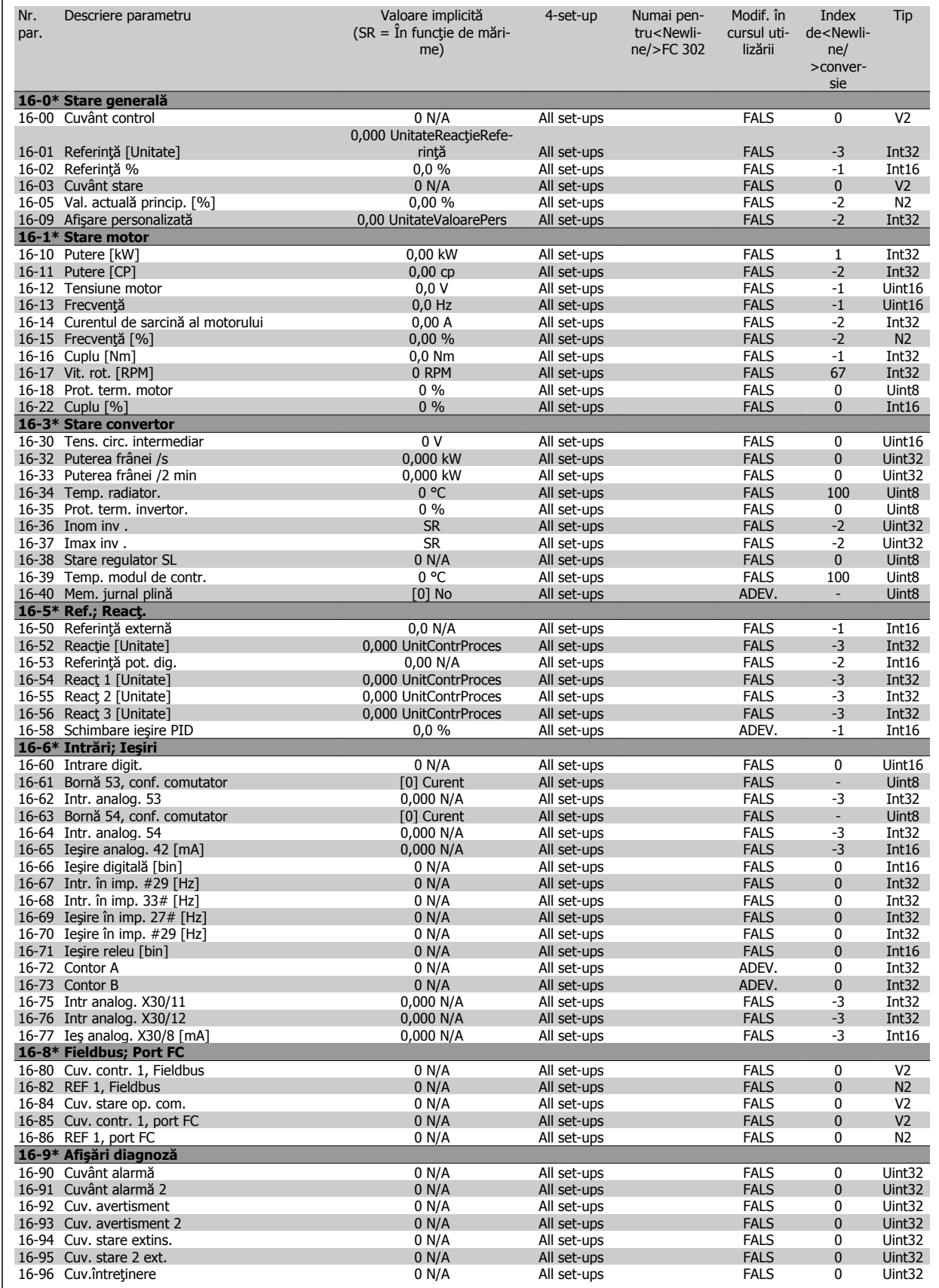

Instrucţiuni de operare pentru VLT HVAC Drive High Power 6 **Community Community Community** 6 Programarea

## **6.2.17 18-\*\* Info şi valori**

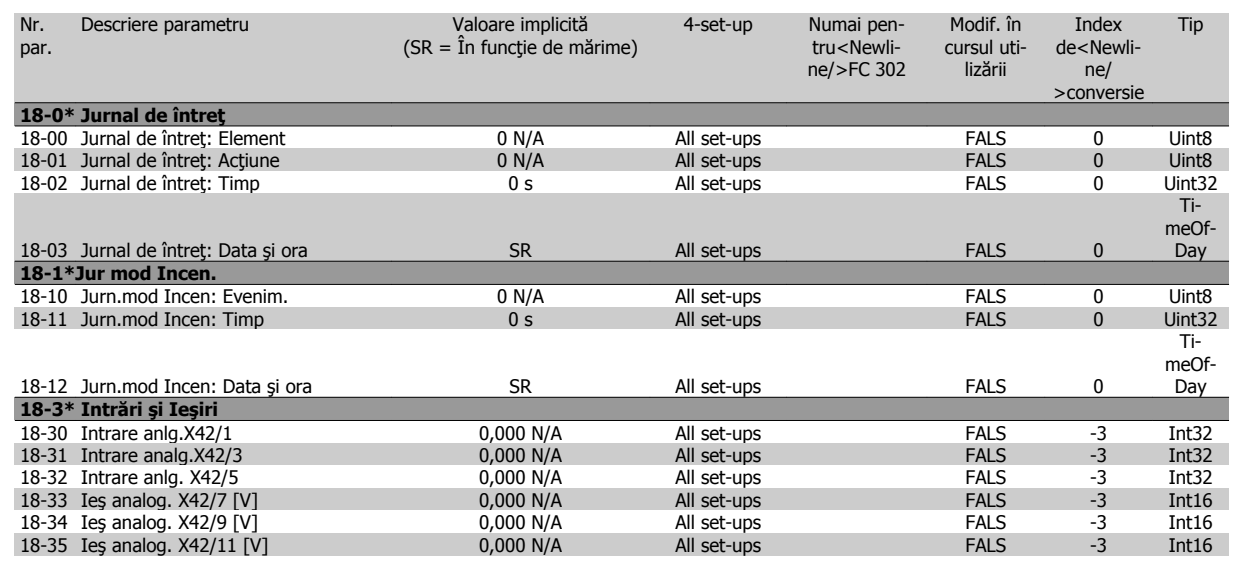

## **6.2.18 20-\*\* Buclă înch conv.**

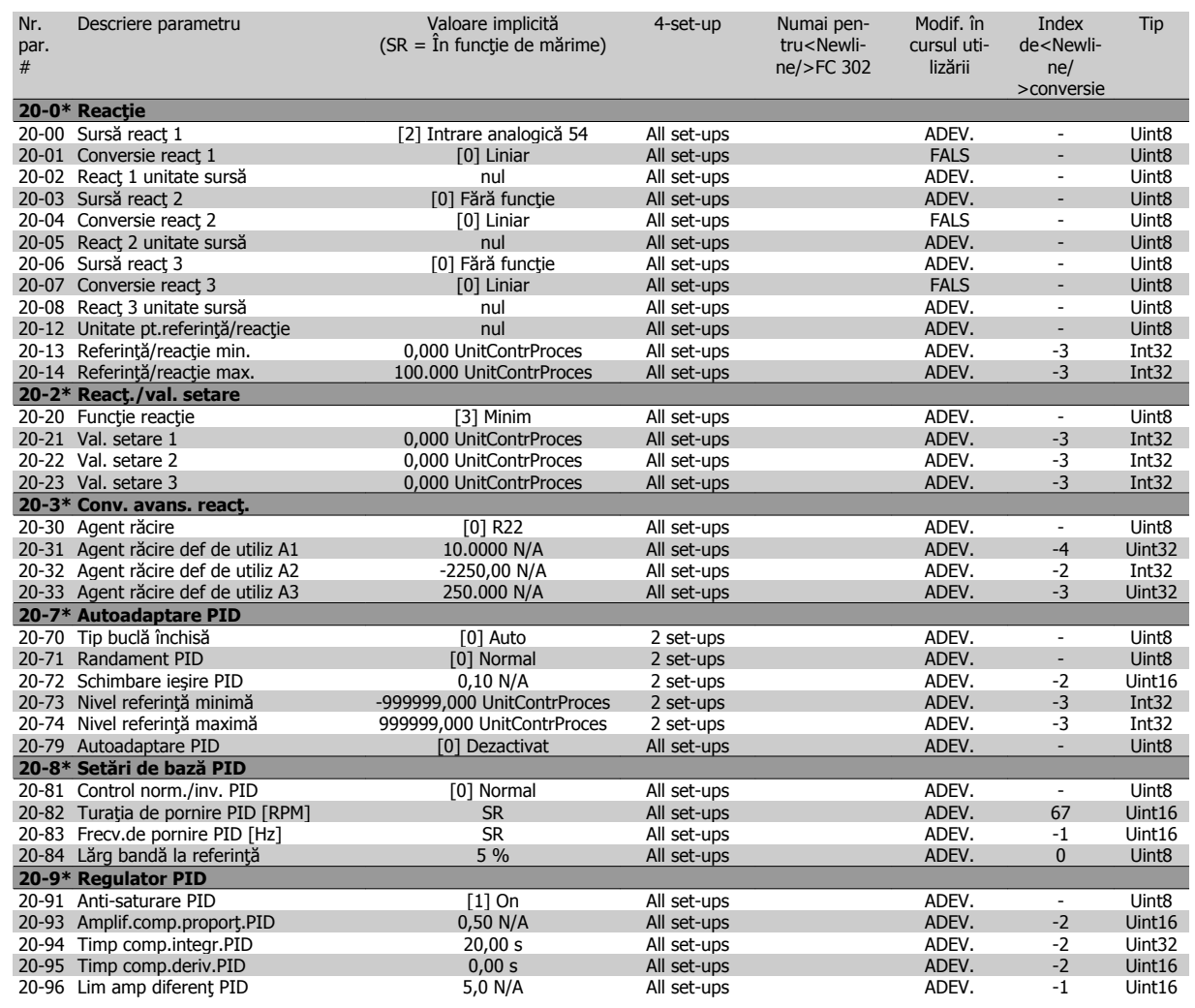

 **6**

## **6.2.19 21-\*\* Buclă înch ext.**

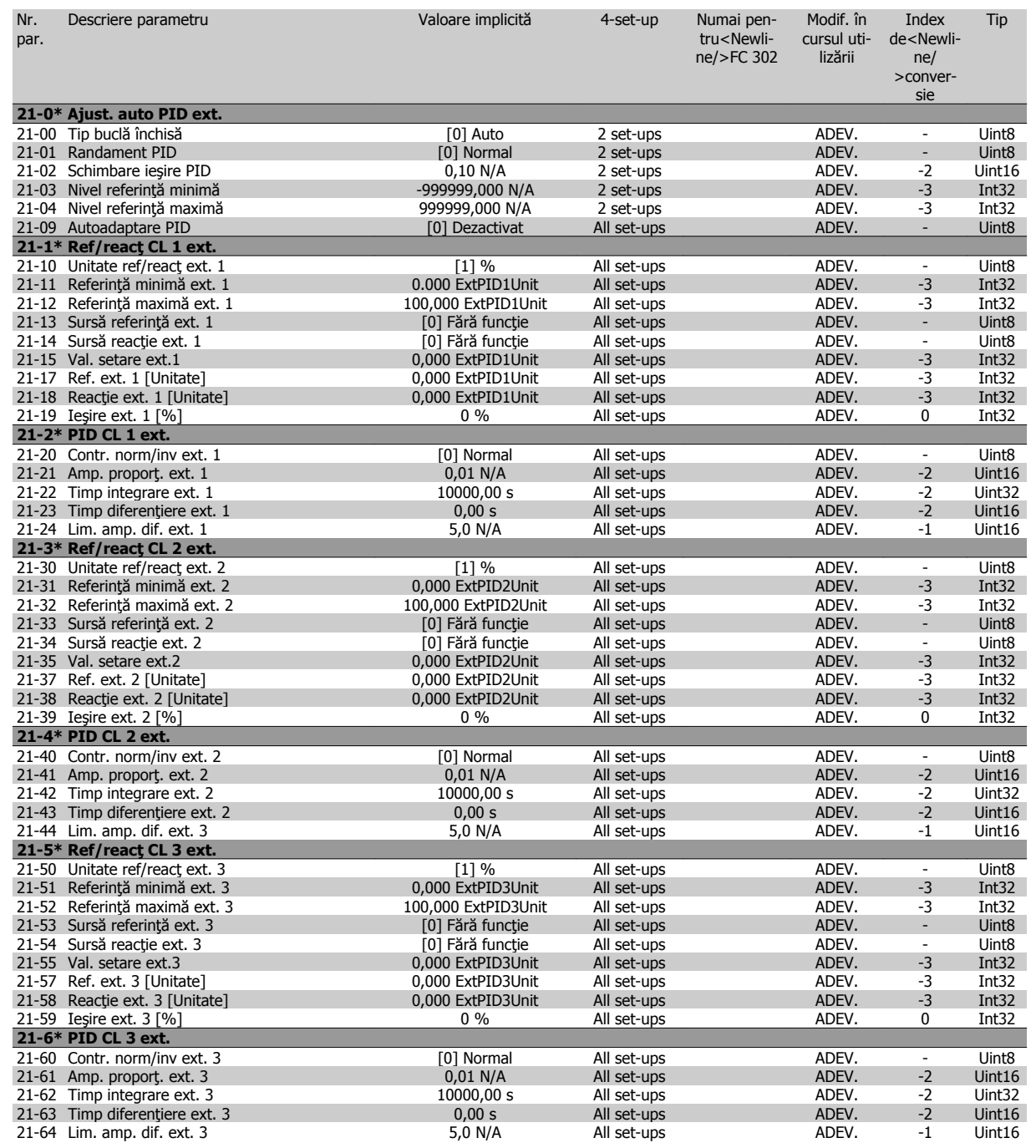

## **6.2.20 22-\*\* Funcţii de aplicaţie**

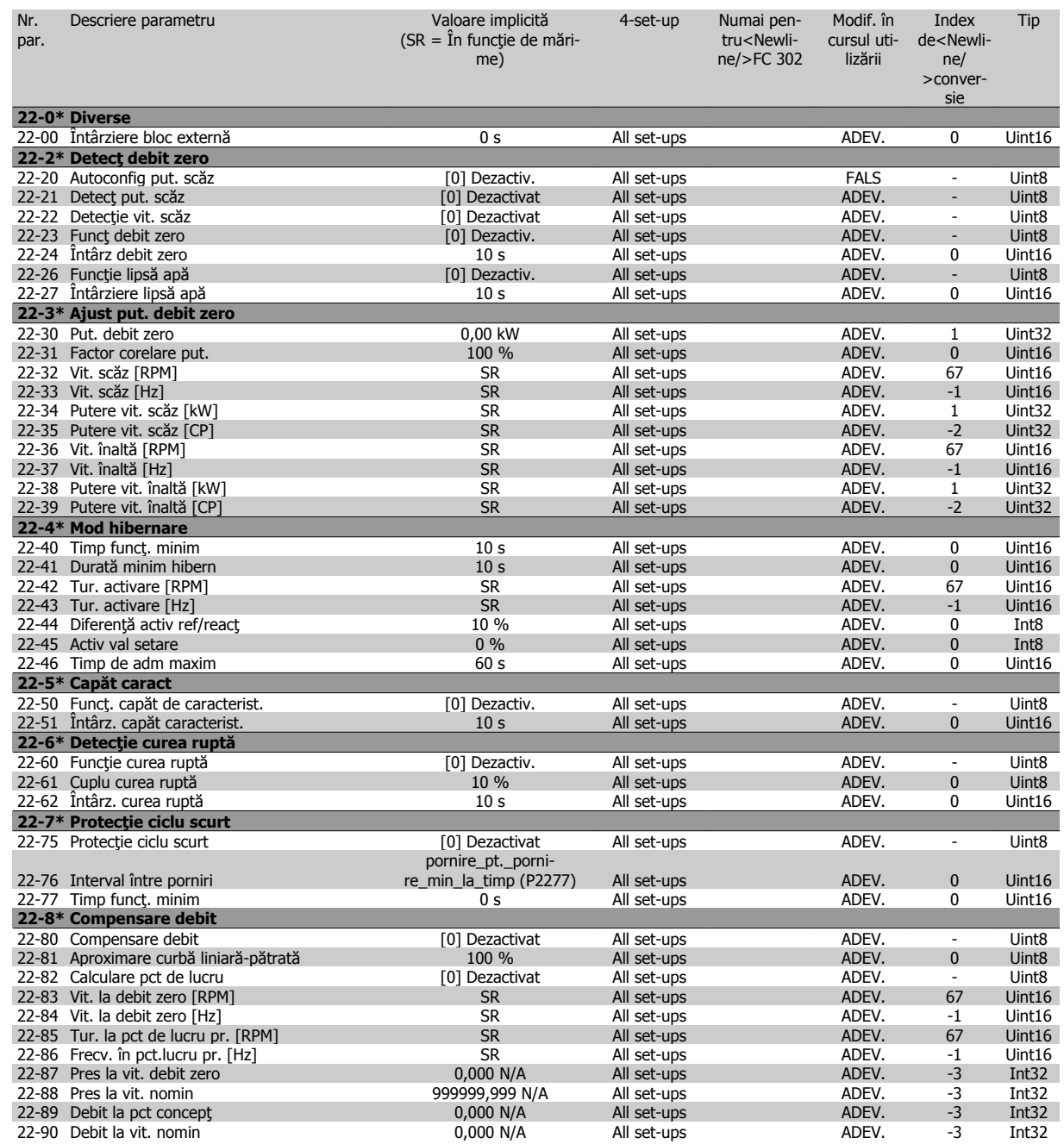

## **6.2.21 23-\*\* Funcţ bazate pe timp**

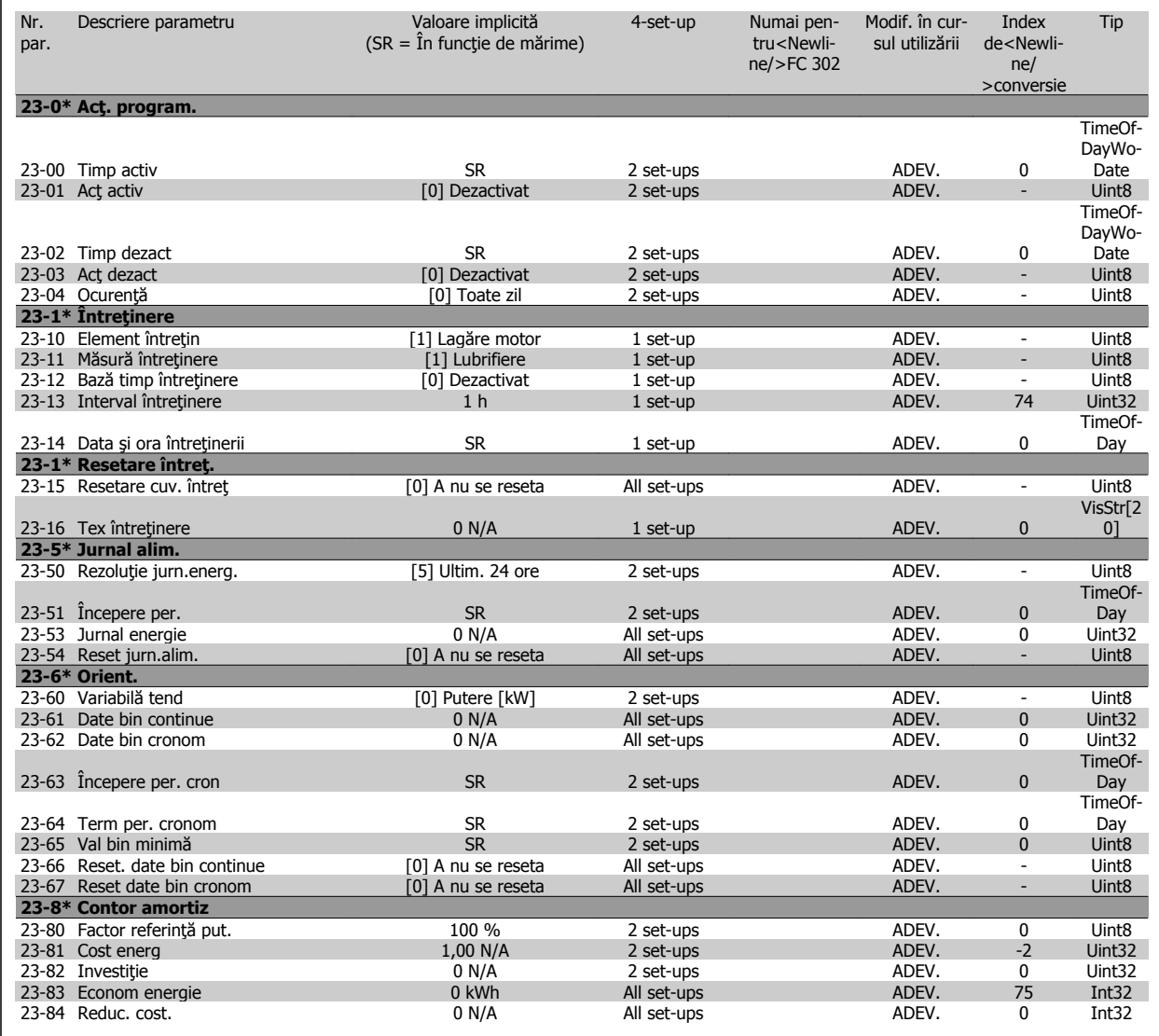

## **6.2.22 24-\*\* Application Functions 2**

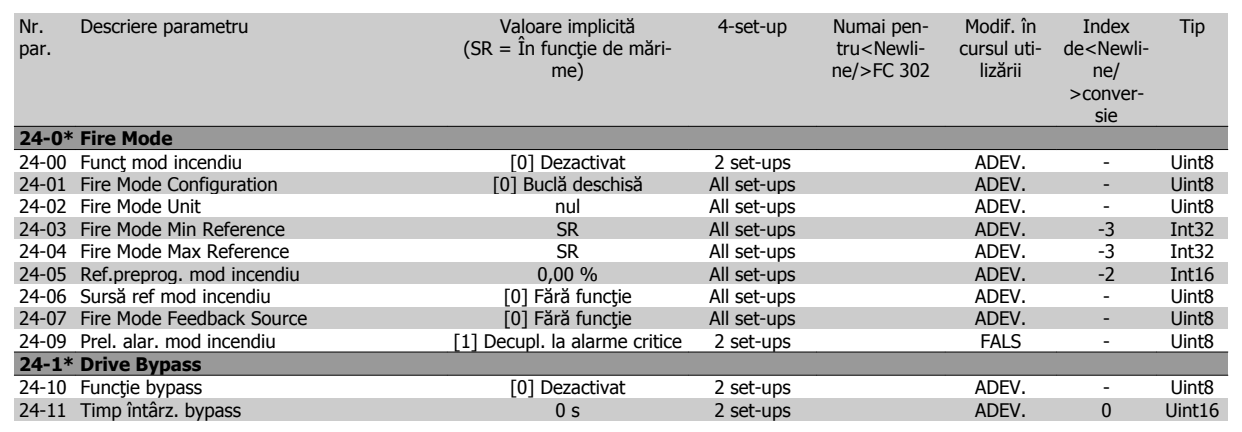

## **6.2.23 25-\*\* Modul contr.în cascadă**

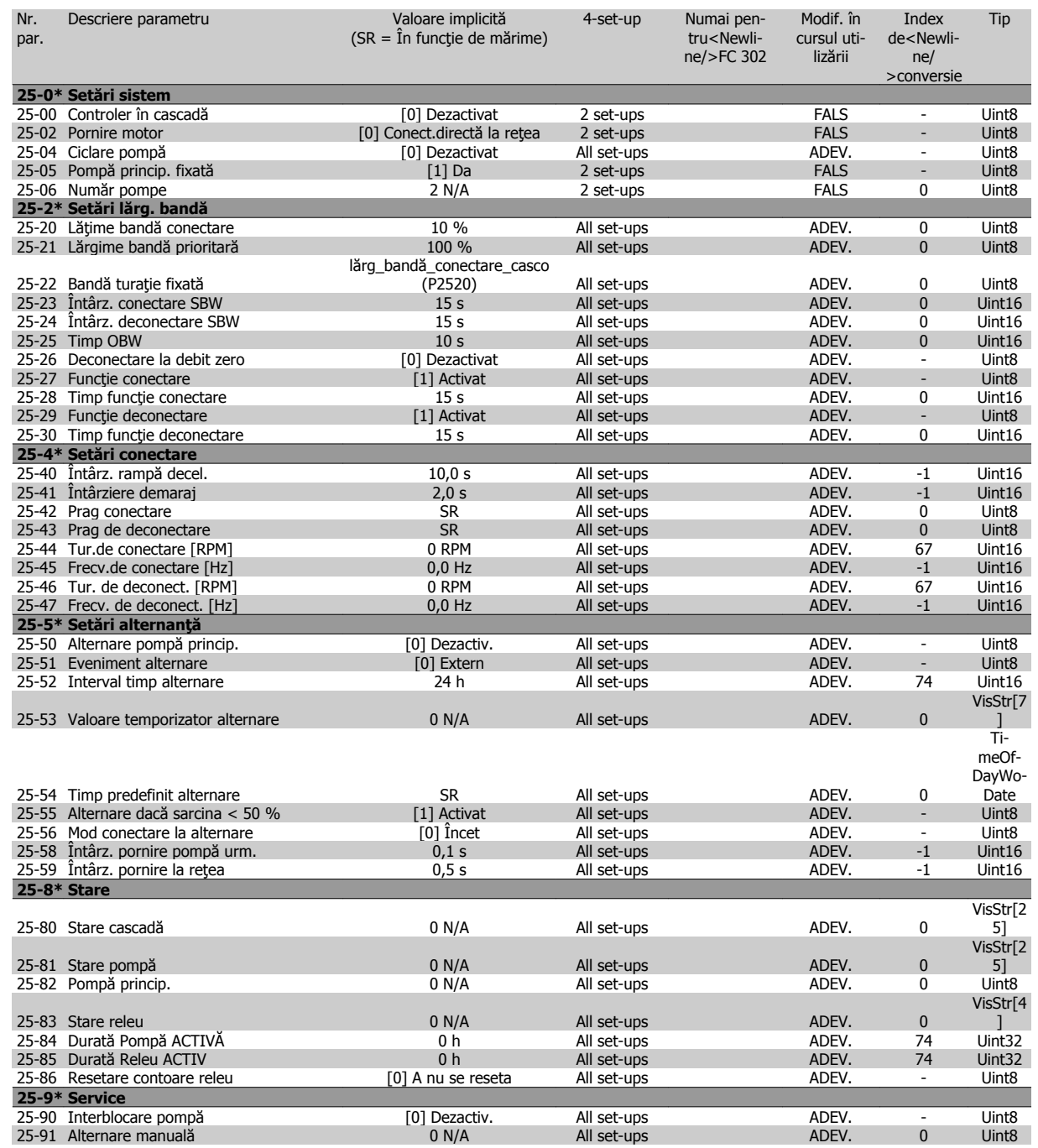

## **6.2.24 26-\*\* Opţiune anlg I/O MCB 109**

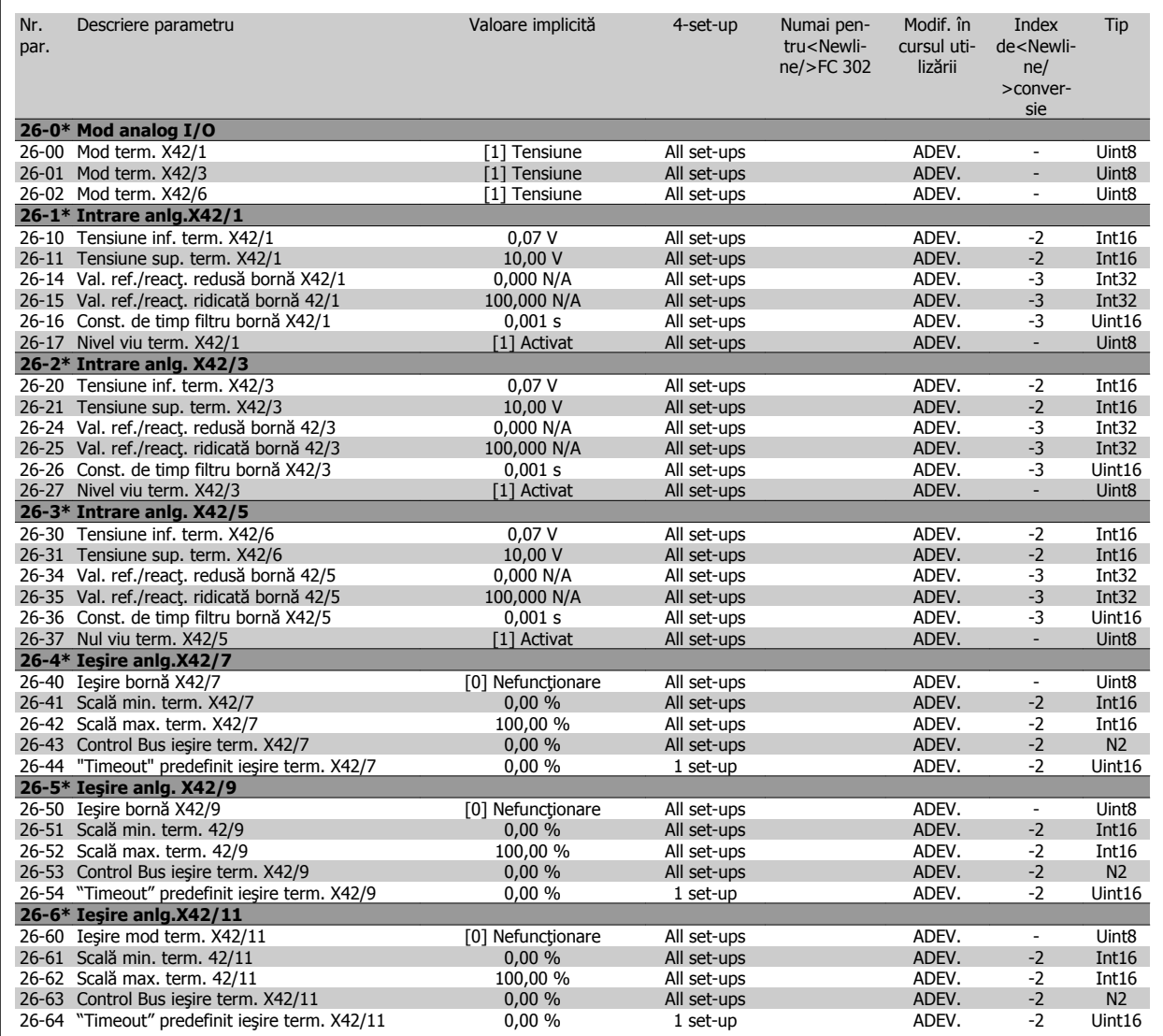

# **7 Specificaţii generale**

Rețea de alimentare (L1, L2, L3):

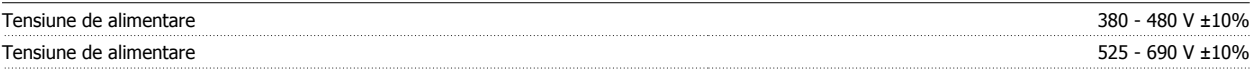

Tensiunea reţelei scăzută/căderea reţelei de alimentare:

În timpul perioadelor de tensiune scăzută a reţelei sau în timpul căderii reţelei de alimentare, convertorul de frecvenţă continuă până când tensiunea circuitului intermediar scade sub nivelul minim de oprire, care în mod caracteristic corespunde cu 15% sub cea mai scăzută tensiune nominală de alimentare a convertorului de frecvenţă. Nu se poate aştepta pornirea şi atingerea cuplului complet la o tensiune a reţelei mai mică decât 10% sub cea mai scăzută tensiune nominală de alimentare aconvertorului de frecvență.

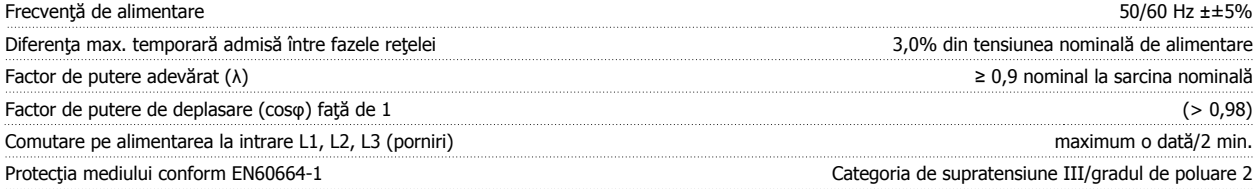

Echipamentul este utilizabil pentru reţele capabile să livreze curent simetric de maximum 100,000 RMS, maximum 480/690 V.

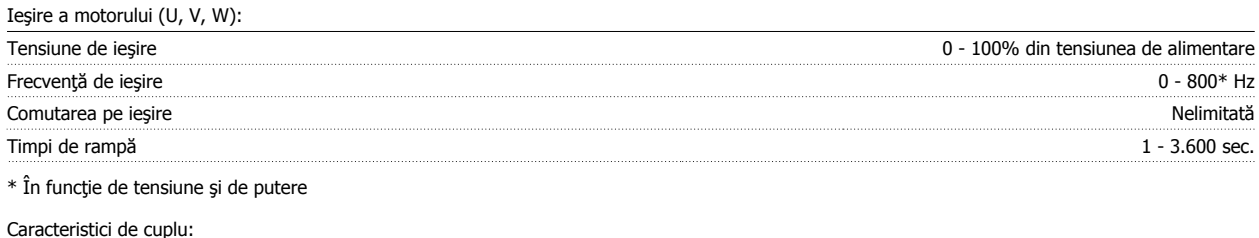

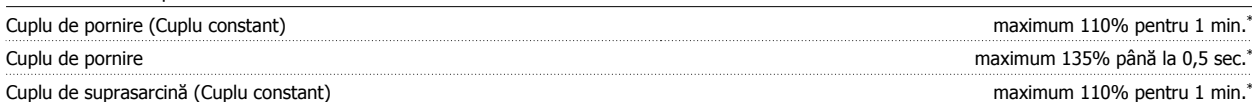

\*Procentajul se referă la cuplul nominal al convertorului de frecvenţă.

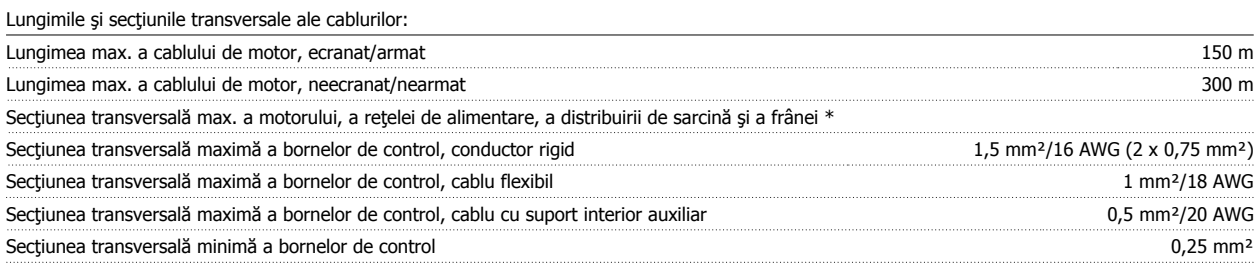

\* Pentru informaţii suplimentare, consultaţi tabelele pentru reţeaua de alimentare!

Intrări digitale:

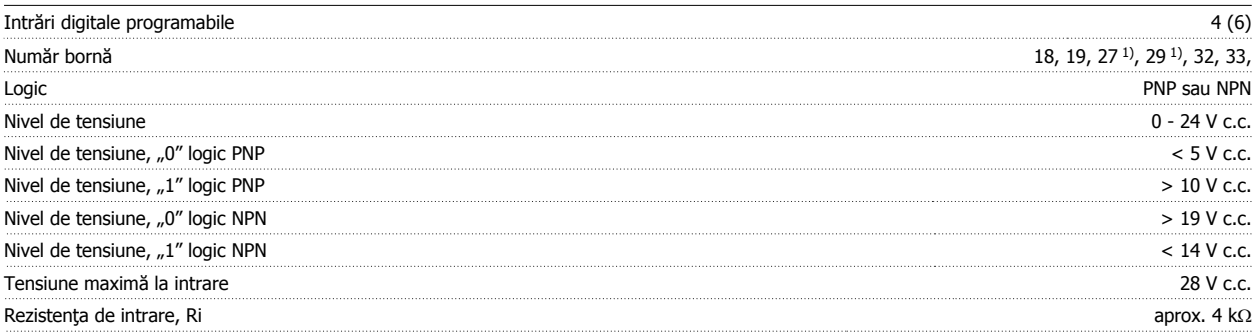

Toate intrările digitale sunt izolate galvanic de la tensiunea de alimentare (PELV) şi de la alte borne de înaltă tensiune.

1) Bornele 27 şi 29 pot fi, de asemenea, programate ca şi ieşire.

 **7**

## Intrări analogice:

**7** 

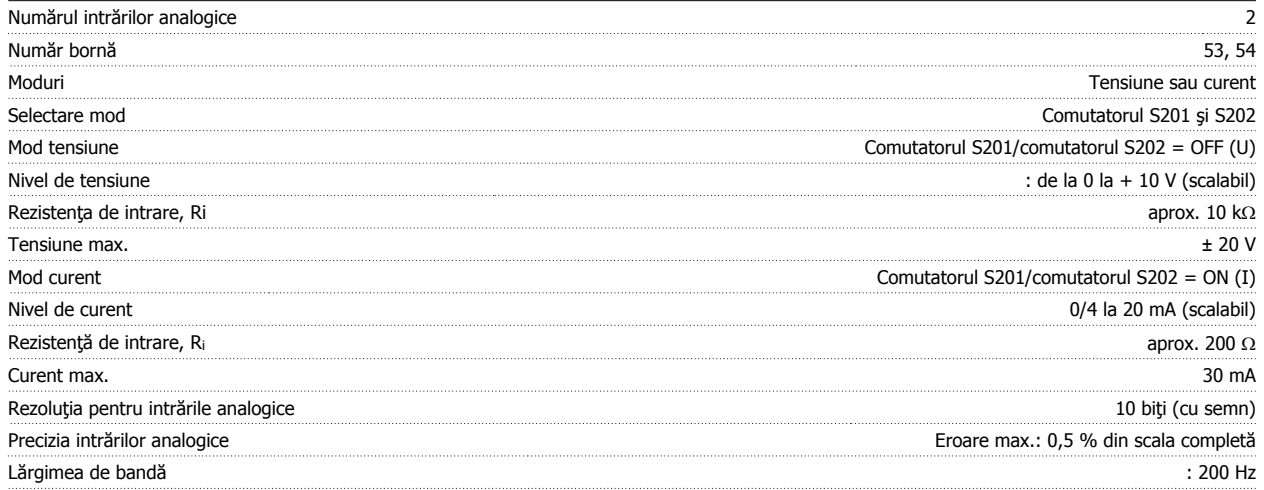

Intrările analogice sunt izolate galvanic de la tensiunea de alimentare (PELV) şi de la alte borne de înaltă tensiune.

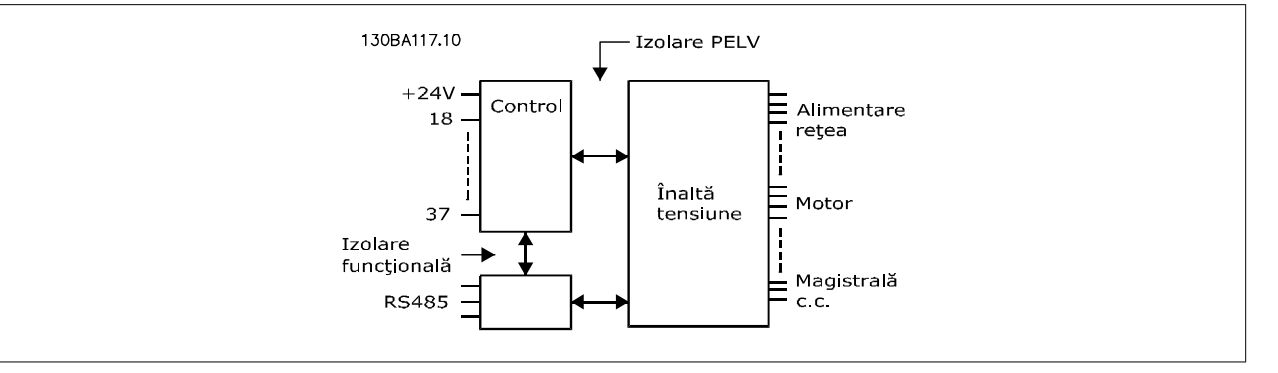

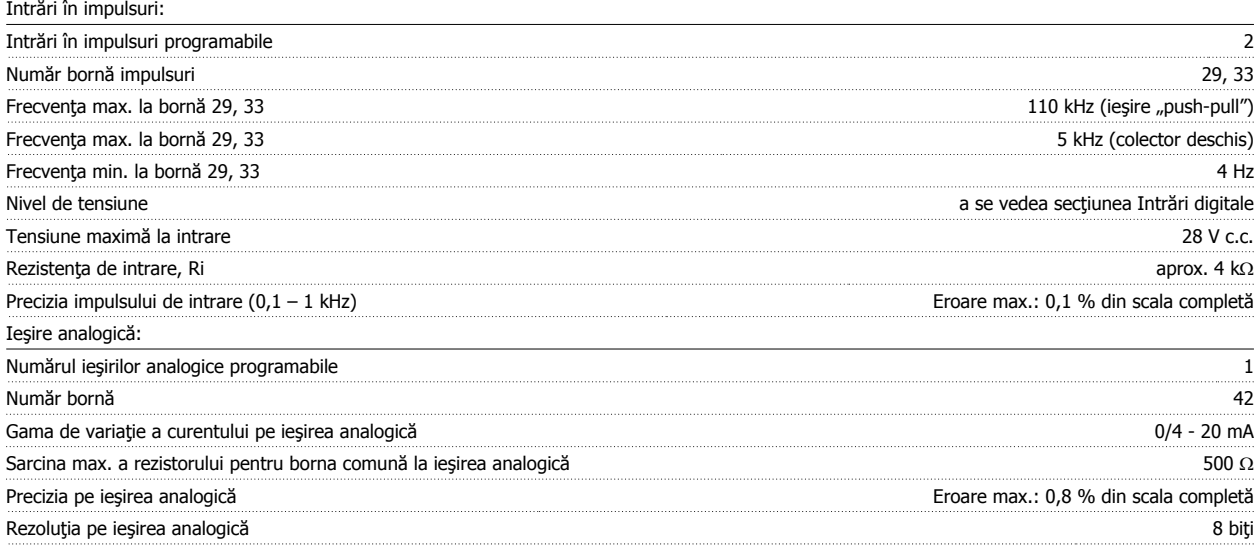

Ieşirea analogică este izolată galvanic de la tensiunea de alimentare (PELV) şi de la alte borne de înaltă tensiune.

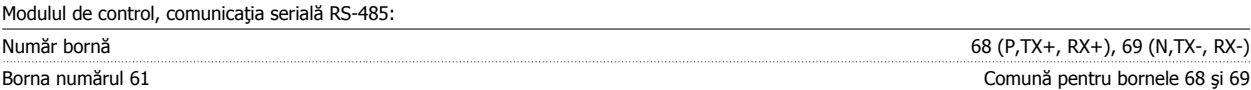

Circuitul de comunicație serială RS-485 este separat funcțional de alte circuite centrale și izolat galvanic de tensiunea de alimentare (PELV).

## Iesire digitală:

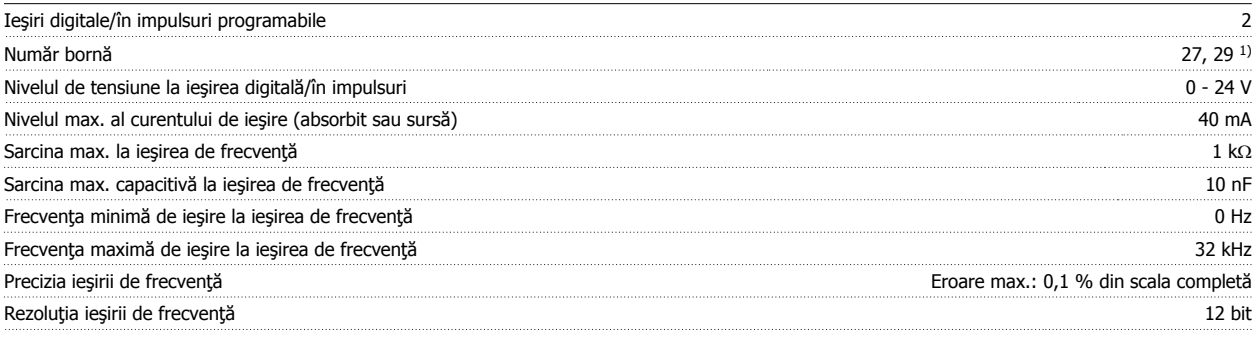

1) Bornele 27 şi 29 pot fi programate ca şi intrare.

Leşirea digitală este izolată galvanic de la tensiunea de alimentare (PELV) şi de la alte borne de înaltă tensiune.

Modul de control, ieşire de 24 V c.c.:

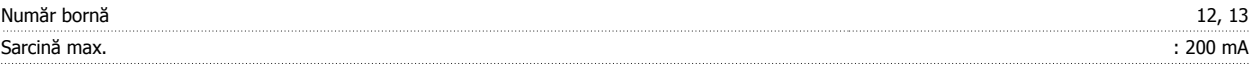

Alimentarea de 24 V c.c. este izolată galvanic de la tensiunea de alimentare (PELV), dar are acelaşi potenţial ca şi intrările şi ieşirile digitale şi analogice.

Ieşirile releului:

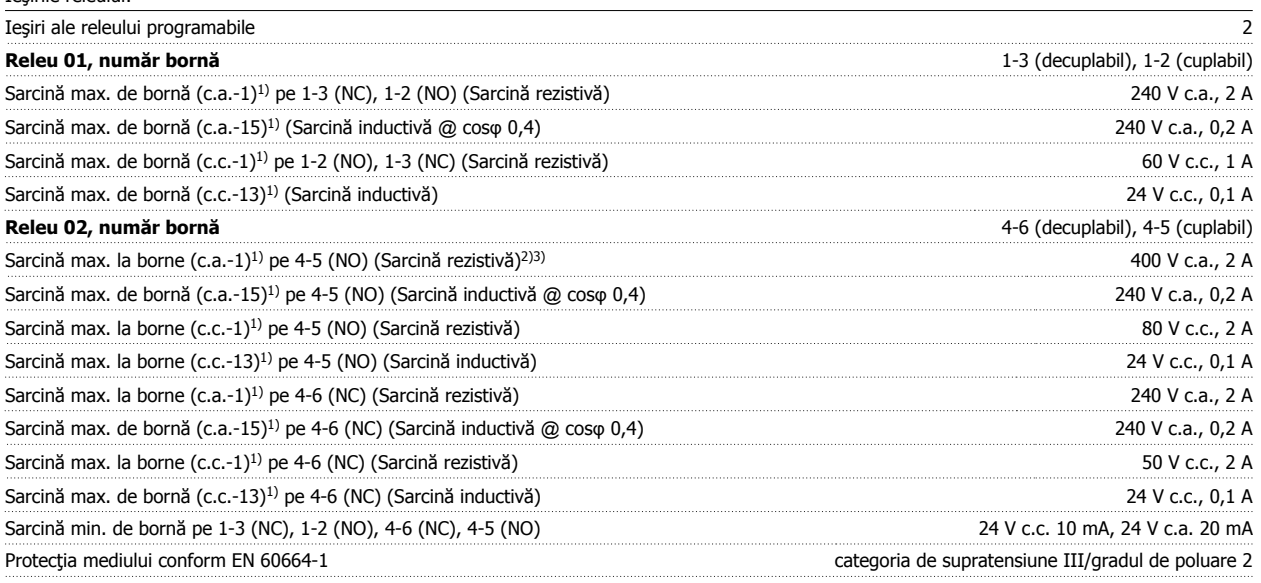

1) IEC 60947 părţile 4 şi 5

Contactele releului sunt izolate galvanic de restul circuitului prin izolaţie suplimentară (PELV).

2) Supratensiune Categoria II

3) Aplicaţii UL 300 V c.a. 2 A

Modul de control, ieşire 10 V c.c.:

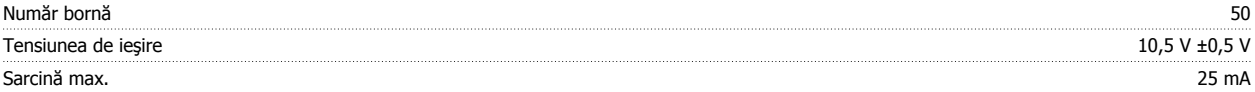

Alimentarea de 10 V c.c. este izolată galvanic de la tensiunea de alimentare (PELV) şi de la alte borne de înaltă tensiune.

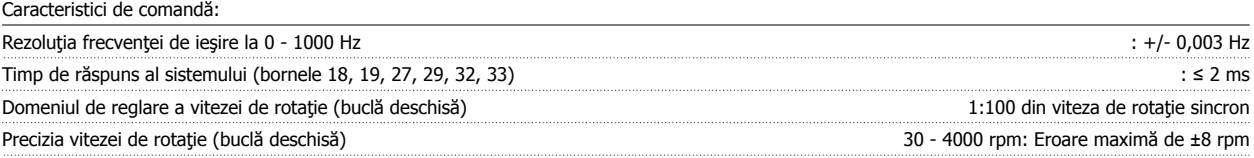

Toate caracteristicile de comandă se bazează pe un motor asincron cuadripolar

## Mediul exterior:

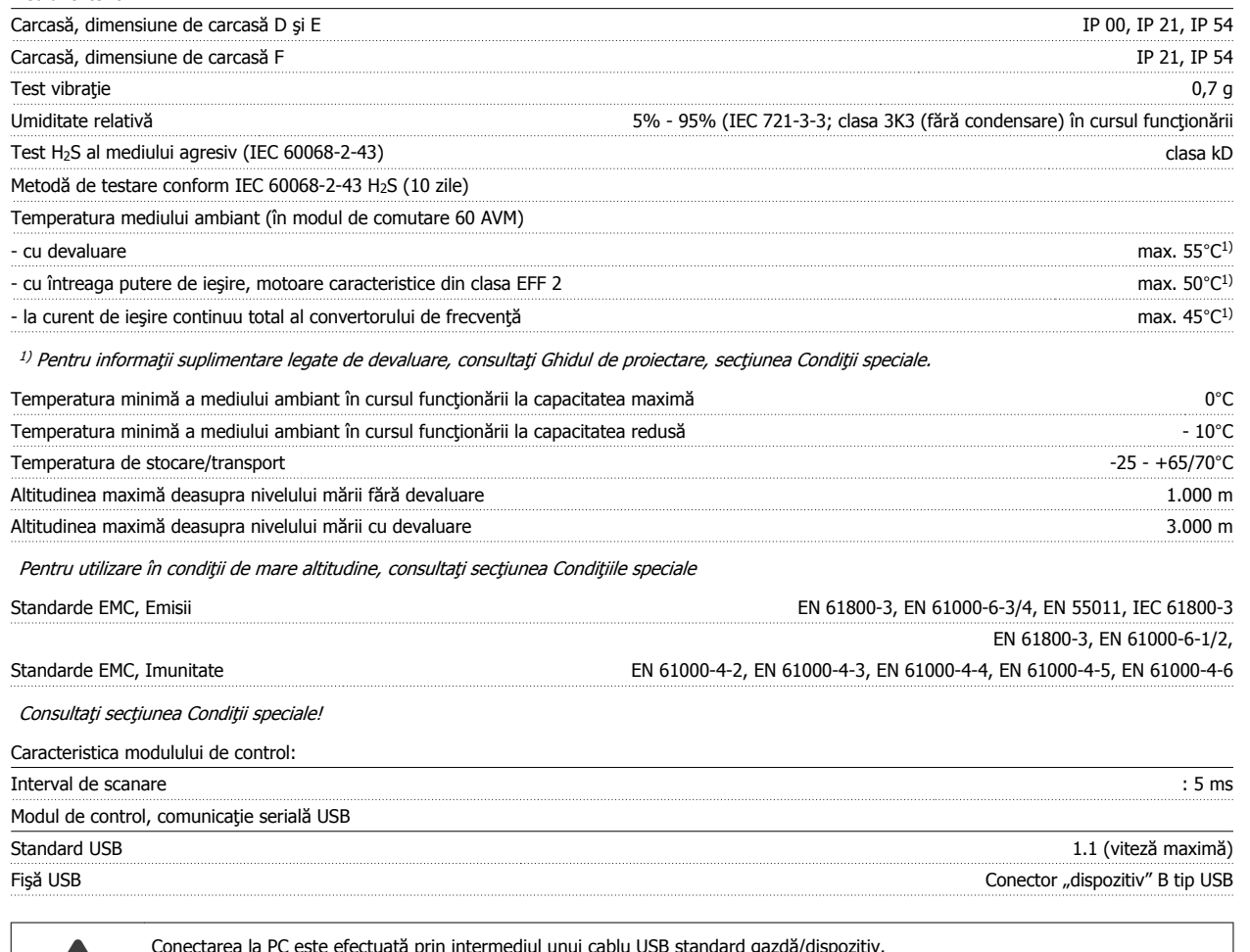

Conectarea la PC este efectuată prin intermediul unui cablu USB standard gazdă/dispozitiv.

Conexiunea USB este izolată galvanic de tensiunea de alimentare (PELV) şi de alte borne de înaltă tensiune. Conexiunea USB nu este izolată galvanic de împământarea de protecție. Utilizați ca și conexiune numai laptopuri/computere izolate sau cabluri/convertoare USB izolate la portul USB al convertorului de frecvență.

#### **Protecţie şi funcţii:**

- Protecţie a motorului electrotermică la suprasarcină.
- Monitorizarea temperaturii radiatorului asigură acţiunea de deconectare a convertorului de frecvenţă dacă temperatura atinge un nivel predefinit. Temperatura de suprasarcină nu poate fi resetată până când temperatura radiatorului nu scade sub valorile stabilite în tabelele din următoarele pagini (Notă - aceste temperaturi pot varia în funcție de putere, carcasă, clasa de protecție etc.).
- Convertorul de frecvenţă este prevăzut cu protecţie la scurtcircuitele de pe bornele U, V şi W ale motorului.
- Dacă lipsește o fază a rețelei, convertorul de frecvență se deconectează sau emite un avertisment (în funcție de sarcină).
- Monitorizarea tensiunii circuitului intermediar asigură acţiunea de deconectare a convertorului de frecvenţă dacă tensiunea circuitului intermediar este prea scăzută sau prea ridicată.
- Convertorul de frecvenţă este prevăzut cu protecţie împotriva defecţiunilor de împământare de pe bornele U, V şi W ale motorului.

**7** 

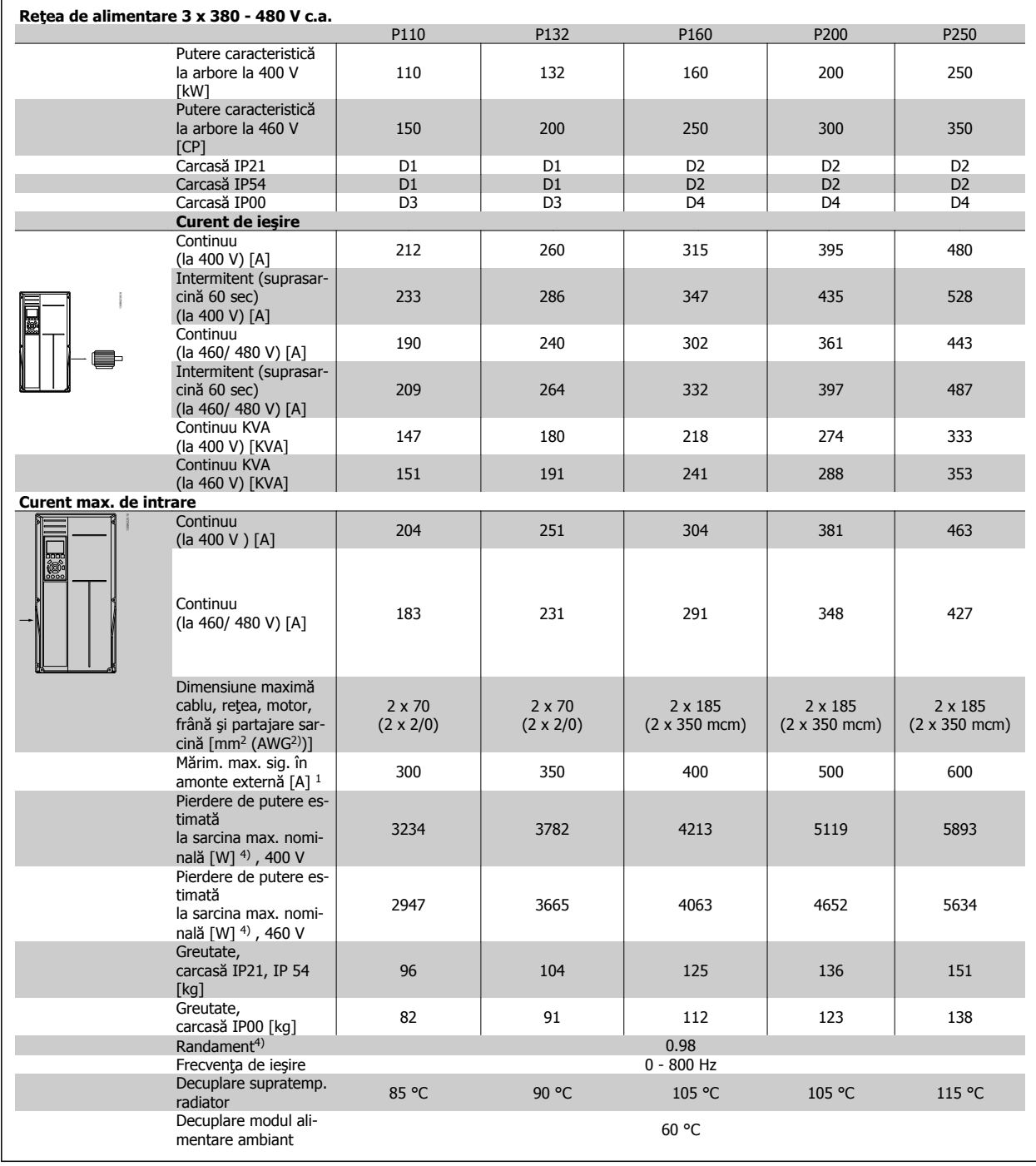

 $\overline{\phantom{0}}$ 

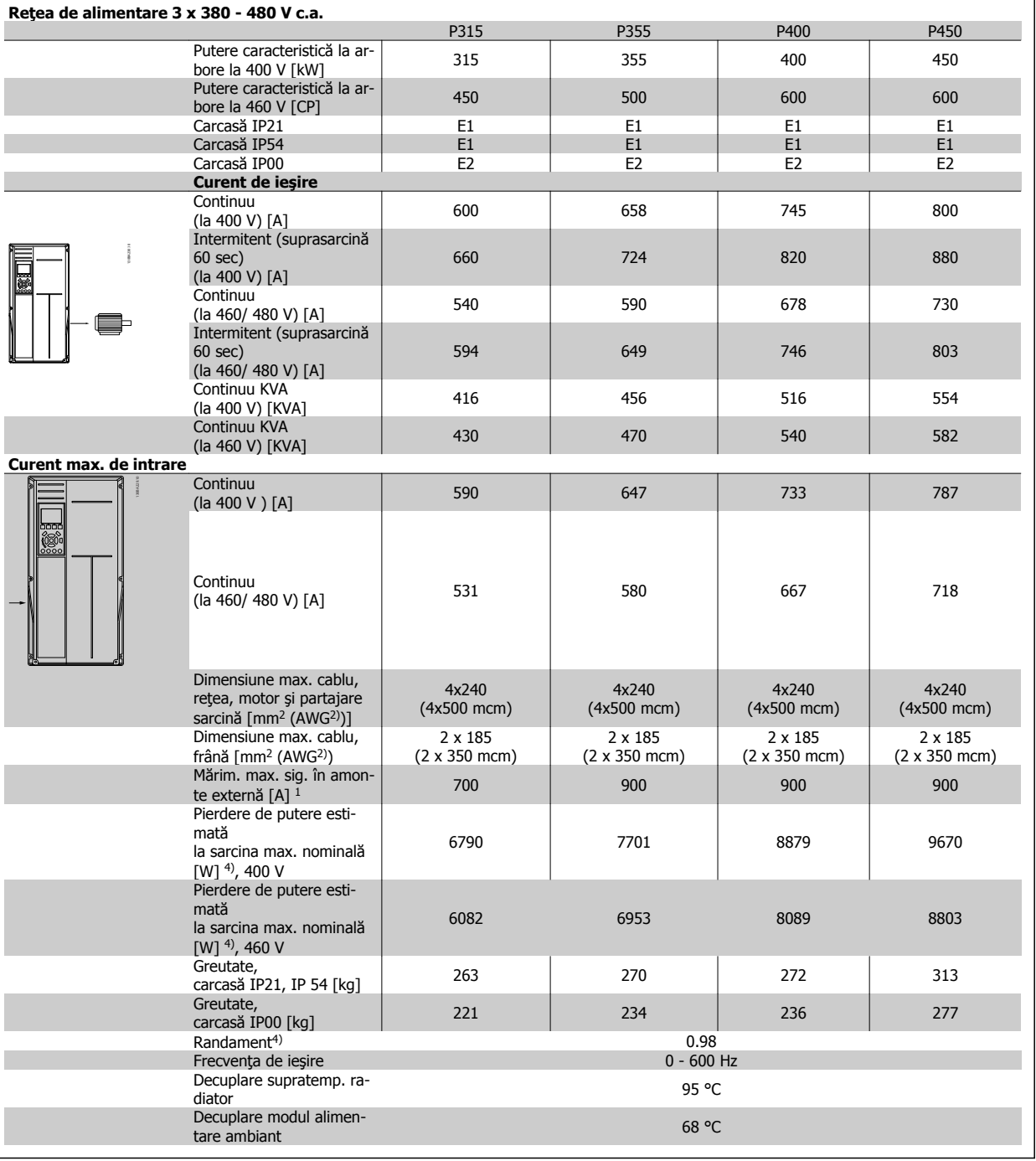

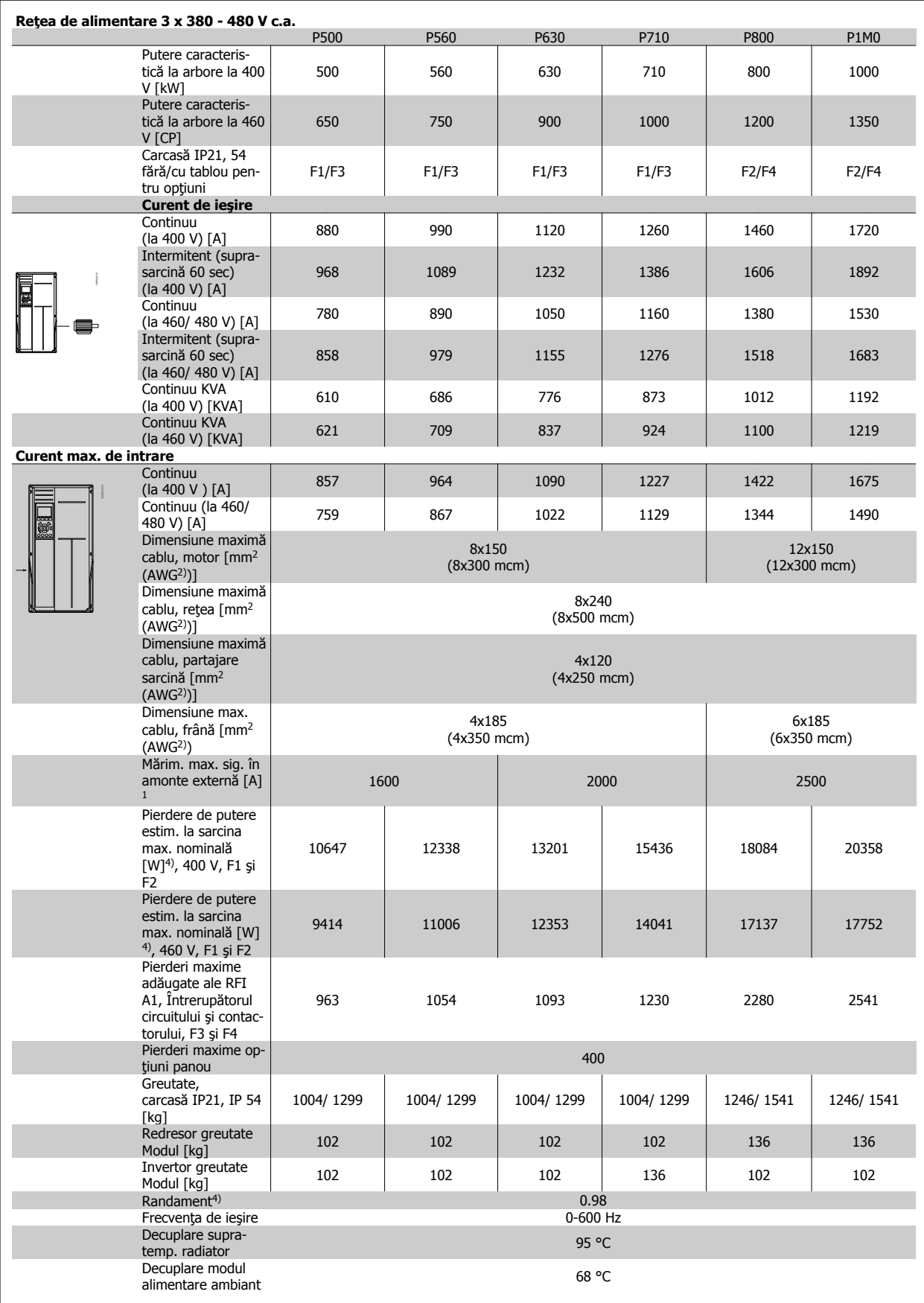

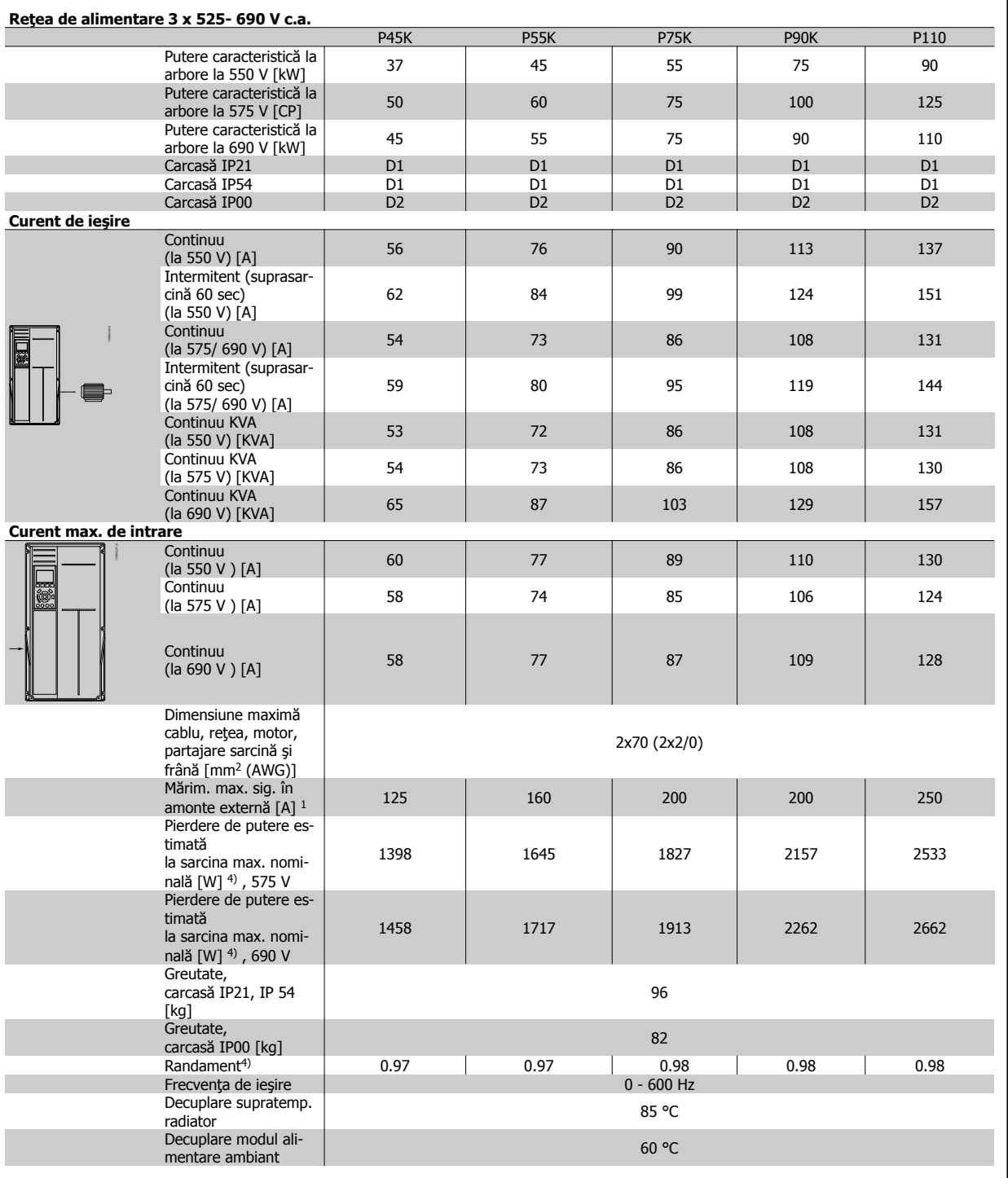

٦

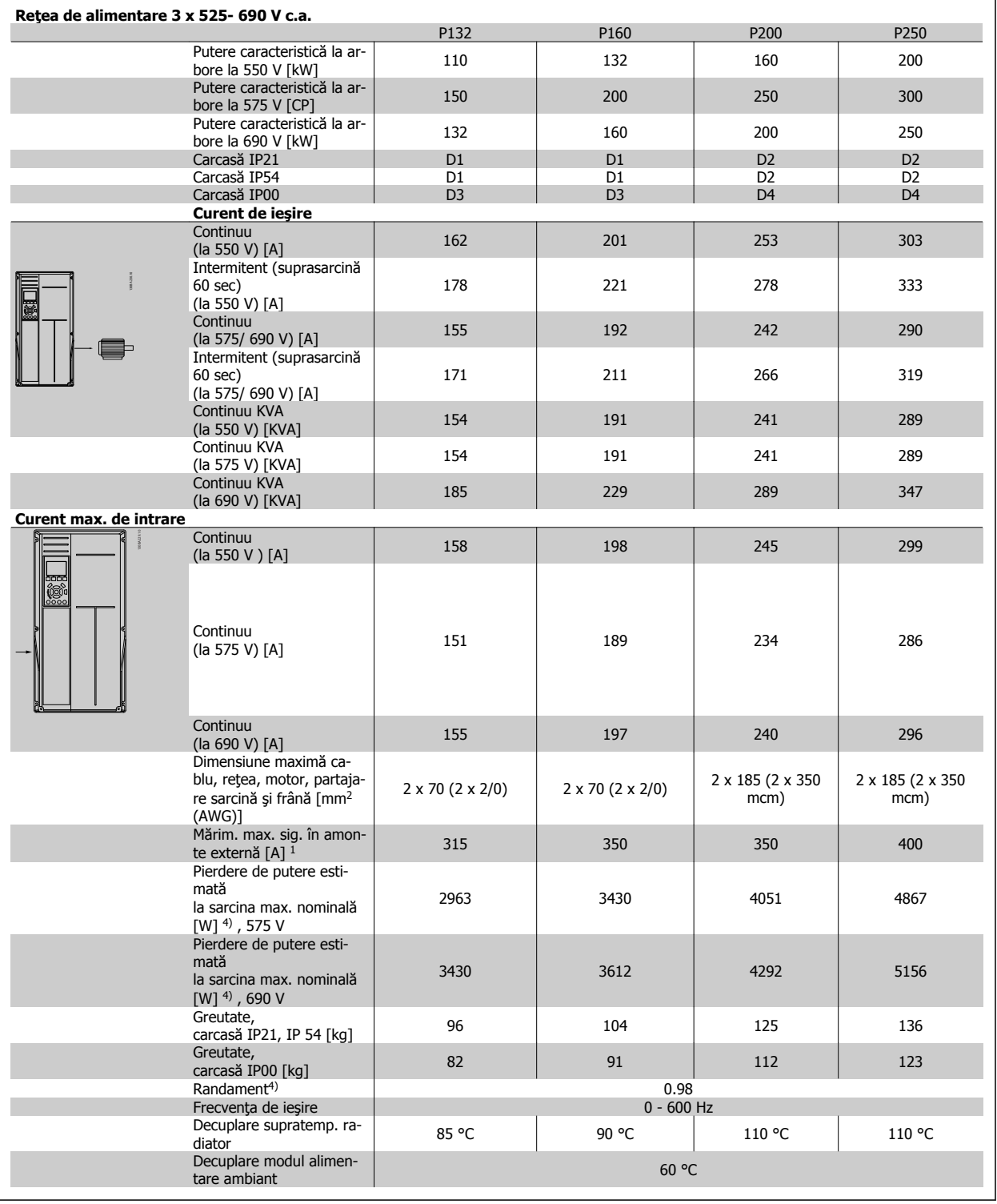

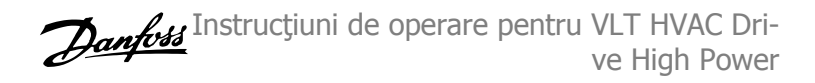

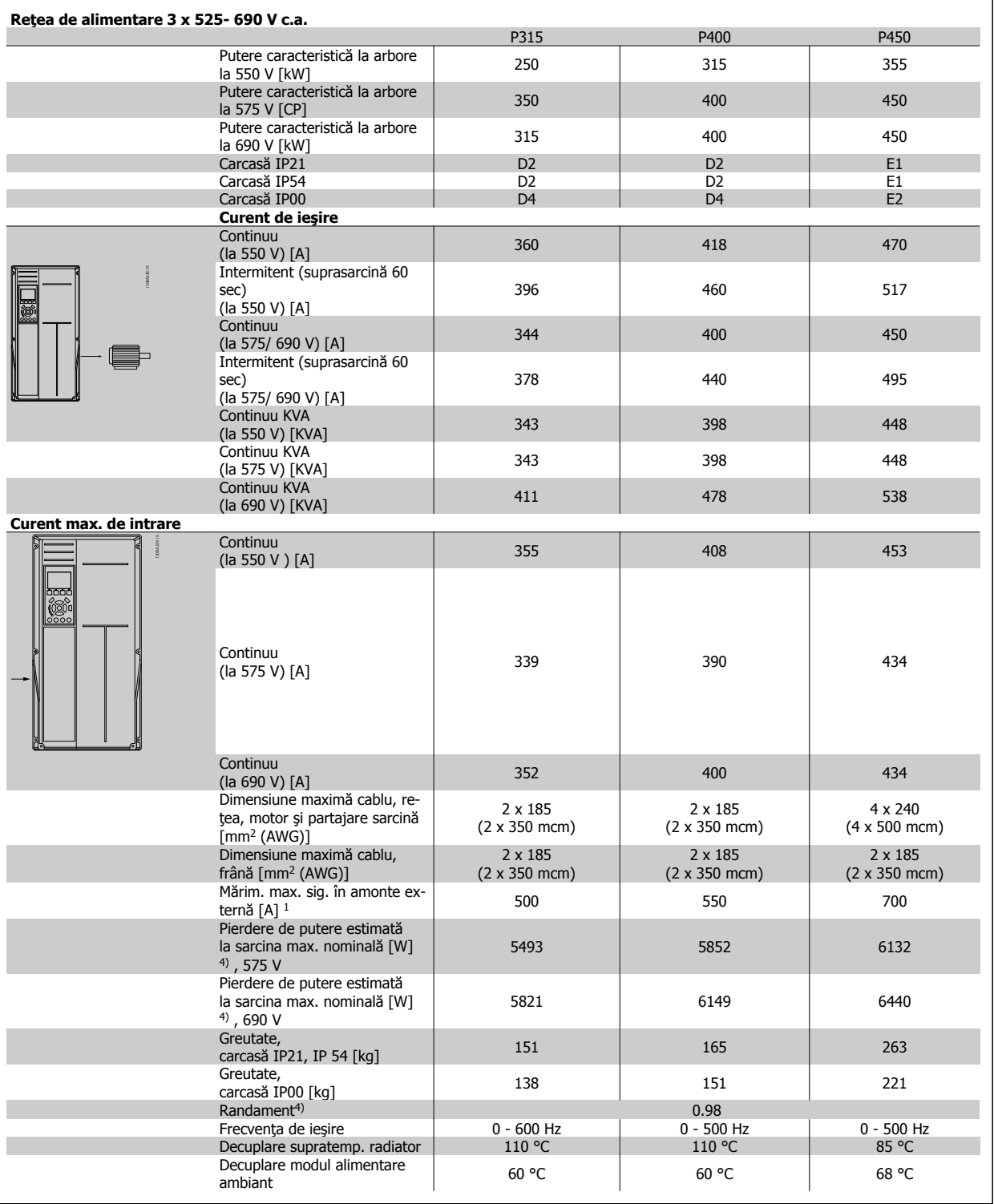

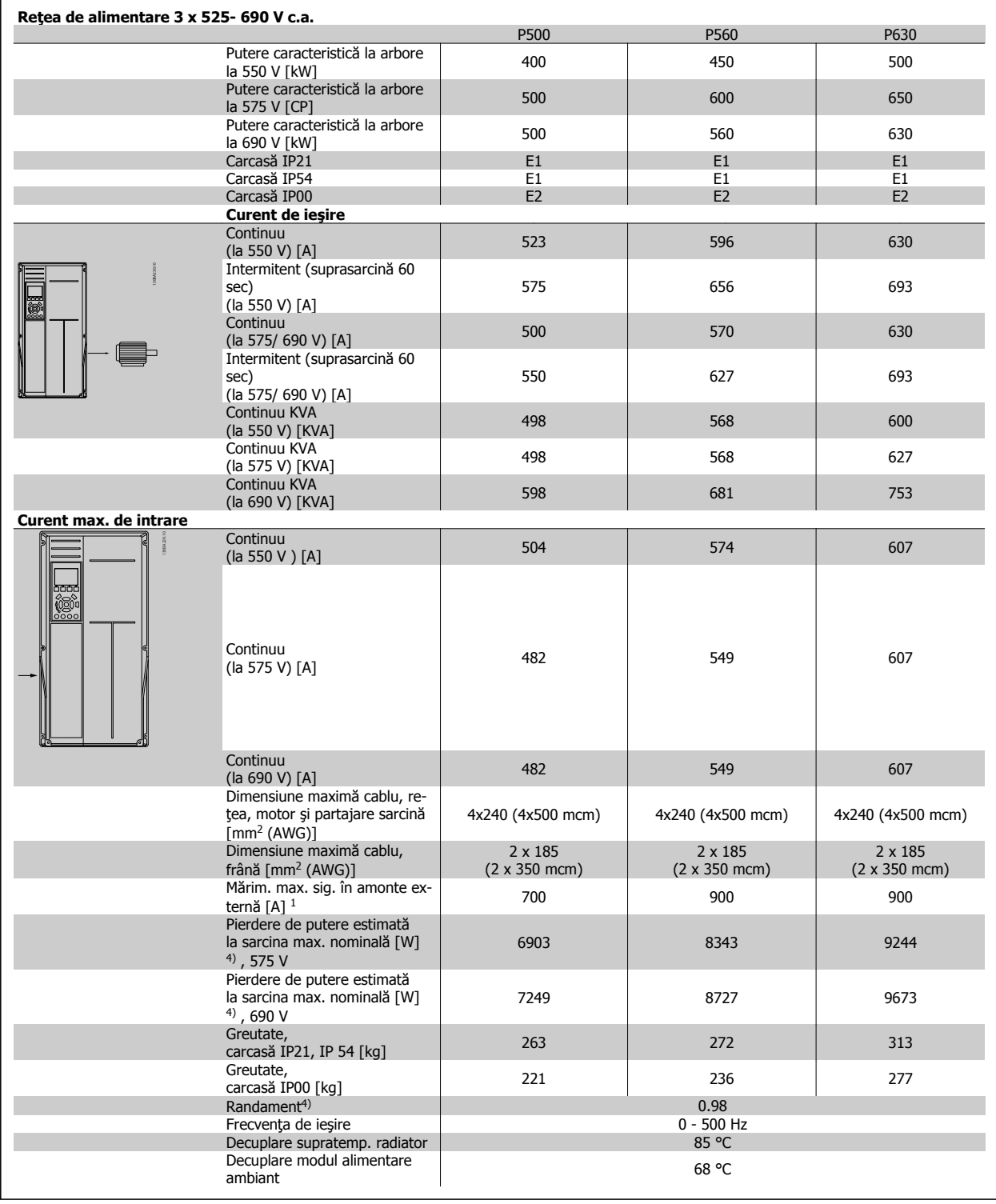

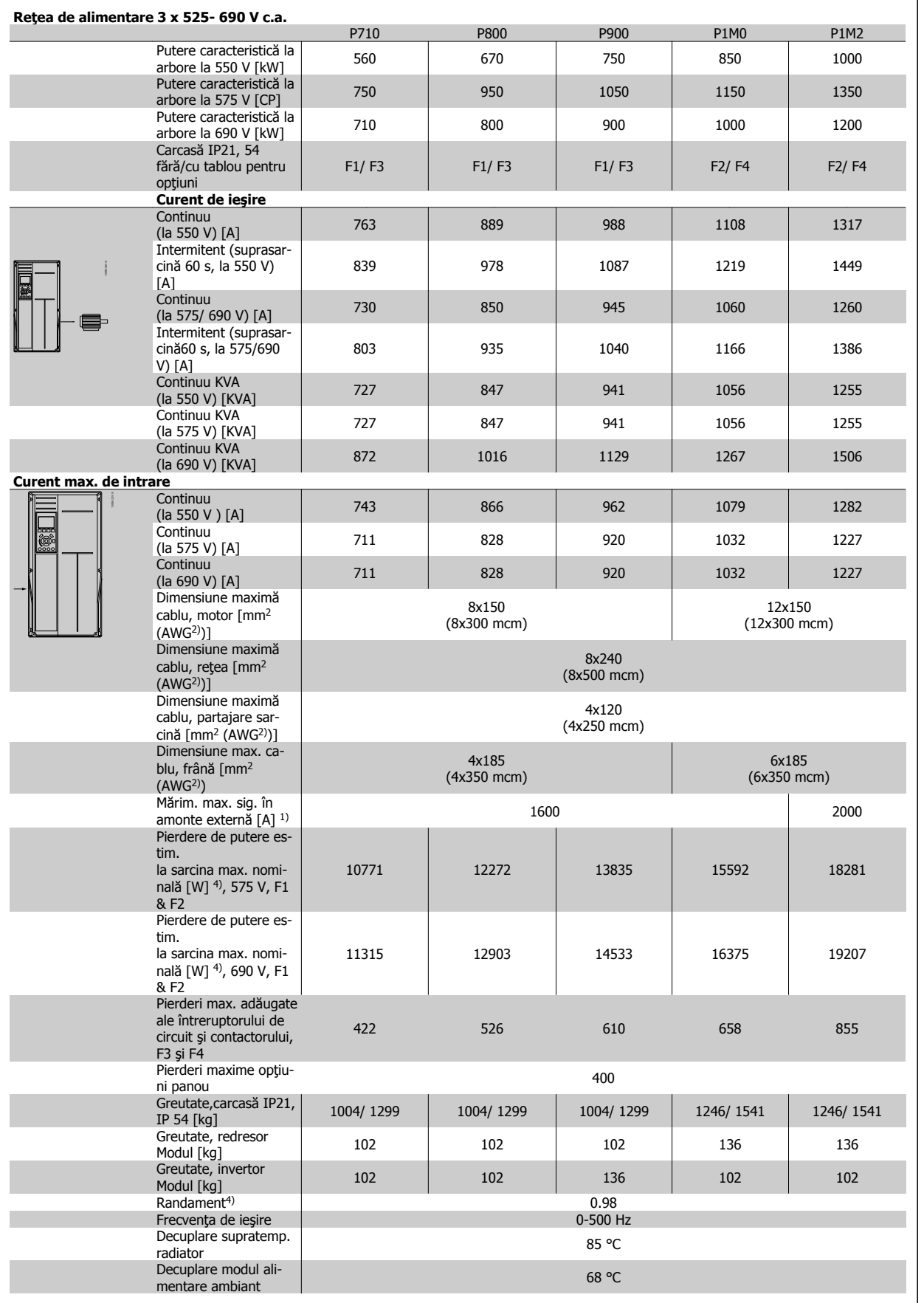

1) Pentru tipurile de siguranţe, a se vedea secţiunea Siguranţe.

2) American Wire Gauge.

3) Măsurată cu folosirea cablurilor de motor ecranate de 5 m la sarcină și frecventă nominale.

4) Pierderea de putere tipică este exprimată la condiții de sarcină normale și se așteaptă să fie +/- 15 % (toleranța se referă la variația în tensiune şi condiţiile de cablu). Valorile se bazează pe o eficienţă tipică a motorului (limita eff2/eff3). Motoarele cu eficienţă mai scăzută vor aduce, de asemenea, un surplus la pierderea de putere în convertizorul de frecvenţă şi invers. Dacă frecvenţa de comutare este crescută faţă de configurarea implicită, pierderile de putere pot creşte semnificativ. Consumurile pentru LCP şi pentru modulul de control caracteristic sunt incluse. Opţiunile suplimentare şi sarcina clientului pot să adauge încă până la 30 W pierderilor. (Deşi în mod tipic, numai 4 W în plus pentru un modul de control complet încărcat sau opţiuni în slotul A sau B, fiecare). Deşi măsurătorile sunt executate cu echipamente de ultimă generaţie, trebuie să se permită o toleranţă de măsurare (+/- 5 %).

## **8 Avertismente şi alarme**

## **8.1.1 Alarme şi avertismente**

Un avertisment sau o alarmă este semnalată de LED-ul de pe partea frontală a convertorului de frecvenţă şi indicată de un cod pe afişaj.

Un avertisment rămâne activ până când se elimină cauza determinantă. În anumite condiţii, funcţionarea motorului poate fi continuată. Mesajele de avertisment pot fi critice dar nu obligatoriu.

În cazul unei alarme, convertorul de frecvenţă deconectează. Alarmele trebuie resetate după înlăturarea cauzei determinante pentru a putea reîncepe utilizarea echipamentului.

## **Aceasta poate fi realizată în patru moduri:**

- 1. Prin utilizarea butonului de comandă [RESET] de pe LCP.
- 2. Printr-o intrare digitală cu funcția "Resetare".
- 3. Prin intermediul comunicaţiei seriale/fieldbus-ului opţional.
- 4. Prin resetarea automată utilizând funcția [Auto Reset], care este o configurare implicită pentru convertorul de frecvență VLT HVAC Drive, consultaţi par. 14-20 Mod reset. din **Ghidul de programare** a

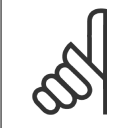

## **NB!**

După o resetare manuală utilizând butonul [RESET] de pe LCP, este necesară apăsarea butonului [AUTO ON] sau [HAND ON] pentru a reporni motorul.

Dacă o alarmă nu poate fi resetată, motivul ar putea fi faptul că respectiva cauză nu a fost înlăturată sau alarma este de tipul deconectare la blocare (consultaţi tabelul de pe pagina următoare).

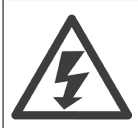

Alarmele cu deconectare la blocare oferă o protecţie suplimentară, ceea ce înseamnă că alimentarea de la reţea trebuie deconectată pentru a putea reseta alarma. După repunerea sub tensiune, convertorul de frecvenţă nu mai este blocat şi poate fi resetat conform descrierii de mai sus dacă cauza a fost eliminată.

Alarmele fără blocare la deconectare pot fi, de asemenea, resetate utilizând funcția de resetare automată din par. 14-20 Mod reset. (Avertisment: activarea automată este posibilă!)

Dacă un avertisment şi o alarmă sunt marcate cu un cod în tabelul de pe pagina următoare, înseamnă că fie un avertisment are loc înainte de alarmă, fie se poate specifica dacă un avertisment sau o alarmă este emisă pentru o anumită eroare.

Acest lucru este posibil, de exemplu, în par. 1-90 Protecție termică motor. După o alarmă sau deconectare, motorul se va roti din inerție, iar LED-ul de avertisment și alarmă se va aprinde intermitent pe convertorul de frecvență. După remedierea defecțiunii, numai LED-ul de alarmă va mai ilumina intermitent.

## 8 Avertismente şi alarme

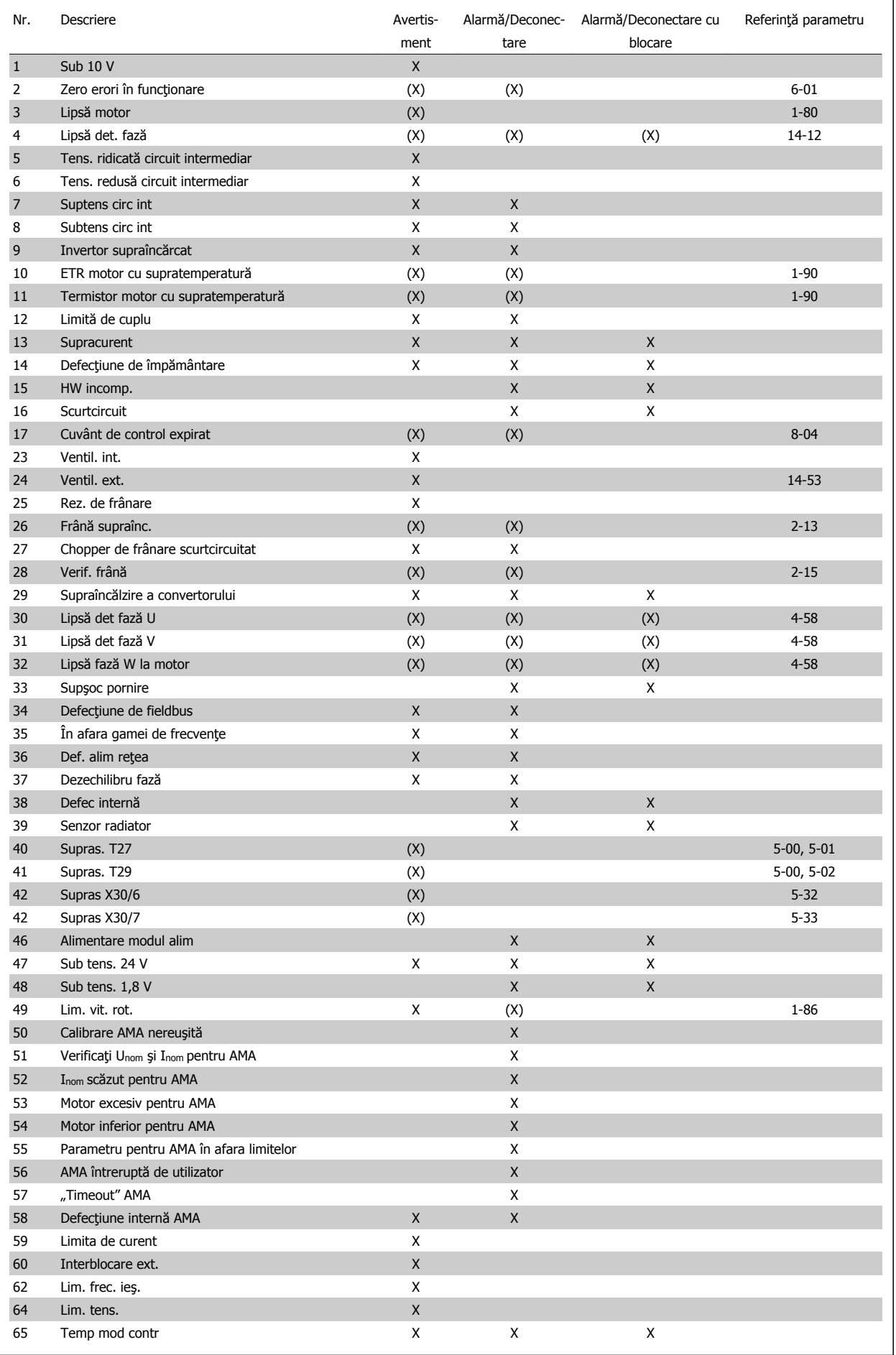

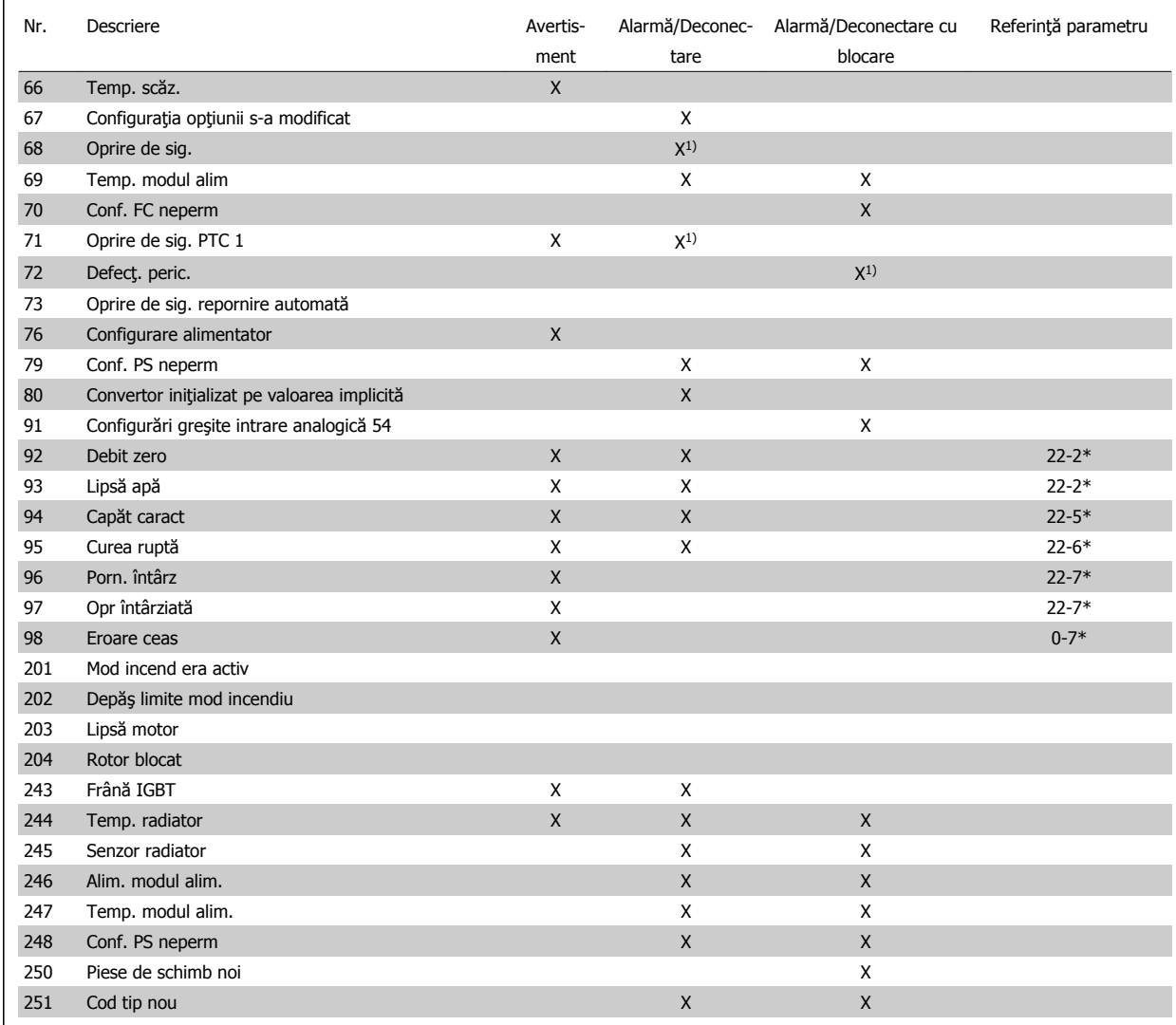

Tabel 8.2: Lista codurilor de alarmă/avertisment

(X) Dependent de parametru

1) Nu poate fi resetat automat prin par. 14-20 Mod reset.

O decuplare este acţiunea declanşării unei alarme. Decuplarea va opri motorul prin inerţie şi poate fi resetată prin apăsarea butonului de resetare sau prin intermediul unei intrări digitale (grupul de parametri 5-1\* [1]). Evenimentul original care a cauzat declanșarea alarmei nu poate deteriora convertorul de frecvență sau nu poate cauza condiții periculoase. O deconectare cu blocare este o acțiune când apare o alarmă, care poate cauza deteriorarea convertorului sau a pieselor conectate. O stare de deconectare cu blocare poate fi resetată numai prin repornire.

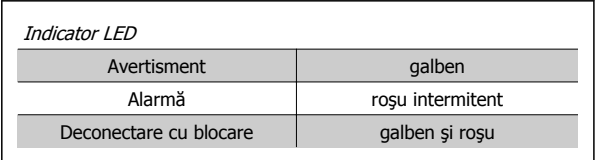

Tabel 8.3: Indicator LED

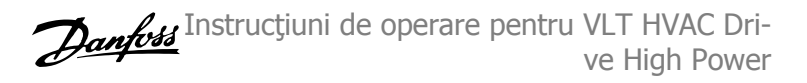

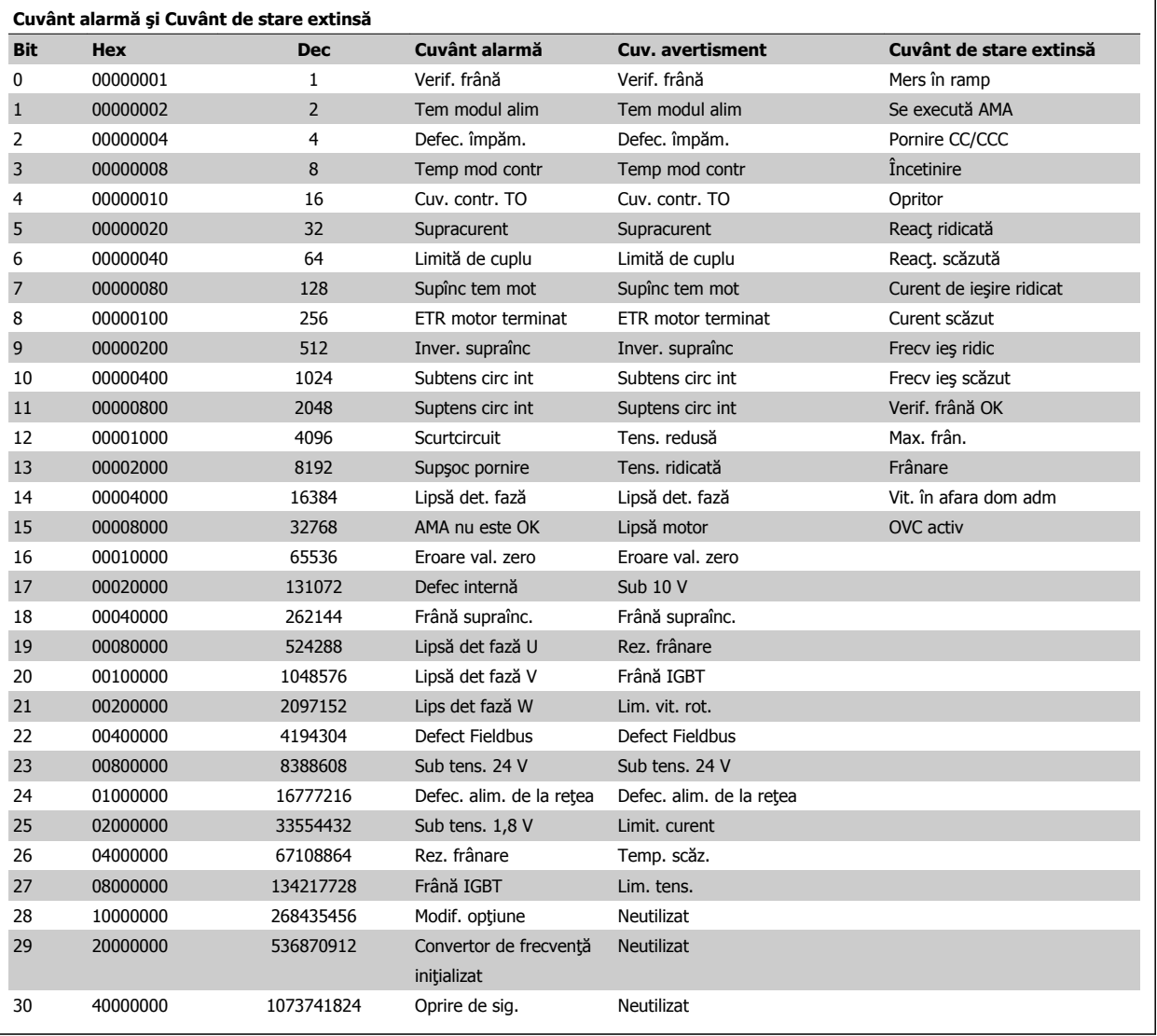

Tabel 8.4: Descrierea Cuvântului alarmă, Cuvântului de avertisment şi Cuvântului de stare extinsă

Cuvintele de alarmă, cuvintele de avertisment şi cuvintele de stare extinse pot fi afişate pentru diagnosticare prin intermediul magistralei seriale sau a fieldbus-ului opțional. Consultați, de asemenea, par. 16-90 Cuvânt alarmă, par. 16-92 Cuv. avertisment și par. 16-94 Cuv. stare extins..

Instrucţiuni de operare pentru VLT HVAC Drive High Power **8** Avertismente si alarme

## **8.1.2 Mesaje defecţiune**

### **AVERTISMENT 1, Sub 10 V**

Tensiunea modulului de control este mai scăzută de 10 V de la terminalul 50.

Decuplaţi câteva sarcini de pe borna 50, deoarece alimentarea de 10 V este supraîncărcată. Max. 15 mA sau minimum 590 Ω.

Această stare poate fi cauzată de un scurtcircuit la un potentiometru conectat sau cablaj necorespunzător al potenţiometrului.

**Depanare**: îndepărtaţi cablajul de la terminalul 50. Dacă avertismentul dispare, problema este de la cablajul clientului. Dacă avertismentul nu dispare, înlocuiți modulul de control.

### **AVERTISMENT/ALARMĂ 2, Eroare val. zero**

Acest avertisment sau această alarmă vor apărea numai dacă sunt programate de utilizator în par. 6-01 Funcție "timeout" val. zero. Semnalul la una dintre intrările analogice este mai mic de 50% din valoarea minimă programată pentru intrarea respectivă. Această stare poate fi cauzată de cablurile rupte sau de un dispozitiv defect care transmite semnalul.

#### **Depanarea**

Verificaţi conexiunile pe toate bornele de intrare analogice. Bornele 53 şi 54 ale modulului de control pentru semnale, borna 55 comună. Bornele 11 şi 12 MCB 101 pentru semnale, borna 10 comună. Bornele 1, 3, 5 MCB 109 pentru semnale, bornele 2, 4, 6 comune).

Verificati dacă programarea convertorului de frecventă și configurările comutatoarelor se potrivesc cu tipul de semnal analogic.

Efectuaţi testul pentru semnalul bornei de intrare.

#### **AVERTISMENT/ALARMĂ 3, Lipsă motor**

Nu este conectat niciun motor la ieșirea convertorului de frecvență. Acest avertisment sau această alarmă vor apărea numai dacă sunt programate de utilizator în par. 1-80 Funcție la Oprire.

**Depanare**: verificați conexiunea dintre convertorul de frecvență și motor.

#### **AVERTISMENT/ALARMĂ 4, Lipsă det. fază**

Lipseşte o fază din reţeaua de alimentare sau tensiunea de alimentare nesimetrică este prea ridicată. Acest mesaj este afişat şi atunci când la redresorul de intrare al convertorului de frecvenţă apare o defecţiune. Opțiunile sunt programate la par. 14-12 Func. la dif. de tensiune între faze.

**Depanare**: verificaţi tensiunea şi curentul de alimentare către convertorul de frecvență.

#### **AVERTISMENT 5, Tensiune ridicată circuit intermediar**

Tensiunea circuitului intermediar (c.c.) este mai ridicată decât limita de avertizare de tensiune ridicată. Limita depinde de tensiunea nominală a convertorului de frecvenţă. Convertorul de frecvenţă este încă activ.

## **AVERTISMENT 6, Tens. redusă:**

Tensiunea circuitului intermediar (c.c.) este mai scăzută decât limita de avertizare pentru tensiune joasă. Limita depinde de tensiunea nominală a convertorului de frecvență. Convertorul de frecvență este încă activ.

#### **AVERTISMENT/ALARMĂ 7, Suptens circ int**

Dacă tensiunea circuitului intermediar depăşeşte limita, convertorul de frecvență decuplează după o perioadă.

#### **Depanarea**

Conectaţi un rezistor de frânare

Măriți timpul de rampă

Schimbaţi tipul de rampă

Activați funcțiile din par. 2-10 Funcție frână

Măriți par. 14-26 *Întârz decupl la def invert* 

### **AVERTISMENT/ALARMĂ 8, Subtens circ int**

Dacă tensiunea circuitului intermediar (c.c.) scade sub limita de tensiune, convertorul de frecvenţă verifică dacă alimentarea de rezervă de 24 V este conectată. Dacă nu este conectată nicio alimentare de rezervă de 24 V, convertorul de frecvență se deconectează după o anumită întârziere de timp. Întârzierea variază în funcție de dimensiunea unității.

#### **Depanarea**

Verificaţi dacă tensiunea de alimentare se potriveşte cu tensiunea convertorului de frecvenţă.

Efectuaţi testul pentru tensiunea de intrare

Efectuaţi testul pentru încărcare simplă şi circuitul redresorului

#### **AVERTISMENT/ALARMĂ 9, Inver. supraînc**

Convertorul de frecventă este pe punctul de a cupla datorită unei suprasarcini (curent prea ridicat pe o perioadă prea lungă). Contorul pentru protecția electronică, termică a invertorului emite un avertisment la 98 % şi se deconectează la 100 %, declanşând o alarmă. Convertorul de frecvență nu poate fi resetat până ce contorul nu indică mai puțin de 90 %.

Defecţiunea este supraîncărcarea convertorului de frecvenţă cu peste 100 % pe o perioadă de timp prea lungă.

#### **Depanarea**

Comparaţi curentul de ieşire afişat pe tastatura de pe LCP cu curentul nominal al convertorului de frecventă.

Comparaţi curentul de ieşire afişat pe tastatura de pe LCP cu curentul de sarcină al motorului măsurat.

Afisați sarcina termică pe tastatură și monitorizați valoarea. Când functionează peste valoarea curentului continuu nominal al convertorului de frecvență, contorul are trebui să crească. Când funcționează sub valoarea curentului continuu nominal al convertorului de frecvenţă, contorul ar trebui să scadă.

Notă: Pentru detalii suplimentare, consultați secțiunea de devaluare din Ghidul de proiectare, dacă este necesară o frecvență de comutare ridicată.

## **AVERTISMENT/ALARMĂ 10, Temperatură de suprasarcină la motor**

Conform protecţiei termice electronice (ETR), motorul este supraîncălzit. Selectați dacă doriți ca acest convertor de frecvență să emită un avertisment sau o alarmă când contorul ajunge la 100% în par. 1-90 Protecție termică motor. Defecțiunea este suprasolicitarea motorului cu peste 100% pe o perioadă de timp prea lungă.

#### **Depanarea**

Verificaţi dacă motorul este supraîncălzit.

Dacă motorul este supraîncărcat mecanic

Dacă par. 1-24 Curent sarcină motor motorului este configurată corect.

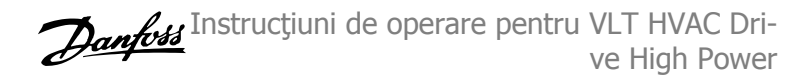

#### **Depanarea**

Opriți convertorul de frecvență și eliminați defecțiunea de împământare.

Măsuraţi rezistenţa la împământare a principalelor motoare şi motorul cu ajutorul unui megohmetru pentru a verifica defecţiunile de împământare în motor.

Efectuaţi testul pentru senzorul de curent.

## **ALARMĂ 15, Incomp. hardware**

O optiune atasată nu este functională cu hardware-ul sau software-ul panoului de comandă prezent.

Înregistrați valoarea următorilor parametri și luați legătura cu furnizorul Danfoss:

Par. 15-40 Tip FC

Par. 15-41 Sectiune putere

Par. 15-42 Tensiune

Par. 15-43 Ver. software

Par. 15-45 Şir actual de cod de caract.

Par. 15-49 Modul de control, id SW

Par. 15-50 Modul de alim., id SW

Par. 15-60 Opt. montată

Par. 15-61 Optiune ver. SW

### **ALARMĂ 16, Scurtcircuit**

Există un scurtcircuit în motor sau la bornele motorului. Opriți convertorul de frecvență și eliminați scurtcircuitul.

### **AVERTISMENT/ALARMĂ 17, Cuv. contr. TO**

Lipsă comunicație către convertorul de frecvență.

Avertismentul va fi activ numai când par. 8-04 Funcție "timeout" cuvânt contr. NU este configurat la Dezactiv.

Dacă par. 8-04 Funcție "timeout" cuvânt contr. este configurat la Oprire și Decuplare, va fi emis un avertisment după care convertorul de frecvenţă va încetini şi decupla, timp în care declanşează o alarmă.

**Depanarea**

Verificati conexiunile din cablul de comunicatie serială.

Măriți par. 8-03 Timp "timeout" cuvânt contr.

Verificaţi funcţionarea echipamentului de comunicaţie.

Verificaţi instalarea corectă corespunzătoare cerinţelor EMC.

## **AVERTISMENT 23, Ventil. int.**

Funcția de avertisment a ventilatorului reprezintă o protecție suplimentară care verifică dacă ventilatorul funcționează/este montat. Funcția de avertisment a ventilatorului poate fi dezactivată din par. 14-53 Mon. ventil. ([0] Dezactiv).

Pentru convertoarele de frecvență cu carcasă D, E și F, tensiunea reglată a ventilatoarelor este monitorizată.

#### **Depanarea**

Verificaţi rezistenţa ventilatorului.

Verificaţi siguranţele de încărcare simplă.

## **AVERTISMENT 24, Ventil. ext.**

Funcția de avertisment a ventilatorului reprezintă o protecție suplimentară care verifică dacă ventilatorul funcţionează/este montat. Funcţia de avertisment a ventilatorului poate fi dezactivată din par. 14-53 Mon. ventil. ([0] Dezactiv).

Datele motor în parametrii de la 1-20 la 1-25 sunt configurate corect.

Configurare în par. 1-91 Ventilator ext. pt. motor.

Executați AMA în par. 1-29 Adaptare autom. a motorului (AMA).

### **AVERTISMENT/ALARMĂ 11, Supînc tem mot**

Termistorul sau conectarea termistorului este deconectat(ă). Selectaţi dacă doriți ca acest convertor de frecvență să emită un avertisment sau o alarmă când contorul ajunge la 100% în par. 1-90 Protecție termică motor.

#### **Depanarea**

Verificaţi dacă motorul este supraîncălzit.

Verificaţi dacă motorul este supraîncărcat mecanic.

Verificati dacă termistorul a fost conectat corect între borna 53 sau 54 (intrare tensiune analogică) şi borna 50 (alimentare + 10 V) sau între borna 18 sau 19 (intrare digitală numai PNP) şi borna 50.

Dacă este utilizat un senzor KTY, verificați dacă este corectă conectarea între bornele 54 şi 55.

Dacă utilizaţi un comutator termic sau un termistor, verificaţi ca programarea parametrului par. 1-93 Sursă termistor să se potrivească cu cablajul senzorului.

Dacă utilizați un senzor KTY, verificați ca programarea parametrilor 1-95, 1-96 şi 1-97 să se potrivească cu cablajul senzorului.

## **AVERTISMENT/ALARMĂ 12, Limită de cuplu**

Valoarea cuplului este mai ridicată decât cea din par. 4-16 Limită de cuplu, mod motor (în funcționarea motorului) sau valoarea cuplului este mai ridicată decât cea din par. 4-17 Limită de cuplu, mod generator (în funcționarea regenerativă). Par. 14-25 *Întârz. de decuplare la lim. de* cuplu poate fi utilizat pentru a modifica aceasta de la un avertisment numai condiție la un avertisment urmat de o alarmă.

### **AVERTISMENT/ALARMĂ 13, Supracurent**

Limita curentului de vârf al invertorului (aproximativ 200 % din curentul nominal) este depăşită. Avertismentul durează aproximativ 1,5 sec., după care convertorul de frecvență decuplează declanșând o alarmă. Dacă este selectat controlul frânei mecanice extins, decuplarea poate fi resetată din exterior.

#### **Depanarea**

Această defecţiune poate fi cauzată de încărcarea şocului sau de accelerarea rapidă cu încărcări de inerţie ridicate.

Opriți convertorul de frecvență. Verificați dacă arborele motorului poate fi rotit.

Verificaţi dacă dimensiunea motorului se potriveşte cu convertorul de frecvenţă.

Date motor incorecte în parametrii de la 1-20 la 1-25.

### **ALARMĂ 14, Defec. împăm.**

Există o descărcare de curent de la fazele de ieşire către împământare, ori în cablul dintre convertorul de frecvenţă şi motor ori în motor.

Pentru convertoarele de frecventă cu carcasă D, E și F, tensiunea reglată a ventilatoarelor este monitorizată.

#### **Depanarea:**

Verificaţi rezistenţa ventilatorului.

Verificaţi siguranţele de încărcare simplă.

### **AVERTISMENT 25, Rez. de frânare scurtcircuitat**

Rezistorul de frânare este monitorizat în cursul funcţionării. Dacă acesta este scurtcircuitat, funcția de frânare este deconectată și se emite o alarmă. Convertorul de frecventă functionează încă, dar fără funcția de frânare. Opriți convertorul de frecvență și înlocuiți rezistorul de frânare (consultați par. 2-15 Verif. frână).

### **AVERTISMENT/ALARMĂ 26, Frână supraînc.**

Puterea transmisă către rezistorul de frânare este calculată ca procentaj, ca o valoare medie pentru ultimele 120 de secunde, pe baza valorii rezistenței rezistorului de frânare și a tensiunii circuitului intermediar. Avertismentul este activ când puterea de frânare disipată este mai mare decât 90 %. Dacă a fost selectată opțiunea Decuplare [2] în par. 2-13 Monit. puterii frânei, convertorul de frecvență decuplează și emite această alarmă atunci când puterea de frânare disipată este mai mare de 100 %.

#### **AVERTISMENT/ALARMĂ 27, Defecţiune chopper de frânare**

Tranzistorul de frânare este monitorizat în timpul funcţionării şi dacă acesta este scurtcircuitat, funcția de frânare deconectează și se emite un avertisment. Convertorul de frecvenţă mai poate funcţiona, dar dacă tranzistorul de frânare a fost scurtcircuitat, pe rezistorul de frânare va fi prezentă o putere substanțială chiar dacă acesta este inactiv.

Opriți convertorul de frecvență și înlocuiți rezistorul de frânare.

Această alarmă/avertisment se poate declanşa, de asemenea, dacă rezistorul de frânare se supraîncălzeşte. Bornele 104 la 106 sunt disponibile ca rezistor de frânare. Intrările Klixon, a se vedea secţiunea Termostatul rezistorului de frânare

## **AVERTISMENT/ALARMĂ 28, Verificarea frânei a eşuat**

Defecţiune rezistor de frânare: rezistorul de frânare nu este conectat sau nu funcţionează.

Verificați par. 2-15 Verif. frână.

## **ALARMĂ 29, Temp. radiator**

S-a depășit temperatura maximă a radiatorului. Defecțiunea de supraîncălzire nu va fi resetată până când temperatura nu scade sub temperatura definită a radiatorului. Punctele de deconectare și de resetare sunt diferite în funcție de dimensiunea convertorului de frecvență.

#### **Depanarea**

Temperatura mediului ambiant este prea ridicată.

Cablul motorului este prea lung.

Distanţa este necorespunzătoare deasupra şi sub convertorul de frecventă.

Radiatorul este murdar.

Fluxul de aer este blocat în jurul convertorului de frecvenţă.

Ventilatorul radiatorului este avariat.

Pentru convertoarele de frecvență cu carcasă D, E și F, această alarmă se bazează pe temperatura măsurată de senzorul radiatorului montat în interiorul modulelor IGBT. Pentru convertoarele de frecvenţă cu carcasă F, această alarmă poate fi, de asemenea, declanşată de senzorul termic din modulul Redresor.

#### **Depanarea**

Verificati rezistenta ventilatorului.

Verificați siguranțele de încărcare simplă.

Senzor termic IGBT.

## **ALARMĂ 30, Lipsă det fază U**

Între convertorul de frecvență și motor lipsește faza U a motorului. Opriți convertorul de frecvență și verificați faza U a motorului.

#### **ALARMĂ 31, Lipsă det fază V**

Între convertorul de frecvenţă şi motor lipseşte faza V a motorului. Opriţi convertorul de frecvenţă şi verificaţi faza V a motorului.

## **ALARMĂ 32, Lipsă det fază W**

Între convertorul de frecvență și motor lipsește faza W a motorului. Opriţi convertorul de frecvenţă şi verificaţi faza W a motorului.

#### **ALARMĂ 33, Supşoc pornire**

Într-o perioadă scurtă au avut loc prea multe porniri. Lăsați unitatea să se răcească la temperatura de funcționare.

## **AVERTISMENT/ALARMĂ 34, Defecţiune de comunicaţie Fieldbus**

Fieldbus-ul din modulul opțiunii de comunicație nu funcționează.

## **AVERTISMENT/ALARMĂ 35, Frecvenţă în afara domeniului admis:**

Acest avertisment este activ dacă frecventa de iesire a ajuns la limita ridicată (configurată în par. 4-53) sau la limita scăzută (configurată în par. 4-52). În Control Proces, Buclă închisă (. 1-00) se afișează acest avertisment.

### **AVERTISMENT/ALARMĂ 36, Def. alim reţea**

Acest avertisment/această alarmă este activ(ă) numai dacă se întrerupe tensiunea de alimentare a convertorului de frecvență și dacă par. 14-10 Defec. alim. de la rețea NU este configurat la OPR. Verificați siguranţele convertorului de frecvenţă

### **ALARMĂ 38, Defec internă**

Este posibil să fie necesar să luați legătura cu furnizorul dvs. Danfoss. Unele dintre cele mai obişnuite mesaje de alarmă:

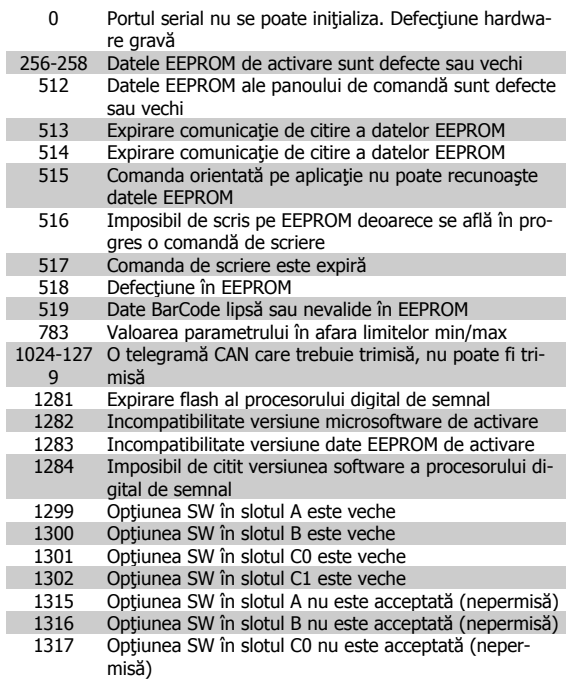

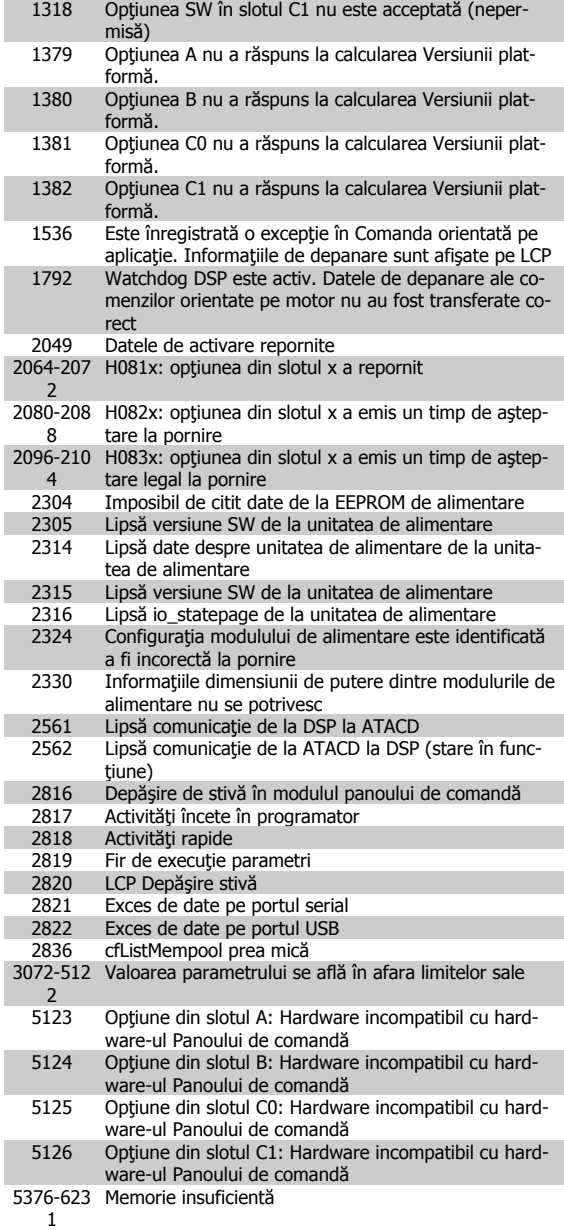

## **ALARMĂ 39, Senzor radiator**

Lipsă reacție de la senzorul de temperatură al radiatorului.

Semnalul de la senzorul termic IGBT nu este disponibil în modulul de alimentare. Problema ar putea fi la modulul de alimentare, la modulul de intrare al convertorului de frecvență sau la cablul-bandă dintre modulul de alimentare şi modulul de intrare al convertorului de frecvenţă.

## **AVERTISMENT 40, Supras. T27**

Verificaţi sarcina conectată la borna 27 sau îndepărtaţi legătura scurtcircuitată. Verificați par. 5-00 Mod digital I/O și par. 5-01 Mod bornă 27.

## **AVERTISMENT 41, Supras. T29**

Verificaţi sarcina conectată la borna 29 sau îndepărtaţi legătura scurtcircuitată. Verificați par. 5-00 Mod digital I/O și par. 5-02 Mod bornă 29.

Instrucţiuni de operare pentru VLT HVAC Drive High Power

## **AVERTISMENT 42, Supras X30/6 sau Supras X30/7**

Pentru X30/6, verificaţi sarcina conectată la borna X30/6 sau îndepărtați legătura scurtcircuitată. Verificați par. 5-32 Ieșire digitală bornă X30/6.

Pentru X30/7, verificaţi sarcina conectată la borna X30/7 sau îndepărtați legătura scurtcircuitată. Verificați par. 5-33 Ieșire digitală bornă X30/7.

#### **ALARMĂ 46, Alim. modul alim.**

Alimentarea din modulul de putere depăşeşte limita.

Există trei alimentări cu energie generate de alimentarea cu energie a modului de comutare (SMPS) în modulul de alimentare 24 V, 5 V, +/- 18 V. Când se alimentează la c.c. de 24 V cu optiunea MCB 107, sunt monitorizate numai alimentările de 24 V şi 5 V. Când se alimentează cu tensiune de reţea cu trei faze, sunt monitorizate toate trei alimentările.

## **AVERTISMENT 47, Sub tens. 24 V**

Curentul continuu de 24 V c.c. este măsurat pe modulul de control. Alimentarea externă de rezervă de V c.c. poate fi suprasolicitată, în caz contrar luați legătura cu furnizorul Danfoss.

#### **AVERTISMENT 48, Sub tens. 1,8 V**

Alimentarea de 1,8 V c.c. utilizată pe modulul de control se află în afara limitelor permise. Alimentarea este măsurată pe modulul de control.

#### **AVERTISMENT 49, Lim. vit. rot.**

Când viteza de rotatie nu se află în gama specificată în par. 4-11 și par. 4-13, convertorul de frecvenţă va emite un avertisment. Când viteza de rotație se află sub limita specificată în par. 1-86 Trip Speed Low [RPM] (cu excepţia pornirii şi opririi), convertorul de frecvenţă va decupla.

## **ALARMĂ 50, calibrare AMA nereuşită**

Luaţi legătura cu furnizorul Danfoss.

### **ALARMĂ 51, verificaţi Unom şi Inom pentru AMA**

Configurarea tensiunii, curentului şi a puterii motorului pare a fi incorectă. Verificaţi configurările.

#### **ALARMĂ 52, Inom scăzut pentru AMA**

Curentul de sarcină al motorului este prea scăzut. Verificaţi configurările.

#### **ALARMĂ 53, Motor pentru AMA prea mare**

Motorul este de putere prea mare pentru a putea fi suportat de AMA.

#### **ALARMĂ 54, Motor prea mic pentru AMA**

Motorul este de putere prea mare pentru a putea fi suportat de AMA.

#### **ALARMĂ 55, Parametru pentru AMA în afara limitelor**

Valorile parametrilor identificate pentru motor sunt în afara limitelor acceptabile.

#### **ALARMĂ 56, AMA întreruptă de utilizator**

AMA a fost întreruptă de utilizator.

#### **ALARMĂ 57, Expirare AMA**

Încercaţi să reporniţi AMA de câteva ori, până când se efectuează AMA. Nu uitaţi că pornirile repetate pot cauza ridicarea temperaturii motorului la un nivel la care cresc valorile rezistenţelor Rs şi Rr. În cele mai multe cazuri, aceste valori nu sunt critice.

## **ALARMĂ 58, Defecţiune internăAMA**

Luaţi legătura cu furnizorul Danfoss.

## **AVERTISMENT 59, Lim. curent**

Curentul este mai ridicat decât valoarea din par. 4-18 Limit. curent.

## **AVERTISMENT 60, Interblocare externă**

Interblocarea externă a fost activată. Pentru a relua functionarea normală, aplicaţi c.c. de 24 V pe borna programată pentru interblocare externă și resetați convertorul de frecvență (prin comunicație serială, I/O digitală sau apăsând butonul [Reset] de pe tastatură).

## **AVERTISMENT 61, Eroare urmăr.**

O eroare a fost detectată între viteza calculată a motorului şi viteza măsurată de la dispozitivul de reacţie. Funcţia Avertisment/Alarmă/ Dezactivare este configurată în par. 4-30, Funct. lipsă reacție motor, configurarea erorilor în par. 4-31, Eroare reactie vit. motor și timpul permis de erori în par. 4-32, "Timeout" lipsă reacție motor. Pe durata procedurii de punere în funcţiune, este posibil ca funcţia să fie activă.

## **AVERTISMENT 62, Lim. frec. ieş.**

Frecvența de ieșire este mai ridicată decât valoarea configurată în par. 4-19 Frec. max. de iesire

### **AVERTISMENT 64, Lim. tens.**

Combinația de sarcină și viteza de rotație necesită o tensiune de lucru a motorului mai ridicată decât tensiunea reală a circuitului intermediar.

## **AVERTISMENT/ALARMĂ/DECUPLARE 65, Supraîncălzire a mo-**

### **dulului de control**

Supraîncălzire a modulului de control: Temperatura de decuplare a modulului de control este de 80° C.

#### **AVERTISMENT 66, Temp. scăz.**

Avertismentul se bazează pe senzorul de temperatură din modulul IGBT.

#### **Depanarea**

Temperatura radiatorului este măsurată ca fiind 0°C. Aceasta ar putea indica faptul că senzorul de temperatură este defect provocând creşterea la maximum a vitezei de rotație a ventilatorului. Dacă firele senzorului dintre IGBT și modulul de ieșire al convertorului de frecvență sunt deconectate, se va emite acest avertisment. De asemenea, verificaţi senzorul termic IGBT.

## **ALARMĂ 67, Configuraţie opţiune modul modificată**

Una sau mai multe opţiuni au fost adăugate sau scoase de la ultima oprire.

### **ALARMĂ 68, Oprire de sig. activ.**

Oprirea de siguranţă a fost activată. Pentru a relua funcţionarea normală, aplicaţi c.c. de 24 V pe borna 37, apoi trimiteţi un semnal de resetare (prin magistrală, I/O digitală sau apăsând tasta [Reset]. Consultaţi par. .

#### **ALARMĂ 69, Temperatură modul alimentare**

Senzorul de temperatură de pe modulul de alimentare este fie prea fierbinte, fie prea rece.

#### **Depanarea**

Verificati functionarea ventilatoarelor usii.

Verificaţi dacă filtrele pentru ventilatoarele uşii nu sunt blocate.

Verificaţi dacă placa cu garnitură de etanşare este instalată corespunzător pe convertoarele de frecvență IP 21 și IP 54 (NE-MA 1 şi NEMA 12).

#### **ALARMP 70, Configuraţie convertor de frecvenţă nepermisă**

Combinaţia actuală a panoului de comandă şi a modulului de alimentare sunt ilegale.

### **AVERTISMENT/ALARMĂ 71, Opr. sig. PTC 1**

Oprirea de siguranţă a fost activată din modulul termistorului PTC MCB 112 (motor prea cald). Functionarea normală poate fi reluată când MCB 112 aplică din nou 24 V c.c. pe T-37 (când temperatura motorului atinge un nivel acceptabil) şi când intrarea digitală de la MCB 112 este dezactivată. Când are loc acest fenomen, trebuie trimis un semnal de resetare (prin comunicație serială, intrare digitală I/O sau apăsând butonul [RESET] de pe tastatură). Retineți că dacă este activată repornirea automată, motorul poate porni când defecțiunea este remediată.

### **ALARMĂ 72, Defecţ. peric.**

Oprire de sigurantă cu deconectare cu blocare. Nivele de semnal neasteptate la Oprirea de siguranţă şi intrarea digitală de la modulul termistorului PTC MCB 112.

### **Avertisment 76, Configurare alimentator**

Numărul necesar de alimentatoare nu se potriveşte cu numărul detectat de alimentatoare active.

#### **Depanarea**

La înlocuirea unui modul cu carcasă F, acest lucru se va întâmpla dacă datele specifice energiei din modului de alimentare nu se potrivesc cu restul convertorului de frecvență. Confirmați că piesa de schimb și modulul de control au codul de articol corect.

## **AVERTISMENT 73, Oprire de sig. repornire automată**

Oprire de siguranță. Rețineți că având funcția de repornire automată activată, motorul poate porni când defecţiunea este remediată.

## **AVERTISMENT 77, Mod alim. red.:**

Acest avertisment indică faptul că acest convertor de frecvenţă funcţionează în modul de putere redusă (de ex., mai mică decât numărul permis de secţiuni ale invertorului). Acest avertisment va fi generat în ciclul de alimentare când convertorul de frecvenţă este configurat să funcţioneze cu mai puţine invertoare şi va rămâne pornit.

## **ALARMĂ 79, Conf. secţiune alimentare neperm**

Modulul de scalare este un număr incorect sau neinstalat. De asemenea, nici conectorul MK 102 din modulul de alimentare nu a putut fi instalat.

## **ALARMĂ 80, Convertorul de frecvenţă a iniţializat valoarea implicită**

Configurările parametrilor sunt inițializate la configurarea implicită după o resetare manuală.

### **ALARMĂ 91, Configurări greşite intrare analogică 54**

Comutatorul S202 trebuie adus în poziţia OPRIT (intrare tensiune) când un senzor KTY este conectat la borna de intrare analogică 54.

### **ALARMĂ 92, Debit zero**

A fost detectată o situaţie de lipsă a sarcinii în sistem. Consultaţi grupul de parametri 22-2.

## **ALARMĂ 93, Lipsă apă**

O situaţie de lipsă apă şi viteză ridicată indică faptul că pompa nu mai are apă. Consultaţi grupul de parametri 22-2.

#### **ALARMĂ 94, Capăt caract**

Reacţia este mai redusă decât punctul de funcţionare, ceea ce poate indica faptul că există o scurgere în sistemul de conducte. Consultaţi grupul de parametri 22-5.

### **ALARMĂ 95, Curea ruptă**

Cuplul este sub nivelul de cuplu configurat pentru funcţionarea fără sarcină, ceea ce indică o curea ruptă. Consultați grupul de parametri 22-6.
### **ALARMĂ 96, Porn. întârz**

Pornirea motorului a fost amânată deoarece protecția la ciclu scurt este activă. Consultați grupul de parametri 22-7.

### **AVERTISMENT 97, Oprire întârz**

Oprirea motorului a fost amânată deoarece protecţia la ciclu scurt este activă. Consultaţi grupul de parametri 22-7.

#### **AVERTISMENT 98, Eroare ceas**

Eroare ceas. Timpul nu este configurat sau ceasul de timp real (dacă este montat) nu funcționează. Consultați grupul de parametri 0-7.

**AVERTISMENT 201, Mod incend era activ**

Modul incendiu a fost activ.

#### **AVERTISMENT 202, Depăş limite mod incendiu**

Modul Incendiu a ascuns una sau mai multe alarme care anulează garantia.

#### **AVERTISMENT 203, Lipsă motor**

S-a detectat o situație de subîncărcare a motorului multiplu; acest lucru se întâmplă din cauza lipsei motorului, de ex.

#### **AVERTISMENT 204, Rotor blocat**

S-a detectat o situație de suprasarcină a motorului multiplu; acest lucru poate fi cauzat de un rotor blocat, de ex.

#### **ALARMĂ 243, Frână IGBT**

Această alarmă este numai pentru convertoarele de frecvenţă cu carcasă F. Este echivalentă cu Alarma 27. Valoarea raportului din jurnalul de alarmă indică ce modul de alimentare a generat alarma:

1 = modulul invertorului cel mai din stânga.

2 = modulul invertorului din mijloc la convertorul de frecvenţă F2 sau F4.

2 = modulul invertorului din dreapta la convertorul de frecventă F1 sau F3.

3 = modulul invertorului din dreapta la convertorul de frecvență F2 sau F4.

5 = modul redresor.

#### **ALARMĂ 244, Temperatura radiatorului**

Această alarmă este numai pentru convertoarele de frecvenţă cu carcasă F. Este echivalentă cu Alarma 29. Valoarea raportului din jurnalul de alarmă indică ce modul de alimentare a generat alarma:

1 = modulul invertorului cel mai din stânga.

2 = modulul invertorului din mijloc la convertorul de frecvenţă F2 sau F4.

2 = modulul invertorului din dreapta la convertorul de frecventă F1 sau F3.

3 = modulul invertorului din dreapta la convertorul de frecvență F2 sau F4.

 $5 =$  modul redresor.

#### **ALARMĂ 245, Senzor radiator**

Această alarmă este numai pentru convertoarele de frecvenţă cu carcasă F. Este echivalent cu Alarma 39. Valoarea raportului din jurnalul de alarmă indică ce modul de alimentare a generat alarma:

1 = modulul invertorului cel mai din stânga.

2 = modulul invertorului din mijloc la convertorul de frecvenţă F2 sau F4.

2 = modulul invertorului din dreapta la convertorul de frecvenţă F1 sau F3.

3 = modulul invertorului din dreapta la convertorul de frecvență F2 sau F4.

5 = modul redresor.

### **ALARMĂ 246, Alim. modul alim.**

Această alarmă este numai pentru convertoarele de frecvență cu carcasă F. Este echivalentă cu Alarma 46. Valoarea raportului din jurnalul de alarmă indică ce modul de alimentare a generat alarma:

1 = modulul invertorului cel mai din stânga.

2 = modulul invertorului din mijloc la convertorul de frecvenţă F2 sau F4.

2 = modulul invertorului din dreapta la convertorul de frecventă F1 sau F3.

3 = modulul invertorului din dreapta la convertorul de frecvență F2 sau F4.

5 = modul redresor.

#### **ALARMĂ 247, Temperatură modul alimentare**

Această alarmă este numai pentru convertoarele de frecvenţă cu carcasă F. Este echivalentă cu Alarma 69. Valoarea raportului din jurnalul de alarmă indică ce modul de alimentare a generat alarma:

1 = modulul invertorului cel mai din stânga.

2 = modulul invertorului din mijloc la convertorul de frecventă F2 sau F4.

2 = modulul invertorului din dreapta la convertorul de frecvență F1 sau F3.

3 = modulul invertorului din dreapta la convertorul de frecvență F2 sau F4.

 $5 =$  modul redresor.

#### **ALARMĂ 248, Conf. secţiune alimentare neperm**

Această alarmă este numai pentru convertoarele de frecvenţă cu carcasă F. Este echivalentă cu Alarma 79. Valoarea raportului din jurnalul de alarmă indică ce modul de alimentare a generat alarma:

1 = modulul invertorului cel mai din stânga.

2 = modulul invertorului din mijloc la convertorul de frecvenţă F2 sau F4.

2 = modulul invertorului din dreapta la convertorul de frecvență F1 sau F3.

3 = modulul invertorului din dreapta la convertorul de frecvență F2 sau F4.

 $5 =$  modul redresor.

### **ALARMĂ 250, Compon. nouă**

Alimentarea sau tensiunea de alimentare în modul comutare a fost schimbată. Tipul codului pentru convertorul de frecvenţă trebuie restabilit în EEPROM. Selectați codul de tip corect din par. 14-23 Config.cod car. conform etichetei de pe unitate. Nu uitați să selectați "Salvare în EEPROM" pentru a finaliza.

#### **ALARMĂ 251, cod tip nou.**

Convertorul de frecvenţă are un cod tip nou.

# **Index**

# **A**

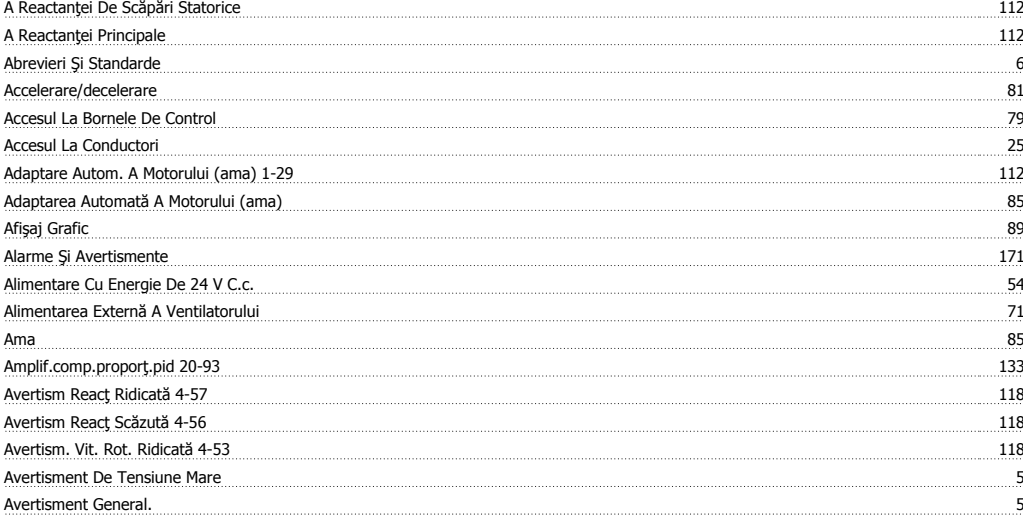

### **B**

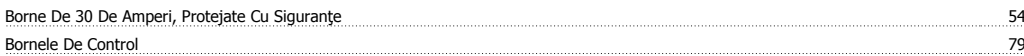

# **C**

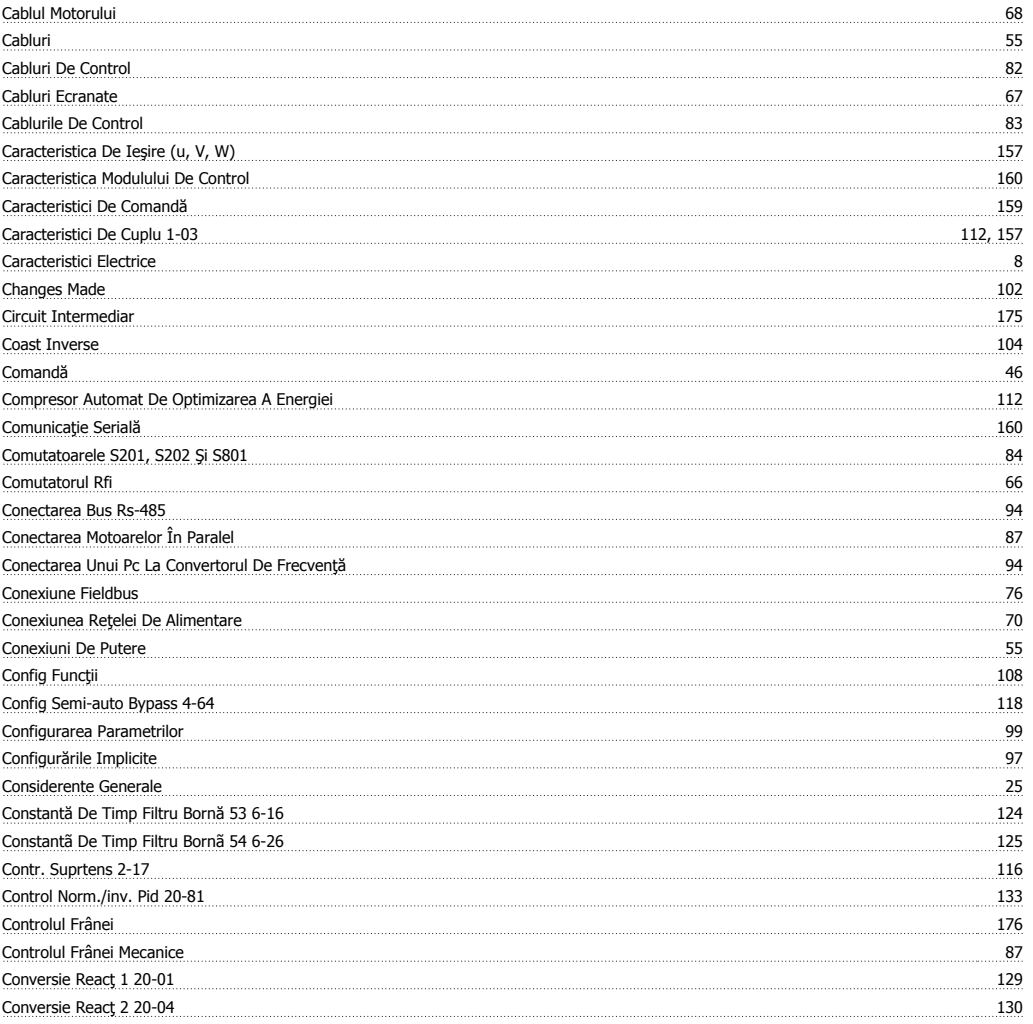

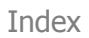

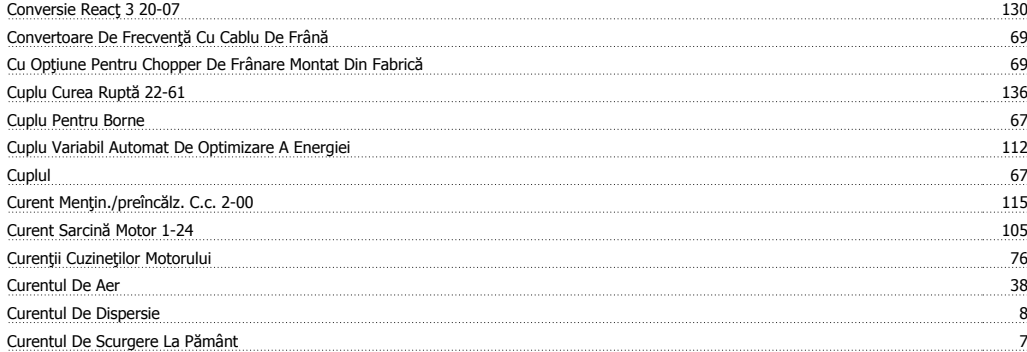

# **D**

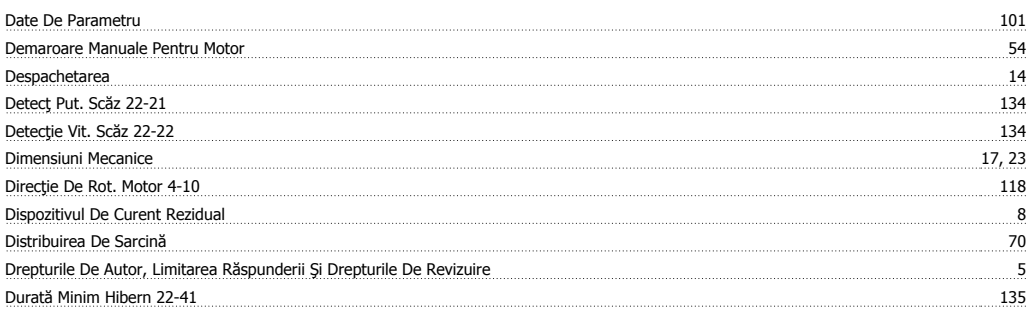

### **E**

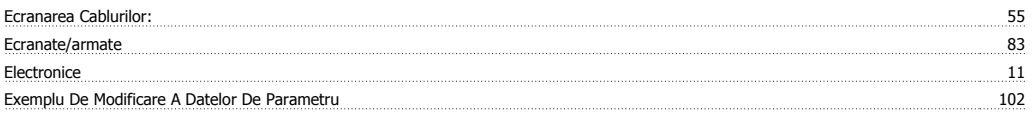

### **F**

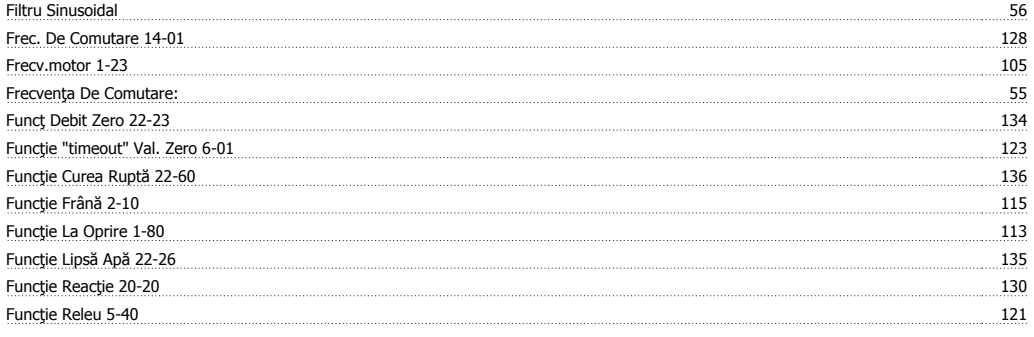

# **G**

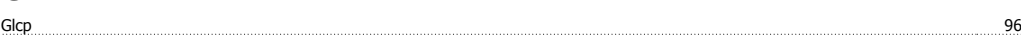

# **I**

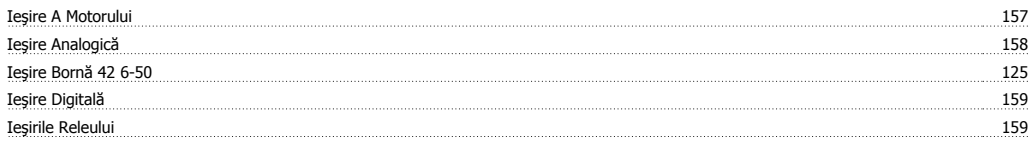

# **Î**

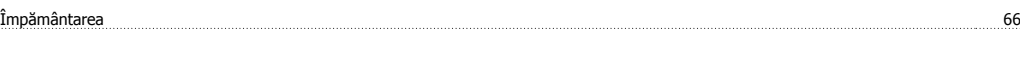

# **I**

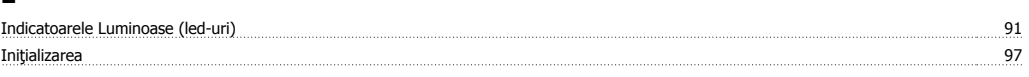

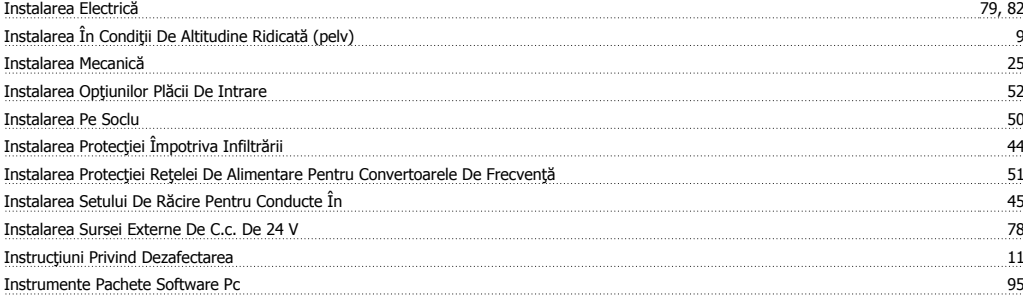

# **Î**

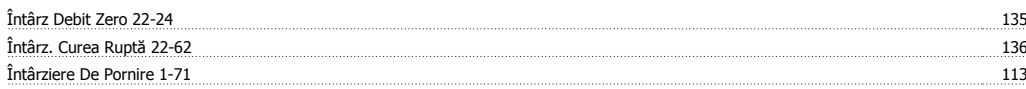

# **I**

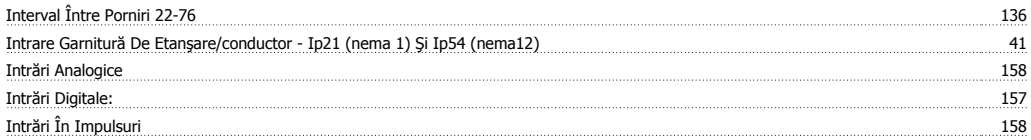

### **L**

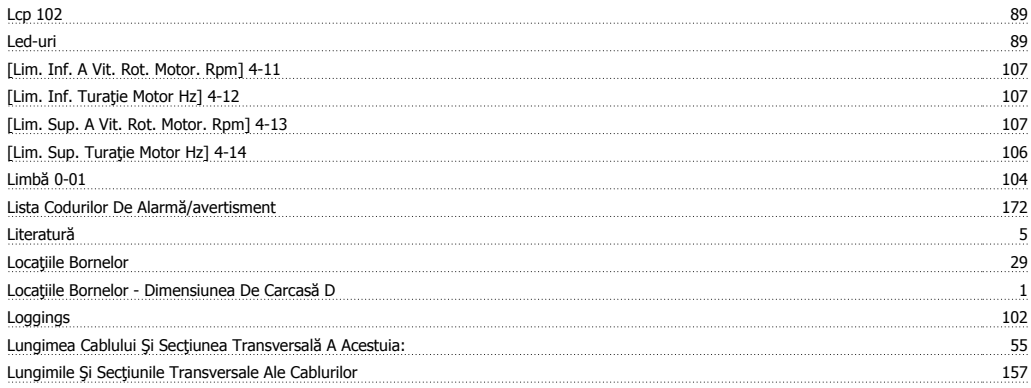

## **M**

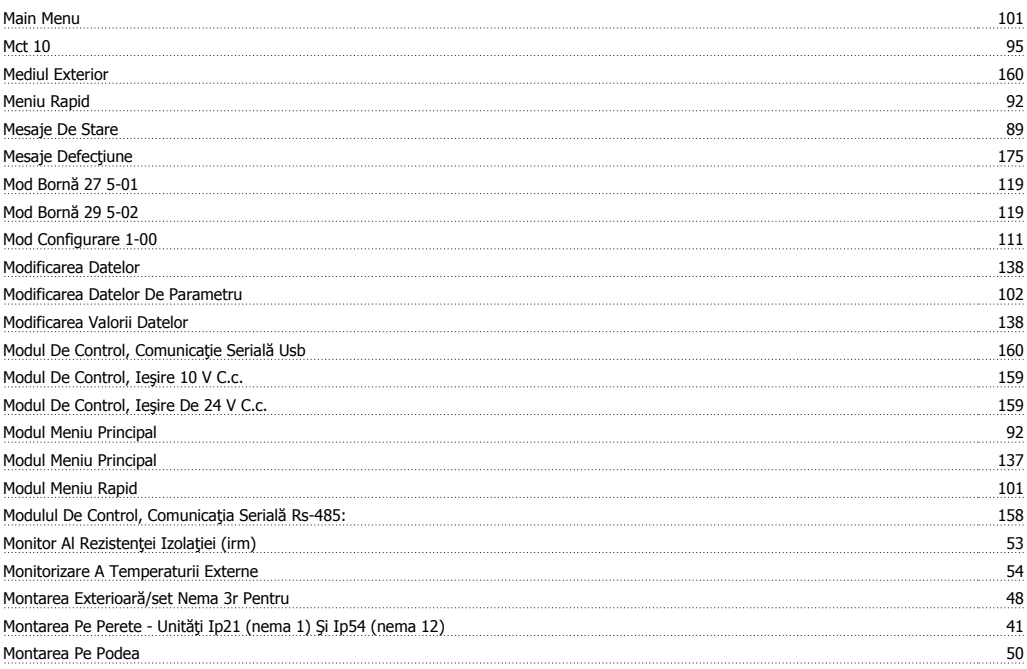

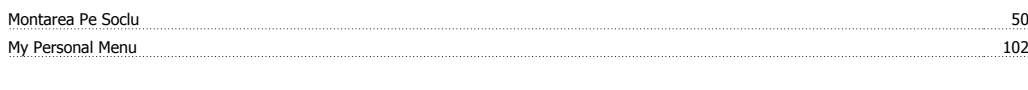

# **N**

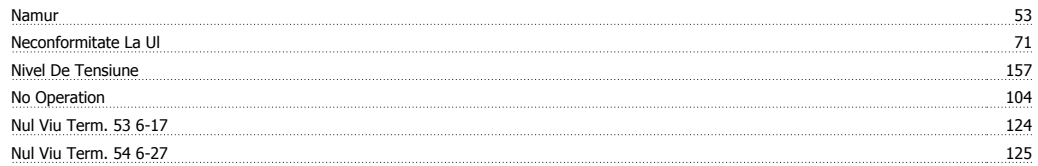

### **O**

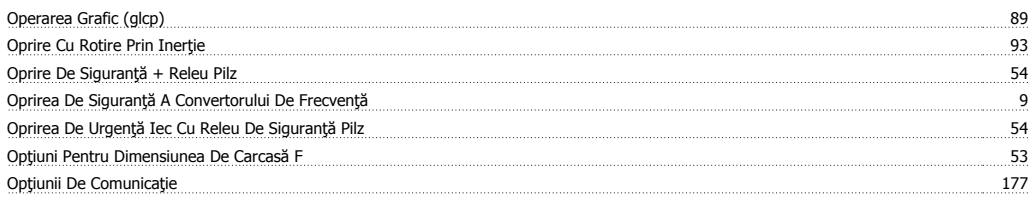

### **P**

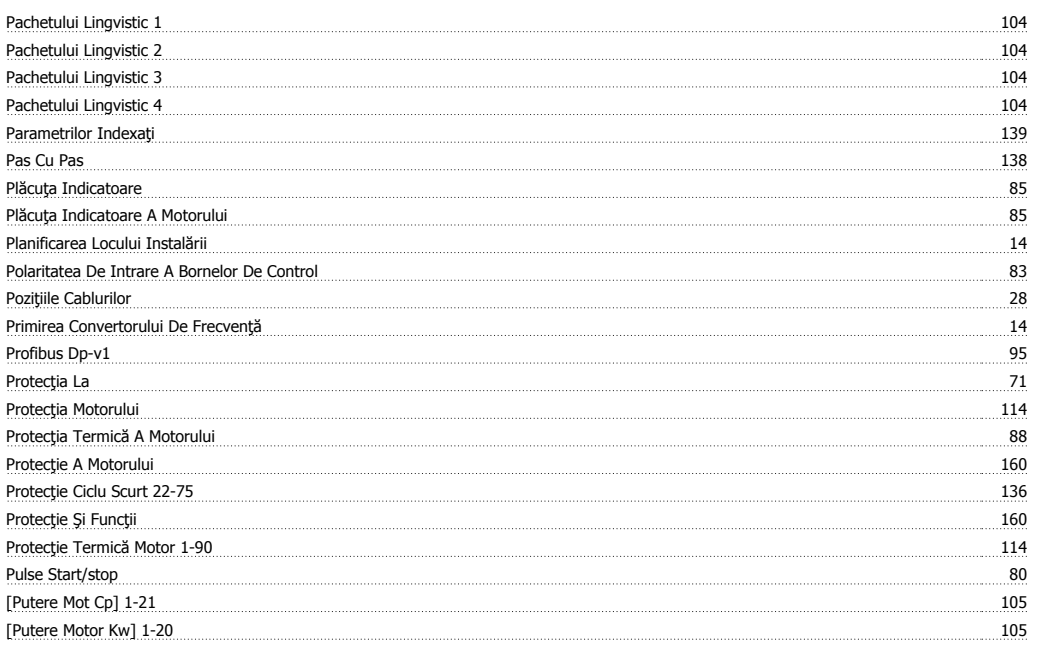

# **Q**

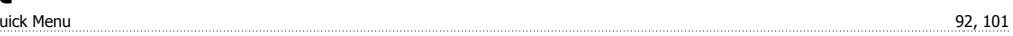

# **R**

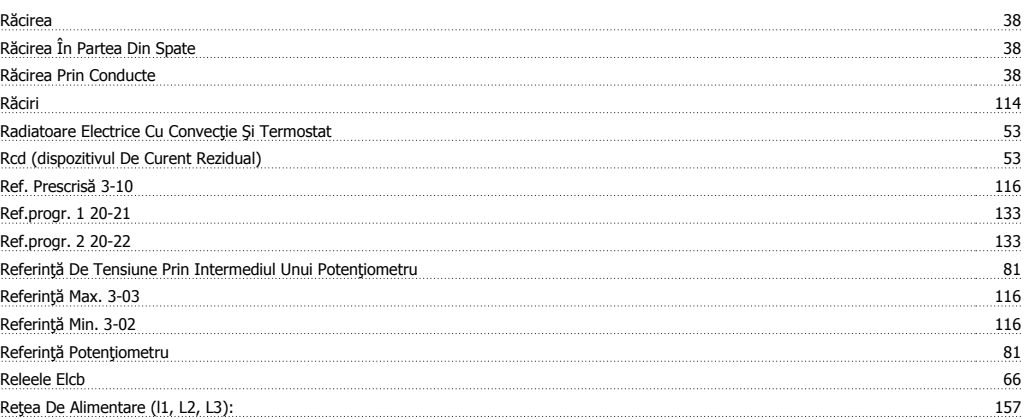

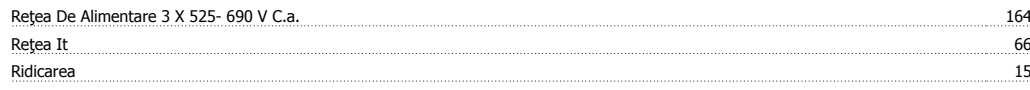

# **S**

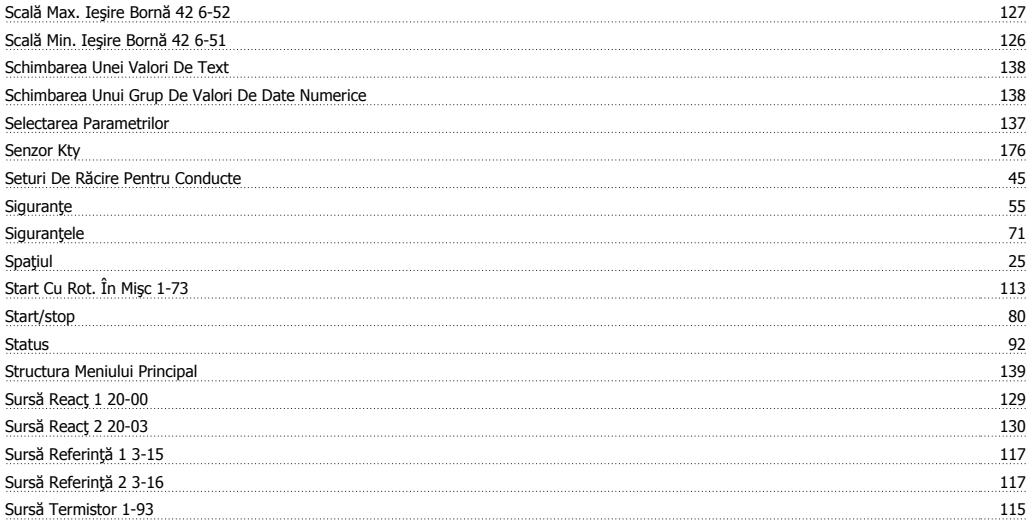

# **T**

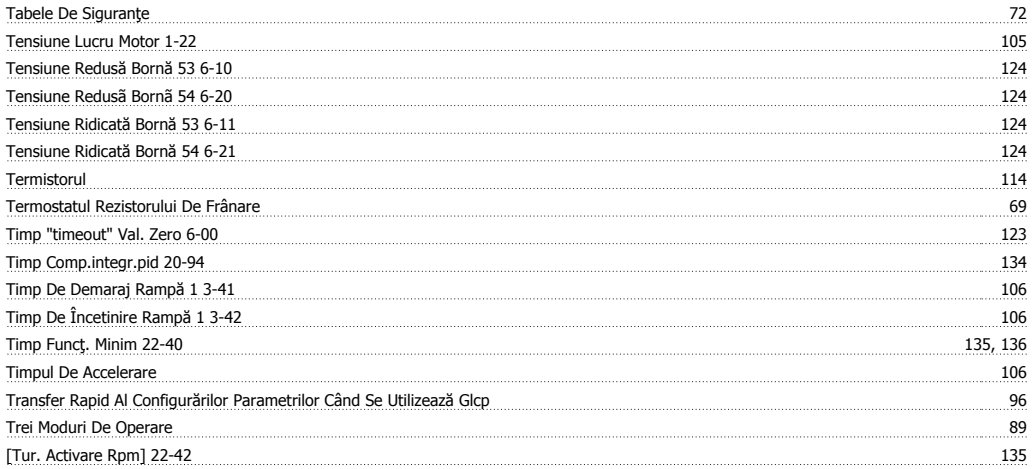

### **U**

Unei Ama 96

### **V**

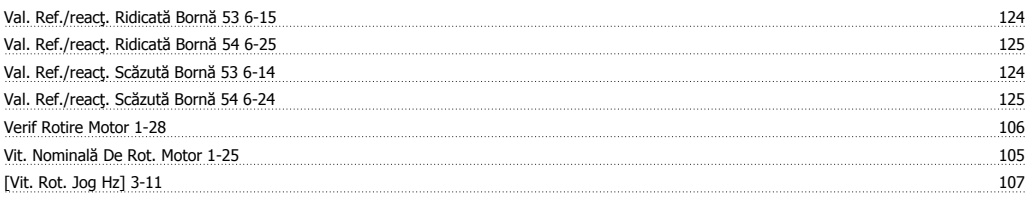

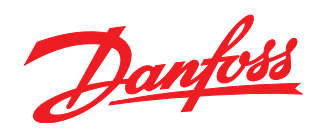

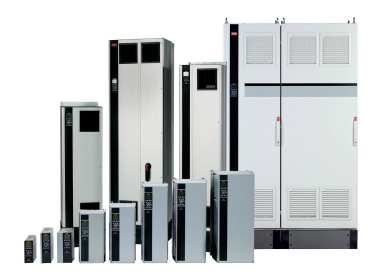

### www.danfoss.com/drives

Danfoss declină orice răspundere în ceea ce privește eventualele erori din cataloage, prospecte, sau orice alte materiale tipărite. Danfoss își rezervă dreptul de a aduce schimbări la produsele<br>sale fără preavz. Aceasta se

 $MG11F346$   $\begin{equation*} \begin{equation*} \begin{bmatrix} 1 & 0 \\ 0 & 1 \end{bmatrix} & 0 \end{equation*} \begin{bmatrix} 0 & 0 \\ 0 & 1 \end{bmatrix} & 0 \end{equation*} \begin{equation*} \begin{bmatrix} 0 & 0 \\ 0 & 1 \end{bmatrix} & 0 \end{equation*} \begin{equation*} \begin{bmatrix} 0 & 0 \\ 0 & 1 \end{bmatrix} & 0 \end{equation*} \begin{equation*} \begin{bmatrix} 0 & 0 \\ 0 & 1 \end{bmatrix} & 0 \end{equation*} \begin{equation*} \begin$